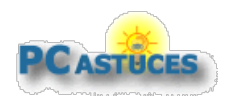

# Sommaire des Dossiers & Guides <https://www.pcastuces.com>

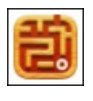

#### Série d'applications : Labyrinthes

Ne vous perdez pas et retrouvez la sortie des labyrinthes dans notre sélection d'applications. <https://www.pcastuces.com/apps/liste.asp?q=Labyrinthe>

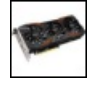

#### Réinstaller proprement les pilotes de sa carte graphique

Avant de changer de carte graphique, il conseillé de supprimer toutes les traces (dossiers, fichiers, clés dans le Registre) des anciens pilotes afin de repartir sur des bases saines. Le mélange de plusieurs pilotes plus ou moins vieux, provenant de diverses sources (Windows Update, NVIDIA, Intel, AMD) peut vitetournerau cauchemarentrel'affichage quisaute, les plantages dans les jeux, le redémarrage intempestif de son ordinateur, … De même, si vous constatez de tels problèmes sur votre ordinateur, vous avez également tout intérêt à suivre les étapes de ce dossier pour réinstaller proprement les pilotes de votre carte graphique. [https://www.pcastuces.com/pratique/windows/reinstaller\\_pilotes\\_gpu/page1.htm](https://www.pcastuces.com/pratique/windows/reinstaller_pilotes_gpu/page1.htm)

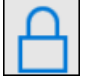

# Bloquer la collecte de données automatique dans Windows 10

Par défaut, diverses informations sont transmises à Microsoft lors de l'utilisation de Windows 10. Voici comment limiter la collecte de ces données personnelles. Dossier misàjour pour la dernière version de Windows 10 (1607 - AnniversaryUpdate). [https://www.pcastuces.com/pratique/windows/vie\\_privee\\_windows\\_10/page1.htm](https://www.pcastuces.com/pratique/windows/vie_privee_windows_10/page1.htm)

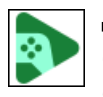

# Jouer à des jeux mobiles sur PC

Google Play Games pour PC, l'application de Google permettant d'accéder à des jeux Android via un émulateur, est désormais disponible en France. Elle propose une centaine de jeux et la possibilité de synchroniser la progression entre le PC et le mobile. [https://www.pcastuces.com/pratique/windows/google\\_play\\_games/page1.htm](https://www.pcastuces.com/pratique/windows/google_play_games/page1.htm)

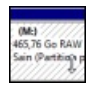

# Réparer un disque dur passé en RAW

Vous branchez votre disque dur externe à votre ordinateur quand Windows vous propose de le formater? Le système de fichiers de votre disque dur rencontre de sérieux problèmes ! Apprenez à récupérer vos fichiers et à réparer votre disque dur passé en RAW. [https://www.pcastuces.com/pratique/materiel/reparer\\_raw/page1.htm](https://www.pcastuces.com/pratique/materiel/reparer_raw/page1.htm)

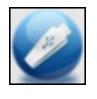

# Créer une clé USB multiboot avec Ventoy

De nombreux outils et systèmes sont disponibles sous la forme d'images disque ISO. Pour les utiliser, vous devez créer graver l'image sur un disque, ou bien, solution plus pratique, mettre l'image sur une clé USB bootable. Ventoy est un nouvel outil qui va vous simplifier grandement latâche puisqu'il va vous permettre decréer une uniqueclé USBbootablesur UEFIetsur les biosclassiqueset d'ymettre directement tous vos fichiers ISO. Unmenu de démarrage vous permettraensuite dechoisir sur quel outil/système booter. [https://www.pcastuces.com/pratique/materiel/ventoy\\_multiboot/page1.htm](https://www.pcastuces.com/pratique/materiel/ventoy_multiboot/page1.htm)

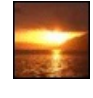

# 269 fonds d'écran spécial Couchers de soleil Magnifiques, romantiques, pleins de couleurs et remplis de quiétude : les couchers de soleil sont des moments magiques. Illuminez votre bureau avec cette sélection de fonds d'écran.

<https://goodies.pcastuces.com/fondecran.asp?serie=coucher>

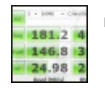

# Tester les performances de son disque dur, de son SSD ou de sa clé USB

Besoin de donner un coup de fouet à votre ordinateur? Testez simplement les débits en lecture et en écriture de votre disque dur, de votre clé USB ou de votre carte mémoire et vérifiez s'ils ont besoin d'être remplacés par des modèles plus performants ou si vous devez utiliser un branchement ou un réglage différent.

[https://www.pcastuces.com/pratique/materiel/performances\\_dd\\_usb/page1.htm](https://www.pcastuces.com/pratique/materiel/performances_dd_usb/page1.htm)

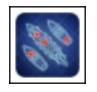

# Série d'applications : Bataille navale

Replongez dans votre enfance et retrouvez les joies du célèbre jeu de société Touché-Coulé sur votre smartphone et tablette tactile grâceà notresélection d'applications...

[https://www.pcastuces.com/apps/liste.asp?q=Bataille](https://www.pcastuces.com/apps/liste.asp?q=Bataille navale) navale

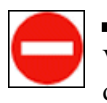

#### Désinstaller rapidement ses logiciels

Vousaimeriez bien pouvoir supprimer rapidement les logiciels inutiles? Avec Windows Uninstaller,ajoutez un raccourci pour désinstaller un logiciel directement en cliquant dessus avec le bouton droit de la souris. [https://www.pcastuces.com/pratique/windows/raccourci\\_desinstaller\\_logiciels/page1.htm](https://www.pcastuces.com/pratique/windows/raccourci_desinstaller_logiciels/page1.htm)

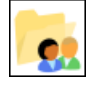

#### Partager des fichiers avec les autres utilisateurs

Vousêtes plusieurs personnesà utiliser le même PC ? Chacun utiliseson proprecompte utilisateuretchacun possède un espace personnel pour stocker ses fichiers : le Bureau, les dossiers Documents, Images, Téléchargements, etc. Ces emplacements sont privés et les autres utilisateurs ne peuvent pas y accéder. Voici comment partager des fichiers et des dossiers entre les différents utilisateurs. [https://www.pcastuces.com/pratique/windows/partager\\_fichiers\\_windows/page1.htm](https://www.pcastuces.com/pratique/windows/partager_fichiers_windows/page1.htm)

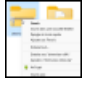

# Faire le ménage dans le menu contextuel après un clic droit

Lorsque vous cliquez avec le bouton droit de la souris sur un fichier ou un dossier, vous avez accès à de nombreuses commandes de Windows, mais également à des commandes ajoutées par les différents logiciels que vous avez installés. A la longue, ce menu contextuel pourtant bien pratique peut devenir inutilisable. Voicicomment retirer lescommandes dece menu que vous n'utilisez pas. [https://www.pcastuces.com/pratique/windows/menu\\_contextuel\\_clic\\_droit/page1.htm](https://www.pcastuces.com/pratique/windows/menu_contextuel_clic_droit/page1.htm)

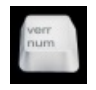

#### Retrouver le pavé numérique au démarrage

Au démarrage de votre ordinateur, vous avez beau presser la touche Verr Num, impossible d'utiliser le pavé numérique pour saisir les chiffres de votre mot de passe et ce, même si la diode NumLock du clavier est bien allumée. Voici comment corriger cela. [https://www.pcastuces.com/pratique/windows/numlock\\_login/page1.htm](https://www.pcastuces.com/pratique/windows/numlock_login/page1.htm)

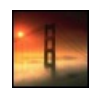

# 95 fonds d'écran spécial Ponts

Découvrez 95 superbes images de ponts dans la brume, dans un coucher de soleil, au dessus de l'eau, dans la nuit, ..., pour décorer votre arrière-plan de bureau.

<https://goodies.pcastuces.com/fondecran.asp?q=pont>

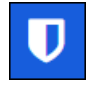

#### Protéger ses mots de passe avec Bitwarden

Protégez efficacement l'accès à vos différents comptes et services avec le gestionnaire de mots de passe open source Bitwarden. Générez des mots de passe complexes, enregistrez vos mots de passe et réutilisez-les facilement en toute sécurité pour vous identifier en ligne, à partir de votre ordinateur ou de votre téléphone.

[https://www.pcastuces.com/pratique/securite/mots\\_passe\\_bitwarden/page1.htm](https://www.pcastuces.com/pratique/securite/mots_passe_bitwarden/page1.htm)

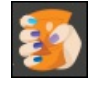

# **Compresser des images avec Google Squoosh**

Avant de publier une image sur Internet, sur votre site perso, sur votre blog ou dans un forum par exemple ou bien pour envoyer une photo en tant que pièce jointe dans un email, il peut être intéressant de l'alléger et de réduire son poids. Avec Squoosh, Google vous propose un service en ligne simple qui va vous permettre de réduire efficacement le poids de vos images. [https://www.pcastuces.com/pratique/internet/google\\_squoosh/page1.htm](https://www.pcastuces.com/pratique/internet/google_squoosh/page1.htm)

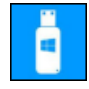

#### Créer un disque ou une clé USB d'installation de Windows 10

Pour procéder à l'installation de Windows 10 ou bien pour restaurer un système qui ne démarrerait plus, vous devez posséder un support d'installation. Si vous ne l'avez pas déjà fait, créez ce DVD ou cette clé USB qui vous aidera à réparer Windows 10 et retrouver vos fichiers.

[https://www.pcastuces.com/pratique/windows/disque\\_cle\\_usb\\_installation\\_windows\\_10/page1.htm](https://www.pcastuces.com/pratique/windows/disque_cle_usb_installation_windows_10/page1.htm)

#### Gérer les données personnelles de son compte Google

Google récupère de nombreuses données vous concernant : vos recherches, ce que vous regardez sur YouTube, vos correspondants,

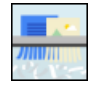

etc. Vous pouvez choisir les paramètres pour lesquels vous souhaitez enregistrer ou non les données dans votre compte Google et supprimer les données enregistrées jusqu'alors par Google. [https://www.pcastuces.com/pratique/internet/donnees\\_personnelles\\_google/page1.htm](https://www.pcastuces.com/pratique/internet/donnees_personnelles_google/page1.htm)

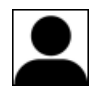

# Démarrer Windows directement sur le Bureau

Lorsque vous démarrez votre ordinateur ou sortez de veille, vous devez passer l'écran de verrouillage et vous identifier avant d'arriver sur le Bureau. Si vous êtes seul à utiliser votre ordinateur, vous pouvez désactiver ces écrans intermédiaires. [https://www.pcastuces.com/pratique/windows/atterir\\_bureau/page1.htm](https://www.pcastuces.com/pratique/windows/atterir_bureau/page1.htm)

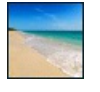

# 250 fonds d'écran spécial Plage et Mer

Vive les vacances avec cette sélection de fonds d'écran consacrée à la plage et à la mer. Dépaysement garanti! <https://goodies.pcastuces.com/fondecran.asp?serie=plage>

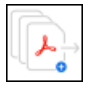

#### Regrouper plusieurs fichiers PDF en un seul

Vous disposez de plusieurs documents au format PDF, pour vos factures ou des comptes rendus par exemple ? Simplifiez-vous leurs archivages ou leurs diffusions en les regroupant dans un seul fichier plus facile à manipuler. Grâce à Adobe Document Cloud, cette opération est facile.

[https://www.pcastuces.com/pratique/bureautique/fusionner\\_documents\\_pdf/page1.htm](https://www.pcastuces.com/pratique/bureautique/fusionner_documents_pdf/page1.htm)

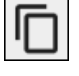

# Maitriser le copier / coller sous Android

Comme sur un ordinateur, vous pouvez copier du texte affiché à l'écran de votre appareil mobile sous Android pour le coller dans une autre application. Apprenez à maitriser ces opérations ! [https://www.pcastuces.com/pratique/mobile/copier\\_coller\\_android/page1.htm](https://www.pcastuces.com/pratique/mobile/copier_coller_android/page1.htm)

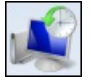

# Utiliser la restauration système avec Windows 10

Si vous utilisez activement votre ordinateur, vous pouvez configurer Windows 10 pour qu'il crée automatiquement des points de restauration, sortes de clichés de Windows et de ses fichiers système à un instant t. Suite à une infection virale ou à la perte de fichiers système, ces points de restauration permettent de revenir à un étant précédent sain sans provoquer la perte de vos données : documents sauvegardés, messages, favoris, etc.

[https://www.pcastuces.com/pratique/windows/restauration\\_systeme\\_w10/page1.htm](https://www.pcastuces.com/pratique/windows/restauration_systeme_w10/page1.htm)

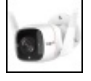

#### Installer une caméra de surveillance connectée

Vous souhaitez surveiller votre domicile en votre absence ? Une caméra de surveillance connectée peut vous prévenir lorsqu'un mouvement est détecté autour de votre domicile. Cela peut également être pratique pour vérifier le retour d'un enfant à la maison ou la livraison d'un colis.

[https://www.pcastuces.com/pratique/materiel/camera\\_surveillance\\_tapo\\_c310/page1.htm](https://www.pcastuces.com/pratique/materiel/camera_surveillance_tapo_c310/page1.htm)

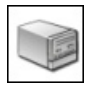

# Lire un disque dur issu d'un NAS ou d'un PC Linux depuis Windows

Votre NAS est planté ou bien un des disques durs qu'il comporte montre des signes de fatigue? Vous souhaitez récupérer les données qu'il contient pour les mettre en lieu sûr? Avec un boitier USB externe et le logiciel gratuit Linux Reader pour Windows, c'est facile et cela fonctionne également avec les disques durs venant d'un PC sous Linux. [https://www.pcastuces.com/pratique/materiel/disque\\_dur\\_nas/page1.htm](https://www.pcastuces.com/pratique/materiel/disque_dur_nas/page1.htm)

157 fonds d'écran spécial Bateaux Prenez le large sur votre Bureau d'ordinateur grâce à cette sélection de fonds d'écran consacrés aux bateaux. <https://goodies.pcastuces.com/fondecran.asp?serie=bateau>

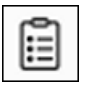

# Exploiter l'historique du presse-papiers de Windows 11

Windows 11 peut conserver une trace de tout ce que vous copiez dans le presse-papier, avec le raccourci Ctrl+ C par exemple. Pratique pour retrouver rapidement une ancienne entrée. [https://www.pcastuces.com/pratique/windows/historique\\_presse\\_papiers\\_win11/page1.htm](https://www.pcastuces.com/pratique/windows/historique_presse_papiers_win11/page1.htm)

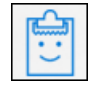

# Exploiter l'historique du presse-papiers de Windows 10

Depuis la mise à jour 1809 d'Octobre, Windows 10 peut conserver une trace de tout ce que vous copiez dans le presse-papier, avec le raccourci Ctrl + C par exemple. Pratique pour retrouver rapidement une ancienne entrée. [https://www.pcastuces.com/pratique/windows/historique\\_presse\\_papiers/page1.htm](https://www.pcastuces.com/pratique/windows/historique_presse_papiers/page1.htm)

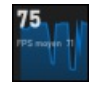

#### Afficher un compteur de FPS dans les jeux

Vous souhaitez connaître le nombre d'images par seconde qui sont affichées lorsque vous jouez à un jeu ? La barre de jeu intégrée à Windows 10 vous permet d'afficher cette information en surimpression à l'écran. [https://www.pcastuces.com/pratique/windows/compteur\\_fps/page1.htm](https://www.pcastuces.com/pratique/windows/compteur_fps/page1.htm)

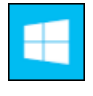

# ■ 20 raccourcis clavier pour Windows 10

Gagnez du temps sous Windows 10 grâce à ces raccourcis clavier pratiques. Une liste à conserver précieusement. [https://www.pcastuces.com/pratique/windows/raccourcis\\_windows10/page1.htm](https://www.pcastuces.com/pratique/windows/raccourcis_windows10/page1.htm)

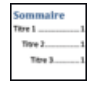

#### Ajouter une table des matières à ses documents Word

Word sait générer automatiquement une table des matières à partir de la structure de votre document : une fonction que vous auriez tort de ne pas utiliser !

[https://www.pcastuces.com/pratique/bureautique/word/table\\_matieres\\_word/page1.htm](https://www.pcastuces.com/pratique/bureautique/word/table_matieres_word/page1.htm)

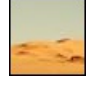

# 77 fonds d'écran spécial Désert

Le sable, la quiétude, la chaleur : découvrez 77 fonds d'écran consacrés aux déserts et à ces magnifiques paysages façonnés par le vent. <https://goodies.pcastuces.com/fondecran.asp?q=desert>

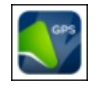

# Série d'applications : GPS

Découvrez notre sélection d'applications qui transforment votre smartphone ou tablette en véritable GPS, pour ne plus vous perdre. <https://www.pcastuces.com/apps/liste.asp?q=GPS>

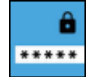

# Remettre à zéro un mot de passe Windows

Vousavez perdu le mot de passe d'un compte utilisateur Windows 11, Windows 10, Windows 8.1, Windows 7 ouWindows XP et il vous est impossible de vous en souvenir? Vous avez beau avoir essayé vos dizaines de mots de passe à l'ouverture de votre session, aucun ne fonctionne? Pas de panique, vous n'êtes pas obligé de réinstaller totalement Windows grâce à Lazesoft Recover My Password.

[https://www.pcastuces.com/pratique/windows/mot\\_passe\\_perdu\\_windows\\_10/page1.htm](https://www.pcastuces.com/pratique/windows/mot_passe_perdu_windows_10/page1.htm)

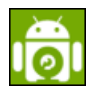

#### Utiliser son smartphone comme webcam PC

Votre ordinateur ne possède pas de webcam et vous souhaitez faire une visio conférence avec des amis ou des collègues sur Skype, Messenger, Teams ou Zoom? Vous pouvez utiliser le capteur vidéo et le microphone de votre téléphone sous Android ou iOS et récupérer les flux sans filsous Windows.

<https://www.pcastuces.com/pratique/mobile/droidcam/page1.htm>

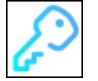

#### Chiffrer ses fichiers sensibles avec Picocrypt

Vous souhaitez protéger de manière sécurisée des documents sensibles ou des informations personnelles et vous ne souhaitez pas qu'ils tombent entre de mauvaises mains en cas d'oubli, de vol ou de perte de votre support de stockage? L'outil Picocrypt est un logiciel de chiffrement open source gratuit et multiplateforme qui supporte des algorithmes de chiffrement modernes et sécurisés et va vous permettre de protéger rapidement vos fichiers.

<https://www.pcastuces.com/pratique/securite/picocrypt/page1.htm>

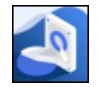

#### Partitionner un disque avec EaseUS Partition Master

Avec le logiciel gratuit EaseUS Partition Master, vous pouvez découper votre disque dur ou SSD en plusieurs partitions. Vous pourrez ainsi mieux organiser vos dossiers et fichiers et les protéger contre d'éventuels dysfonctionnements de votre ordinateur. Le logiciel permet également de déplacer des partitions, d'en regrouper plusieurs en une seule, de corriger les erreurs de partitions et les erreurs d'alignement sur les SSD. Le tout bien sûr sans perdre vos données ! [https://www.pcastuces.com/pratique/windows/easeus\\_partition\\_master/page1.htm](https://www.pcastuces.com/pratique/windows/easeus_partition_master/page1.htm)

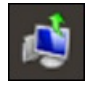

#### Cloner son système sous Windows 10

Votre Windows 10 est tout propre et fonctionnel et vous ne disposez pas de son disque d'installation ? Apprenez à créer une image complète de votre système: en cas de problème, vous pourrez la réinstaller et retrouver votre système dans son état d'origine. [https://www.pcastuces.com/pratique/windows/cloner\\_windows10/page1.htm](https://www.pcastuces.com/pratique/windows/cloner_windows10/page1.htm)

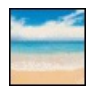

#### 269 fonds d'écran consacrés à la Mer

269 fonds d'écran consacrés à la Mer : plages, phares, couchers de soleil, bateaux, ... <https://goodies.pcastuces.com/fondecran.asp?serie=mer>

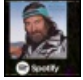

#### Mettre en pause une vidéo ou une musique au verrouillage

Grâce à un petit script basé sur l'outil opensource CommandLineMedia et le planificateur de tâches de Windows, vous pouvez mettre automatiquement en pause les médias que vous écoutez ou regardez lorsque vous verrouillez votre session. Et lorsque vous ouvrirez de nouveau votresession, lalecture pourrareprendreautomatiquement. <https://www.pcastuces.com/pratique/windows/commandlinemedia/page1.htm>

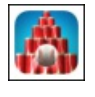

# Série d'applications : Chamboule-tout

Replongez dans l'ambiance des kermesses et retrouvez les joies du chamboule-tout avec notre sélection d'applications. https://www.pcastuces.com/apps/liste.asp?q=Chamboule tout

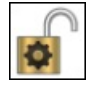

#### Supprimer un fichier récalcitrant sous Windows 10

Vous souhaitez supprimer un fichier et Windows 10 vous informe que le fichier est déjà utilisé et qu'il ne peut pas être supprimé? Vous avez beau avoir fermé les logiciels susceptibles d'utiliser le fichier, ce dernier fait de la résistance? Vous allez devoir opter pour la manière forte.

[https://www.pcastuces.com/pratique/windows/supprimer\\_recalcitrant\\_unlocker/page1.htm](https://www.pcastuces.com/pratique/windows/supprimer_recalcitrant_unlocker/page1.htm)

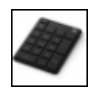

#### Ajouter un pavé numérique à son ordinateur portable

Votre ordinateur portable ne dispose pas de pavé numérique et vous êtes à l'étroit avec le clavier du PC pour saisir rapidement des chiffres. Pas évident en effet de jongler entre les lettres classiques et les majuscules pour accéder aux chiffres de la partie supérieure du clavier. Si vous manipulez beaucoup de nombre, nous vousconseillons fortement d'ajouter un pavé numériqueà votre ordinateur portablecommele Microsoft Wireless Number Pad.

[https://www.pcastuces.com/pratique/materiel/pave\\_numerique\\_portable/page1.htm](https://www.pcastuces.com/pratique/materiel/pave_numerique_portable/page1.htm)

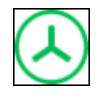

#### Identifier l'espace disque utilisé

Votre disque dur ou votre SSD est saturé mais vous ne savez pas ce qui prend tant de place? Avec le logiciel gratuit TreeSize, affichez un aperçu en couleurs de tout ce qui se trouve sur vos lecteurs. [https://www.pcastuces.com/pratique/windows/treesize\\_espace/page1.htm](https://www.pcastuces.com/pratique/windows/treesize_espace/page1.htm)

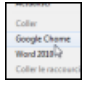

#### Lancer n'importe quel logiciel à partir d'un clic droit sur le Bureau

Si vous souhaitez lancer rapidement un logiciel que vous utilisez souvent, sans avoir besoin de rajouter des icônes sur le Bureau ou dans la barre des tâches, vous pouvez l'ajouter au menu contextuel du Bureau. [https://www.pcastuces.com/pratique/windows/contextuel\\_bureau/page1.htm](https://www.pcastuces.com/pratique/windows/contextuel_bureau/page1.htm)

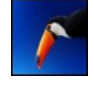

# 165 fonds d'écran spécial Oiseaux

Prenez l'air avec cette sélection de 165 fonds d'écran à télécharger gratuitement et consacrée aux oiseaux. Aigles, mouettes, perroquets, flamants roses, ... : il y en a de toutes les couleurs et pour tous les goûts <https://goodies.pcastuces.com/fondecran.asp?Page=1&serie=oiseau>

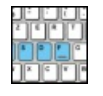

# S'entraîner à taper plus vite au clavier

Améliorez votre vitesse de saisie au clavier et utilisez les bons doigts sur les touches en effectuant de petits exercices. [https://www.pcastuces.com/pratique/windows/entrainer\\_clavier/page1.htm](https://www.pcastuces.com/pratique/windows/entrainer_clavier/page1.htm)

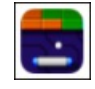

# Série d'applications : Casse-briques

Populaire dans les années 80, le casse-briques est un type de jeu vidéo où vous devez détruire, au moyen d'une ou plusieurs balles, un ensemble de briques se trouvant dans un niveau pour accéder au niveau suivant. Avec notre sélection d'applications, retrouvez les joies du casse-briques sur votre smartphone/tablette tactile.

<https://www.pcastuces.com/apps/liste.asp?q=casse-briques>

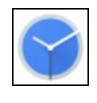

#### Utiliser un service de streaming comme réveil

Avec un appareil sous Android et l'application Google Horloge vous pouvez désormais utiliser comme alarme de réveil une playlist, un album ou une chanson particulière sur Spotify ou YouTube Music. [https://www.pcastuces.com/pratique/mobile/streaming\\_reveil\\_android/page1.htm](https://www.pcastuces.com/pratique/mobile/streaming_reveil_android/page1.htm)

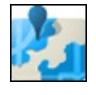

#### Créer une carte personnalisée

Avec Google Maps, vous pouvez créer vos propres cartes personnalisées pour indiquer par exemple les endroits que vous avez déjà visités, l'emplacement des restaurants où vous êtes déjà allés, vos randonnées ou parcours préférés, … breftout ce que vous souhaitez. Vous pourrezensuite partager facilement votrecarte personnaliséeavec vosamis pour qu'ils puissenten profiter. [https://www.pcastuces.com/pratique/internet/carte\\_personnalisee/page1.htm](https://www.pcastuces.com/pratique/internet/carte_personnalisee/page1.htm)

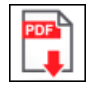

#### Enregistrer les PDF au lieu de les ouvrir dans son navigateur

Quecelasoitavec Edge, Chrome ou Firefox, lorsque vouscliquezsur un lien vers un fichier PDF, ilestautomatiquement ouvert dans le navigateur. Si vous préférez qu'ilsoitautomatiquement téléchargéàla place, vous devezmodifier les paramètres de votre navigateur. [https://www.pcastuces.com/pratique/internet/pdf\\_navigateurs1/page1.htm](https://www.pcastuces.com/pratique/internet/pdf_navigateurs1/page1.htm)

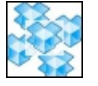

#### Profiter de plusieurs comptes Dropbox sur un même ordinateur

Vousavez besoin de plus de place pour stocker vos fichiers dans lecloud ou bien vous disposez de deux comptes Dropbox, un pour vos fichiers personnels et un autre pour vos fichiers professionnels? Une petite manipulation vous permet de gérer plusieurs comptes Dropbox sur un unique ordinateur.

[https://www.pcastuces.com/pratique/windows/plusieurs\\_comptes\\_dropbox/page1.htm](https://www.pcastuces.com/pratique/windows/plusieurs_comptes_dropbox/page1.htm)

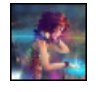

# 83 fonds d'écran spécial Dessins

Personnalisez votre bureau avec ces 83 fonds d'écran dessinés. <https://goodies.pcastuces.com/fondecran.asp?Page=1&q=dessin>

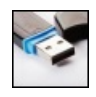

#### Réparer une clé USB

Lorsque vous branchez une clé USB, celle-ci n'apparaît plus dans l'explorateur Windows? Certains fichiers ou dossiers sont inaccessibles? Réparez votreclé USBàl'aide des outils de Windows. [https://www.pcastuces.com/pratique/materiel/reparer\\_cle\\_usb/page1.htm](https://www.pcastuces.com/pratique/materiel/reparer_cle_usb/page1.htm)

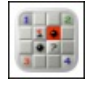

#### Série d'applications : Jeux Windows

Retrouvez sur votre smartphone/tablette tactile les joies des jeux livrés avec Windows depuis plus de 20 ans : Solitaire, Démineur, Freecell, Spider Solitaire, etc.

https://www.pcastuces.com/apps/liste.asp?q=Jeux Windows

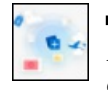

# Classer les pages Web dans des Collections avec Edge

Avec la fonctionnalité Collections du navigateur Edge, vous pouvez conserver des extraits des pages web que vous consultez, ainsi que des images dans des groupes thématiques de votre choix. Classez par exemple vos idées de décorations dans une collection Maison, vos envies de livres dans une liste Lecture, ainsi que vos propres notes. [https://www.pcastuces.com/pratique/internet/collections\\_edge/page1.htm](https://www.pcastuces.com/pratique/internet/collections_edge/page1.htm)

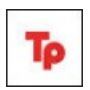

#### Regarder Netflix ou Disney Plus à distance et à plusieurs

Vous souhaitez partager à plusieurs une séance cinéma ou série, chacun étant chez soi? Avec l'extension TeleParty, cela est possible. L'extension, qui fonctionne avec Netflix, Disney+, Hulu et HBO, permet en effet de synchroniser la lecture en streaming d'une vidéo entre plusieurs utilisateurs et de discuter ensemble dans une fenêtre de chat. <https://www.pcastuces.com/pratique/internet/teleparty/page1.htm>

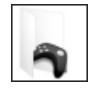

#### Transférer un jeu d'un PC à un autre

La plupart des jeux sont maintenant distribués de manières dématérialisées. Vous devez donc les télécharger sur votre ordinateur avant de pouvoir y jouer. Le problème est que les jeux pèsent souvent plusieurs dizaines de Go, soient des heures et des heures de téléchargement en perspective. Si vous avez plusieurs ordinateurs avec les mêmes jeux, ce sont donc des heures de téléchargements qui vous attendent avant de pouvoir jouer. Et rebelotte après une mise à jour ou un changement d'ordinateur. Voici les solutions pour copier vos jeux sur un autre ordinateur avec Steam, UPlay, Origin, Bethesda, Rockstar, GOG Galaxy, Battle.net ou Epic Games. [https://www.pcastuces.com/pratique/windows/transferer\\_jeux\\_pc/page1.htm](https://www.pcastuces.com/pratique/windows/transferer_jeux_pc/page1.htm)

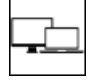

#### Utiliser son portable comme un PC fixe

En raccordant votre ordinateur portableà un écran,en luiajoutant un clavier, unesouris, voire un hub USBeten effectuant quelques réglages dans Windows, vous pouvez vous créer un poste de travail confortable, comme si vous étiez avec un PC fixe. [https://www.pcastuces.com/pratique/materiel/portable\\_fixe/page1.htm](https://www.pcastuces.com/pratique/materiel/portable_fixe/page1.htm)

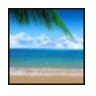

#### 63 fonds d'écran spécial Eté

Mettez votre Bureau aux couleurs de l'été avec ces 63 fonds d'écran pleins de soleil, de ciel bleu, de vacances, ... <https://goodies.pcastuces.com/fondecran.asp?serie=ete>

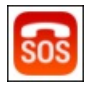

#### Série d'applications : Urgence & Secours

Découvrez notre sélection d'applications indispensables pour votre smartphone afin de mieux appréhender une situation d'urgence: arrêt cardiaque, premiers secours, panne ou accident sur l'autoroute, etc. <https://www.pcastuces.com/apps/liste.asp?q=Secours>

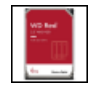

#### SMR, CMR, PMR : quel disque dur choisir ?

Lorsque vous achetez un nouveau disque dur, vous devez faire attention à la méthode d'enregistrement des données sur le disque. Il en existe deux : SMR (Shingled Magnetic Recording) et CMR (Classic Magnetic Recording), appelé aussi PMR (Perpendicular Magnetic Recording). Suivant l'usage que vous souhaitez faire de votre disque dur, ces deux méthodes peuvent offrir des performances diamétralement différentes.

[https://www.pcastuces.com/pratique/materiel/smr\\_cmr/page1.htm](https://www.pcastuces.com/pratique/materiel/smr_cmr/page1.htm)

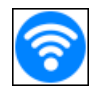

# Ajouter le WiFi à son ordinateur de Bureau

Vous ne souhaitez pas tirer un câble Ethernet dans toute votre maison et souhaitez utiliser une connexion WiFi sans fil sur votre ordinateur de bureau,comme vous lefaites probablementavec unetablette, un smartphone ou un ordinateur portable?Il vous suffit de brancher un adaptateur WiFià votre ordinateur.

[https://www.pcastuces.com/pratique/materiel/wifi\\_ordinateur/page1.htm](https://www.pcastuces.com/pratique/materiel/wifi_ordinateur/page1.htm)

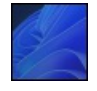

#### Installer Windows 11 sur un ordinateur sans OS

Vous venez d'acheter un ordinateur livré sans OS, c'est-à-dire que Windows n'est pas installé dessus. Il n'est donc pas utilisable en l'état. Pareil si vous venez de monter votre ordinateur. Voici comment installer Windows 11 dessus ainsi que les logiciels et pilotes nécessairesàla bonne utilisation de votre ordinateur.

[https://www.pcastuces.com/pratique/windows/windows\\_pc\\_sans\\_os/page1.htm](https://www.pcastuces.com/pratique/windows/windows_pc_sans_os/page1.htm)

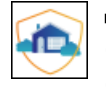

# Mettre facilement en place un contrôle parental avec Cloudflare

Cloudflare vient de lancer le service 1.1.1.1 for Families, des serveurs DNS intégrant un contrôle parental contre les malwares mais également contre les contenus pour adultes. Voici comment les utiliser sur votre ordinateur. [https://www.pcastuces.com/pratique/internet/cloudflare\\_dns\\_families/page1.htm](https://www.pcastuces.com/pratique/internet/cloudflare_dns_families/page1.htm)

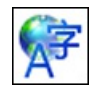

#### Changer la langue de Windows 10

Vous avez reçu un ordinateur avec Windows en anglais? Vous souhaitez le remettre en français? Windows 10 permet de basculer facilement son interface dans n'importe quelle langue. [https://www.pcastuces.com/pratique/windows/changer\\_langue\\_w10/page1.htm](https://www.pcastuces.com/pratique/windows/changer_langue_w10/page1.htm)

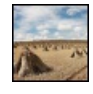

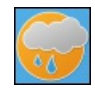

#### Série d'applications : Météo

Quel temps va-t-il faire aujourd'hui, demain, et les autres jours? Ne sortez plus sans cette sélection d'applications, pour votre smartphone et tablette, qui vous donneront tous les éléments pour mieux appréhender la météo. [https://www.pcastuces.com/apps/liste.asp?q=météo](https://www.pcastuces.com/apps/liste.asp?q=m�t�o)

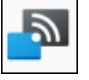

#### Projeter l'écran de son smartphone Android sur Windows 11

Vous avez besoin de montrer quelque chose sur votre appareil mobile à plusieurs personnes : des photos, une vidéo, une présentation, un rapport ? Si vous avez un ordinateur à disposition, vous pouvez projeter l'écran de votre appareil Android sur l'écran du PC, via Windows 11

[https://www.pcastuces.com/pratique/windows/projeter\\_android\\_windows/page1.htm](https://www.pcastuces.com/pratique/windows/projeter_android_windows/page1.htm)

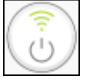

#### Contrôler une prise électrique à distance

Contrôlez à distance vos différents appareils avec une prise électrique connectée. Grâce à une connexion Wi-Fi, vous aurez la main pour éteindre, allumer ou programmer vos appareils depuis n'importe où. [https://www.pcastuces.com/pratique/materiel/prise\\_electrique\\_distance/page1.htm](https://www.pcastuces.com/pratique/materiel/prise_electrique_distance/page1.htm)

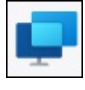

#### Aider ou se faire aider à dépanner un PC avec l'assistance rapide à distance

Vous avez certainement déjà demandé de l'aide à un ami que cela soit en le rencontrant, en passant par un forum, en dialoguant par mail, par téléphone ou par messagerie instantanée. Avec Windows 10 et Windows 11, vous disposez d'une fonctionnalité d'Assistance rapide qui permet à un utilisateur de confiance de regarder ce que vous faites et même éventuellement de prendre le contrôle de votre ordinateur pour vousaideràrésoudre vos problèmes.

[https://www.pcastuces.com/pratique/windows/assistance\\_rapide\\_distance/page1.htm](https://www.pcastuces.com/pratique/windows/assistance_rapide_distance/page1.htm)

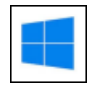

# Optimiser le démarrage de Windows 10

Gagnez quelques précieuses secondes au démarrage de Windows 10 en suivant ces astuces. [https://www.pcastuces.com/pratique/windows/optimiser\\_demarrage\\_windows10/page1.htm](https://www.pcastuces.com/pratique/windows/optimiser_demarrage_windows10/page1.htm)

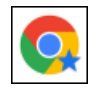

# Gérer ses favoris avec Chrome

Chrome vous permet facilement d'enregistrer une page Web afin delaretrouver rapidement ultérieurement. Vous pourrezclasserces favoris dans des dossiers, y accéder rapidement via une barre d'outils dédiée et les synchroniser entre vos différents appareils. [https://www.pcastuces.com/pratique/internet/favoris\\_chrome/page1.htm](https://www.pcastuces.com/pratique/internet/favoris_chrome/page1.htm)

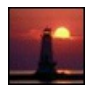

# 54 fonds d'écran spécial Phares

Phares à terre, phares insulaires, phares isolés en mer, ... : découvrez et téléchargez 54 fonds d'écran consacrés à ces systèmes de signalisation maritime.

<https://goodies.pcastuces.com/fondecran.asp?serie=phare>

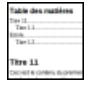

#### Ajouter une table des matières à ses documents LibreOffice

Pour vous y retrouver dans un document de plusieurs pages, il n'y rien de tel qu'une table des matières ou qu'un sommaire. Pas question toutefois de les faire à la main avec toutes les contraintes que cela implique : obligation de tout refaire en cas de changement de plan, les numéros de pages malalignés, ... sanscompter letemps passéàles réaliser. LibreOffice Writer, letraitement detexte delasuite bureautique gratuite LibreOffice, sait générer automatiquement une table des matières à partir de la structure de votre document. [https://www.pcastuces.com/pratique/bureautique/table\\_matieres\\_libreoffice/page1.htm](https://www.pcastuces.com/pratique/bureautique/table_matieres_libreoffice/page1.htm)

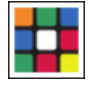

#### Série d'applications : Rubik's Cube

Retrouvez l'emblématique Rubik's Cube sur votre smartphone/tablette tactile avec notre sélection d'applications pour y jouer ou le résoudre.

<https://www.pcastuces.com/apps/liste.asp?q=Rubik>

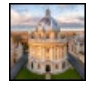

# Récupérer automatiquement l'image Windows à la une et l'appliquer en fond d'écran

Tous les jours, le moteur de recherche Bingmet en avant une belle photo. Avec l'application BingSnap, vous allez pouvoir appliquer automatiquement et quotidiennement cette image en fond d'écran de votre bureau. <https://www.pcastuces.com/pratique/windows/BingSnap/page1.htm>

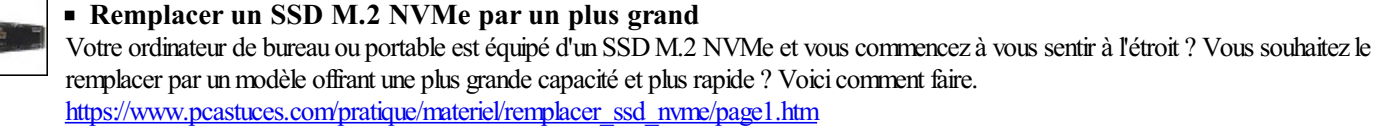

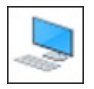

# Personnaliser la vue Ce PC

Lorsque vous ouvrez l'Explorateur, Windows 10 affiche la vue Ce PC qui vous donne un accès rapide à certains dossiers du système (Documents, Images, Musiques, Téléchargements, Objets 3D) ainsi qu'à vos différents lecteurs. Voici comment choisir les éléments à afficher et ceux à masquer.

[https://www.pcastuces.com/pratique/windows/dossiers\\_ce\\_pc/page1.htm](https://www.pcastuces.com/pratique/windows/dossiers_ce_pc/page1.htm)

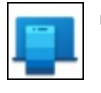

# Associer son téléphone à Windows 11

Àla maison ou au bureau, vous pouvezassocier votretéléphoneavec Windows 11. Avec un téléphonesous Android, vous pourrez ainsirépondre directementau téléphone depuis votre PC, recevoir vos SMS sur votre ordinateuret y répondrefacilementavec un vrai clavier, accéder instantanément aux photos de votre appareil mobile, afficher les notifications en temps réel et s'échanger des pages Web facilement entre vos appareils.

[https://www.pcastuces.com/pratique/windows/telephone\\_w11/page1.htm](https://www.pcastuces.com/pratique/windows/telephone_w11/page1.htm)

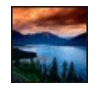

#### 210 fonds d'écran spécial Lacs

Dans les vallées ou en altitude, les lacs constituent des plans d'eau propices à la réalisation de superbes photos. Personnalisez votre ordinateur avec ces 210 fonds d'écran à télécharger gratuitement. <https://goodies.pcastuces.com/fondecran.asp?serie=lac>

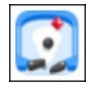

# Série d'applications : Jeux de flipper

Découvrez notre sélection d'applications pour transformer votre smartphone/tablette tactile en véritable flipper. <https://www.pcastuces.com/apps/liste.asp?q=Flipper>

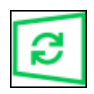

#### Contrôler les mises à jour de Windows 10

S'il est important d'installer les mises à jour de Windows 10 afin de disposer des dernières correctifs et des dernières protections contre leséléments malveillants, tout nese passe pas forcément bien. Lesystème offre de nombreuses possibilités pour ne pas vous déranger avec des mises à jour lorsque vous êtes sur votre ordinateur, pour suspendre pendant quelques temps les mises jour, pour éviter que les mises à jour ne ralentissent votre connexion à Internet, etc.

[https://www.pcastuces.com/pratique/windows/controler\\_windows\\_update/page1.htm](https://www.pcastuces.com/pratique/windows/controler_windows_update/page1.htm)

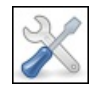

# Réparer les fichiers systèmes endommagés

Si un message d'erreur vous laisse penser qu'un fichier système est manquant ou endommagé, vous pouvez utiliser le Vérificateur des fichiers de Windows 10, afin de vérifier s'il y a des fichiers Windows corrompus et les réparer. [https://www.pcastuces.com/pratique/windows/reparer\\_fichiers\\_systeme/page1.htm](https://www.pcastuces.com/pratique/windows/reparer_fichiers_systeme/page1.htm)

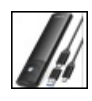

# Transformer un SSD M.2 en lecteur externe

Vousavezrécupéré un SSDM.2 NVMe ou SATAd'un ordinateur suiteà un upgrade decapacité? Ou bien vous souhaitezremplacer un SSD M.2 pour un modèle de plus grande capacité et avez besoin d'un boitier le temps du clonage? Grâce à un boitier USB SSD M.2, vous allez pouvoir transporter et utiliser ce SSD comme s'il s'agissait d'un modèle externe en le branchant simplement sur un port USB.

[https://www.pcastuces.com/pratique/materiel/ssd\\_nvme\\_externe/page1.htm](https://www.pcastuces.com/pratique/materiel/ssd_nvme_externe/page1.htm)

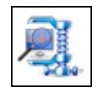

#### Vérifier les mises à jour de ses pilotes

Avec le logiciel WinZip Driver Updater, vous allez pouvoir analyser votre ordinateur afin de rechercher les pilotes installés. L'application vous indique alors s'il existe des versions plus récentes proposées par les fabricants. Vous pourrez alors télécharger et installer ces

nouvelles mises à jour disponibles. Cela se passe en toute sécurité puisqu'avant d'installer un pilote, WinZip Driver Updater crée un point de restauration afin de pouvoir revenir en arrière en cas de soucis. [https://www.pcastuces.com/pratique/windows/winzip\\_driver\\_updater/page1.htm](https://www.pcastuces.com/pratique/windows/winzip_driver_updater/page1.htm)

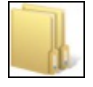

#### ■ Les différences entre FAT32, exFAT et NTFS

Lorsque vous formatez un disque dur interne, un disque dur externe, un SSD, une clé USB ou une carte mémoire, Windows vous donne le choix entre 3 systèmes de fichiers. Apprenez à choisir celui adapté à votre matériel et l'utilisation que vous souhaitez en faire. [https://www.pcastuces.com/pratique/materiel/fat32\\_exfat\\_ntfs/page1.htm](https://www.pcastuces.com/pratique/materiel/fat32_exfat_ntfs/page1.htm)

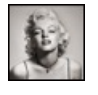

#### 75 fonds d'écran spécial Noir & Blanc

Découvrez une série de fonds d'écran consacrés à la technique de noir et blanc qui permet d'accentuer certains détails des photographies.

<https://goodies.pcastuces.com/fondecran.asp?Page=1&serie=monochrome>

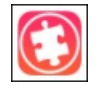

#### Série d'applications : Puzzles

Pour les petits comme pour les grands, découvrez notre sélection d'applications pour jouer aux puzzles sur votre smartphone/tablette tactile...

<https://www.pcastuces.com/apps/liste.asp?q=Puzzle>

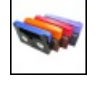

# Transférer ses films DV sur PC

Vous avez récupéré des cassettes mini DV et souhaitez transférer leur contenu sur votre PC ? Outre un camescope fonctionnel, il vous faudra également ajouter un port FireWire (IEEE 1394) à votre ordinateur ainsi qu'un logiciel spécifique qui fera l'acquisition de votre cassette sur le PC.

[https://www.pcastuces.com/pratique/multimedia/films\\_dv/page1.htm](https://www.pcastuces.com/pratique/multimedia/films_dv/page1.htm)

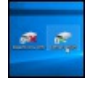

#### Activer ou désactiver le WiFi avec un raccourci clavier

Certains ordinateurs portables possèdent une touche permettant d'activer ou de désactiver votre connexion WiFi. Si votre portable n'en possède pas, vous pouvez utiliser les outils intégrés à Windows pour créer votre propre raccourci exploitable avec une combinaison de touches.

[https://www.pcastuces.com/pratique/windows/wifi\\_raccourci\\_clavier/page1.htm](https://www.pcastuces.com/pratique/windows/wifi_raccourci_clavier/page1.htm)

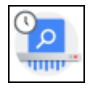

#### Vider l'historique de recherche Google

Lorsque vous effectuez une recherche sur Google, ce dernier enregistre vos requêtes sur ses serveurs. Ainsi, même en vidant l'historique de votre navigateur, ces données ne sont pas effacées. Google utilise ces informations pour vous proposer des publicités ciblées et correspondantsà vos goûts. Heureusement, ilexiste des outils pour vidercet historique. [https://www.pcastuces.com/pratique/internet/vider\\_historique\\_google/page1.htm](https://www.pcastuces.com/pratique/internet/vider_historique_google/page1.htm)

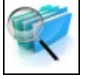

#### Rechercher sur plusieurs sites en même temps avec Google

S'il est facile de lancer une recherche Google sur un site en particulier grâce au paramètre site:, vous ne pouvez pas utiliser ce dernier pour élargir la recherche à plusieurs sites en même temps. Mais cela n'est pas pour autant impossible ! La solution consiste à créer votre propre moteur derecherche vial'outil de Recherche Personnalisée de Googleet restreindresa portéeaux sites de votrechoix. [https://www.pcastuces.com/pratique/internet/rechercher\\_plusieurs\\_sites\\_google/page1.htm](https://www.pcastuces.com/pratique/internet/rechercher_plusieurs_sites_google/page1.htm)

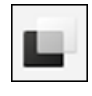

# Créer et utiliser plusieurs Bureaux avec Windows 11

Windows 11 intègre une fonction permettant de créer des bureaux virtuels personnalisés et persistants et de basculer facilement de l'un à un autre. Pratique pour organiser différents environnements : Internet, jeux, travail, Internet musique, ... [https://www.pcastuces.com/pratique/windows/bureaux\\_virtuels\\_w11/page1.htm](https://www.pcastuces.com/pratique/windows/bureaux_virtuels_w11/page1.htm)

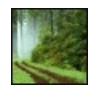

#### 170 fonds d'écran spécial Forêt

Personnalisez votre ordinateur avec ces 170 fonds d'écran consacrés à la forêt, aux arbres, aux clairières, ... <https://goodies.pcastuces.com/fondecran.asp?page=1&serie=foret>

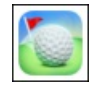

#### Série d'applications : Golf

Précision et dextérité seront nécessaires dans notre sélection d'applications pour jouer au golf sur votre smartphone et tablette tactile. <https://www.pcastuces.com/apps/liste.asp?q=Golf>

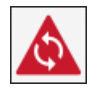

#### Sécuriser ses données synchronisées par Chrome

Le navigateur Chrome possède une fonction de synchronisation bien pratique qui vous permet de retrouver vos données sur tous vos appareils. Les données sont stockées sur votre compte Google et sont chiffrées avec votre nom d'utilisateur et votre mot de passe. Le géant peut donc y accéder à sa convenance. Il est heureusement possible de chiffrer vos données personnelles avec votre propre phrase secrète de synchronisation. Vous pourrez stocker et synchroniser vos données avec votre compte Google sans que personne d'autre que vous n'y aitaccès.

[https://www.pcastuces.com/pratique/internet/securiser\\_synchronisation\\_chrome/page1.htm](https://www.pcastuces.com/pratique/internet/securiser_synchronisation_chrome/page1.htm)

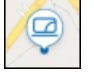

# Localiser et bloquer son ordinateur sous Windows 11 à distance

Windows 11 comporte un outil permettant de localiser à distance son ordinateur. Pratique pour vous rappeler où vous avez laissé votre ordinateur portable et le verrouiller à distance pour ne pas qu'on puisse accéder à vos données personnelles. [https://www.pcastuces.com/pratique/windows/localiser\\_bloquer\\_distance/page1.htm](https://www.pcastuces.com/pratique/windows/localiser_bloquer_distance/page1.htm)

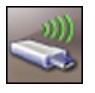

#### Epingler un lecteur à la barre des tâches

Ajoutez un raccourciavecsa propreicône vers un lecteur ou un dossier directement dans la barre des tâches de Windows 7, Windows 8 ouWindows 10/11.

[https://www.pcastuces.com/pratique/windows/7/epingler\\_lecteur/page1.htm](https://www.pcastuces.com/pratique/windows/7/epingler_lecteur/page1.htm)

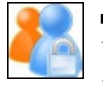

#### Se connecter à plusieurs comptes en même temps sur un même site

Vous disposez de plusieurs comptes sur un même site, disons un compte de message Gmail pour le travail et un autre personnel? Or impossible de vous identifier en même temps aux deux comptes : seul le dernier compte actif reste accessible. Voici les différentes parades qui vont vous permettre tout de même d'utiliser plusieurs comptes en même temps. [https://www.pcastuces.com/pratique/internet/plusieurs\\_comptes/page1.htm](https://www.pcastuces.com/pratique/internet/plusieurs_comptes/page1.htm)

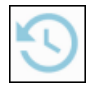

# Ne plus enregistrer l'historique de navigation

Avec Chrome, Edge ou Firefox, l'historique des pages que vous visitez est par défaut enregistré sur votre ordinateur. Ces navigateurs disposent d'un mode de navigation privée pour ne pas enregistrer votre historique et les cookies de navigation mais il faut penser à l'activer à chaque fois que vous souhaitez l'utiliser. Grâce à un réglage dans le Registre ou dans le navigateur, vous pouvez configurer ce dernier pour ne plus qu'il enregistre les pages que visitez même lors d'une navigation normale. [https://www.pcastuces.com/pratique/internet/stop\\_historique/page1.htm](https://www.pcastuces.com/pratique/internet/stop_historique/page1.htm)

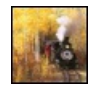

#### 40 fonds d'écran spécial Trains

40 photos autour du monde du rail pour personnaliser votre Bureau. <https://goodies.pcastuces.com/fondecran.asp?serie=train>

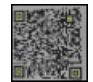

#### Partager facilement son mot de passe WiFi

Vous avez invité des amis chez vous et vous souhaitez qu'ils puissent se connecter à votre réseau WiFi afin d'accéder à Internet. Pour simplifier la tâche de tout le monde, vous pouvez créer un code QR contenant le nom de votre réseau Wifi (SSID) ainsi que votre mot de passe. Ainsi, en scannant simplement ce code, vos amis pourront se connecter à votre réseau sans fil, sans avoir à saisir quelque chose.

[https://www.pcastuces.com/pratique/internet/partager\\_wifi\\_qr/page1.htm](https://www.pcastuces.com/pratique/internet/partager_wifi_qr/page1.htm)

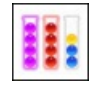

#### Série d'applications : Tri par couleur

Découvrez notre sélection d'applications où vous devez trier les objets par couleur. Dans ces jeux de logique, déplacez les objets d'un tube à l'autre afin qu'à la fin du niveau, tous les tubes soient homogènes. <https://www.pcastuces.com/apps/liste.asp?q=Trier>

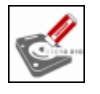

#### Effacer un SSD de manière sécurisée

Avant de vendre, donner ou jeter un SSD, vous devez supprimer tout ce qui restait dessus. Pas question ici d'utiliser un formatage réservé aux disques durs ou d'effacer manuellement vos fichiers : vos anciens fichiers restent facilement accessibles au nouveau

propriétaire. Pour assurer la confidentialité de vos données sensibles, apprenez à effectuer un effaçage sécurisé de vos SSD. [https://www.pcastuces.com/pratique/materiel/effacer\\_ssd/page1.htm](https://www.pcastuces.com/pratique/materiel/effacer_ssd/page1.htm)

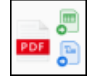

#### Convertir un PDF en fichier Word ou Excel

Silaconversion d'un document Word ou d'un document Excelen fichier PDF est possible directement dans les logiciels de Microsoft, l'opération inverse n'est pas proposée. Si vousavezrécupéré un fichier PDF avec des tableaux àrécupérer dans Excel ou du texteà récupérer dans Word, il peut être long et fastidieux de tout retaper, sans compter les éventuelles erreurs de saisie. Pour gagner du temps et éviter les erreurs, vous pouvez passer par un convertisseur tiers, comme le service d'Adobe, le créateur du PDF. [https://www.pcastuces.com/pratique/bureautique/convertir\\_pdf\\_word\\_excel/page1.htm](https://www.pcastuces.com/pratique/bureautique/convertir_pdf_word_excel/page1.htm)

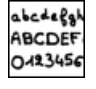

#### Créer sa police de caractères manuscrite

Créez facilement votre propre police de caractères manuscrite et utilisez-la dans tous vos logiciels : vos documents auront ainsi l'air d'avoir été écris par votre main !

[https://www.pcastuces.com/pratique/windows/police\\_manuscrite/page1.htm](https://www.pcastuces.com/pratique/windows/police_manuscrite/page1.htm)

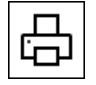

#### Débloquer une impression récalcitrante

Parfois, les documents que vous imprimez restent bloqués dans la file d'impression, empêchant d'autres documents d'être imprimés. Si cela vous arrive, voici comment corriger cela. [https://www.pcastuces.com/pratique/windows/impression\\_bloquee/page1.htm](https://www.pcastuces.com/pratique/windows/impression_bloquee/page1.htm)

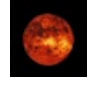

#### 110 fonds d'écran spécial Espace

110 fonds d'écran consacrésàl'Espace pour personnaliser votre ordinateuret garder latête dans lesétoiles. <https://goodies.pcastuces.com/fondecran.asp?cat=12>

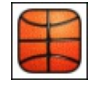

#### Série d'applications : Basket

Précision et dextérité seront nécessaires dans notre sélection d'applications pour marquer un maximum de paniers sur votre smartphone et tablette tactile.

<https://www.pcastuces.com/apps/liste.asp?q=Basket>

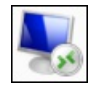

#### Contrôler son ordinateur sous Windows 11 à distance

Le Bureau à distance de Windows 11 vous permet de vous connecter à votre ordinateur et de le contrôler à distance, que cela soit à partir de Windows, Android, iOS oumacOS. Grâceà DNS dynamique, vous pourrez vousconnecter dessus depuis n'importe où, via une connexion Internet.

[https://www.pcastuces.com/pratique/windows/controle\\_distance\\_windows11/page1.htm](https://www.pcastuces.com/pratique/windows/controle_distance_windows11/page1.htm)

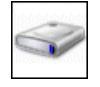

# Exploiter les disques durs virtuels

Créez et utilisez des disques durs virtuels pour copier vos fichiers, installer des logiciels, etc et sauvegardez ou partagez leur contenu très simplement en manipulant un simple fichier. [https://www.pcastuces.com/pratique/windows/7/disques\\_virtuels/page1.htm](https://www.pcastuces.com/pratique/windows/7/disques_virtuels/page1.htm)

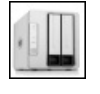

#### Gérer ses fichiers avec le NAS TerraMaster F2-223 Partagez, sauvegardez, diffusez et synchronisez vos fichiers avec le TerraMaster F2-223, un NAS performant et accessible. Avec 2 ports Ethernet 2.5 Gbits pour des transferts à toute vitesse ! [https://www.pcastuces.com/pratique/materiel/nas\\_terramaster\\_f2/page1.htm](https://www.pcastuces.com/pratique/materiel/nas_terramaster_f2/page1.htm)

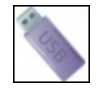

# Effacer le contenu d'une clé USB de manière sécurisée

Avant de vendre, de prêter ou de vous débarrasser d'une clé USB ou une carte mémoire, vous devez effacer son contenu de manière sécurisée. Vous serez ainsi certains que personne ne pourra récupérer vos données. [https://www.pcastuces.com/pratique/windows/effacer\\_usb/page1.htm](https://www.pcastuces.com/pratique/windows/effacer_usb/page1.htm)

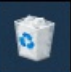

#### Déplacer la corbeille dans la barre des tâches Par défaut, la Corbeille est la seule icône présente sur le Bureau après l'installation de Windows. Pour faire de la place et l'avoir

constamment sous la main, vous pouvez l'attacher à la barre des tâches. Vous pourrez ainsi facilement y faire glisser des fichiers à supprimer de votre ordinateur et la vider. [https://www.pcastuces.com/pratique/windows/corbeille\\_barre\\_taches/page1.htm](https://www.pcastuces.com/pratique/windows/corbeille_barre_taches/page1.htm)

#### 53 fonds d'écran spécial Pontons

Marchez sur des planches de bois et enfoncez-vous dans la mer, le sable ou la forêt dans cette série de fonds d'écran consacrés aux pontons.

<https://goodies.pcastuces.com/fondecran.asp?q=ponton>

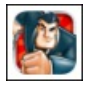

#### Série d'applications : Running Games

Découvrez notre sélection de jeux de type *Running Games*, ces jeux sur smartphone et tablette où vous incarnez un personnage et où vous devez avancer le plus loin possible, en allant à droite, à gauche, en sautant, en vous baissant, en récoltant les bonus, en évitant les pièges, pour obtenir le meilleur score.

https://www.pcastuces.com/apps/liste.asp?q=Running Games

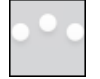

# Contrôler Windows 11 avec les doigts

Que cela soit pour lancer un logiciel, fermer une fenêtre, faire défiler une fenêtre, basculer entre deux logiciels, vous utilisez le pavé tactile de votre ordinateur portable pour déplacer le pointeur à l'écran et pour activer une fonction à l'aide des boutons qui se trouvent dessus ou bien à l'aide de raccourcis avec votre clavier. Pour gagner du temps et vous faciliter la tâche, vous pouvez effectuer toutes ces manipulations avec les mouvements de vos doigts sur le pavé tactile de votre ordinateur portable. Windows 11 vous permet même de choisir les actions à assigner à certains mouvements.

[https://www.pcastuces.com/pratique/windows/mouvements\\_gestes/page1.htm](https://www.pcastuces.com/pratique/windows/mouvements_gestes/page1.htm)

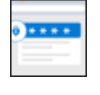

#### Utiliser le gestionnaire de mots de passe Microsoft

Microsoft vient de lancer son gestionnaire de mots de passe dans le cloud. Il se présente sous la forme d'une extension pour les navigateurs Chrome et Edge. Il est également intégré à l'application Microsoft Authenticator sur iOS et Android. [https://www.pcastuces.com/pratique/internet/microsoft\\_authenticator\\_mots\\_passe/page1.htm](https://www.pcastuces.com/pratique/internet/microsoft_authenticator_mots_passe/page1.htm)

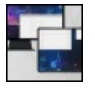

# Utiliser une tablette comme second écran de PC

Vous souhaitez utiliser un second écran mais ne souhaitez pas acheter un autre moniteur? Vous pouvez utiliser à la place une tablette Android ou un iPad. Pratique pour étendre l'affichage de votre bureau et garder certaines informations sous les yeux. [https://www.pcastuces.com/pratique/materiel/tablette\\_ecran\\_pc/page1.htm](https://www.pcastuces.com/pratique/materiel/tablette_ecran_pc/page1.htm)

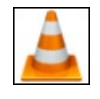

#### 63 astuces pour VLC

Retrouvez 63 astuces pour bien lire vos vidéos avec le lecteur multimédia VLC. <https://www.pcastuces.com/pratique/multimedia/vlc/vlc.htm>

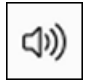

#### Personnaliser ou supprimer les sons de Windows 11

Vous pouvez personnaliser les sons joués lors des différents évènements de Windows : lorsque le système démarre, lorsque vous ouvrez un dossier, lorsque vous branchez votre clé USB, lorsqu'un avertissement survient, etc. Apprenez à créer vos sons à partir de vos musiques, à changer les sons de Windows 11 par les vôtres ou bien à rendre Windows muet en désactivant complètement les sons. [https://www.pcastuces.com/pratique/windows/sons\\_windows11/page1.htm](https://www.pcastuces.com/pratique/windows/sons_windows11/page1.htm)

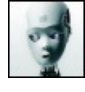

# 40 fonds d'écran spécial Robots Les machines débarquent sur PC Astuces dans cette série de fonds d'écran consacrée aux robots. <https://goodies.pcastuces.com/fondecran.asp?q=robot>

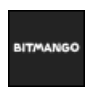

# Série d'applications : BitMango

BitMango est un célèbre éditeur de petits jeux pour les smartphones et tablettes. Particularité des jeux BitMango : ce sont des jeux de réflexion ! Découvrez notresélection d'applications pour passer de bons moments touten faisant travailler vos méninges. <https://www.pcastuces.com/apps/liste.asp?q=BitMango>

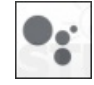

# Ajouter la météo à son réveil Android

Si la première chose que vous faites à votre réveil est de regarder le temps qu'il va faire, vous pouvez utiliser l'application Google Horloge et l'assistant Google pour créer une routine annonçant la météo du jour une fois que votre réveil a fini de sonner. Vous pourrez même rajouter les infos et le programme de votre journée !

[https://www.pcastuces.com/pratique/mobile/meteo\\_reveil\\_android/page1.htm](https://www.pcastuces.com/pratique/mobile/meteo_reveil_android/page1.htm)

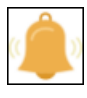

#### Empêcher les sites web de vous demander d'afficher des notifications

Les navigateurs web permettent aux sites web que vous visitez d'afficher sur le bureau de votre ordinateur des notifications. Cela peut être pourêtre prévenu d'un nouvelarticle, d'un prochain évènement. Sices demandes d'affichage de notifications vous importunent, vous pouvez les désactiver.

[https://www.pcastuces.com/pratique/internet/notifications\\_sites\\_web/page1.htm](https://www.pcastuces.com/pratique/internet/notifications_sites_web/page1.htm)

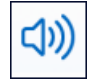

#### Régler les problèmes de son de Windows 11

Votre ordinateur est devenu muet ou émet des grésillements? Vous avez du malà jongler entre tous vos périphériques audio ? Avec Windows 11, vous pouvez facilement résoudre les problèmes de son de votre ordinateur. [https://www.pcastuces.com/pratique/windows/problemes\\_son\\_11/page1.htm](https://www.pcastuces.com/pratique/windows/problemes_son_11/page1.htm)

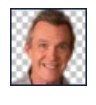

# Retirer facilement le fond d'une image derrière des personnes

Remove.bg est un nouveau service gratuit qui utilise une intelligence artificielle pour retirer automatiquement le fond d'une image derrière des personnes. Il en ressort un cliché avec un fond transparent que vous pourrez ensuite remplacer par le fond de votre choix dans votre logiciel de retouche.

[https://www.pcastuces.com/pratique/multimedia/remove\\_bg/page1.htm](https://www.pcastuces.com/pratique/multimedia/remove_bg/page1.htm)

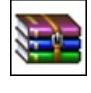

#### Rassembler ses fichiers dans une archive

Economisez de l'espace disque et facilitez le transfert de vos fichiers en les regroupant dans un unique fichier archive compressé. Le guideavec 7-Zip.

[https://www.pcastuces.com/pratique/windows/compresser\\_7zip/page1.htm](https://www.pcastuces.com/pratique/windows/compresser_7zip/page1.htm)

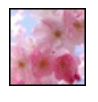

# 77 fonds d'écran spécial Printemps

Les fleurs qui commencent à pousser et à décorer les arbres et les jardins, les premières tontes de gazon, le beau temps qui revient : le printemps est là ! Découvrez 78 fonds d'écran à télécharger gratuitement et consacrés à cette belle saison. <https://goodies.pcastuces.com/fondecran.asp?serie=printemps>

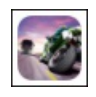

# Série d'applications : Moto

Avec notre sélection d'applications, enfourchez une moto et amusez-vous au travers de ces jeux. <https://www.pcastuces.com/apps/liste.asp?q=Moto>

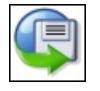

# Reprendre un téléchargement interrompu dans Chrome

Votre connexion Internet n'est pas toujours stable et vous avez du mal à télécharger des fichiers volumineux ? Chrome vous permet facilement de reprendre un téléchargement interrompu là où il en était. Et si cela ne fonctionne pas, vous pourrez vous tourner vers l'utilitaire gratuit Wget et quelques manipulations en lignes de commandes pour récupérer les données déjà téléchargées par Chrome et finir le téléchargement.

[https://www.pcastuces.com/pratique/internet/reprendre\\_telechargement\\_chrome/page1.htm](https://www.pcastuces.com/pratique/internet/reprendre_telechargement_chrome/page1.htm)

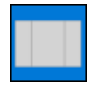

#### Créer une grille personnalisée pour ancrer les fenêtres

Windows Snap, la fonctionnalité de Windows qui permet d'ancrer les fenêtres sur un bord de l'écran est bien pratique. Vous pouvez l'utiliser avec des raccourcis clavier (Windows + Flèche) ou bien à la souris en glissant une fenêtre sur un bord de l'écran. Si vous avez un écran large, nous vousconseillons l'utilitaire FancyZones qui va vous permettre de personnaliser directement lataille des fenêtres que vous ancrez à l'écran.

[https://www.pcastuces.com/pratique/windows/grille\\_snap\\_fancy/page1.htm](https://www.pcastuces.com/pratique/windows/grille_snap_fancy/page1.htm)

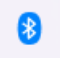

#### Ajouter le Bluetooth à son ordinateur

Sila plupart des PC portables sontéquipés duBluetooth pour pouvoir y connecter sans fil vos périphériques tels qu'un casqueaudio, unesouris, un clavier, desenceintes, ou encore une manette dejeu,cela n'est pas vraiment lecas pour les PC de bureau.

Heureusement, ilest possible d'ajouter le Bluetooth à un PC de bureau très facilement, grâceà un adapteurà brancher sur un port USB.

[https://www.pcastuces.com/pratique/materiel/ajouter\\_bluetooth\\_ordinateur/page1.htm](https://www.pcastuces.com/pratique/materiel/ajouter_bluetooth_ordinateur/page1.htm)

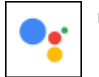

# Traduire une conversation en langue étrangère en temps réel

Vous avez besoin de communiquer avec une personne qui ne parle pas votre langue? Le nouveau mode Interprète de Google Assistant, disponible sur Android et iOS, va vous permettre de traduire en temps réel vos conversations audio en langues étrangères. [https://www.pcastuces.com/pratique/mobile/interprete\\_google\\_assistant/page1.htm](https://www.pcastuces.com/pratique/mobile/interprete_google_assistant/page1.htm)

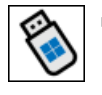

# **Installer Windows 11 sur une clé USB**

Vous voulez tester ou utiliser Windows 11 sans rien installer sur votre ordinateur ou bien en déplacement ? Grâce à la fonction Windows To Go, vous pouvez mettre Windows 11 sur une clé USB ou un disque dur externe et le lancer sur n'importe quel ordinateur. [https://www.pcastuces.com/pratique/windows/windows11\\_to\\_go/page1.htm](https://www.pcastuces.com/pratique/windows/windows11_to_go/page1.htm)

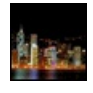

#### 148 fonds d'écran spécial Nuit

Retrouvez la quiétude de la nuit dans cette série de 139 fonds d'écran à télécharger gratuitement pour personnaliser votre ordinateur. <https://goodies.pcastuces.com/fondecran.asp?serie=nuit>

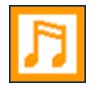

# Convertir ses fichiers audios

Vous avez téléchargé ou récupéré des fichiers audios dans un format de fichier qui n'est pas supporté par votre baladeur MP3 ou votre téléphone portable? Avec le logiciel gratuit winLAME, vous pouvez facilement convertir un fichier audio d'un format à un autre. [https://www.pcastuces.com/pratique/multimedia/convertir\\_musique/page1.htm](https://www.pcastuces.com/pratique/multimedia/convertir_musique/page1.htm)

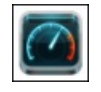

#### Série d'applications : Mesurer le débit réel de sa connexion

Découvrez notre sélection d'applications pour mesurer le débit réel de votre connexion Internet, Wifi, 3G, 4G, 5G, où que vous soyez sur votre smartphone/tablette tactile...

[https://www.pcastuces.com/apps/liste.asp?q=Débit](https://www.pcastuces.com/apps/liste.asp?q=D�bit)

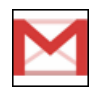

# ■ 143 astuces pour Gmail

Découvrez 143 astuces pour mieux se servir de Gmail, la messagerie de Google. Triez correctement vos messages, personnalisez vos e-mails, optimisez votre messagerie, ...

<https://www.pcastuces.com/pratique/internet/gmail/default.htm>

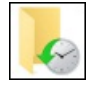

# Sauvegarder ses documents avec Windows 11

Avec la fonction Historique des fichiers de Windows 11, vous allez pouvoir sauvegarder automatiquement vos documents et les mettre en lieu sûr. Ainsi, si vous modifiez ou supprimez parerreur un document important, vous pourrezfacilement leretrouver. [https://www.pcastuces.com/pratique/windows/historique\\_fichiers\\_w11/page1.htm](https://www.pcastuces.com/pratique/windows/historique_fichiers_w11/page1.htm)

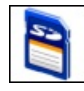

# Réparer une carte mémoire

Vous rencontrez des erreurs avec une carte mémoire SD ou MicroSD? Après avoir récupéré vos données et avant de jeter la carte à la poubelle, vous pouvez tenter de la réparer en la formatant correctement avec un utilitaire respectant les standards de l'industrie. Votre carte sera réinitialisée et sera comme neuve.

[https://www.pcastuces.com/pratique/materiel/reparer\\_carte\\_memoire/page1.htm](https://www.pcastuces.com/pratique/materiel/reparer_carte_memoire/page1.htm)

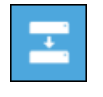

# Cloner son système sous Windows 11

Avec Windows 11, vous pouvez créer une image complète de votre système avec les principaux logiciels que vous utilisez. En cas de problème, vous pourrez ainsi retrouver rapidement un système propre et fonctionnel. [https://www.pcastuces.com/pratique/windows/cloner\\_windows11/page1.htm](https://www.pcastuces.com/pratique/windows/cloner_windows11/page1.htm)

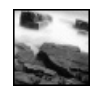

# 70 fonds d'écran spécial Rochers 70 fonds d'écran avec des pierres, des cailloux, des blocs. <https://goodies.pcastuces.com/fondecran.asp?q=rocher>

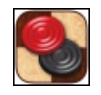

# Série d'applications : Jeu de dames

Découvrez notre sélection d'applications pour jouer au célébrissime jeu de dames sur votre smartphone/tablette. <https://www.pcastuces.com/apps/liste.asp?q=dames>

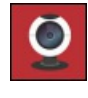

# Bloquer les accès inappropriés aux périphériques sur Internet

Lorsque vous êtes sur Internet, des informations sur votre localisation de même que l'accès à certains périphériques comme votre micro ou votre webcam sont vulnérables. Vérifiez que vos réglages les mettent bien à l'abri. [https://www.pcastuces.com/pratique/internet/proteger\\_peripheriques\\_web/page1.htm](https://www.pcastuces.com/pratique/internet/proteger_peripheriques_web/page1.htm)

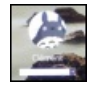

#### Personnaliser l'écran de démarrage de Windows 10

Pour ajouter une touche personnelle à l'écran de démarrage de Windows 10, vous pouvez changer les images des comptes utilisateurs, choisir les informationsaffichéesàl'écran, laisser unmessageaux utilisateurset personnaliser l'image d'arrière-plan. [https://www.pcastuces.com/pratique/windows/ecran\\_demarrage\\_w10/page1.htm](https://www.pcastuces.com/pratique/windows/ecran_demarrage_w10/page1.htm)

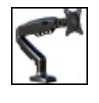

# Mettre son écran sur un bras de moniteur

Gagnez de la place sur votre bureau et ajustez parfaitement la position de votre écran grâce à un bras de moniteur. [https://www.pcastuces.com/pratique/materiel/bras\\_moniteur/page1.htm](https://www.pcastuces.com/pratique/materiel/bras_moniteur/page1.htm)

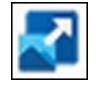

# Redimensionner facilement des images

Avant de transférer des images à un ami par email ou par un réseau social, il peut être utile de les redimensionner afin de réduire leurs poidset faciliter leurs transferts. Windows 10 et Windows 11 n'intègrent pas directement d'outils pour redimensionner facilement plusieurs images. Un manque que vous pouvez combler avec les PowerToys de Microsoft et l'outil pratique Image Resizer qui va vous permettre deredimensionner vos images directement depuis l'explorateur. [https://www.pcastuces.com/pratique/windows/image\\_resizer/page1.htm](https://www.pcastuces.com/pratique/windows/image_resizer/page1.htm)

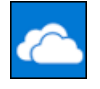

# Gérer l'espace utilisé par OneDrive

Le service OneDrive présent dans Windows 10 et Windows 11 permet de synchroniser un espace de stockage sur votre disque dur avec un espace cloud en ligne. Cela peut vous permettre d'accéder à des documents depuis n'importe où et de conserver des fichiers importants dans un espace distant sécurisé. Pour limiter la quantité d'espace utilisé par OneDrive, vous pouvez activer et exploiter la fonctionnalité de fichiers à la demande où seuls les fichiers que vous utilisez sont téléchargés. [https://www.pcastuces.com/pratique/windows/fichiers\\_demande\\_onedrive/page1.htm](https://www.pcastuces.com/pratique/windows/fichiers_demande_onedrive/page1.htm)

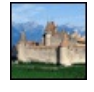

#### 80 fonds d'écran spécial Châteaux

Transformez votre Bureau en demeure seigneuriale en le personnalisant avec un de ces 80fonds d'écran consacrés aux Châteaux. <https://goodies.pcastuces.com/fondecran.asp?serie=chateau>

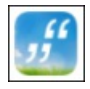

# Série d'applications : Proverbes et citations

Pour animer vos discussions, agrémenter vos écrits, ou tout simplement étendre votre culture générale, découvrez notre sélection d'applications pour smartphone et tablette tactile recensant de nombreuses citations et proverbes. <https://www.pcastuces.com/apps/liste.asp?q=Citations>

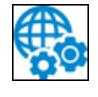

# Bloquer la collecte de données automatique dans Windows 11

Par défaut, diverses informations sont transmisesà Microsoft lors del'utilisation de Windows 11 à des fins de diagnosticseten vue d'améliorer le système. S'il n'y pas d'options simples pour désactiver cette télémétrie, vous pouvez tout de même la bloquer en agissant au niveau des paramètres, du Registre et des services de Windows 11.

[https://www.pcastuces.com/pratique/windows/telemetrie\\_windows\\_11/page1.htm](https://www.pcastuces.com/pratique/windows/telemetrie_windows_11/page1.htm)

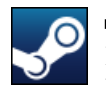

# Télécharger des jeux Steam à distance

La plateforme de téléchargements Steam vous permet de télécharger des jeux à distance depuis votre smartphone ou un navigateur Web sur votre ordinateur. Pratique pour commencer le téléchargement de gros jeux et les finir pour quand vous serez de retour chez vous.

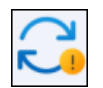

# Contrôler les mises à jour de Windows 11

Windows Update est le centre de téléchargement des mises à jour de Windows. Avec Windows 11, vous disposez de nombreux outils pour contrôler ce qui est installé: les correctifs, les pilotes, …, le moment où sont appliquées les mises à jour, la bande passante utilisée, l'endroit où elles sont stockées, etc.

[https://www.pcastuces.com/pratique/windows/mises\\_a\\_jour\\_windows\\_11/page1.htm](https://www.pcastuces.com/pratique/windows/mises_a_jour_windows_11/page1.htm)

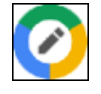

# Ouvrir les fichiers Microsoft Office avec la suite Google

Word, Excel, PowerPoint : ces applications font partie de la suite bureautique la plus populaire, à savoir Microsoft Office. Vous l'utilisez probablementau bureau,àl'école, mais peutêtre pasàla maison. Pour travailleravec des fichiers DOC, DOCX, XLS, XLSX, PPT, PPTX, vous pouvez passer par le service en ligne Google Suite. Ce dernier permet de bénéficier d'outils bureautique complets : Google Docs, Google Sheets, Google Slide et d'un espace de stockage dans votre navigateur Web et accessibles depuis n'importe où. Voici comment ouvrir directement les fichiers Microsoft Office dans Google Suite.

[https://www.pcastuces.com/pratique/bureautique/office\\_google/page1.htm](https://www.pcastuces.com/pratique/bureautique/office_google/page1.htm)

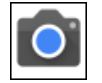

#### Prendre une photo plus rapidement sous Android

Vous avez votre smartphone toujours avec vous et l'utilisez probablement pour prendre des photos de la vie de tous les jours. Parfois, vous avez besoin d'être réactif pour prendre rapidement la photo d'un évènement rapide, comme un animal qui ne va pas vous attendre. Vous devez déverrouiller l'écran, ouvrir l'applicationAppareil photo et déclencher la prise de vue. Ilexiste plusieurs façons d'accélérer l'opération sous Android.

[https://www.pcastuces.com/pratique/mobile/appareil\\_photo\\_android/page1.htm](https://www.pcastuces.com/pratique/mobile/appareil_photo_android/page1.htm)

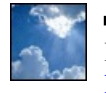

# 127 fonds d'écran spécial Nuages

Mettez la tête dans les nuages avec cette série de fonds d'écran consacrée au ciel et aux manifestations nuageuses. <https://goodies.pcastuces.com/fondecran.asp?serie=nuage>

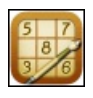

# Série d'applications : Sudoku

Retrouvez les joies du Sudoku sur votre smartphone et tablette tactile avec notre sélection d'applications de ce célèbre jeu de réflexion. <https://www.pcastuces.com/apps/liste.asp?q=Sudoku>

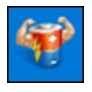

# Ralentir la décharge de la batterie de son ordinateur portable

Windows 10 et Windows 11 comportent des réglages prédéfinis et des outils permettant d'améliorer l'autonomie de votre ordinateur en ralentissant la décharge de votre batterie. Des optimisations que vous pouvezmesureraveclelogiciel gratuit BatteryMon. [https://www.pcastuces.com/pratique/windows/decharge\\_batterie\\_portable/page1.htm](https://www.pcastuces.com/pratique/windows/decharge_batterie_portable/page1.htm)

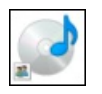

# **Partager son lecteur optique avec Windows 10/11**

Vous avez besoin de lire un CD ou un DVD et votre ordinateur portable n'a pas de lecteur optique? Vous pouvez utiliser celui d'un autre ordinateur sur votre réseau.

[https://www.pcastuces.com/pratique/windows/partager\\_optique\\_10/page1.htm](https://www.pcastuces.com/pratique/windows/partager_optique_10/page1.htm)

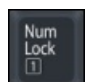

# Afficher l'état des touches Verr Maj, Verr Num et Arrêt Défil à l'écran

Peut-être avez-vous un ordinateur portable, ou un clavier qui ne possède pas de voyants pour indiquer si les touches Verrouillage Majuscules (Caps Lock en anglais), Verrouillage Numérique(NumLock en anglais)et Arrêt Défil(ScrollLock en anglais) sont activées ou pas. Peu pratique ! Grâce à l'utilitaire gratuit CapsLock Indicator, vous allez pouvoir afficher dans la zone de notification ou bien directement en surimpression à l'écran l'état des fonctions Verrouillage Majuscules, Verrouillage Numérique et Arrêt défil. [https://www.pcastuces.com/pratique/windows/verr\\_num\\_verr\\_maj\\_arret\\_defil/page1.htm](https://www.pcastuces.com/pratique/windows/verr_num_verr_maj_arret_defil/page1.htm)

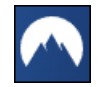

#### Sécuriser sa connexion Internet avec NordVPN

Accédez en toute sécurité à des informations personnelles ou à des fichiers de travail, chiffrez votre connexion Internet, accédez à des données restreintes géographiquement et gardez privé votre historique de navigation grâce au VPN NordVPN. Choisissez parmi plus de 5200 serveurs NordVPN dans 60 pays et profitez d'une connexion rapide et sécurisé sur jusqu'à 6 appareils simultanément : Windows, MacOS, Linux, Android, iOS, NAS, routeur WiFi, ... <https://www.pcastuces.com/pratique/internet/nordvpn/page1.htm>

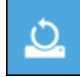

# Réinitialiser Windows 10

Windows 10 intègre une fonction de réinitialisation qui vous permet de restaurer Windows à sa configuration d'origine. Que cela soit pour préparer son ordinateuren vue dele donner ou dele vendre ou bien pour revenirà un système propresuiteà de nombreux dysfonctionnements, cette fonction est rapide et pratique à utiliser. [https://www.pcastuces.com/pratique/windows/reinitialiser\\_windows10/page1.htm](https://www.pcastuces.com/pratique/windows/reinitialiser_windows10/page1.htm)

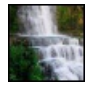

# 66 fonds d'écran spécial Chutes d'eau

Admirez la force de la nature et de l'eau dans cette série de fonds d'écran consacrée aux chutes d'eau. <https://goodies.pcastuces.com/fondecran.asp?serie=chute>

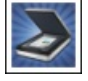

# Série d'applications : Numérisation Avec notre sélection des meilleures applications, transformez votre smartphone/tablette tactile en scanner que vous pouvez emmener partout avec vous pour numériser vos documents...

[https://www.pcastuces.com/apps/liste.asp?q=Numérisation](https://www.pcastuces.com/apps/liste.asp?q=Num�risation)

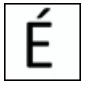

# Obtenir des majuscules accentuées dans Windows

L'accentuation des majuscules dans Windows n'est vraiment pas intuitive mêmes'ilexiste des solutions pour mettre desaccents sur des majuscules. Vous pouvez utiliser les codes ASCII, utiliser des raccourcis clavier, passer par la table des caractères ou utiliser un mappage différent du clavier.

[https://www.pcastuces.com/pratique/windows/majuscules\\_accentuees/page1.htm](https://www.pcastuces.com/pratique/windows/majuscules_accentuees/page1.htm)

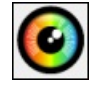

# Récupérer des photos perdues avec Photorec

Votre carte mémoire est illisible ? Vous avez supprimé par erreur des fichiers ? L'utilitaire Photorec est un logiciel gratuit très efficace pour récupérer des photos perdues.

[https://www.pcastuces.com/pratique/windows/photos\\_perdues\\_photorec/page1.htm](https://www.pcastuces.com/pratique/windows/photos_perdues_photorec/page1.htm)

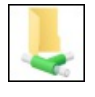

# **Partager des fichiers avec Windows 11**

Si vous avez plusieurs ordinateurs connectés au même routeur ou box Internet, vous pouvez facilement partager entre eux vos images, musiques, vidéos, documents et imprimantes. Voici comment faire. [https://www.pcastuces.com/pratique/windows/partager\\_fichiers\\_windows\\_11/page1.htm](https://www.pcastuces.com/pratique/windows/partager_fichiers_windows_11/page1.htm)

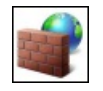

# Bloquer un site Internet avec le pare-feu de Windows

Il existe de nombreuses méthodes pour bloquer l'accès à un site Internet depuis Windows. La méthode la plus complète consiste à passer par le contrôle parental de Microsoft où vous pourrez définir des temps d'écran, bloquer les applications, jeux et sites Web inappropriés, etc. Vous pouvez aussi utiliser un filtrage par DNS avec CloudFlare ou avec OpenDNS mais ces blocages automatiques reposent sur des listes toutes faites que vous ne pouvez pas personnaliser. [https://www.pcastuces.com/pratique/windows/bloquer\\_url\\_firewall/page1.htm](https://www.pcastuces.com/pratique/windows/bloquer_url_firewall/page1.htm)

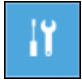

# Accéder aux options avancées de démarrage

En cas de problème de démarrage de Windows 10, vousêtes normalement basculéautomatiquement vers unmenu d'Options avancées. Ce menu vous donneaccèsà des outils deréparation, derestauration etau fameuxmodesanséchec qui peutêtre utile pour démarrer un Windows allégé et sauvegarder en urgence ses fichiers importants, effectuer une désinfection, désinstaller un pilote récalcitrant ou lancer une réparation de Windows ou de ses pilotes.

[https://www.pcastuces.com/pratique/windows/options\\_demarrage/page1.htm](https://www.pcastuces.com/pratique/windows/options_demarrage/page1.htm)

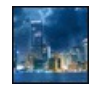

# 108 fonds d'écran spécial Villes

Personnalisez votre bureau avec cette sélection de fonds d'écran consacrés à la ville. Mégalopoles, vues de nuit, grattes-ciel, monuments, villages, villes du futur : il y en a pour tous les goûts. Comme toujours, à télécharger gratuitement. <https://goodies.pcastuces.com/fondecran.asp?serie=ville>

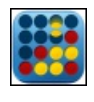

#### Série d'applications : Puissance 4

Retrouvez les joies du célèbre jeu Puissance 4 sur votre smartphone/tablette avec notre sélection d'applications, pour jouer seul contre l'ordinateur, avec un ami, ou en ligne avec un inconnu.

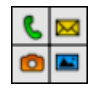

#### Adapter un smartphone ou une tablette pour un sénior

Avec l'âge, il n'est pas toujours évident d'utiliser un smartphone ou une tablette. Les icônes sont petites, vous avez peur de faire une bêtise, vous ne trouvez pas ce que vous cherchez. Pourtant un appareil mobile est indispensable pour garder le contact avec ses proches, que cela soit au moyen d'échanges de messages, de mails, de photos, faire des appels vidéo en famille, etc. Avec l'application Big Launcher, vous allez pouvez créer un écran d'accueil personnalisé, avec de gros boutons vers les applications utiles à votre parent, un bouton SOS à utiliser en cas d'urgence et des couleurs adaptées aux problèmes de vision. [https://www.pcastuces.com/pratique/mobile/big\\_launcher/page1.htm](https://www.pcastuces.com/pratique/mobile/big_launcher/page1.htm)

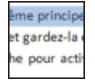

#### Sélectionner du texte au clavier

A l'aide de raccourcis clavier, vous pouvez facilement sélectionner un mot, une phrase, un paragraphe, ou même un document en entier ! Pratique si vous avez du mal à sélectionner un texte à la souris ou pour gagner du temps dans certaines situations. [https://www.pcastuces.com/pratique/bureautique/selectionner\\_texte\\_clavier/page1.htm](https://www.pcastuces.com/pratique/bureautique/selectionner_texte_clavier/page1.htm)

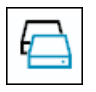

#### Cloner son système sous Windows avec Macrium Reflect

Votre Windows est tout propre et fonctionnel et vous ne disposez pas de son disque d'installation ? Cette pratique est assez courante maintenant. Avec le logiciel gratuit Macrium Reflect, vous pouvez créer une image complète de votre système. En cas de problème, vous pourrez réinstaller l'image de votre système et retrouver votre système dans son état d'origine. Un logiciel pratique qui permet également de parcourir une image disque pour récupérer un fichier sauvegardé et cloner un disque dur pour le dupliquer sur un SSD par exemple.

[https://www.pcastuces.com/pratique/windows/cloner\\_macrium\\_reflect/page1.htm](https://www.pcastuces.com/pratique/windows/cloner_macrium_reflect/page1.htm)

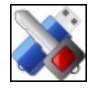

#### Chiffrer le contenu d'une clé USB

Vous transportez des documents sensibles ou des informations personnelles sur votreclé USBet vous nesouhaitez pas qu'ils tombent entre de mauvaises mainsen cas d'oubli, de vol ou de perte de votreclé USB? Lasolution :chiffrer votreclé USB. Vous ne pourrez alors accéder à son contenu qu'avec un mot de passe sécurisé.

[https://www.pcastuces.com/pratique/securite/crypter\\_cle\\_usb/page1.htm](https://www.pcastuces.com/pratique/securite/crypter_cle_usb/page1.htm)

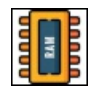

# Gérer la compression mémoire de Windows

Windows 10 et Windows 11 utilisent la compression de la mémoire pour stocker plus de données dans la mémoire du système que la quantité de mémoire physique (RAM) que vous possédez. Cela évite au système de passer par un fichier sur le disque dur dont la lecture / écriture est beaucoup plus lourde que de tout gérer en mémoire, même avec la compression / décompression. Vérifiez la quantité de mémoire compressée présente en RAM et activez/désactivez la compression de mémoire suivant vos besoins. [https://www.pcastuces.com/pratique/windows/compression\\_memoire/page1.htm](https://www.pcastuces.com/pratique/windows/compression_memoire/page1.htm)

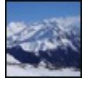

# 306 fonds d'écran spécial Montagnes En été ou en hiver, la montagne révèle des paysages et des ambiances magnifiques. Affichez-les sur votre bureau avec cette série de 306 fonds d'écran àtélécharger gratuitement.

<https://goodies.pcastuces.com/fondecran.asp?serie=montagne>

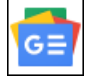

# Suivre les actualités avec Google Avec le service Google Actualités, vous pouvez être au courant de tout ce qui se passe dans le monde, en sport, en économie, en santé et même autour de chez vous, le tout gratuitement.

[https://www.pcastuces.com/pratique/internet/google\\_actualites/page1.htm](https://www.pcastuces.com/pratique/internet/google_actualites/page1.htm)

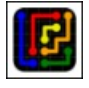

#### Série d'applications : Relier les couleurs Découvrez notre sélection des jeux de réflexion où vous devez relier les couleurs similaires entre elles, sans les croiser. Découvrez également des variantes decejeu, pour pimenter vos parties.

<https://www.pcastuces.com/apps/liste.asp?q=Link>

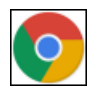

#### Envoyer des liens entre plusieurs appareils avec Chrome

Chrome dispose d'une nouvelle fonctionnalité qui va vous faciliter la vie. Avec elle, vous allez pouvoir envoyer les adresses des pages Web qui vous intéressent à n'importe quel autre appareil où vous avez également installé Chrome: sur un ordinateur, sur un smartphone

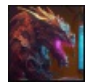

# Générer des images avec l'IA Midjourney

Midjourney est un générateur d'images qui repose sur l'intelligence artificielle. Cet outil peut créer une image à partir de mots clés saisis sous la forme de texte. Contrairement à un moteur de recherche qui vous propose des images existantes, Midjourney va ici créer à partir de rien une image à partir de ce qu'il a appris. Le résultat et plutôt impressionnant et vous permettra de donner une image à votre imagination.

[https://www.pcastuces.com/pratique/multimedia/ia\\_midjourney/page1.htm](https://www.pcastuces.com/pratique/multimedia/ia_midjourney/page1.htm)

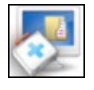

#### En finir avec les logiciels malveillants

Débusquez les logiciels malveillants, les chevaux de troie, les keyloggers et les rootkits cachés sur votre ordinateur et supprimez-les avec l'utilitaire gratuit Spybot Search & Destroy. Profitez également de sa vaccination pour éviter de télécharger et d'installer des programmes malicieux.

[https://www.pcastuces.com/pratique/securite/malveillants\\_spybot/page1.htm](https://www.pcastuces.com/pratique/securite/malveillants_spybot/page1.htm)

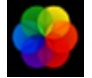

#### Utiliser un fond d'écran animé

Windows 10 et Windows 11 vous permettent de définir un fond d'écran en arrière-plan de votre bureau. Vous pouvezlechanger automatiquement avec un diaporama ou en utilisant l'image à la Une de Bing par exemple mais cela reste une image fixe. Avec l'application gratuite Lively Wallpaper, vous allez pouvoir utiliser un fond d'écran animé parmi les modèles fournis avec l'application ou bien directementà partir d'une vidéo MP4, YouTube ou d'unGIF animé! [https://www.pcastuces.com/pratique/windows/fond\\_ecran\\_anime/page1.htm](https://www.pcastuces.com/pratique/windows/fond_ecran_anime/page1.htm)

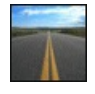

#### 125 fonds d'écran spécial Routes

Partez sur la route avec ces 125 fonds d'écran de chemins, de pistes et de routes qui fuient vers l'horizon, serpentent, partent dans la forêt, ...

<https://goodies.pcastuces.com/fondecran.asp?serie=route>

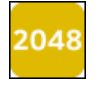

# Série d'applications : 2048

Découvrez 2048, un jeu totalement addictif, dans sa version originale ou dans de nombreuses variantes, plus faciles ou plus complexes. <https://www.pcastuces.com/apps/liste.asp?q=2048>

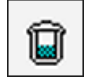

#### Mettre la corbeille dans la zone de notification

Vous n'aimez pas avoir le Bureau encombré et vous avez supprimé toutes les icônes présentes par défaut. Le problème est que pour accéder à la corbeille, vous devez alors passer par l'explorateur, ce qui n'est pas très pratique. Grâce au logiciel MiniBin, vous pouvez placer la corbeille dans la zone de notification à côté de l'horloge.

[https://www.pcastuces.com/pratique/windows/corbeille\\_notification/page1.htm](https://www.pcastuces.com/pratique/windows/corbeille_notification/page1.htm)

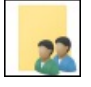

# Changer les autorisations d'un fichier ou d'un dossier

Parfois, il peut être nécessaire d'accéder à des fichiers pour lesquels vous n'avez pas d'autorisation. Cela peut être des fichiers d'un ancien compte utilisateur, d'un compte utilisateur qui n'est plus utilisé ou encore des fichiers du système à modifier, etc. Voici comment modifier les autorisations de n'importe quels fichiers.

[https://www.pcastuces.com/pratique/windows/autorisations\\_fichier/page1.htm](https://www.pcastuces.com/pratique/windows/autorisations_fichier/page1.htm)

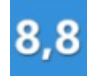

#### Trouver l'indice de performance Windows de son PC

Vous souhaitez en savoir plus sur les performances de votre PC ? L'indice de performance Windows est une fonctionnalité permettant d'évaluer les performances de votre ordinateur (processeur, mémoire vive, carte graphique et disque dur) sur une échelle de 1.0 à 9.9. Cette fonctionnalité introduite avec Windows Vista a disparu de Windows 10 et de Windows 11. En fait, elle n'a pas vraiment disparu, puisquel'outil permettant detester son ordinateurest toujours présent. Voicicomment l'exploiter. [https://www.pcastuces.com/pratique/windows/windows\\_score\\_index/page1.htm](https://www.pcastuces.com/pratique/windows/windows_score_index/page1.htm)

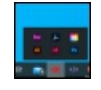

#### Grouper les applications dans la barre des tâches

La barre des tâches de Windows 10 vous permet d'épingler vos applications préférées afin de les exécuter rapidement ou bien de basculer dessus sielles sont déjàlancées. Si votre barre des tâches ressembleà un patchwork d'icônes ilest possible d'ymettre un peu d'ordre en les ordonnant et en les regroupant dans des groupes accessibles avec une seule icône. [https://www.pcastuces.com/pratique/windows/grouper\\_applications\\_barre\\_taches/page1.htm](https://www.pcastuces.com/pratique/windows/grouper_applications_barre_taches/page1.htm)

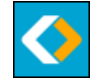

#### Sauvegarder ses données avec EaseUS Todo Backup

Avec le logiciel gratuit EaseUS Toto Backup, apprenez à mettre en place un plan de sauvegarde hebdomadaire efficace et automatique. Spécifiez les dossiers et fichiers à sauvegarder, voire même la totalité d'un disque ou d'une partition, l'endroit où les copier, le jour et l'heure de la sauvegarde et le tour est joué. Plus besoin alors d'y penser, vos sauvegardes sont faites automatiquement et vos fichiers importants sont mis à l'abri. Une pratique indispensable.

[https://www.pcastuces.com/pratique/windows/sauvegarder\\_easeus\\_todo\\_backup/page1.htm](https://www.pcastuces.com/pratique/windows/sauvegarder_easeus_todo_backup/page1.htm)

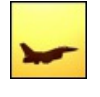

#### 83 fonds d'écran spécial Avions

Civils oumilitaires, lesavions font rêver. Découvrez 83 photosàtélécharger gratuitement pour décorer votre ordinateur. <https://goodies.pcastuces.com/fondecran.asp?serie=avion>

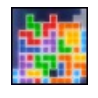

#### Série d'applications : Tetris

Retrouvez, dans notre sélection d'applications pour smartphone/tablette, les joies du mythique jeu Tetris. Découvrez également de nouveaux jeux inspirés de Tetris où vous devez assembler des blocs entre eux. <https://www.pcastuces.com/apps/liste.asp?q=Tetris>

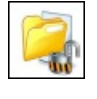

#### **Protéger ses fichiers contre les ransomwares**

Windows Defender vous permet de protéger certains dossiers et fichiers contre les modifications non autorisées. En d'autres termes, il s'agit d'une protection contreles ransomwares qui peuvent bloquer des dossiersafin de vous soutirer unerançon pour les récupérer. [https://www.pcastuces.com/pratique/windows/proteger\\_ransomware/page1.htm](https://www.pcastuces.com/pratique/windows/proteger_ransomware/page1.htm)

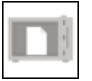

#### Protéger ses fichiers sensibles dans le coffre-fort OneDrive

Vous utilisezOneDrive pour stocker vos documents dans lecloud et pouvoir y accéder facilement depuis plusieurs ordinateurs ou à distance. Pour protéger vos documents et photos sensibles, vous pouvez utiliser la nouvelle fonctionnalité de coffre-fort. Cet espace sécurisé nécessite une seconde authentification (code PIN, empreinte digitale, code via SMS) pour y accéder. De plus, le coffre-fort se verrouille automatiquement après 20 minutes d'inactivité.

[https://www.pcastuces.com/pratique/securite/coffre\\_fort\\_onedrive/page1.htm](https://www.pcastuces.com/pratique/securite/coffre_fort_onedrive/page1.htm)

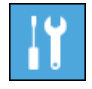

# Réinitialiser Windows 11

Windows 11 intègre une fonction de réinitialisation qui vous permet de restaurer Windows à sa configuration d'origine. Que cela soit pour préparer son ordinateuren vue dele donner ou dele vendre ou bien pour revenirà un système propresuiteà de nombreux dysfonctionnements, cette fonction est rapide et pratique à utiliser. [https://www.pcastuces.com/pratique/windows/reinitialiser\\_windows11/page1.htm](https://www.pcastuces.com/pratique/windows/reinitialiser_windows11/page1.htm)

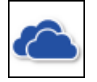

#### Sauvegarder et accéder à ses fichiers de partout avec OneDrive

Vous travaillez sur plusieurs ordinateurs, chez vous, au bureau, chez des amis et vous avez besoin de garder sous le coude certains fichiers qui peuvent vous être utiles. Vous utilisez pour cela probablement une clé USB. Vous pouvez la mettre au placard : avec le service OneDrive intégré à Windows 10 et à Windows 11, vous pouvez facilement accéder à vos fichiers depuis n'importe où. <https://www.pcastuces.com/pratique/windows/onedrive/page1.htm>

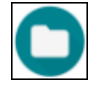

# Libérer de l'espace sous Android

Il vous est certainement arrivé d'être à court d'espace de stockage disponible sur votre tablette ou votre smartphone. Développé par Google, l'application Files Go est un gestionnaire de fichiers qui va vous permettre de de libérer de la place à l'aide de plusieurs assistants : doublons, cache, fichiers téléchargés, applications inutilisées, ... [https://www.pcastuces.com/pratique/mobile/liberer\\_espace\\_android/page1.htm](https://www.pcastuces.com/pratique/mobile/liberer_espace_android/page1.htm)

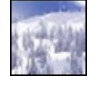

#### 230 fonds d'écran spécial Neige

Le froid et les premiers flocons de neige font leur apparition dans ces magnifiques fonds d'écran couverts d'un manteau blanc. <https://goodies.pcastuces.com/fondecran.asp?serie=neige>

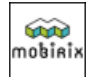

#### Série d'applications : Mobirix

Mobirix est un éditeur qui propose des jeux de rapidité, de précision, de réflexion, etc. De quoi s'amuser de nombreuses heures sur son smartphone ou sa tablette tactile!

<https://www.pcastuces.com/apps/liste.asp?q=Mobirix>

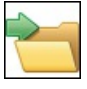

#### Personnaliser le menu Envoyer vers de Windows 10

Lorsque vous cliquez avec le bouton droit de la souris sur un fichier dans l'Explorateur de Windows 10, la commande Envoyer vers vous permet delecopier vers plusieurs destinations : un dossiercompressé, un destinataire, vos documents ou vers le Bureau. Pour travailler plus efficacement, vous pouvez personnaliser cette commande afin qu'elle colle à vos besoins. [https://www.pcastuces.com/pratique/windows/envoyer\\_vers\\_w10/page1.htm](https://www.pcastuces.com/pratique/windows/envoyer_vers_w10/page1.htm)

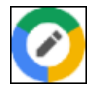

#### 45 astuces pour Google Documents

45 astuces pratiques pour Google Docs et Google Sheets, les outils bureautique en ligne de Google et qui peuvent servir d'alternatives à Word ou Excel.

[https://www.pcastuces.com/pratique/bureautique/google\\_documents/google\\_documents.htm](https://www.pcastuces.com/pratique/bureautique/google_documents/google_documents.htm)

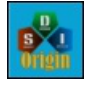

# Mettre à jour les pilotes de son PC

Avec le logiciel gratuit Snappy Driver Installer Origin, vous allez pouvoir analyser votre ordinateur afin de rechercher les pilotes installés. L'application vous indique alors s'il existe des versions plus récentes proposées par les fabricants. Vous pourrez alors télécharger et installer ces nouvelles mises à jour disponibles en un clic. [https://www.pcastuces.com/pratique/windows/snappy\\_driver\\_installer\\_origin/page1.htm](https://www.pcastuces.com/pratique/windows/snappy_driver_installer_origin/page1.htm)

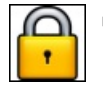

#### Utiliser Chrome pour gérer et générer des mots de passe sécurisés

Google Chrome vous permet d'enregistrer les mots de passe de tous vos comptes en ligne. Il les stocke de manière sécurisée et les synchronise avec votre compte Google afin de pouvoir facilement les retrouver sur vos autres appareils. Le navigateur intègre également un générateur de mot de passe pour créer en un clic des mots de passe sécurisés ainsi qu'un outil pour vérifier si vos mots de passe existants ne sont pas corrompus.

[https://www.pcastuces.com/pratique/internet/chrome\\_password/page1.htm](https://www.pcastuces.com/pratique/internet/chrome_password/page1.htm)

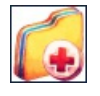

# Préparer une solution de secours

Parce qu'il mieux vaut prévenir que guérir, vous pouvez limiter la casse après une défaillance de votre disque dur, un plantage sévère de Windows ou un élément malveillant récalcitrant en anticipant. En créant une image système et un support de réparation, vous pourrez retrouver tout votre système en cas d'imprévu.

[https://www.pcastuces.com/pratique/windows/solution\\_secours/page1.htm](https://www.pcastuces.com/pratique/windows/solution_secours/page1.htm)

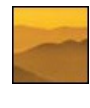

#### 67 fonds d'écran spécial Brume

Ajoutez un peu de mystèreà votre Bureau aveccettesoixantaine defonds d'écran consacrésàla brume. <https://goodies.pcastuces.com/fondecran.asp?serie=brume>

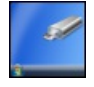

#### Ajouter automatiquement des raccourcis vers les lecteurs amovibles

Avec Ubuntu ou Mac OS X, lorsque vous branchez une clé USB, un disque dur externe ou une carte mémoire à votre ordinateur, un raccourci vers votre périphérique et vos fichiers est automatiquement ajouté au Bureau. En retirant le lecteur, l'icône disparaît. Si Windows n'offre pas une telle fonctionnalité par défaut, il est possible de l'ajouter. [https://www.pcastuces.com/pratique/windows/raccourcis\\_amovibles\\_bureau/page1.htm](https://www.pcastuces.com/pratique/windows/raccourcis_amovibles_bureau/page1.htm)

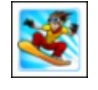

#### Série d'applications : Ski

Que cela soit pour jouer, vous entraîner ou tout simplement avoir toutes les informations pour préparer vos descentes, voici notre sélection d'applications dédiée au ski et à la neige. <https://www.pcastuces.com/apps/liste.asp?q=Ski>

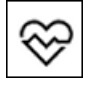

# Vérifier l'état général de son ordinateur Windows 10 comporte de nombreux outils pour réaliser un audit de votre ordinateurafin d'anticiper leséventuels problèmes de stockage, de matériel ou de batterie.

[https://www.pcastuces.com/pratique/windows/rapports\\_windows\\_10/page1.htm](https://www.pcastuces.com/pratique/windows/rapports_windows_10/page1.htm)

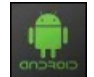

#### Réinitialiser un smartphone ou une tablette sous Android

Android intègre une fonction de réinitialisation qui vous permet de restaurer le système à sa configuration d'origine. Que cela soit pour préparer son smartphone ou sa tablette en vue de la donner ou de la vendre ou bien pour revenir à un système propre suite à de nombreux dysfonctionnements, cette fonction est rapide et pratique à utiliser. [https://www.pcastuces.com/pratique/mobile/reinitialiser\\_android/page1.htm](https://www.pcastuces.com/pratique/mobile/reinitialiser_android/page1.htm)

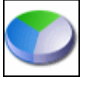

#### Partitionner un disque dur avec Windows 10

Avecles outils intégrésà Windows 10, vous pouvez découper votre disque dur ou SSDen plusieurs partitions sans perdre vos données ! Vous pourrez ainsi mieux organiser vos dossiers et fichiers et les protéger contre d'éventuels dysfonctionnements de votre ordinateur. [https://www.pcastuces.com/pratique/windows/partition\\_10/page1.htm](https://www.pcastuces.com/pratique/windows/partition_10/page1.htm)

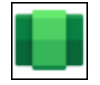

#### Installer des applications Android sous Windows 11

Avec Windows 11, vous pouvez installer et utiliser des applications Android à côté des applications Windows classiques grâce à la plateforme Windows Subsystem for Android (WSA). WSA gère directement le magasin d'applications Amazon Appstore mais il n'est pas vraiment utilisableen l'état (un compte Amazon et uneIP US sont nécessaires). Heureusement, vous pouvezinstaller n'importe quelle application Android à partir de son fichier APK.

[https://www.pcastuces.com/pratique/windows/wsa\\_android\\_windows11/page1.htm](https://www.pcastuces.com/pratique/windows/wsa_android_windows11/page1.htm)

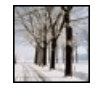

# 103 fonds d'écran spécial Hiver

Le froid, la neige, le gel: mettez votre bureau à l'heure de l'hiver avec cette série de 103 fonds d'écran à télécharger gratuitement. <https://goodies.pcastuces.com/fondecran.asp?serie=hiver>

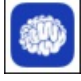

#### Série d'applications : Culture générale Une dose quotidienne de culture stimule votre cerveau et lui donne soif de connaissance. Retrouvez notre sélection des meilleures applications pour tester et développer votre culture générale.

<https://www.pcastuces.com/apps/liste.asp?q=Culture>

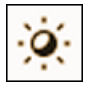

# Utiliser l'éclairage nocturne de Windows 11 pour bloquer la lumière bleue

La fonction Eclairage nocturne de Windows 11 peut changer automatiquement la température des couleurs affichées à l'écran suivant les heures de coucher et de lever du soleil. Pratique pour adapter les couleurs à une lumière artificielle la nuit et soulager vos yeux de la lumière bleueémise par vosécranset qui peut nuireà un bon sommeil. [https://www.pcastuces.com/pratique/windows/eclairage\\_nocturne\\_w11/page1.htm](https://www.pcastuces.com/pratique/windows/eclairage_nocturne_w11/page1.htm)

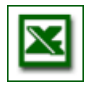

#### ■ 164 astuces pour Microsoft Excel

164 astuces vous attendent pour améliorer la mise en page sous Excel, optimiser votre travail dans vos feuilles de calcul ainsi que vos impressions dans le tableur de la suite Office. <https://www.pcastuces.com/pratique/bureautique/excel/default.htm>

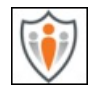

# Mettre facilement en place un contrôle parental avec OpenDNS

Tablette, smartphone, ordinateur, console de jeux, ... Internet est partout à la maison ce qui n'est pas sans risque pour les enfants. Si rien n'est plus efficace que la pédagogie et la supervision d'un adulte, vous pouvez tout de même facilement bloquer les contenus pour adulte sur les appareils utilisés par vos enfants grâce au service gratuit OpenDNS Family Shield. [https://www.pcastuces.com/pratique/internet/controle\\_parental\\_opendns/page1.htm](https://www.pcastuces.com/pratique/internet/controle_parental_opendns/page1.htm)

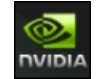

#### Personnaliser l'installation des pilotes GeForce

Les packages regroupant les pilotes des cartes graphiques pèsent plusieurs centaines de Mo et installent automatiquement des fonctionnalités dont vous n'avez pas forcément besoin. L'utilitaire NVCleanstall va vous permettre de supprimer facilement certains éléments inutiles et qui ne sont pas nécessaires au bon fonctionnement de la carte graphique afin de n'installer que ce que vous souhaitez. <https://www.pcastuces.com/pratique/materiel/nvcleanstall/page1.htm>

#### Afficher l'occupation du système avec Windows 10/11

Vous souhaitez voiren temps réell'utilisation des ressources de votresystème: processeur, mémoire, disque, réseau, GPU? Windows

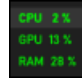

10 dispose decompteurs visuelsàafficheràl'écran. Vous pourrezmêmeafficher letaux d'images par seconde(FPS) dans vos jeux ! [https://www.pcastuces.com/pratique/windows/occupation\\_systeme\\_windows10/page1.htm](https://www.pcastuces.com/pratique/windows/occupation_systeme_windows10/page1.htm)

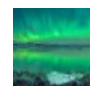

#### 42 fonds d'écran spécial Aurore Boréale

Evadez-vous avec cette série de fonds d'écran consacrés aux aurores boréales, ces impressionnants voiles colorés qui se mouvent dans leciel nocturne.

<https://goodies.pcastuces.com/fondecran.asp?q=aurore>

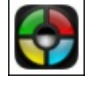

#### Série d'applications : Jeux de mémoire

La mémoire, cela s'entretient et se développe. Découvrez notre sélection d'applications pour faire votre gymnastique du cerveau tout en jouant, et à tous les âges : Memory, Simon, etc. [https://www.pcastuces.com/apps/liste.asp?q=Mémoire](https://www.pcastuces.com/apps/liste.asp?q=M�moire)

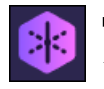

#### **Protéger sa messagerie avec Firefox Relay**

Acôté deson navigateur Firefox, Mozilla proposeleservice FirefoxRelay, qui vous permet de générer desadressesemailsaléatoires "jetables" pour vous inscrire à des services en ligne sans avoir à utiliser votre véritable adresse email. [https://www.pcastuces.com/pratique/internet/firefox\\_relay/page1.htm](https://www.pcastuces.com/pratique/internet/firefox_relay/page1.htm)

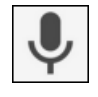

# Saisir ses messages à la voix

Vousavezles mains prises? Vousavez dumalàsaisir rapidement du texte? Dictez votre messageà votresmartphone:leclavier virtuel Gboard de Google se charge de le transcrire en texte. [https://www.pcastuces.com/pratique/mobile/saisie\\_vocale/page1.htm](https://www.pcastuces.com/pratique/mobile/saisie_vocale/page1.htm)

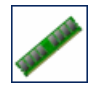

#### Vérifier ses barrettes de mémoire

Une barrette de mémoire défectueuse peut entraîner l'instabilité de votre système avec des plantages et des erreurs de Windows. C'est un composant à tester absolument en cas de problème avec son ordinateur. [https://www.pcastuces.com/pratique/materiel/verifier\\_memoire/page1.htm](https://www.pcastuces.com/pratique/materiel/verifier_memoire/page1.htm)

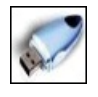

# Sauvegarder automatiquement sa clé USB

Pensez-vous à sauvegarder régulièrement le contenu de votre clé USB sur votre disque dur? Apprenez à automatiser cette opération dès le branchement de votre USB.

[https://www.pcastuces.com/pratique/windows/sauvegarder\\_cle\\_usb/page1.htm](https://www.pcastuces.com/pratique/windows/sauvegarder_cle_usb/page1.htm)

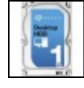

# Vérifier l'intégrité d'un disque dur interne

Vous venez d'acheter un nouveau disque dur? Quecelasoit pour votre ordinateur, uneconsole, un décodeur ou unNAS,avant d'y mettre des données importantes, vous devez vérifier son intégrité et être sûr qu'il ne comporte pas de secteurs défectueux qui pourraient entrainer des pertes de données dans letemps.

[https://www.pcastuces.com/pratique/materiel/integrite\\_disque\\_dur/page1.htm](https://www.pcastuces.com/pratique/materiel/integrite_disque_dur/page1.htm)

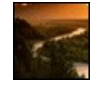

# 121 fonds d'écran spécial Rivières

Personnalisez votre ordinateur avec ces 121 fonds d'écran de rivières et de cours d'eau. <https://goodies.pcastuces.com/fondecran.asp?serie=riviere>

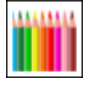

#### Série d'applications : Coloriages Pour les petits comme pour les grands, le coloriage permet de se détendre. Retrouvez sur smartphone et tablette tactile les joies et le plaisir decolorier grâceà notresélection d'applications... <https://www.pcastuces.com/apps/liste.asp?q=Coloriage>

# Sauvegarder ses SMS, MMS et messages de chat

En cas de gros plantage ou de changement de téléphone, vous pouvez perdre tout le contenu de votre téléphone Android dont les SMS, MMS et messages de chat que vous avez échangés. Avec l'application gratuite SMS Backup & Restore, vous allez pouvoir sauvegarder les SMS et MMS (avec les pièces jointes) directement sur votre appareil mobile ou mieux, dans le cloud avec Google

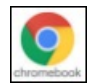

# **Essayer Chrome OS**

Chrome OS est un système d'exploitation développé par Google que l'on trouve sur des ordinateurs portables appelés Chromebooks. Vous en avez probablement vu au catalogue des différents commercant high tech à des tarifs aguicheurs. Sur Chrome OS, tout se fait à partir du navigateur Internet Google Chrome et d'applications Web à télécharger. S'ils permettent de faire la quasi-totalité de ce que les gens font aujourd'hui avec un ordinateur, nous vous conseillons d'essayer Chrome OS en toute sécurité sur votre ordinateur grâce à la virtualisation.

[https://www.pcastuces.com/pratique/materiel/essayer\\_chrome\\_OS/page1.htm](https://www.pcastuces.com/pratique/materiel/essayer_chrome_OS/page1.htm)

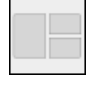

# Bien positionner ses fenêtres grâce à la fonction Snap

Avec Windows 11, il est possible de positionner plusieurs fenêtres à l'écran en suivant des gabarits prédéfinis par le système. Vous souhaitez afficher côte à côte 2 fenêtres à l'écran ? Une fenêtre principale à l'écran et 2 sur les côtés ? 4 fenêtres sur un quart d'écran chacune? Cela est très simple.

[https://www.pcastuces.com/pratique/windows/snap\\_w11/page1.htm](https://www.pcastuces.com/pratique/windows/snap_w11/page1.htm)

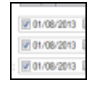

# Modifier la date et l'heure d'un fichier

Lorsqu'un fichier ou un dossier est créé, modifié ou ouvert, Windows enregistre la date et l'heure de l'opération dans les attributs de fichier ou du dossier. De mêmelorsque vous prenez une photo, sa date de prise de vueestenregistrée dans les informations EXIF du fichier. Pour mieux classer vos fichiers ou pour effacer une trace de votre passage, vous souhaitez modifier la date et l'heure de création, de modification ou de dernier accès à un fichier? Voici comment faire.

[https://www.pcastuces.com/pratique/windows/modifier\\_date\\_heure\\_fichier/page1.htm](https://www.pcastuces.com/pratique/windows/modifier_date_heure_fichier/page1.htm)

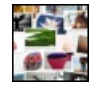

# Créer un pêle-mêle photo créatif

Avec le service gratuit Photovisi, vous allez pouvoir créer des collages photos à la manière d'un pêle-mêle créatif. Choisissez simplement un thème prédéfini, ajoutez vos photos, personnalisez les effets et vous n'avez plus qu'à admirer, télécharger, imprimer ou partager lerésultatavec vosamis !

[https://www.pcastuces.com/pratique/multimedia/pele\\_mele\\_photo/page1.htm](https://www.pcastuces.com/pratique/multimedia/pele_mele_photo/page1.htm)

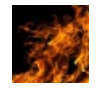

# 53 fonds d'écran spécial Feu

Réchauffez votre ordinateur avec ces fonds d'écran enflammés. <https://goodies.pcastuces.com/fondecran.asp?q=feu>

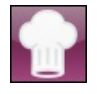

#### Série d'applications : Recettes de cuisine

On mange quoi ce soir? Face à cette éternelle question quotidienne, découvrez notre sélection d'applications pour trouver des recettes, des idées de menu, mais aussi des spécialités : desserts au Nutella, au chocolat, des savoureux plats de pâtes à l'italienne, etc. <https://www.pcastuces.com/apps/liste.asp?q=Recettes>

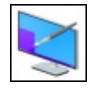

# **320 astuces pour personnaliser Windows 10**

Découvrez ou redécouvrez 320 astuces pratiques pour personnaliser Windows 10 et le mettre à votre goût et à vos couleurs ! <https://www.pcastuces.com/pratique/windows/10/personnaliser.htm>

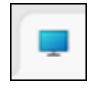

Exploiter la navigation à onglets de l'explorateur de Windows 11 Windows 11 propose enfin la navigation à onglets dans l'explorateur. Vous allez pouvoir ouvrir plusieurs dossiers sur vos disques durs, cartes mémoire, clés USB, dans des onglets différents, au sein d'une seule fenêtre d'explorateur. [https://www.pcastuces.com/pratique/windows/onglets\\_explorateur\\_w11/page1.htm](https://www.pcastuces.com/pratique/windows/onglets_explorateur_w11/page1.htm)

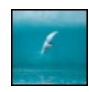

# Recadrer automatiquement ses images avec Cropp.me

Avec le service gratuit Cropp.me, recadrez facilement vos images dans des tailles prédéfinies ou bien personnalisées. Le service détecte automatiquement les sujets principaux de vos photos pour les recadrer. [https://www.pcastuces.com/pratique/multimedia/recadrer\\_cropp/page1.htm](https://www.pcastuces.com/pratique/multimedia/recadrer_cropp/page1.htm)

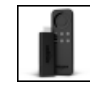

# Transformer son téléviseur en smart TV avec la Amazon Fire TV Stick

Amazon commercialise depuis peu son premier produit destiné à votre TV : la clé HDMI Fire TV Stick. Cette clé vous permettra de transformer facilement et à moindre frais votre téléviseur en Smart TV sous Android TV. [https://www.pcastuces.com/pratique/multimedia/amazon\\_fire\\_tv\\_stick/page1.htm](https://www.pcastuces.com/pratique/multimedia/amazon_fire_tv_stick/page1.htm)

#### 64 fonds d'écran spécial Noël

Mettez votre ordinateur aux couleurs des fêtes de fin d'année avec cette série de fonds d'écran chaleureux. <https://goodies.pcastuces.com/fondecran.asp?serie=noel>

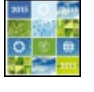

# Les meilleurs sites pour créer et envoyer gratuitement des cartes de voeux

Quecelasoit pour souhaiter un joyeuxNoël, une bonneannée, un heureux anniversaire ou un bon rétablissement, les raisons pour envoyer une carte de voeux ne manquent pas et cela fait toujours plaisir à recevoir. Découvrez les meilleurs sites pour envoyer gratuitement unecarte virtuelle par Internet.

[https://www.pcastuces.com/pratique/internet/cartes\\_voeux/page1.htm](https://www.pcastuces.com/pratique/internet/cartes_voeux/page1.htm)

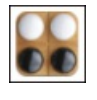

# Série d'applications : Jeux sur tablier

Échecs, Dames, Othello, Jeu dumoulin, Petits Chevaux,etc, découvrez notresélection d'applications dejeux sur tablier. <https://www.pcastuces.com/apps/liste.asp?q=Tablier>

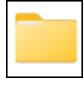

# Gérer le dossier Windows.old de Windows 11

Lorsque vous mettez à jour Windows 10 vers Windows 11, ce dernier créé un dossier Windows.old dans lequel il stocke tous les fichiers et données de votre précédente installation de Windows. Si Windows 11 ne vous plait pas, ce dossier vous permet de le désinstaller et de revenir à Windows 10. S'il vous manque des documents suite à la mise à jour, ce dossier peut vous permettre de les retrouver. Enfin si Windows 11 vous convient, la suppression de ce dossier vous permettra de récupérer plusieurs dizaines de Go d'espace.

[https://www.pcastuces.com/pratique/windows/windows11\\_old/page1.htm](https://www.pcastuces.com/pratique/windows/windows11_old/page1.htm)

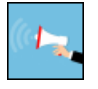

# Lutter contre le démarchage téléphonique avec Bloctel

Bloctel est un service d'opposition au démarchage téléphonique dans lequel vous pouvez déclarer vos numéros de téléphone à ne pas importuner. Les professionnels ont l'obligation de respecter cette liste. Comme partout, il y en a qui ne jouent pas le jeu et dans ce cas, vous pourrezles signaler. Cela ne bloquera pascefléau, maiscela devraitsupprimer une bonne partie desappels non sollicités. <https://www.pcastuces.com/pratique/mobile/bloctel/page1.htm>

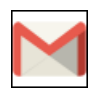

# Grouper ses messages Gmail par date

Le service Google Inbox, qui est désormais abandonné par Google, permettait de vous simplifier la vie en ajoutant quelques améliorations à la messagerie Gmail, notamment la possibilité de grouper vos messages par date. Voici comment recréer cette fonctionnalité dans Gmail grâce à la fonctionnalité avancée de boîtes aux lettres multiples. [https://www.pcastuces.com/pratique/internet/grouper\\_date\\_gmail/page1.htm](https://www.pcastuces.com/pratique/internet/grouper_date_gmail/page1.htm)

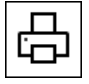

# Faciliter ses impressions avec Windows 10

Si vous imprimez fréquemment 2 ou 3 types de documents qui requièrent chacun leurs propres réglages, il peut être fastidieux de spécifier les réglages de l'imprimante à chaque fois que vous changez de type de document. Pour vous faciliter la vie, vous pouvez créer plusieurs profils d'impression différentsavec des imprimantes virtuelles. [https://www.pcastuces.com/pratique/windows/impression\\_profils/page1.htm](https://www.pcastuces.com/pratique/windows/impression_profils/page1.htm)

# 70 fonds d'écran spécial Lune

Satellite naturel de la Terre, la Lune a toujours fasciné l'homme. Découvrez-la dans cette série de fonds d'écran et personnalisez votre ordinateur.

<https://goodies.pcastuces.com/fondecran.asp?serie=lune>

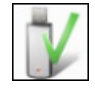

# Tester la fiabilité et la capacité d'une carte mémoire ou d'une clé USB

Vous soupçonnez votre clé USB ou votre carte mémoire d'avoir des difficultés? Vous souhaitez éviter les problèmes? Vérifiez sa fiabilité en lançant des tests complets de lecture et d'écriture. Vous pourrez par la même occasion vérifier que la capacité spécifiée lors de l'achat de votre clé USB ou de votre carte mémoire est bien exacte et que vous n'avez pas affaire à un vendeur qui a maquillé ses

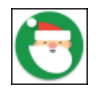

# Série d'applications : Noël

Retrouvez notre sélection d'applications dédiées à la féerie de noël: jeux, photomontage, etc. [https://www.pcastuces.com/apps/liste.asp?q=Noël](https://www.pcastuces.com/apps/liste.asp?q=No�l)

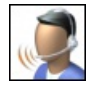

#### Bien régler son microphone avec Windows 10

Que cela soit pour dicter du texte avec un outil de reconnaissance vocal, discuter avec un ami via un service de messagerie ou bien donner vos instructions dans des jeux à plusieurs en ligne, l'utilisation de la voix peut être plus rapide que la saisie de texte de clavier. Avec Windows, l'utilisation d'un microphone et l'ajustement de ses réglages pour un son net et précis sont plutôt simples. [https://www.pcastuces.com/pratique/windows/microphone\\_windows\\_10/page1.htm](https://www.pcastuces.com/pratique/windows/microphone_windows_10/page1.htm)

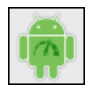

#### Rendre son smartphone Android plus rapide

Votre smartphone sous Android n'est plus aussi réactif qu'à l'origine? Donnez lui un coup de boost en désactivant les effets visuels d'animation et de transitions.

[https://www.pcastuces.com/pratique/mobile/android\\_rapide/page1.htm](https://www.pcastuces.com/pratique/mobile/android_rapide/page1.htm)

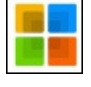

# Désinstaller les applications inutiles de Windows 11

De nombreuses applications sont préinstallées dans Windows 11 par Microsoft mais également par les fabricants d'ordinateurs. Vous ne vous en servez probablement pas de toutes et vous souhaitez certainement les retirer de votre ordinateur pour récupérer de l'espace disque et des ressources système. Une opération facile avec l'utilitaire ThisIsWin11. [https://www.pcastuces.com/pratique/windows/desinstaller\\_applications\\_inutiles\\_w11/page1.htm](https://www.pcastuces.com/pratique/windows/desinstaller_applications_inutiles_w11/page1.htm)

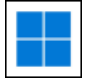

# Créer une clé USB ou un DVD d'installation de Windows 11

Pour procéderàl'installation de Windows 11 ou bien pour restaurer un système qui ne démarre plus, vous devez posséder un support d'installation. Si vous ne l'avez pas déjà fait, créez ce DVD ou cette clé USB qui vous aidera à installer la dernière version du système de Microsoft, à le réparer et à retrouver vos fichiers en cas de problème. [https://www.pcastuces.com/pratique/windows/usb\\_installation\\_windows\\_11/page1.htm](https://www.pcastuces.com/pratique/windows/usb_installation_windows_11/page1.htm)

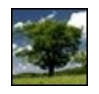

# 160 fonds d'écran spécial Arbres

Mettez votre ordinateur au vert avec cette série de fonds d'écran consacrés aux arbres. <https://goodies.pcastuces.com/fondecran.asp?serie=arbre>

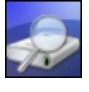

#### Vérifier l'état de santé de son disque dur ou de son SSD Activez la collecte d'informations S.M.A.R.T. de votre disque dur ou de votre SSD et vérifiez l'état de santé de votre matériel. Indispensable pour prévenir l'imminence d'une défaillance matérielle et sauvegarder tous vos documents à temps. [https://www.pcastuces.com/pratique/materiel/sante\\_disque\\_dur/page1.htm](https://www.pcastuces.com/pratique/materiel/sante_disque_dur/page1.htm)

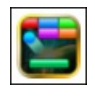

# Série d'applications : Jeux Rétro

Retrouvez, dans notre sélection d'applications pour smartphone/tablette, les joies de votre enfance avec des jeux possédant un graphisme digne des années 70/80/90. On adore! [https://www.pcastuces.com/apps/liste.asp?q=Rétro](https://www.pcastuces.com/apps/liste.asp?q=R�tro)

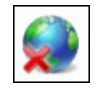

# Accéder à une page introuvable

Vous souhaitez consulter un article ou un page Web mais cette dernière ne s'affiche pas? Elle a été supprimée ou bien le site qui l'héberge est indisponible? Il existe différents moyens pour retrouver une page introuvable. [https://www.pcastuces.com/pratique/internet/page\\_introuvable/page1.htm](https://www.pcastuces.com/pratique/internet/page_introuvable/page1.htm)

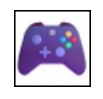

#### Améliorer les performances en jeu avec Windows 11

Windows 11 intègre de nombreuses fonctionnalités à activer pour améliorer les performances dans les jeux et grapiller quelques précieuses images par seconde quirendront un jeu un peu plus fluide. Al'inverse, d'autres fonctionnalités lourdes peuventêtre

désactivées pour alléger également le système et gagner en performances dans les jeux. [https://www.pcastuces.com/pratique/windows/performances\\_jeu\\_windows\\_11/page1.htm](https://www.pcastuces.com/pratique/windows/performances_jeu_windows_11/page1.htm)

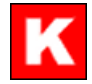

#### **Imprimer une liste de ses documents**

Avec le logiciel gratuit Karen's Directory Printer, vous allez pouvoir établir facilement une liste des fichiers et dossiers stockés sur votre disque dur, sur unCD/DVDou uneclé USB. Les nombreux filtres présents vous permettront d'affiner lerapport. Lerésultat peutêtre imprimé, enregistré dans un fichier TXT ou bien exporter en PDF grâce à l'imprimante virtuelle PDF de Windows 10/11. [https://www.pcastuces.com/pratique/windows/imprimer\\_liste\\_documents/page1.htm](https://www.pcastuces.com/pratique/windows/imprimer_liste_documents/page1.htm)

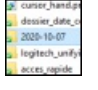

#### Créer rapidement un dossier avec la date courante

Pour ranger vos photos ou divers fichiers et les retrouver plus facilement, vous utilisez des dossiers portant la date courante? Voici comment rajouter une commande au clic droit sur un dossier pour créer directement un sous-dossier avec la date courante. [https://www.pcastuces.com/pratique/windows/dossier\\_date\\_courante/page1.htm](https://www.pcastuces.com/pratique/windows/dossier_date_courante/page1.htm)

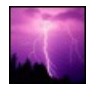

#### 31 fonds d'écran spécial Orages

Les éléments se déchaînent dans cette série d'une trentaine de fonds d'écran consacrés aux orages. <https://goodies.pcastuces.com/fondecran.asp?serie=orage>

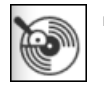

# ■ Couper ses fichiers MP3

Que cela soit pour créer une sonnerie pour son téléphone portable, un jingle, pour récupérer un extrait ou bien pour retirer un passage d'une musique au format MP3, vous pouvez utiliser le service en ligne gratuit Découpeur Audio (anciennement MP3Cut). [https://www.pcastuces.com/pratique/multimedia/couper\\_mp3/page1.htm](https://www.pcastuces.com/pratique/multimedia/couper_mp3/page1.htm)

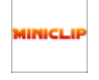

#### Série d'applications : Miniclip.com

Miniclip.com est un éditeur de jeux pour les smartphones et tablettes. Particularité de cet éditeur : proposer des jeux où vous affrontez d'autres joueurs du monde entier. Il y en a pour tous les goûts : golf, football, billard, bowling, etc. <https://www.pcastuces.com/apps/liste.asp?q=Miniclip.com>

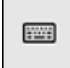

#### Ouvrir un logiciel avec une touche du clavier

Certains claviers disposent de touches que vous pouvez personnaliser pour ouvrir certains programmes : votre navigateur Web, votre messagerie, lacalculatrice,etc. Sitel n'est pas votrecas, voicicommentassigner unetouche de votreclavierau lancement d'un logiciel ou d'une application téléchargée sur le Microsoft Store.

[https://www.pcastuces.com/pratique/windows/logiciel\\_touche/page1.htm](https://www.pcastuces.com/pratique/windows/logiciel_touche/page1.htm)

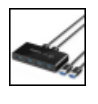

#### Test du hub USB 3.0 UGREEN Switch Box

Avec le nouveau hub USB 3.0 UGREEN Switch Box, partagez jusqu'à 4 périphériques USB entre 2 appareils. [https://www.pcastuces.com/pratique/materiel/ugreen\\_hub\\_switch\\_box/page1.htm](https://www.pcastuces.com/pratique/materiel/ugreen_hub_switch_box/page1.htm)

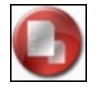

# Rechercher et supprimer les doublons

Les fichiers en double occupent inutilement de la place sur votre disque dur. Hormis des redondances pour vos sauvegardes, la plupart des doublons peuvent être supprimés. Voici comment les détecter et supprimer en toute sécurité les fichiers en double dont vous n'avez pas besoin.

[https://www.pcastuces.com/pratique/windows/rechercher\\_supprimer\\_doublons/page1.htm](https://www.pcastuces.com/pratique/windows/rechercher_supprimer_doublons/page1.htm)

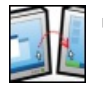

# Contrôler plusieurs ordinateurs avec un clavier et une souris

Vous travaillez sur plusieurs ordinateurs en même temps? Gagnez du temps en contrôlant ce qui se passe sur vos ordinateurs avec un seul clavier et une seule souris. Plus besoin de jongler avec plusieurs claviers et souris ! [https://www.pcastuces.com/pratique/windows/controler\\_input/page1.htm](https://www.pcastuces.com/pratique/windows/controler_input/page1.htm)

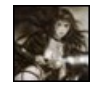

#### 129 fonds d'écran spécial Fantasy

Mettez de la magie sur votre Bureau avec ces 129 fonds d'écran consacrés à la Fantasy : mondes parallèles, créatures imaginaires, magie, ...

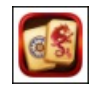

# Série d'applications : Jeux de Mahjong

Retrouvez notre sélection d'applications pour jouer au Mahjong sur votre smartphone et/ou tablette tactile. Pour les petits et grands, le Mahjong est un excellent jeu d'observation pour se détendre. <https://www.pcastuces.com/apps/liste.asp?q=Mahjong>

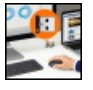

# Coupler un périphérique Logitech avec un autre récepteur Unifying

Vous souhaitez utiliser un seul récepteur Unifying avec plusieurs périphériques sans fil Logitech ? Vous avez perdu le récepteur fourni avec votre clavier ou votre souris et souhaitez en utiliser un autre? Voici comment gérer l'appairage de votre matériel. [https://www.pcastuces.com/pratique/materiel/logitech\\_unifying/page1.htm](https://www.pcastuces.com/pratique/materiel/logitech_unifying/page1.htm)

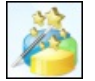

#### Accélérer un SSD en réalignant ses partitions

Si vous avez migré votre système d'un disque dur vers un SSD, vos partitions peuvent ne pas être correctement alignées. Ce décalage peut entrainer une perte de performances de 5 à 10%, le système devant à chaque fois adapter l'adresse des secteurs lorsqu'un fichier est appelé. Vous pouvez corriger cela en réalignant vos partitions. [https://www.pcastuces.com/pratique/materiel/ssd\\_aligner\\_partitions/page1.htm](https://www.pcastuces.com/pratique/materiel/ssd_aligner_partitions/page1.htm)

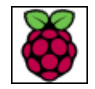

# Booter sur une clé USB avec un Raspberry Pi

Vous pouvez utiliser un périphérique de stockage USB (disque dur, clé USB, SSD) pour démarrer sur votre Raspberry Pi à la place de la traditionnelle carte SD. Les cartes SD n'aiment pas du tout les nombreux cycles de lecture et d'écriture des systèmes Linux généralement utilisés sur Raspberry Pi, quecelasoit pour un ordinateur, un système domotique, un système d'émulation retrogaming, etc. Mieux vaut donc vous tourner vers une clé USB, un disque dur externe ou bien un SSD externe afin de profiter pleinement de votre appareil. D'une part, lesaccès seront plus rapides, lesupportsouffrira moins desaccès disqueet vous pourrez disposer d'un espace disque plus important.

[https://www.pcastuces.com/pratique/materiel/usb\\_raspberry\\_pi/page1.htm](https://www.pcastuces.com/pratique/materiel/usb_raspberry_pi/page1.htm)

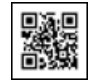

# Utiliser et créer des codes QR

Vous avez certainement remarqué fleurir depuis quelques temps dans les musées, dans les magazines, sur les affiches dans la rue ou dans les prospectus que vous recevez, des petits carrés noirs disposés dans un carré à fond blanc: vous avez eu sous les yeux un code QR. Ces codes peuvent contenir une adresse Web, du texte, une carte de visite ou encore un évènement. En utilisant le capteur photo de votre téléphone portable et une application dédiée, apprenez à scanner les codes QR et à lire les informations qu'ils contiennent. Vous verrez également dans ce dossier comment créer vos propres codes QR. [https://www.pcastuces.com/pratique/mobile/codes\\_qr/page1.htm](https://www.pcastuces.com/pratique/mobile/codes_qr/page1.htm)

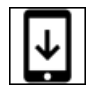

# Télécharger des fichiers sous Android

Sous Android, vous pouvez facilement télécharger des fichiers avec le navigateur Web Chrome. Que cela soit pour des places de spectacles en PDF, des photos ou un fichier quelconque, les documents seront enregistrés par défaut dans le dossier Downloads du système. Pour retrouver des fichiers téléchargés, vous pouvez utiliser Chrome ou bien passer par un explorateur de fichiers. [https://www.pcastuces.com/pratique/mobile/telecharger\\_android/page1.htm](https://www.pcastuces.com/pratique/mobile/telecharger_android/page1.htm)

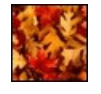

# 133 fonds d'écran spécial Automne

Les feuilles commencent à tomber, de magnifiques couleurs apparaissent en forêt : voilà l'automne sur PC Astuces. Fêtez cette saison en décorant votre ordinateur avec cette série de fonds d'écran. <https://goodies.pcastuces.com/fondecran.asp?q=automne>

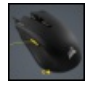

#### Exploiter tous les boutons de sa souris En plus delarouletteet des boutons gaucheet droit, votresouris dispose d'autres boutons? Exploitez-lesen leurassignant des tâches courantes et gagnez du temps !

[https://www.pcastuces.com/pratique/windows/boutons\\_souris/page1.htm](https://www.pcastuces.com/pratique/windows/boutons_souris/page1.htm)

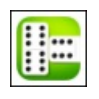

#### Série d'applications : Dominos

Retrouvez le plaisir de jouer aux dominos sur votre smartphone/tablette tactile avec notre sélection d'applications. <https://www.pcastuces.com/apps/liste.asp?q=Dominos>

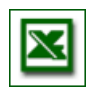

# **Les principaux raccourcis clavier pour Excel**

Dans le tableau Excel présent dans la suite Microsoft Office, vous pouvez utiliser les raccourcis clavier pour gagner du temps et travailler plus efficacement. Découvrez ou redécouvrez plus de 50 raccourcisclavier pour Excel. [https://www.pcastuces.com/pratique/bureautique/excel/raccourcis\\_excel.htm](https://www.pcastuces.com/pratique/bureautique/excel/raccourcis_excel.htm)

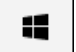

#### Retrouver l'interface de Windows 10 dans Windows 11

Vousêtes passéà Windows 11 et vous regrettezl'interface de Windows 10 ? Grâceàl'outil gratuit ExplorerPatcher, vousallez pouvoir restaurer l'ancien menu Démarrer, la barre des tâches, le menu contextuel et divers autres aspects de Windows 10. <https://www.pcastuces.com/pratique/windows/explorerpatcher/page1.htm>

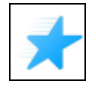

Gérer les fichiers et dossiers récemment ouverts Dans l'Explorateur, le menu Accès rapide vous permet d'accéder rapidement à vos dossiers préférés, mais également à tous les fichiers et tous les dossiers que vousavezrécemment ouverts. [https://www.pcastuces.com/pratique/windows/acces\\_rapide/page1.htm](https://www.pcastuces.com/pratique/windows/acces_rapide/page1.htm)

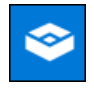

#### Tester sans risque un logiciel ou un site douteux avec le bac à sable de Windows 10

Vous souhaitez installer un logiciel sur votre ordinateur mais vous avez un doute sur son origine et son intégrité? Vous souhaitez visiter un site web sensible? Pouréviter de vous retrouveravec des virusetautres malwares, vous pouvez utiliser le bacàsable de Windows 10. Cette fonctionnalité baptisée Sandbox va en effet créer un espace à part dans Windows, déconnecté de votre système principal et où vous allez pouvoir mener sans risque vos petites expérimentations. <https://www.pcastuces.com/pratique/windows/sandbox/page1.htm>

# 89 fonds d'écran spécial Etats-Unis

89 fonds d'écran pour parcourir les Etats-Unis et admirer de splendides paysages, les parcs nationaux américains, les gratte-ciel et autres constructions démesurées, etc. <https://goodies.pcastuces.com/fondecran.asp?q=usa>

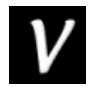

# Série d'applications : Voodoo

Voodoo est un célèbre éditeur de petits jeux pour les smartphones et tablettes. Particularité de cet éditeur : il est français, basé à Paris ! N'hésitez pasà découvrir notresélection d'applications pour vousamuseren privilégiant le madein France. <https://www.pcastuces.com/apps/liste.asp?q=Voodoo>

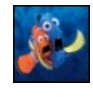

#### 44 fonds d'écran spécial Disney

Mickey, Némo, Rémy, Scrat, Winnie, Cendrillon: retrouvez vos héros préférés dans cette série de fonds d'écran consacrés à Disney. <https://goodies.pcastuces.com/fondecran.asp?q=disney>

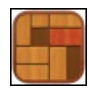

# Série d'applications : Unblock

Découvrez notre sélection d'applications pour smartphone et tablette de ce célèbre jeu de réflexion, où vous devez faire sortir du plateau le bloc indiqué, en déplaçant les autres blocs. <https://www.pcastuces.com/apps/liste.asp?q=Unblock>

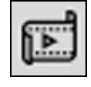

# Utiliser le logiciel de montage vidéo de Windows 10

Al'intérieur del'application Photos intégréeà Windows 10, Microsoftacaché un logiciel de montage vidéo quifonctionne un peu commel'ancienWindows Movie Maker. Vous pouvezl'utiliser pourcouper des vidéos ou créer vos propres filmsainsi que des présentations sonorisées et animées sympathiques pour mettre en valeur des photos. [https://www.pcastuces.com/pratique/multimedia/montage\\_video\\_photos/page1.htm](https://www.pcastuces.com/pratique/multimedia/montage_video_photos/page1.htm)

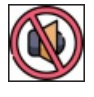

# Retirer le bruit ambiant d'une vidéo

Vous avez enregistré une vidéo avec votre téléphone ou un appareil photo et le bruit ambiant (vent voitures, personnes) est trop important? Vous pouvez le retirer. [https://www.pcastuces.com/pratique/multimedia/retirer\\_bruit\\_ambiant/page1.htm](https://www.pcastuces.com/pratique/multimedia/retirer_bruit_ambiant/page1.htm)

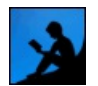

# ■ Lire des livres sur son ordinateur et sur ses périphériques mobiles

Amazon propose le Kindle, une liseuse de livres électroniques (appelés aussi ebooks) qu'il commercialise sous la forme d'une petite tablette et qui permet d'accéder à un catalogue de plus de 1 million de livres, journaux et magazines. Des milliers de livres classiques de la littérature française sont proposés gratuitement.

[https://www.pcastuces.com/pratique/multimedia/livres\\_kindle/page1.htm](https://www.pcastuces.com/pratique/multimedia/livres_kindle/page1.htm)

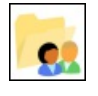

# Partager des fichiers avec Windows 10

Depuis la mise à jour d'Avril 2018, le Groupe Résidentiel a été retiré de Windows 10. Cette fonctionnalité était pratique pour partager facilement vos images, musiques, vidéos, documents et imprimantes entre vos ordinateurs du même réseau local, c'est-à-dire, pour simplifier, connectés au même routeur ou box Internet. Il est toujours facile de partager des fichiers sans ce Groupe résidentiel même si la mise en place nécessite quelques réglages. Voici comment faire.

[https://www.pcastuces.com/pratique/windows/partager\\_fichiers\\_windows\\_10/page1.htm](https://www.pcastuces.com/pratique/windows/partager_fichiers_windows_10/page1.htm)

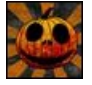

38 fonds d'écran spécial Halloween Mettez votre ordinateur aux couleurs de l'épouvante avec cette série de fonds d'écran consacrée à Halloween. Citrouilles, fantômes, sorcières et chauves-souris sont de la partie !

<https://goodies.pcastuces.com/fondecran.asp?q=halloween>

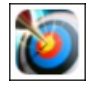

# Série d'applications : Tir à l'arc

Devenez un véritable archer avec cette série d'applications de jeux de tir à l'arc sur smartphone et tablette tactile. Seul ou en duel, obtenezle meilleur scoreen visant lecentre delacible. Attention à ne pas oublier de prendreen comptela direction et laforce du vent ! <https://www.pcastuces.com/apps/liste.asp?q=Tir>

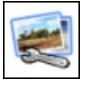

# Traiter plusieurs photos en même temps

Vous souhaitez redimensionner, renommer, convertir, ajouter un filigrane, supprimer les informations EXIF ou faire pivoter plusieurs images en même temps? Le logiciel gratuit Easy Image Modifier va vous permettre de traiter facilement vos photos par lots. [https://www.pcastuces.com/pratique/multimedia/traiter\\_plusieurs\\_photos/page1.htm](https://www.pcastuces.com/pratique/multimedia/traiter_plusieurs_photos/page1.htm)

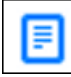

# Nettoyer une page Web avant de l'imprimer

Les articles sur Internet sont souvent accompagnés de publicités. Si vous les imprimez, vous utilisez inutilement de l'encre et du papier pour ces éléments inutiles. En utilisant le mode lecture de votre navigateur Web, vous pourrez imprimer uniquement le texte et les images d'un article.

[https://www.pcastuces.com/pratique/internet/mode\\_lecture/page1.htm](https://www.pcastuces.com/pratique/internet/mode_lecture/page1.htm)

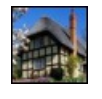

# 55 fonds d'écran spécial Maisons

Découvrez 55 fonds d'écran de maisons colorées et typiques en ville ou à la campagne. <https://goodies.pcastuces.com/fondecran.asp?serie=maison>

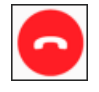

#### Bloquer les SMS et les appels indésirables

Vous souhaitez bloquer lesappels masqués ou bien lesappels decertaines personnes indésirables? Android et iOS vous permettent de créer une liste de rejet et filtrer ainsi vos appels et SMS et bloquer ceux que vous ne souhaitez plus recevoir. Pour aller plus loin, vous pouvez installer une application tierce comme Orange Téléphone.

[https://www.pcastuces.com/pratique/mobile/bloquer\\_sms\\_appels/page1.htm](https://www.pcastuces.com/pratique/mobile/bloquer_sms_appels/page1.htm)

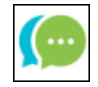

#### Discuter avec ses amis sans quitter Chrome

WhatsApp, Facebook Messenger, Skype, Telegram, Google Hangouts, ... : vous êtes accro aux messageries instantanées et aux réseaux sociaux ? Avec l'application Messagerie tout-en-un, vous pouvez accéder à une trentaine de service de chat directement depuis le navigateur Chrome.

[https://www.pcastuces.com/pratique/internet/messagerie\\_tout\\_en\\_un/page1.htm](https://www.pcastuces.com/pratique/internet/messagerie_tout_en_un/page1.htm)

#### Fusionner plusieurs fichiers PDF en un seul

Vous disposez de plusieurs documents au format PDF, pour vos factures par exemple? Simplifiez-vous leurs archivages ou leurs

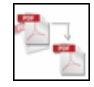

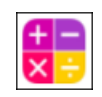

#### Série d'applications : Mathématiques

Découvrez notre sélection d'applications de quiz sur les mathématiques permettant de travailler votre rapidité de calcul tout en vous amusant, maisaussi desapplications pour retrouver les principales formules decalcul, d'algèbre, d'analyse, de géométrie, de trigonométrie, de géométrie analytique et de logique. [https://www.pcastuces.com/apps/liste.asp?q=Mathématiques](https://www.pcastuces.com/apps/liste.asp?q=Math�matiques)

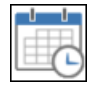

#### **Trier automatiquement ses fichiers**

Copier, transférer, archiver et faire le ménage dans vos fichiers vous prends un temps fou ? Plutôt que de passer par l'explorateur de fichiers de Windows, faitesappelaux options d'automatisation du logiciel de planification detâches Z-Cron. [https://www.pcastuces.com/pratique/windows/trier\\_fichiers\\_zcron/page1.htm](https://www.pcastuces.com/pratique/windows/trier_fichiers_zcron/page1.htm)

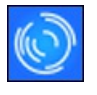

#### Garder un oeil sur l'utilisation de son ordinateur

Contrôlez l'usage de votre ordinateur en enregistrant toutes les applications que vous utilisez et le temps que vous passez dessus. Pratique pour savoir ce qu'ont faits vos enfants sur votre ordinateur en votre absence ou pour suivre vos usages. [https://www.pcastuces.com/pratique/securite/apps\\_tracker/page1.htm](https://www.pcastuces.com/pratique/securite/apps_tracker/page1.htm)

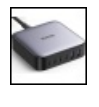

# Test du chargeur UGREEN Nexode 200W

Avec le nouveau chargeur UGREEN Nexode 200W, chargez à pleine vitesse jusqu'à 6 appareils simultanément. [https://www.pcastuces.com/pratique/materiel/ugreen\\_nexode\\_200W/page1.htm](https://www.pcastuces.com/pratique/materiel/ugreen_nexode_200W/page1.htm)

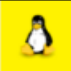

#### **Example 1** Installer une distribution Linux sous Windows

Microsofta grandementsimplifiéla possibilité d'installer une distributionLinux sous Windows. Pas question ici d'émulation, de conteneur ou de virtualisation qui peutconsommer beaucoup deressources système:ils'agit d'un sous-système Linux directement intégré à Windows. Plusieurs systèmes sont disponibles : Ubuntu, Debian, Kali, OpenSuse, … [https://www.pcastuces.com/pratique/windows/windows\\_subsystem\\_linux/page1.htm](https://www.pcastuces.com/pratique/windows/windows_subsystem_linux/page1.htm)

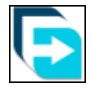

# Optimiser ses téléchargements

Bien plus complet que votre navigateur Web, l'utilitaire gratuit Free Download Manager peut accélérer vos téléchargements sur Internet, les planifier et reprendre le cours des téléchargement interrompus. [https://www.pcastuces.com/pratique/internet/optimiser\\_telechargements\\_download\\_manager/page1.htm](https://www.pcastuces.com/pratique/internet/optimiser_telechargements_download_manager/page1.htm)

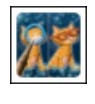

#### Série d'applications : Jeux des différences

Retrouvez notre sélection d'applications pour jouer au célèbre jeu des erreurs/différences sur votre smartphone/tablette tactile... [https://www.pcastuces.com/apps/liste.asp?q=Différences](https://www.pcastuces.com/apps/liste.asp?q=Diff�rences)

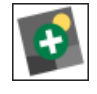

#### Redimensionner et renommer plusieurs images à la fois

Avant de transférer des images à un ami par email ou par un réseau social, il peut être utile de les redimensionner afin de réduire leurs poidset faciliter leurs transferts. Windows 10 n'intègre pas d'outils pour redimensionner facilement plusieurs images. Aveclelogiciel gratuit ImagesMixer, vousallez pouvoir redimensionnerautomatiquement un groupe d'images. ImagesMixer nes'arrête pas là puis qu'il permetégalement deconvertir un lot d'images, deles renommeretmême deleurajouter un filigrane. [https://www.pcastuces.com/pratique/multimedia/redimensionner\\_imagesmixer/page1.htm](https://www.pcastuces.com/pratique/multimedia/redimensionner_imagesmixer/page1.htm)

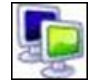

# Bien travailler sur plusieurs écrans

Pour améliorer votre confort sur votre ordinateur et travailler plus efficacement, vous pouvez lui ajouter un second voire un troisième écran. En étendant lasurface de votre Bureau, vous pourrezainsiafficher plus defenêtresenmêmetempsàl'écran, passer plus rapidement d'un programme à un autre, retrouver plus facilement une information, etc... [https://www.pcastuces.com/pratique/materiel/multi\\_ecran/page1.htm](https://www.pcastuces.com/pratique/materiel/multi_ecran/page1.htm)

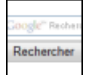

Créez votre propre moteur de recherche et ciblez les résultats de vos requêtes sur vos sites préférés pour qu'ils correspondent à vos habitudes et à vos besoins.

[https://www.pcastuces.com/pratique/internet/creer\\_moteur\\_recherche/page1.htm](https://www.pcastuces.com/pratique/internet/creer_moteur_recherche/page1.htm)

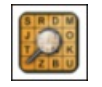

# Série d'applications : Jeux de mots et de lettres

Vousaimezles jeux de motset delettres? Découvrez notresélection d'applications pour vousamuser de manièreludiquesur votre smartphone et tablette tactile : scrabble, motus, mots mêlés, pendu, etc. <https://www.pcastuces.com/apps/liste.asp?q=lettres>

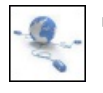

# Accélérer la navigation sur le Web

En changeant les adresses des serveurs DNS utilisés par votre connexion à Internet par celles de serveurs plus rapides comme ceux d'OpenDNS ou de Google Public DNS, vous pouvezaccélérer lechargement des pages que vous visitez. [https://www.pcastuces.com/pratique/internet/google\\_dns\\_opendns/page1.htm](https://www.pcastuces.com/pratique/internet/google_dns_opendns/page1.htm)

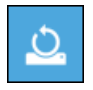

# Remettre à zéro Windows 10 depuis le cloud

Depuis la version 2004 (mise à jour de Mai 2020), il est possible de réaliser la remise à zéro de Windows 10 directement depuis le cloud. Les fichiers du systèmesontalors téléchargés directement depuis les serveurs de Microsoftafin d'êtreinstallés. [https://www.pcastuces.com/pratique/windows/reset\\_cloud/page1.htm](https://www.pcastuces.com/pratique/windows/reset_cloud/page1.htm)

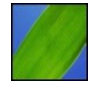

# 80 fonds d'écran spécial Feuilles

Virevoltantes, en tapis, sous les gouttes, en bourgeon, sur les arbres : découvrez 80 fonds d'écran consacrés aux feuilles à télécharger gratuitement pour personnaliser votre ordinateur. <https://goodies.pcastuces.com/fondecran.asp?serie=feuille>

#### Les 10 meilleures fonctionnalités de Windows 10

Windows intègre de nombreuses fonctionnalités pour vous simplifier l'utilisation de votre ordinateur. Voici unesélection pratique des 10 meilleures selon nous et que nous utilisons quotidiennement. [https://www.pcastuces.com/pratique/windows/10\\_meilleures\\_fonctionnalites\\_windows10/page1.htm](https://www.pcastuces.com/pratique/windows/10_meilleures_fonctionnalites_windows10/page1.htm)

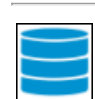

# L'espace réservé de Windows 10

Depuis la version 1903 et la mise à jour de Mai 2019, Windows 10 réserve jusqu'à 7 Go sur votre disque dur pour les mises à jour et certains fichiers temporaires. Si vous êtes limité en espace disque, vous pouvez désactiver cette fonctionnalité. [https://www.pcastuces.com/pratique/windows/espace\\_reserve/page1.htm](https://www.pcastuces.com/pratique/windows/espace_reserve/page1.htm)

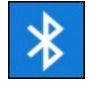

# Utiliser un casque ou une enceinte sans fil bluetooth avec son ordinateur

Votre ordinateur dispose d'une connexion sans fil bluetooth ? Vous pouvez l'exploiter avec un casque ou une enceinte sans fil. Vous pourrez ainsi écouter de la musique, regarder des films ou jouer sans gêner votre entourage avec un casque sans fil bluetooth, ou au contraire, avec une meilleure qualité que les enceintes intégrées à votre portable grâce à une enceinte sans fil bluetooth. [https://www.pcastuces.com/pratique/multimedia/casque\\_enceinte\\_bluetooth/page1.htm](https://www.pcastuces.com/pratique/multimedia/casque_enceinte_bluetooth/page1.htm)

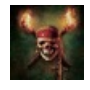

# 28 fonds d'écran spécial Pirates

Partez à l'aventure avec cette série de fonds d'écran consacrés aux pirates, flibustiers, boucaniers et autres corsaires. <https://goodies.pcastuces.com/fondecran.asp?serie=pirate>

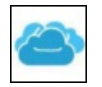

# Transférer et gérer ses fichiers entre plusieurs cloud

Vous utilisez plusieurs services destockage dans lecloud parmiOneDrive, Google Drive, Dropbox, Amazon S3, MEGA, HubiC ou Google photos? L'application gratuite Multcloud va vous permettre de les regrouper dans une seule interface et de transférer facilement des fichiers entre vos différents comptes.

<https://www.pcastuces.com/pratique/internet/multcloud/page1.htm>

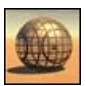

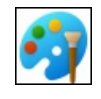

#### ■ Les raccourcis clavier de Paint

Gagnez du temps sous Paint grâce à ces raccourcis clavier pratiques. Une liste à conserver précieusement. [https://www.pcastuces.com/pratique/multimedia/raccourcis\\_paint/page1.htm](https://www.pcastuces.com/pratique/multimedia/raccourcis_paint/page1.htm)

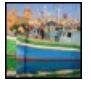

#### 55 fonds d'écran spécial Ports

Les bateaux sont à quai dans cette série de fonds d'écran consacrés aux ports et aux marinas. <https://goodies.pcastuces.com/fondecran.asp?serie=port>

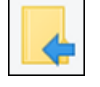

#### Copier ou déplacer des fichiers sous Windows 10

Il existe différentes façons sous Windows pour copier ou déplacer des fichiers sous Windows. Avec les commandes Copier, Couper et Coller, avec les outils Copier vers et Déplacer vers de l'explorateur, avec la commande Envoyer vers ou bien par Glisser / Déposer. Découvrez ou redécouvrez ces méthodes ainsi que leurs subtilités. [https://www.pcastuces.com/pratique/windows/copier\\_deplacer\\_glisser\\_deposer/page1.htm](https://www.pcastuces.com/pratique/windows/copier_deplacer_glisser_deposer/page1.htm)

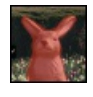

# Effacer facilement un élément d'une image sur son mobile Si un personnage ou un objet gâche une photo, vous pouvez le retirer facilement avec l'application gratuite Adobe Photoshop Fix. [https://www.pcastuces.com/pratique/multimedia/retirer\\_element\\_photoshop\\_fix/page1.htm](https://www.pcastuces.com/pratique/multimedia/retirer_element_photoshop_fix/page1.htm)

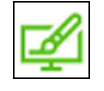

#### Installer des thèmes de bureau dans Windows 10

Les dernières mises à jour de Windows 10 se sont accompagnées de la publication de thèmes de bureau sur le Windows Store. Il est désormais facile de personnaliser son Bureau avec de nouveaux fonds d'écrans, de nouveaux sons et de nouvelles couleurs. [https://www.pcastuces.com/pratique/windows/themes\\_bureau\\_windows\\_10/page1.htm](https://www.pcastuces.com/pratique/windows/themes_bureau_windows_10/page1.htm)

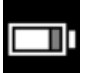

#### Vérifier l'état de santé de la batterie de son ordinateur portable

La plupart des ordinateurs portables récents disposent de composants optimisés et offrent une bonne autonomie. Mais après quelques temps, vous avez sans doute remarqué une baisse de l'autonomie de votre ordinateur. Windows 10 peut collecter des informations sur votre batterie et vous fournir un rapport détaillé sur sa santé. [https://www.pcastuces.com/pratique/windows/rapport\\_batterie/page1.htm](https://www.pcastuces.com/pratique/windows/rapport_batterie/page1.htm)

#### Créer une salle de classe ou de réunion en ligne

Cela fait longtemps qu'il existe des outils pour créer des salles de classe en ligne mais le confinement dû au COVID-19 les a récemment mis en lumière. Si vous êtes un enseignant souhaitant communiquer avec vos élèves, Zoom peut vous y aider. Le service de vidéoconférence peutégalementêtre utilisé pourcréer des réunionsavec voscollaborateurs. [https://www.pcastuces.com/pratique/internet/zoom\\_classe/page1.htm](https://www.pcastuces.com/pratique/internet/zoom_classe/page1.htm)

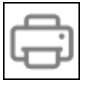

# Transformer une imprimante USB en imprimante WiFi

Grâce à un Raspberry Pi, vous pouvez facilement transformer n'importe quelle imprimante USB en imprimante WiFi. Vous pourrez alors imprimer facilement depuis n'importe quel appareil chez vous : ordinateur, portable, smartphone, tablette, … [https://www.pcastuces.com/pratique/materiel/imprimante\\_usb\\_wifi/page1.htm](https://www.pcastuces.com/pratique/materiel/imprimante_usb_wifi/page1.htm)

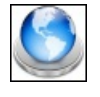

# Activer le chiffrement des requêtes DNS over HTTPS

La technologie DoH (DNS over HTTPS) est actuellement poussée par Microsoft, Google et Mozilla afin de chiffrer les requêtes DNS qui servent à faire la correspondance entre les noms de domaines et les adresses IP des serveurs. Les requêtes n'étant alors plus envoyées en clair, elles ne peuvent plus être interceptées et découvertes, améliorant de fait votre sécurité et votre vie privée. <https://www.pcastuces.com/pratique/securite/doh/page1.htm>

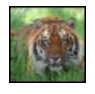

#### 65 fonds d'écran spécial Félins

Tigres, lions, panthères, léopards, mettez des félins dans votre ordinateur avec cette série de fonds d'écran ... rugissante ! <https://goodies.pcastuces.com/fondecran.asp?serie=felin>

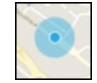

#### Localiser et bloquer son ordinateur à distance

Windows 10 comporte un outil permettant de localiser à distance son ordinateur. Vous pouvez ainsi activer le tracking GPS afin de savoir où se trouve votre ordinateur ou votre tablette sous Windows 10. Et si vous ne souhaitez pas qu'on accède à vos données, vous pouvezmême verrouiller l'ordinateurà distance.

[https://www.pcastuces.com/pratique/windows/localisation\\_ordinateur/page1.htm](https://www.pcastuces.com/pratique/windows/localisation_ordinateur/page1.htm)

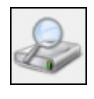

#### Améliorer ses recherches de fichiers

Accélérez et facilitez vos recherches sur votre disque dur en optimisant l'indexation des dossiers et des fichiers de Windows 10. [https://www.pcastuces.com/pratique/windows/ameliorer\\_recherches\\_indexation/page1.htm](https://www.pcastuces.com/pratique/windows/ameliorer_recherches_indexation/page1.htm)

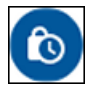

# Utiliser le mode confidentiel de Gmail

Après avoir envoyé un email, vous n'avez plus de contrôle sur votre message. Le nouveau Mode confidentiel de Gmail vous donne quelques outils pour améliorer cela en vous offrant la possibilité de définir une date d'expiration pour vos messages et en les protégeant par un mot de passe.

[https://www.pcastuces.com/pratique/internet/confidentiel\\_gmail/page1.htm](https://www.pcastuces.com/pratique/internet/confidentiel_gmail/page1.htm)

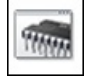

# Tester sa mémoire RAM avec Windows 10

Une barrette de mémoire défectueuse peut entraîner l'instabilité de votre système avec des plantages et des erreurs de Windows. Windows 10 intègre des outils de diagnostics de la mémoire qui vont vous permettre de tester votre mémoire afin de vérifier si elle est à l'origine de vos problèmes.

[https://www.pcastuces.com/pratique/windows/memoire\\_windows10/page1.htm](https://www.pcastuces.com/pratique/windows/memoire_windows10/page1.htm)

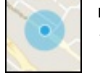

# Localiser et bloquer son ordinateur à distance

Windows 10 comporte un outil permettant de localiser à distance son ordinateur. Vous pouvez ainsi activer le tracking GPS afin de savoir où se trouve votre ordinateur ou votre tablette sous Windows 10. Et si vous ne souhaitez pas qu'on accède à vos données, vous pouvez même verrouiller l'ordinateur à distance.

[https://www.pcastuces.com/pratique/windows/localisation\\_ordinateur/page1.htm](https://www.pcastuces.com/pratique/windows/localisation_ordinateur/page1.htm)

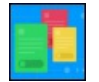

# Automatiser des tâches avec IFTTT

Avec le service IFTTT, définissez facilement des règles pour que lorsqu'un événement survient, certaines opérations soient effectuées automatiquement. Compatibles avec PC, Mac, Android, iOS et plus de 100 services comme Facebook, Twitter, Tumblr, Linkedin, Gmail, Google Reader, Dropbox, Yammer, Philips Hue, Alexa, ...

[https://www.pcastuces.com/pratique/internet/automatiser\\_taches\\_ifttt/page1.htm](https://www.pcastuces.com/pratique/internet/automatiser_taches_ifttt/page1.htm)

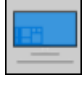

# Sauvegarder sa licence Windows 10 sur son compte Microsoft

Dans Windows 10, vous pouvez lier votre compte Microsoft à la licence Windows 10 de votre ordinateur. En cas de modification matérielle importante ultérieure, comme le changement de votre carte mère, vous pourrez ainsi récupérer l'activation de Windows 10. [https://www.pcastuces.com/pratique/windows/lier\\_licence\\_compte\\_windows\\_10/page1.htm](https://www.pcastuces.com/pratique/windows/lier_licence_compte_windows_10/page1.htm)

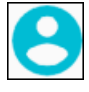

# Partager une tablette Android entre plusieurs utilisateurs

Si vous avez une tablette Android à la maison et qu'elle est utilisée par plusieurs personnes, il peut être intéressant de définir un compte par utilisateur. Chaque utilisateur aura sa propre identification sur la tablette, ses propres applications, son espace, sont fond d'écran, ses réglages et son mot de passe pour tout protéger.

[https://www.pcastuces.com/pratique/mobile/partage\\_tablette\\_android/page1.htm](https://www.pcastuces.com/pratique/mobile/partage_tablette_android/page1.htm)

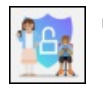

# Utiliser le contrôle parental de Windows 10

Windows 10 intègre un système de contrôle parental qui vous permet de gérer facilement le temps d'écran de vos enfants et bloquer les sites, applications et jeux inappropriés à leurs âges sur PC, Xbox One et Android. [https://www.pcastuces.com/pratique/windows/controle\\_parental\\_windows\\_10/page1.htm](https://www.pcastuces.com/pratique/windows/controle_parental_windows_10/page1.htm)

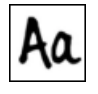

# Modifier la police de Windows 10

Windows 10 utilise la police de caractère Segoe UI pour tous les différents éléments de l'interface : les icônes, les menus, les barres de titre des fenêtres, les infobulles, etc. Les paramètres et le panneau de configuration ne permettant pas de changer la police par défaut, vous allez devoir passer par le Registre pour utiliser une autre police. Grâce à la création de scripts REG, cette opération est simplifiée.

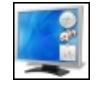

#### Retrouvez les gadgets de Windows 7 sous Windows 10

Avec Windows Vistaet Windows 7, vous disposiez d'un volet Windows vous permettant d'afficher sur le Bureau, des petits gadgets utiles, décoratifs ou amusants. Microsoft n'a pas reconduit ces gadgets dans Windows 8 et dans Windows 10 mais il est possible de les retrouver grâce au logiciel gratuit 8GadgetPack.

[https://www.pcastuces.com/pratique/windows/gadgets\\_windows10/page1.htm](https://www.pcastuces.com/pratique/windows/gadgets_windows10/page1.htm)

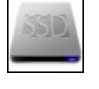

# Remplacer un SSD par un SSD plus grand

Votre SSD commence à être petit et avec la récente baisse des prix de ces disques de mémoire Flash, vous souhaitez le remplacer par un modèle offrant plus d'espace de stockage ou plus rapide ? Le logiciel gratuit Macrium va vous permettre de cloner la totalité de votre ancien SSD sur le nouveau. Vous retrouverez ainsi votre système tel qu'il était. [https://www.pcastuces.com/pratique/materiel/cloner\\_ssd\\_macrium/page1.htm](https://www.pcastuces.com/pratique/materiel/cloner_ssd_macrium/page1.htm)

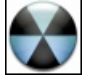

#### Supprimer les programmes et barres publicitaires

Vous avez téléchargé et installé un logiciel sur Internet et vous avez maintenant des fenêtres de pub qui s'ouvrent intempestivement, de votre navigateur se retrouve truffé de barres d'outils et votre page de démarrage a même été changée ? Pas de panique, voici comment faire le ménage et vous débarrasser de tous ces programmes indésirables. [https://www.pcastuces.com/pratique/securite/programmes\\_barres\\_publicitaires/page1.htm](https://www.pcastuces.com/pratique/securite/programmes_barres_publicitaires/page1.htm)

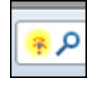

# Ajouter ses sites préférés à la recherche

Intégrez les moteurs de recherche de vos sites préférés directement dans votre navigateur Web et lancez facilement vos recherches depuis Internet Explorer, Firefox, Chrome, Edge ou Opera. [https://www.pcastuces.com/pratique/internet/recherche\\_navigateurs/page1.htm](https://www.pcastuces.com/pratique/internet/recherche_navigateurs/page1.htm)

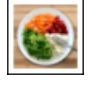

#### Série d'applications : Alimentation

Pour être en bonne santé, une alimentation saine et équilibrée est indispensable. Découvrez notre sélection d'applications pour mieux manger.

<https://www.pcastuces.com/apps/liste.asp?q=alimentation>

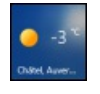

#### Afficher les prévisions météo dans le menu Démarrer

L'application Météo installée par défaut dans Windows 10 peut vous fournir les prévisions à 9 jours pour la ville de votre choix grâce à une tuile affichée dans le menu Démarrer.

[https://www.pcastuces.com/pratique/windows/meteo\\_windows\\_10/page1.htm](https://www.pcastuces.com/pratique/windows/meteo_windows_10/page1.htm)

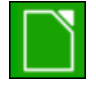

#### Compléter LibreOffice avec des extensions

La communauté des utilisateurs de LibreOffice est plutôt active et a développé de nombreuses extensions pour améliorer LibreOffice, combler certains manques de la suite bureautique et s'adapter à vos besoins. [https://www.pcastuces.com/pratique/bureautique/libreoffice\\_extensions/page1.htm](https://www.pcastuces.com/pratique/bureautique/libreoffice_extensions/page1.htm)

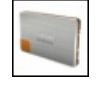

#### Connaître la durée de vie d'un SSD

Un SSD stocke les données (documents, musique, film...) sur de la mémoire flash, de la même manière qu'une simple clé usb. Or la mémoire flash est limitée en cycles d'écriture et d'effacement plus ou moins important suivant le type de mémoire utilisée. Les SSD possèdent donc une durée de vie que vous pouvezcalculer. [https://www.pcastuces.com/pratique/materiel/duree\\_vie\\_ssd/page1.htm](https://www.pcastuces.com/pratique/materiel/duree_vie_ssd/page1.htm)

#### Enregistrer un appel téléphonique

Vous souhaitez enregistrer vos conversations téléphoniques réalisées avec votre téléphone sous Android pour les réécouter plus tard ? Si Android ne propose pas cette fonctionnalité, voici comment l'ajouter avec un petit utilitaire gratuit qui vous permettra de capturer le son de vos échanges.

[https://www.pcastuces.com/pratique/mobile/enregistrer\\_appel\\_android/page1.htm](https://www.pcastuces.com/pratique/mobile/enregistrer_appel_android/page1.htm)
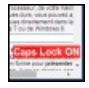

## Afficher l'état des touches Verr Maj et Verr Num à l'écran

Peut-être avez-vous un ordinateur portable, ou un clavier qui ne possède pas de voyants pour indiquer si les touches Verrouillage Majuscules (Caps Lock en anglais)et Verrouillage Numérique(NumLock en anglais) sontactivées ou pas. Peu [https://www.pcastuces.com/pratique/windows/notifications\\_verr\\_maj\\_verr\\_num/page1.htm](https://www.pcastuces.com/pratique/windows/notifications_verr_maj_verr_num/page1.htm)

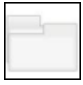

## Ajouter la navigation à onglets à l'explorateur de Windows

Si vous manipulez souvent des fichiers dans Windows vous avez probablement plusieurs fenêtres d'explorateur ouvertes à l'écran. Or cela peut rapidementêtrele bazar pour vous y retrouver. Aveclelogiciel gratuit QTTabBar, vousallez pouvoir ouvrir plusieurs dossiers sur vos disques durs, cartes mémoire, clés USB, dans des onglets différents, au sein d'une seule fenêtre d'explorateur. [https://www.pcastuces.com/pratique/windows/navigation\\_onglets\\_explorateur/page1.htm](https://www.pcastuces.com/pratique/windows/navigation_onglets_explorateur/page1.htm)

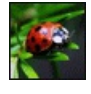

#### 65 fonds d'écran spécial insectes

Coccinelles, papillons, mais aussi abeilles, araignées, mouches, fourmis, ..., voici 65 fonds d'écran consacrés aux insectes à télécharger gratuitement.

<https://goodies.pcastuces.com/fondecran.asp?serie=insecte>

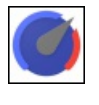

## Limiter la bande passante d'une application

Limitez la bande passante de certaines applications gourmandes afin d'accélérer l'accès à Internet pour les logiciels ou jeux prioritaires. [https://www.pcastuces.com/pratique/windows/limiter\\_bande\\_passante/page1.htm](https://www.pcastuces.com/pratique/windows/limiter_bande_passante/page1.htm)

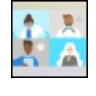

## Démarrer facilement une discussion vidéo

Avec la nouvelle fonctionnalité Démarrer une réunion de Windows 10, vous pouvez facilement héberger des discussions vidéo avec vos amis. Aucune inscription ni téléchargement n'est nécessaire ! [https://www.pcastuces.com/pratique/windows/discussion\\_video/page1.htm](https://www.pcastuces.com/pratique/windows/discussion_video/page1.htm)

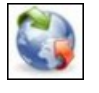

## Forcer un logiciel à utiliser une connexion réseau spécifique

Vous avez plusieurs connexions pour accéder à Internet : une connexion directe Ethernet, une connexion sans fil WiFi et/ou une connexion 3G? Avec un petit utilitaire gratuit, vous pouvezfacilementattribuer uneconnexion spécifiqueà un logiciel particulier. Cela vous permettra de mieux répartir votre bande passante entre vos différents programmes. [https://www.pcastuces.com/pratique/windows/forcer\\_connexion/page1.htm](https://www.pcastuces.com/pratique/windows/forcer_connexion/page1.htm)

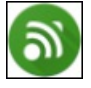

## Télécommander son ordinateur avec son smartphone

Avec l'application Unified Remote, transformez votre smartphone en télécommande pour commander votre ordinateur via le WiFi. Pratique pour contrôler la lecture de vos films avec VLC, de votre musique ou de vos séries Netflix depuis votre lit. [https://www.pcastuces.com/pratique/mobile/unified\\_remote/page1.htm](https://www.pcastuces.com/pratique/mobile/unified_remote/page1.htm)

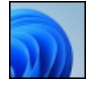

## Essayer Windows 11 en toute sécurité

Vous souhaitez essayer Windows 11 mais vous n'avez pas d'ordinateur de test dédié à l'opération. Aussi, vous ne souhaitez pas écraser votre Windows actuel et vous n'êtes pas à l'aise avec la création de partitions pour créer un dualboot. Pas de problème! En utilisant la virtualisation, vous pouvez émuler un ordinateur sous votre système actuel dans lequel vous pourrez installer Windows 11, sans courir le moindre risque pour votre système et ses données.

[https://www.pcastuces.com/pratique/windows/windows11\\_vmware/page1.htm](https://www.pcastuces.com/pratique/windows/windows11_vmware/page1.htm)

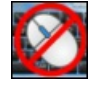

#### Désactiver facilement son clavier et sa souris

Evitez que vos enfants ne cliquent dans tous les sens en verrouillant votre clavier et votre souris. Ainsi, si vous les laissez devant votre écran, pour voir un dessin animé parexemple, vousêtescertains qu'ils necauseront pas de dégâts sur votre ordinateur. [https://www.pcastuces.com/pratique/windows/desactiver\\_clavier\\_souris/page1.htm](https://www.pcastuces.com/pratique/windows/desactiver_clavier_souris/page1.htm)

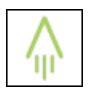

## Noter, scanner et partager ses notes sans gaspiller de papier avec Rocketbook

Rocketbook est un cahier écologique, réutilisable et connecté pour sauvegarder ou partager vos notes où et quand vous souhaitez. <https://www.pcastuces.com/pratique/materiel/rocketbook/page1.htm>

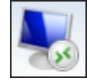

## Contrôler son ordinateur à distance

Le Bureau à distance de Windows 10 vous permet de vous connecter à votre ordinateur et de le contrôler à partir d'un appareil à distance,àl'aide d'un logiciel dédiésous Windows, Android, iOS oumacOS. [https://www.pcastuces.com/pratique/windows/controle\\_distance\\_windows10/page1.htm](https://www.pcastuces.com/pratique/windows/controle_distance_windows10/page1.htm)

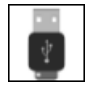

#### Utiliser une clé USB pour arrêter son ordinateur

Lorsque vous avez fini d'utiliser votre ordinateur, vous l'arrêtez via la commande qui se trouve dans le menu Démarrer. Grâce à l'application USB Shutdown, vous allez pouvoir lier l'extinction de votre ordinateur au retrait d'une clé USB branchée sur ces ports. Ainsi, quand vous débrancherez votre clé USB d'un port USB de votre ordinateur, celui-ci sera arrêté après 20 secondes, le temps que les autres applications et services s'arrêtent proprement. Si vous changez d'avis entre deux, USB Shutdown vous permet d'annuler l'arrêt.

[https://www.pcastuces.com/pratique/windows/usb\\_shutdown/page1.htm](https://www.pcastuces.com/pratique/windows/usb_shutdown/page1.htm)

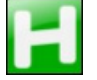

#### Modifier les touches du clavier sous Windows 10

Si vous n'aimez pas la façon dont sont disposées les touches sur votre clavier ou si certaines touches classiques ou spéciales vous sont inutiles ou au contraire manquantes, il peut être intéressant de leur attribuer les fonctions d'une autre touche de votre choix. Voici comment changer le mappage de votre clavier avec AutoHotKey. [https://www.pcastuces.com/pratique/windows/mappage\\_clavier/page1.htm](https://www.pcastuces.com/pratique/windows/mappage_clavier/page1.htm)

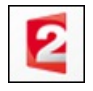

## Regarder et enregistrer la TV en direct

Visionnez en direct et gratuitement les principales chaînes de TV (TF1, France 2, France 3, Canal+, France 5, M6, Arte, Direct 8, W9, TMC, France 4, Gulli, ...) directement sur votre ordinateur, grâce à votre connexion Internet. Vous pourrez même lancer l'enregistrement sur votre disque dur de ce qui passe à l'antenne. [https://www.pcastuces.com/pratique/multimedia/tv\\_direct\\_captvty/page1.htm](https://www.pcastuces.com/pratique/multimedia/tv_direct_captvty/page1.htm)

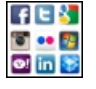

#### Vérifiez les applications qui ont accès à vos comptes

Gmail, Facebook, Twitter, Dropbox, ... : ces services peuvent être utilisés par différentes applications tierces que vous utilisez sur votre téléphone ou sur votre ordinateur et qui ont alors accès à vos informations personnelles. Faites la liste de ces applications et faites le ménage en retirant les droits d'accès aux applications qui vous ne sont plus utiles. [https://www.pcastuces.com/pratique/internet/nettoyer\\_applications\\_comptes/page1.htm](https://www.pcastuces.com/pratique/internet/nettoyer_applications_comptes/page1.htm)

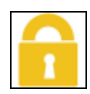

#### Empêcher l'achat d'applications par des enfants

Plus de 2000 € : c'est la somme dépensée par un enfant de 5 ans en mars dernier en achats in-app sur l'iPad de ses parents. De nombreux jeux gratuits proposent en effet des améliorations payantes qui peuvent être achetées en un clic sans sortir de l'application. Que cela soit sous iOS ou Android, vous pouvez mettre en place des restrictions et protéger les achats avec un mot de passe. Sans ce dernier, vos enfants ne pourront plus dépenser votre argent ! [https://www.pcastuces.com/pratique/mobile/empecher\\_achat\\_applications/page1.htm](https://www.pcastuces.com/pratique/mobile/empecher_achat_applications/page1.htm)

#### Activer l'isolation du noyau et la protection de l'intégrité de la mémoire

L'isolation du noyau de Windows 10 est une nouvelle fonctionnalité de Windows Defender qui utilise la virtualisation matérielle pour créer une zone sécurisée pour isoler les processus système et les protéger contre les malwares. L'intégrité de la mémoire fait partie de l'isolation du noyau et permet de surveiller les pilotes et les codes exécutés dans le noyau de Windows afin de garantir qu'ils n'ont pas été modifiés par un programme malveillant. Voici comment les activer.

[https://www.pcastuces.com/pratique/securite/isolation\\_noyau\\_windows\\_10/page1.htm](https://www.pcastuces.com/pratique/securite/isolation_noyau_windows_10/page1.htm)

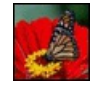

#### 52 fonds d'écran spécial Papillons

Mettez de la légèreté sur votre bureau avec cette série de 52 fonds d'écran consacrés aux papillons. A téléchargement gratuitement ! <https://goodies.pcastuces.com/fondecran.asp?q=papillon>

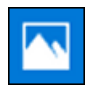

#### **Retoucher ses images avec Photos**

L'application Photos présente dans Windows 10 possède des nombreux filtres et outils de correction : de quoi améliorer vos images en quelques clics.

[https://www.pcastuces.com/pratique/windows/photos\\_windows10/page1.htm](https://www.pcastuces.com/pratique/windows/photos_windows10/page1.htm)

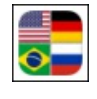

## Série d'applications : Drapeaux

Grâce à notre sélection d'applications, testez et améliorez vos connaissances sur les drapeaux du monde entier... <https://www.pcastuces.com/apps/liste.asp?q=Drapeaux>

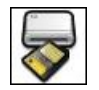

#### Installer un lecteur de cartes mémoire

Pour récupérer les photos et vidéos que vous avez prises avec votre appareil photo, avec votre caméscope ou avec votre téléphone, vous pouvez brancher votre appareilà votre ordinateur qui est alors considéré comme un lecteur amovible. Pour transférer plus rapidement vos fichiers, ilest plus intéressant de passer par un lecteur decartes mémoire. [https://www.pcastuces.com/pratique/materiel/lecteur\\_cartes\\_memoire/page1.htm](https://www.pcastuces.com/pratique/materiel/lecteur_cartes_memoire/page1.htm)

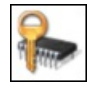

## Activer le TPM pour Windows 11

Parmi les éléments nécessaires à son fonctionnement, Windows 11 requiert la présence d'une puce TPM dans votre ordinateur. Cette puce est en charge du chiffrement des données de votre machine. Vérifiez que vous possédez une telle puce et activez-la en passant par le BIOS de votre ordinateur.

[https://www.pcastuces.com/pratique/materiel/tpm\\_windows\\_11/page1.htm](https://www.pcastuces.com/pratique/materiel/tpm_windows_11/page1.htm)

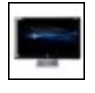

## Bien exploiter son écran large

La plupart des écrans d'ordinateur vendus actuellement sont au format large 16/9. Parfaitement adaptés à la lecture de vidéos, leur faible hauteur et leur grande largeur peuvent être gênantes avec Windows. Suivez ces quelques astuces pour bien exploiter l'espace disponible en largeur de votre écran.

[https://www.pcastuces.com/pratique/windows/ecran\\_large/page1.htm](https://www.pcastuces.com/pratique/windows/ecran_large/page1.htm)

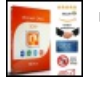

## Acheter une clé OEM d'Office 2019 et l'installer

Quelques marchands proposent des clés d'activation de Microsoft Office à des prix défiants toute concurrence. Les clés fournies proviennent de vendeurs généralement Allemands qui proposent légalement des licences OEM(quiaccompagnaient deséquipements). Vous pouvez acquérir une telle clé, télécharger et activer légalement Office 2019 sur votre ordinateur. [https://www.pcastuces.com/pratique/bureautique/cle\\_oem\\_office\\_2019/page1.htm](https://www.pcastuces.com/pratique/bureautique/cle_oem_office_2019/page1.htm)

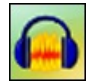

## Enregistrer gratuitement la musique jouée en streaming

Exploitez la fonction Mixage Stéréo de Windows 7, Windows 8.1 et Windows 10 pour enregistrer gratuitement la musique jouée en streaming sur Internet, comme vous pouviez le faire avec des cassettes pour la radio. Notez que cela fonctionne également pour la musique des jeux, des logicielset des films que vous jouezà votre ordinateur. [https://www.pcastuces.com/pratique/multimedia/enregistrer\\_streaming\\_gratuit/page1.htm](https://www.pcastuces.com/pratique/multimedia/enregistrer_streaming_gratuit/page1.htm)

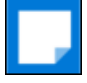

#### Bien utiliser le pense-bête de Windows 10

Pour ne rien oublier, rien de tel que des pense-bêtes collés devant vous sur votre Bureau. Pour ne pas transformer votre bureau en forêt de papier, Windows 10 comporte une application permettant d'afficher des petites notes à l'écran. S'il semble avoir disparu par rapport à Windows 7 ou 8.1, il est pourtant bien présent sous la dénomination Sticky Notes. [https://www.pcastuces.com/pratique/windows/sticky\\_notes/page1.htm](https://www.pcastuces.com/pratique/windows/sticky_notes/page1.htm)

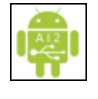

#### Utiliser une clé USB avec son smartphone ou sa tablette sous Android

Vous souhaitez sauvegarder sur un support externe des fichiers de votre tablette ou de votre smartphone? Vous souhaitez consulter un fichier qu'un ami vousa donné? Grâceau protocole USBOnThe Go (OTG), la plupart des smartphoneset des tablettes sous Android supportent les périphériques de stockage au format USB. Vous aurez juste besoin d'un câble ou d'une clé USB spécifique. [https://www.pcastuces.com/pratique/mobile/cle\\_usb\\_otg\\_android/page1.htm](https://www.pcastuces.com/pratique/mobile/cle_usb_otg_android/page1.htm)

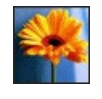

#### 452 fonds d'écran spécial Fleurs

Bouquets, plantes sauvages, compositions florales, arbres en fleurs, champs multicolores, mettez une touche fleurie dans votre ordinateur avec cette série de 452 fonds d'écran consacrés aux fleurs. <https://goodies.pcastuces.com/fondecran.asp?serie=fleur>

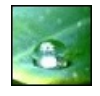

#### 56 fonds d'écran spécial Gouttes d'eau

Sur une feuille, une vitre, une fleur : découvrez 56 fonds d'écran consacrés aux gouttes d'eau à télécharger gratuitement. <https://goodies.pcastuces.com/fondecran.asp?serie=goutte>

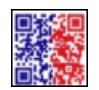

## Afficher son pass sanitaire sur l'accueil de son smartphone

Le pass sanitaire est obligatoire pour accéder à certains lieux et services. Pour gagner du temps lors de la présentation de ce précieux sésame, vous pouvez afficher ce code OR directement sur l'écran principal de votre smartphone, grâce à un Widget ou bien comme fond d'écran de l'écran de verrouillage de votre appareil mobile.

[https://www.pcastuces.com/pratique/mobile/pass\\_sanitaire\\_widget/page1.htm](https://www.pcastuces.com/pratique/mobile/pass_sanitaire_widget/page1.htm)

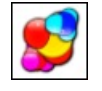

## Aider la recherche contre le COVID-19

Vous souhaitez aider dans la lutte contre le COVID-19 ? Votre PC peut s'avérer utile. Folding@Home est un projet distribué et géré par l'université de Stanford en Californie. Il vise à mutualiser la puissance de nos machines pour étudier le repliement des protéines et ainsifournir des pistes pour letraitement dela maladie. Ce petit logiciel vaainsitourneren arrière-plan et utiliser une partie des ressources de votre ordinateur pour faire avancer la recherche.

[https://www.pcastuces.com/pratique/windows/folding\\_recherche/page1.htm](https://www.pcastuces.com/pratique/windows/folding_recherche/page1.htm)

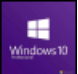

## Acheter une clé OEM de Windows 10 et l'installer

Quelques marchands proposent des clés d'activation de Windows 10 à des prix défiants toute concurrence. Les clés fournies proviennent de vendeurs généralement Allemands qui proposent légalement des licences OEM(quiaccompagnaient deséquipements). Vous pouvez acquérir une telle clé, télécharger et activer légalement Windows 10 sur votre ordinateur. [https://www.pcastuces.com/pratique/windows/cle\\_oem\\_windows\\_10/page1.htm](https://www.pcastuces.com/pratique/windows/cle_oem_windows_10/page1.htm)

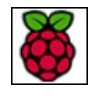

## Débuter avec un Raspberry Pi

Raspberry Pi est un ordinateur de la taille d'une carte de crédit. Il permet l'exécution de distributions Linux et de logiciels compatibles. Rapidement, il a été adopté par des millions de personnes pour sa simplicité d'utilisation, son rapport qualité/prix et sa possibilité à être intégré à toutes sortes de projets informatiques, électroniques et domotiques. Choisissez le matériel et les accessoires dont vous avez besoin, apprenez à installer Raspbian, la distribution Linux optimisée pour le Raspberry Pi et découvrez des idées de projets autour de ce nano-ordinateur.

[https://www.pcastuces.com/pratique/materiel/raspberry\\_pi/page1.htm](https://www.pcastuces.com/pratique/materiel/raspberry_pi/page1.htm)

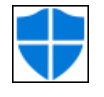

## Empêcher la modification des paramètres de sécurité

La mise à jour 1903 de Windows 10 sortie en Mai dernier ajoute une nouvelle protection à la sécurité du système. Cette protection contre les falsifications empêche d'autres utilisateurs ou programmes malveillants de modifier les paramètres de l'antivirus Windows Defender. Voici comment l'activer.

[https://www.pcastuces.com/pratique/windows/falsifications\\_defender/page1.htm](https://www.pcastuces.com/pratique/windows/falsifications_defender/page1.htm)

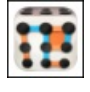

# Série d'applications : Jeu des petits carrés

Retrouvez sur votre smartphone/tablette tactile le jeu avec lequel vous avez sans doute passés des heures en cours à l'école : la Pipopipette, également connu sous le nom de jeu des petits carrés... <https://www.pcastuces.com/apps/liste.asp?q=Pipopipette>

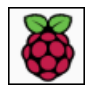

## Installer un OS sur Raspberry Pi

Avec le logiciel Raspberry Pi Imager, la fondation Raspberry propose une solution simple et pratique pour installer un système sur la carte mémoire desonmicro ordinateur Raspberry Pi. [https://www.pcastuces.com/pratique/materiel/raspberry\\_pi\\_imager/page1.htm](https://www.pcastuces.com/pratique/materiel/raspberry_pi_imager/page1.htm)

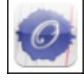

# Série d'applications : Orthographe

Dites adieu aux fautes d'orthographe et de grammaire (conjugaison, accords...) avec notre sélection d'applications qui vous propose des outils de correction, des méthodes d'entraînement et de remise à niveau... <https://www.pcastuces.com/apps/liste.asp?q=Orthographe>

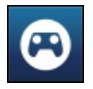

## Jouer à ses jeux Steam sur Android

Steam Link est l'application officielle de Valve qui va vous permettre de jouer sur votre appareil mobile ou votre TV sous Android aux jeux qui se trouvent sur votre PC et que vous avez achetés sur Steam. Les jeux seront traités par l'ordinateur, plus puissant, et envoyés en streaming à votre appareil mobile.

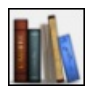

## Convertir un PDF au format ePub

Vous souhaitez lire un fichier PDF sur une tablette, un téléphone portable ou une liseuse comme le FnacBook ou le Sony Reader, etc? Pour pouvoir aiuster automatiquement la taille du texte à l'écran de votre appareil, mieux vaut utiliser le format de fichier ePub. Avec le logiciel gratuit Calibre, apprenez à convertir vos PDF en eBook au format ePub. [https://www.pcastuces.com/pratique/bureautique/convertir\\_pdf\\_epub/page1.htm](https://www.pcastuces.com/pratique/bureautique/convertir_pdf_epub/page1.htm)

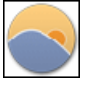

#### Adapter la luminosité de l'écran à la lumière ambiante

Suivant l'heure à laquelle vous travaillez sur votre ordinateur, la lumière n'est pas la même. Pour ne plus forcer sur vos yeux le soir, vous pouvez adapter en douceur la luminosité et les couleurs de votre écran à l'utilisation d'une lumière artificielle. <https://www.pcastuces.com/pratique/windows/luminosite/page1.htm>

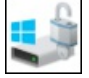

## Chiffrer son disque dur avec BitLocker

Pour protéger de manière totalement sécurisée Windows et tous vos fichiers, vous pouvez chiffrer votre disque dur avec BitLocker. En cas de vol de votre ordinateur ou de votre disque dur, vous êtes ainsi certains que vos fichiers ne pourront pas être vus, ouverts et récupérés.

[https://www.pcastuces.com/pratique/securite/bitlocker\\_disque\\_dur\\_tpm/page1.htm](https://www.pcastuces.com/pratique/securite/bitlocker_disque_dur_tpm/page1.htm)

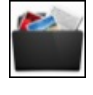

## Créer un dossier à partir des fichiers sélectionnés

A l'aide d'un simple clic droit, créez facilement de nouveaux dossiers et déplacez-y automatiquement dedans les fichiers ou dossiers sélectionnés. Pratique !

[https://www.pcastuces.com/pratique/windows/creer\\_dossier\\_fichier/page1.htm](https://www.pcastuces.com/pratique/windows/creer_dossier_fichier/page1.htm)

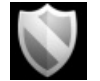

## Sécuriser sa navigation avec le VPN Tor

Lorsque vous vous connectez à un hotspot WiFi dans la rue, à la bibliothèque, à l'hôtel, au restaurant, à l'aéroport ou bien à n'importe quel réseau public, la sécurité et la confidentialité de vos données sont grandement menacées : elles peuvent être lues par n'importe qui. Apprenez à vous protéger en mettant en place un VPN sécurisé avec Tor. [https://www.pcastuces.com/pratique/securite/securite\\_public\\_vpn/page1.htm](https://www.pcastuces.com/pratique/securite/securite_public_vpn/page1.htm)

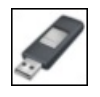

#### Créer une clé USB UEFI d'installation de Windows 10

Sur certains ordinateurs récents avec un firmware UEFI, il n'est pas possible d'installer Windows 10 de manière classique. La clé USB d'installation créée traditionnellement ne fonctionne pas et il n'est pas possible d'activer le mode BIOS hérité pour s'en servir. La solution consiste à créer une clé USB UEFI d'installation de Windows 10. Elle sera ainsi reconnue par votre ordinateur, vous pourrez installer Windows 10 tout en profitant des avantages de l'UEFI.

[https://www.pcastuces.com/pratique/windows/cle\\_USB\\_UEFI/page1.htm](https://www.pcastuces.com/pratique/windows/cle_USB_UEFI/page1.htm)

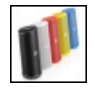

Utiliser un casque ou une enceinte sans fil bluetooth avec sa tablette ou son smartphone sous iOS Votre iPhone ou votre iPad dispose très certainement d'une connexion sans fil bluetooth ? Vous pouvez l'exploiter avec un casque, une enceinte sans fil ou même avec votre autoradio s'il est compatible. [https://www.pcastuces.com/pratique/mobile/ios\\_bluetooth/page1.htm](https://www.pcastuces.com/pratique/mobile/ios_bluetooth/page1.htm)

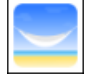

## Série d'applications : Détente & Relaxation

Avec notre sélection d'applications, détendez-vous et lâchez prise quelques instants pour retrouver calme et zénitude ! Exercices de respiration, écoute de sons apaisants, coloriages, sont au menu pour vous relaxer. [https://www.pcastuces.com/apps/liste.asp?q=Détente](https://www.pcastuces.com/apps/liste.asp?q=D�tente)

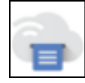

#### Imprimer depuis n'importe où avec Google Cloud Print

Le service Google Cloud Print vous permet de connecter votre imprimante WiFi à votre compte Google. Vous pourrez ensuite lancer vos impressions depuis n'importe quel appareil relié à Internet : PC, smartphone, tablette, ..., où que vous soyez. [https://www.pcastuces.com/pratique/materiel/google\\_cloud\\_print/page1.htm](https://www.pcastuces.com/pratique/materiel/google_cloud_print/page1.htm)

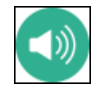

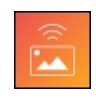

## Transférer sans fil des photos de son téléphone à Windows 10

Si vous souhaitez transférer des photos depuis votre appareil mobile vers votre ordinateur, la solution la plus simple passe par l'utilisation d'un câble. Mais si vous n'avez pas decâblesous la main, vous pouvezfacilement transférer vos photos vialeréseau sans fil WiFi vers Windows 10 grâce à l'application Photos Companion de Microsoft qui fonctionne sous iOS et Android. [https://www.pcastuces.com/pratique/mobile/photos\\_companion\\_wifi/page1.htm](https://www.pcastuces.com/pratique/mobile/photos_companion_wifi/page1.htm)

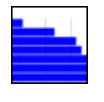

## **Trouver un serveur DNS plus rapide**

Testez et comparez les performances des serveurs DNS de votre FAI et de nombreux serveurs DNS gratuits et publics. Vous pourrez alors accélérer votre navigation sur Internet en choisissant et configurant Windows ou Linux avec les serveurs DNS les plus rapides. [https://www.pcastuces.com/pratique/internet/dns\\_rapide/page1.htm](https://www.pcastuces.com/pratique/internet/dns_rapide/page1.htm)

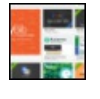

## Améliorer Google Docs avec des extensions

Comme pour les navigateurs Web, un système d'extensions permet d'ajouter des fonctionnalitésau traitement detexte Google Docs. Voici quelques extensions intéressantes et comment les installer. [https://www.pcastuces.com/pratique/bureautique/google\\_docs\\_extensions/page1.htm](https://www.pcastuces.com/pratique/bureautique/google_docs_extensions/page1.htm)

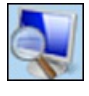

## Agrandir des éléments à l'écran avec la loupe

Pour zoomer temporairement sur une portion de votre écran, vous pouvez utiliser l'utilitaire Loupe intégré à Windows. Ce petit utilitaire bien pratique propose 3 modes d'utilisation : Plein écran, Loupe et Ancré. Apprenez à vous en servir et facilitez-vous la vie en agrandissant leséléments que vous voyezmal.

<https://www.pcastuces.com/pratique/windows/loupe/page1.htm>

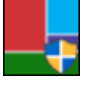

## Désinstaller les applications préinstallées inutiles

Par défaut, de nombreusesapplications sont préinstallées dans Windows 10 par Microsoft. Vous ne vousen servez probablement pas de toutes et vous souhaitez certainement les retirer de votre ordinateur pour récupérer de l'espace disque. Voici comment les désinstaller viales paramètres de Windowset vial'utilitaire 10AppsManager pour les plus récalcitrantes. [https://www.pcastuces.com/pratique/windows/supprimer\\_applications\\_preinstallees/page1.htm](https://www.pcastuces.com/pratique/windows/supprimer_applications_preinstallees/page1.htm)

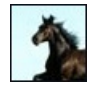

## 52 fonds d'écran spécial Chevaux

Fougueux, au galop, libres, dressés : découvrez cette série de fonds d'écran consacrée aux chevaux. <https://goodies.pcastuces.com/fondecran.asp?serie=cheval>

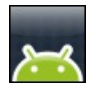

## Lancer des applications Android sur PC ou Mac

Vous souhaitez tester ou utiliser une application Android sur votre ordinateur? Grâce au logiciel BlueStacks, c'est facile. Son émulation du système et des différents capteurs vous permettra de jouer à vos jeux ou applications Android préférés sur PC ou Mac. [https://www.pcastuces.com/pratique/mobile/android\\_pc\\_mac/page1.htm](https://www.pcastuces.com/pratique/mobile/android_pc_mac/page1.htm)

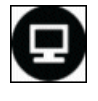

## La télévision de rattrapage facile

Grâce au logiciel gratuit Captvty, visionnez directement ou téléchargez sur votre ordinateur les émissions proposées en télévision de rattrapage par les principales chaînes de télévision : TF1, France 2, France 3, Canal+, France 5, M6, Arte, Direct 8, W9, …. [https://www.pcastuces.com/pratique/multimedia/television\\_rattrapage/page1.htm](https://www.pcastuces.com/pratique/multimedia/television_rattrapage/page1.htm)

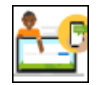

## Associer son téléphone à Windows 10

A la maison ou au bureau, vous pouvez associer votre téléphone avec votre ordinateur sous Windows 10. Vous pourrez ainsi répondre directement au téléphone depuis votre PC, recevoir vos SMS sur votre ordinateur et y répondre facilement avec un vrai clavier, accéder instantanément aux photos récentes de votre appareil, afficher les notifications en temps réel et s'échanger des pages Web facilement entre vos appareils.

[https://www.pcastuces.com/pratique/mobile/telephone\\_windows\\_10/page1.htm](https://www.pcastuces.com/pratique/mobile/telephone_windows_10/page1.htm)

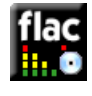

## Créer un CD Audio à partir de fichiers FLAC

Vous avez téléchargé ou converti des fichiers audio au format FLAC afin de vous constituer une bibliothèque musicale dans une qualité maximale. Pour lesécouter sur votrechaîne hifi ou votreautoradio classique, vous devezles graver sous laforme d'unCDAudio. [https://www.pcastuces.com/pratique/windows/flac\\_cdaudio/page1.htm](https://www.pcastuces.com/pratique/windows/flac_cdaudio/page1.htm)

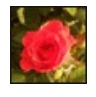

#### 52 fonds d'écran spécial Roses

Blanches, roses, rouges, jaunes : il existe des roses de toutes les couleurs. Offrez-en à votre ordinateur en piochant dans ces 52 fonds d'écran consacrés à cette fleur.

<https://goodies.pcastuces.com/fondecran.asp?cat=13&serie=rose>

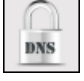

### Chiffrer ses requêtes DNS pour une navigation plus sécurisée

Vousavez beau passer par duHTTPS pourchiffrer voscommunicationsentre votre machineet un siteInternet, les requêtes DNS, qui servent à faire la correspondance entre les noms de domaines et adresses IP des serveurs, sont toujours envoyées en clair. Pour les masquer et les rendre inexploitable par un tiers, vous pouvez les chiffrer. [https://www.pcastuces.com/pratique/securite/chiffrer\\_dns/page1.htm](https://www.pcastuces.com/pratique/securite/chiffrer_dns/page1.htm)

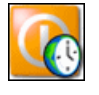

## Planifier le démarrage de son ordinateur

Programmez le démarrage automatique de votre ordinateur en même temps que votre réveil ou bien en pleine nuit afin d'effectuer des tâches assez lourdes.

[https://www.pcastuces.com/pratique/windows/planifier\\_demarrage/page1.htm](https://www.pcastuces.com/pratique/windows/planifier_demarrage/page1.htm)

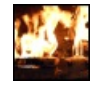

## Afficher un feu de cheminée sur sa TV

Votre TV est connectée directement à Internet ou via une box Android ou un Chromecast? Vous avez accès à YouTube ou Netflix ? Vous pouvez aller afficher un feu de cheminée sur votre écran et profiter des crépitements. Si cela ne réchauffera pas votre pièce, cela ajoutera dela douceuràl'ambiance de votre maison.

[https://www.pcastuces.com/pratique/multimedia/feu\\_cheminee/page1.htm](https://www.pcastuces.com/pratique/multimedia/feu_cheminee/page1.htm)

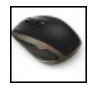

## Utiliser une souris Bluetooth

Votre ordinateur portable possède le Bluetooth ? Vous pouvez profiter de cette connexion sans filavec une souris Bluetooth. Vous n'aurez ainsi pas besoin d'utiliser un récepteur externe qui monopolise un port USB et qui peut être disgracieux. [https://www.pcastuces.com/pratique/materiel/souris\\_bluetooth/page1.htm](https://www.pcastuces.com/pratique/materiel/souris_bluetooth/page1.htm)

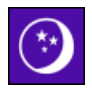

#### Démarrer rapidement son ordinateur

Plutôt que d'éteindre votre ordinateur, vous pouvez exploiter le système de mise en veille de Windows 10. Vous pourrez ainsi le démarrer rapidement et retrouver en quelques instants vos logiciels et documents ouverts. [https://www.pcastuces.com/pratique/windows/veille\\_windows10/page1.htm](https://www.pcastuces.com/pratique/windows/veille_windows10/page1.htm)

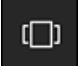

## Créer et utiliser plusieurs Bureaux avec Windows 10

Windows 10 intègre désormais une option permettant de créer des bureaux virtuels et de basculer facilement de l'un à un autre. Pratique pour organiser différents environnements : Internet, jeux, travail, musique, ... [https://www.pcastuces.com/pratique/windows/bureaux\\_virtuels/page1.htm](https://www.pcastuces.com/pratique/windows/bureaux_virtuels/page1.htm)

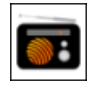

## Série d'applications : Radio

Avec notre sélection d'applications, transformez votre smartphone ou votre tablette tactile en véritable poste de radio pour écouter vos stations préférées ou les rediffusions. <https://www.pcastuces.com/apps/liste.asp?q=Radio>

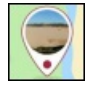

#### Retirer les informations personnelles de ses photos mobiles

A chaque fois que vous prenez des photos, votre smartphone enregistre automatiquement un certain nombre d'informations à vos clichés. Ces métadonnées appelées aussi EXIF peuvent ainsi contenir votre nom, votre localisation, la date et l'heure, votre matériel, etc. Apprenez à expurger vos photos de ces données personnelles avant de les partager ou de les mettre en ligne. [https://www.pcastuces.com/pratique/mobile/supprimer\\_exif\\_ios\\_android/page1.htm](https://www.pcastuces.com/pratique/mobile/supprimer_exif_ios_android/page1.htm)

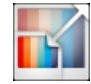

## Redimensionner des images

Avant de transférer des images à un ami par email ou par un réseau social, il peut être utile de les redimensionner afin de réduire leurs poidset faciliter leurs transferts. Windows 10 n'intègre pas d'outils pour redimensionner facilement plusieurs images. Aveclelogiciel gratuit Image Resizer, vousallez pouvoir redimensionner vos images directement depuis l'explorateur Windows. [https://www.pcastuces.com/pratique/windows/redimensionner\\_images\\_w10/page1.htm](https://www.pcastuces.com/pratique/windows/redimensionner_images_w10/page1.htm)

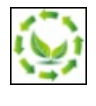

#### Désinstaller les applications inutiles

Le petit utilitaire gratuit Windows 10 Store Apps Uninstaller vous propose une interface efficace pour retirer les applications Microsoft préinstallées et que vous n'utilisez pas. [https://www.pcastuces.com/pratique/windows/desinstaller\\_applications\\_inutiles/page1.htm](https://www.pcastuces.com/pratique/windows/desinstaller_applications_inutiles/page1.htm)

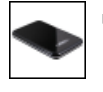

## Fabriquer un disque dur externe portable

Vous avez récupéré un disque dur au format 2,5 pouces d'un ordinateur portable ? Avec un simple boitier, vous pouvez le transformer facilement et à moindre coût en disque dur externe portable USB. [https://www.pcastuces.com/pratique/materiel/disque\\_dur\\_externe\\_portable/page1.htm](https://www.pcastuces.com/pratique/materiel/disque_dur_externe_portable/page1.htm)

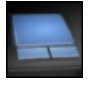

## Activer le défilement à deux doigts

Vous souhaitez profiter du défilement à deux doigts comme sur les Macbook Air afin de faire défiler plus facilement les pages à l'écran de votre PC portable? Avec les derniers pilotes Synaptics pour votre touchpad, c'est possible ! <https://www.pcastuces.com/pratique/materiel/touchpad/page1.htm>

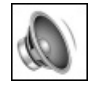

## Personnaliser ou supprimer les sons de Windows 10

Vous pouvez personnaliser les sons joués lors des différents évènements de Windows : lorsque le système démarre, lorsque vous ouvrez un dossier, lorsque vous branchez votreclé USB, lorsqu'un avertissementsurvient,etc. Apprenezàcréer vos sonsà partir de vos musiques, à changer les sons de Windows 10 par les vôtres ou bien à rendre Windows muet en désactivant complètement les sons. [https://www.pcastuces.com/pratique/windows/sons\\_windows\\_10/page1.htm](https://www.pcastuces.com/pratique/windows/sons_windows_10/page1.htm)

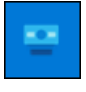

## Personnaliser les barres OSD de Windows 10

Personnalisez les barres qui s'affichent à l'écran lorsque vous pressez certains touches média (volume, luminosité, verrouillage clavier). [https://www.pcastuces.com/pratique/windows/personnaliser\\_osd/page1.htm](https://www.pcastuces.com/pratique/windows/personnaliser_osd/page1.htm)

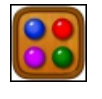

#### Série d'applications : Mastermind

Vous aimez mettre au défi votre réflexion et votre sens de la déduction ? Découvrez notre sélection d'applications pour jouer au célèbre jeu de Mastermind sur votre smartphone et tablette. <https://www.pcastuces.com/apps/liste.asp?q=Mastermind>

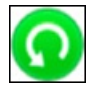

#### Sauvegarder ses documents avec Windows 10

Avec la fonction Historique des fichiers de Windows 10, vous allez pouvoir sauvegarder automatiquement vos documents et les mettre en lieu sûr. Ainsi, si vous modifiez ou supprimez parerreur un fichier important, vous pourrezfacilement leretrouver. Vous pourrez mêmerevenirà une précédente version d'un document.

[https://www.pcastuces.com/pratique/windows/sauvegarde\\_windows\\_10/page1.htm](https://www.pcastuces.com/pratique/windows/sauvegarde_windows_10/page1.htm)

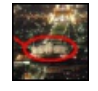

## Montrer un élément d'une photo

Vous souhaitez attirer l'attention sur un détail dans une photo, pour signaler par exemple votre maison ou une personne? Avec le logiciel gratuit PhotoFiltre, voici comment mettre simplement en valeur un élément. [https://www.pcastuces.com/pratique/multimedia/montrer\\_element\\_photo/page1.htm](https://www.pcastuces.com/pratique/multimedia/montrer_element_photo/page1.htm)

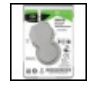

## Récupérer le disque dur d'un ordinateur portable

Votre ordinateur portable est HS et vous souhaitez récupérer les données qui se trouvent sur son disque dur? Le plus simple est de retirer le disque dur de l'ordinateur portable. A l'aide d'un adaptateur USB ou d'un dock, vous pourrez alors accéder à son contenu depuis un autre ordinateur.

[https://www.pcastuces.com/pratique/materiel/recuperer\\_disque\\_dur\\_portable/page1.htm](https://www.pcastuces.com/pratique/materiel/recuperer_disque_dur_portable/page1.htm)

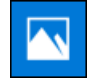

## Insérer des animations dans ses photos

L'application Photos présente dans Windows 10 comporte des outils pour retoucher facilement vos images, mais pas que. Elle peut également transformer vos photosen petitsclipset y insérer desanimations, des objetsen 3Detmême du texte. [https://www.pcastuces.com/pratique/multimedia/animations\\_photos/page1.htm](https://www.pcastuces.com/pratique/multimedia/animations_photos/page1.htm)

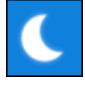

## Adapter l'éclairage de l'écran au coucher et au lever du soleil

La fonction Eclairage nocturne de Windows 10 peut changer automatiquement la température des couleurs affichées à l'écran suivant votre emplacement sur le globe et l'heure du coucher et du lever du soleil. Pratique pour adapter les couleurs à une lumière artificielle la nuit et soulager vos yeux de la lumière bleue émise par vos écrans et qui peut nuire à un bon sommeil. [https://www.pcastuces.com/pratique/windows/eclairage\\_nocturne/page1.htm](https://www.pcastuces.com/pratique/windows/eclairage_nocturne/page1.htm)

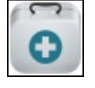

#### Série d'applications : Santé

Vous ne vous sentez pas bien, ou vousêtes malade? Avec notresélection d'applications, mettez un nomsur vos symptômes, suivez votre traitement, accédez aux fiches de plus de 12 000 médicaments et découvrez les principaux médicaments homéopathiques et les différentes maladies ou petits maux susceptibles d'être traités par cette médecine douce... [https://www.pcastuces.com/apps/liste.asp?q=santé](https://www.pcastuces.com/apps/liste.asp?q=sant�)

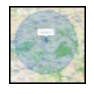

## Calculer un périmètre maximal de déplacement

Avec les mesures de restrictions pour freiner l'évolution de l'épidémie de Covid-19, les déplacements liés à l'activité physique individuelle, à la promenade ou aux besoins des animaux de compagnie ont été autorisés dans un rayon de 20 km autour de chez soi. Voici comment afficher sur une carte un cercle de 20 km de rayon autour de vous afin de voir en un coup d'oeil tous les endroits où vous avez le droit d'aller.

[https://www.pcastuces.com/pratique/internet/calcul\\_perimetre\\_carte/page1.htm](https://www.pcastuces.com/pratique/internet/calcul_perimetre_carte/page1.htm)

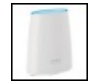

## Créer une couverture réseau WiFi rapide parfaite chez soi avec Orbi

Malgré la démocratisation du WiFi et de ses nombreuses normes et appareils en promettant toujours plus, il est encore très courant de subir des problèmes de couverture dès qu'on sort d'un petit appartement. Avec son kit Orbi RBK20 permettant de mettre en place un réseau maillé, Netgear entend couvrir jusqu'à 250 m<sup>2</sup> tout en vous offrant une connexion sans fil à 866 Mbit/s. [https://www.pcastuces.com/pratique/materiel/wifi\\_orbi/page1.htm](https://www.pcastuces.com/pratique/materiel/wifi_orbi/page1.htm)

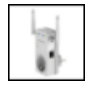

## Augmenter la portée de votre WiFi avec un répéteur

Dans un précédent dossier, nous avons vu comment transformer un routeur sans fil en répéteur WiFi grâce à l'utilisation du firmware DD-WRT. Cette opération technique n'est pas forcément à la portée de tous et depuis, de nombreux répéteurs sans fil autonomes ont envahile marché. Voicicommentmettreen place un telrépéteurafin d'améliorer votrecouverture WiFi. [https://www.pcastuces.com/pratique/internet/wifi\\_repeteur/page1.htm](https://www.pcastuces.com/pratique/internet/wifi_repeteur/page1.htm)

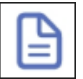

## Générer rapidement une attestation de déplacement sur son mobile

Couvre-feu, confinement : l'état d'urgence sanitaire pour faire face à l'épidémie de Covid implique de remplir une attestation pour vos déplacements impératifs. L'application TousAntiCovid pour Android et iOS, en plus de vous permettre de participer à la lutte contre l'épidémie en réduisant les risques de transmission, vous permet de générer facilement une attestation de déplacement sur votre appareil mobile. Et pour gagner du temps, elle peut conserver vos informations afin de vous éviter de les saisir à chaque fois. [https://www.pcastuces.com/pratique/mobile/attestation\\_deplacement\\_tousanticovid/page1.htm](https://www.pcastuces.com/pratique/mobile/attestation_deplacement_tousanticovid/page1.htm)

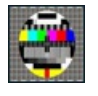

## Série d'applications : Programmes TV

Alasempiternelle question *« Qu'est-ce qu'ily a à la télécesoir ? »*, découvrez notresélection d'applications pourconsulter laliste des programmes TV d'aujourd'hui et des jours à venir. [https://www.pcastuces.com/apps/liste.asp?q=Programmes](https://www.pcastuces.com/apps/liste.asp?q=Programmes TV) TV

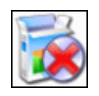

## Désinstaller totalement un logiciel

Supprimez totalement un logiciel ainsi que toutes ses traces laissées sur votre ordinateur et dans le Registre de Windows. [https://www.pcastuces.com/pratique/windows/supprimer\\_logiciel/page1.htm](https://www.pcastuces.com/pratique/windows/supprimer_logiciel/page1.htm)

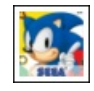

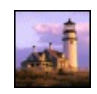

## Redimensionner intelligemment ses images

Grâce à l'astucieuse technique Seam Carving, modifiez les dimensions d'une image en ajoutant ou retirant des pixels dans les zones sans importance, tout en conservant les proportions originales des sujets intéressants. [https://www.pcastuces.com/pratique/multimedia/redimensionner\\_seam\\_carving/page1.htm](https://www.pcastuces.com/pratique/multimedia/redimensionner_seam_carving/page1.htm)

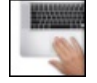

## Contrôler Windows 10 avec les doigts

Que cela soit pour lancer un logiciel, fermer une fenêtre, faire défiler une fenêtre, basculer entre deux logiciels, vous utilisez le pavé tactile de votre ordinateur portable pour déplacer le pointeur à l'écran et vous activez une fonction à l'aide des boutons qui se trouvent dessus ou bien à l'aide de raccourcis avec votre clavier. Pour gagner du temps et vous faciliter la tâche, vous pouvez effectuer toutes ces manipulationsavecles mouvements de vos doigts sur le pavétactile de votre ordinateur portable. [https://www.pcastuces.com/pratique/windows/mouvements\\_pave\\_tactile/page1.htm](https://www.pcastuces.com/pratique/windows/mouvements_pave_tactile/page1.htm)

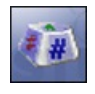

#### Remplacer une touche par une autre

Si vous n'aimez pas la façon dont sont disposées les touches sur votre clavier ou si certaines touches classiques ou spéciales vous sont inutiles, vous pouvez leur attribuer les fonctions d'une autre touche de votre choix. Il est ainsi possible de remplacer n'importe quelle touche (Caps Lock par exemple) pour qu'elle se comporte comme une autre (Entrée par exemple). [https://www.pcastuces.com/pratique/windows/changer\\_touches/page1.htm](https://www.pcastuces.com/pratique/windows/changer_touches/page1.htm)

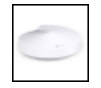

#### Créer une couverture réseau WiFi parfaite avec TP-Link Deco P7

Malgré la démocratisation du WiFi et de ses nombreuses normes et appareils en promettant toujours plus, il est encore très courant de subir des problèmes de couverture dès qu'on sort d'un petit appartement. Avec son kit Deco P7 permettant de mettre en place un réseaumaillé, TP-Link entend couvrir jusqu'à 550 m² touten vous offrant uneconnexion sans filà 866 Mbit/s faisant fi des obstacles grâceauCPL également intégré.

[https://www.pcastuces.com/pratique/materiel/tp-link\\_deco/page1.htm](https://www.pcastuces.com/pratique/materiel/tp-link_deco/page1.htm)

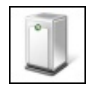

## Partager des fichiers avec un NAS

Apprenez à monter un NAS (lui installer disque dur, le raccorder à votre réseau) et comment le configurer (création des utilisateurs, création de dossiers partagés) pour partager vos fichiers sur plusieurs ordinateurs, TVou appareils mobiles. [https://www.pcastuces.com/pratique/materiel/nas\\_synology/page1.htm](https://www.pcastuces.com/pratique/materiel/nas_synology/page1.htm)

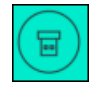

#### Corriger la faille qui touche les claviers sans fil Logitech

Une faille de sécurité touche presque tous les claviers sans fil de la marque Logitech qui utilisent le récepteur USB Unifying connecté à votre ordinateur. La faille exploite une backdoor et permet à un attaquant de conserver la trace des touches pressés sur votre clavier mais peutégalement lui permettre d'envoyer ses proprescommandesà votre ordinateur. Vous devezmettreàjour lefirmware de votre récepteur sans fil pour corriger cela.

[https://www.pcastuces.com/pratique/materiel/firmware\\_unifying\\_logitech/page1.htm](https://www.pcastuces.com/pratique/materiel/firmware_unifying_logitech/page1.htm)

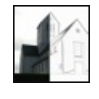

#### Transformer une photo en dessin

Vous n'êtes pas doué en dessin et vous souhaitez "croquer" une photo ? Pas besoin de sortir le papier calque: à l'aide de logiciels gratuits et commerciaux, il est possible de transformer facilement une photo en dessin avec un résultat très convaincant. [https://www.pcastuces.com/pratique/multimedia/transformer\\_photo\\_dessin/page1.htm](https://www.pcastuces.com/pratique/multimedia/transformer_photo_dessin/page1.htm)

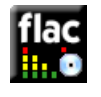

## Convertir un CD Audio en FLAC

Apprenez à extraire les pistes d'un CD Audio et à les mettre au format sans perte FLAC. C'est la solution idéale pour archiver vos CD Audio sur votre ordinateur maiségalement pour seconstituer des listes musicalesen très haute qualité. [https://www.pcastuces.com/pratique/multimedia/cdaudio\\_flac/page1.htm](https://www.pcastuces.com/pratique/multimedia/cdaudio_flac/page1.htm)

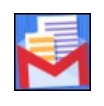

#### Gmailifier un compte Yahoo!, Outlook ou Orange

Vousavez un compte de messagerie Gmail, maiségalement un compte Yahoo!, Outlook ouOrange? Avec Gmailify, vous pouvezles unifier et consulter tous vos messages à l'intérieur de l'application Gmail sous Android. Vous pourrez ainsi profiter d'une interface unique et des outils de Google:antispam, onglets, rechercheavancée, libellés,etc, pour vos messages. <https://www.pcastuces.com/pratique/internet/gmailify/page1.htm>

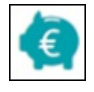

## Bloquer les numéros surtaxés

Evitez les mauvaises surprises sur votre facture en bloquant les appels et les SMS surtaxés. [https://www.pcastuces.com/pratique/mobile/arnaques\\_telephone\\_sms/page1.htm](https://www.pcastuces.com/pratique/mobile/arnaques_telephone_sms/page1.htm)

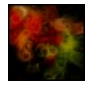

#### Générer aléatoirement des images abstraites

Vous souhaitez créer des fonds d'écran abstraits personnalisés, même sans avoir de notions de dessin ou de retouche d'images? Avec le service gratuit Ablaze, c'est facile.

[https://www.pcastuces.com/pratique/multimedia/generer\\_abstrait/page1.htm](https://www.pcastuces.com/pratique/multimedia/generer_abstrait/page1.htm)

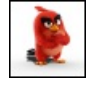

#### Série d'applications : Angry Birds

On ne présente plus Angry Birds ! Mais connaissez-vous toutes les variantes de ce célèbre jeu ? Découvrez notre sélection d'applications consacrée au phénomène Angry Birds. [https://www.pcastuces.com/apps/liste.asp?q=AngryBirds](https://www.pcastuces.com/apps/liste.asp?q=Angry Birds)

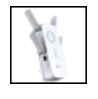

#### Test TP-LINK RE650 : Améliorer la portée de son réseau WiFi

Vous utilisez le réseau sans fil Wifi de votre box pour vous connecter à Internet mais vous avez du mal à capter le signal à certains endroits de votre maison ? Pouraugmenter la portée de votreréseau sans fil, vous pouvez utiliser un répéteur. Notretest pratique du TP-LINK RE650 qui promet un WiFi stable et rapide partout chez vous.

[https://www.pcastuces.com/pratique/materiel/tp-link\\_re650\\_augmenter\\_portee\\_wifi/page1.htm](https://www.pcastuces.com/pratique/materiel/tp-link_re650_augmenter_portee_wifi/page1.htm)

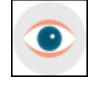

## Bloquer la collecte de données automatique dans Windows 7, 8 et 8.1

Nousavons déjà vu que Windows 10 enregistretoutes sortes d'informations sur lecomportement du système. Ces données sont ensuite envoyées à Microsoft à des fins de diagnostics et en vue d'améliorer Windows 10. Si vous êtes resté sous Windows 7, Windows 8 ou Windows 8.1, vous n'êtes pas à l'abri pour autant de cette collecte de données. En effet, elle a été intégrée via diverses misesàjour installées par Windows Update. Voicicomment la bloquer.

[https://www.pcastuces.com/pratique/windows/vie\\_privee\\_windows\\_7\\_8/page1.htm](https://www.pcastuces.com/pratique/windows/vie_privee_windows_7_8/page1.htm)

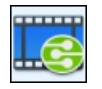

## Transformer son NAS en serveur multimédia DLNA

Vous stockez des photos, des vidéos et de la musique sur votre NAS ? Grâce à la norme DLNA, vous pouvez accéder à votre contenu directement depuis votre TV, votre console, ou tout autre appareil compatible. Même si votre matériel n'est pas compatible avec un formataudio ou vidéo, les fonctionnalités detranscodage de votre NAS vous permettront delelire quand même. [https://www.pcastuces.com/pratique/materiel/nas\\_dlna/page1.htm](https://www.pcastuces.com/pratique/materiel/nas_dlna/page1.htm)

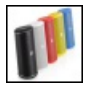

Utiliser un casque ou une enceinte sans fil bluetooth avec sa tablette ou son smartphone sous Android Votre tablette ou votre smartphone sous Android dispose très certainement d'une connexion sans fil bluetooth ? Vous pouvez l'exploiter avec un casque, une enceinte sans fil ou même avec votre autoradio s'il est compatible. [https://www.pcastuces.com/pratique/mobile/android\\_bluetooth/page1.htm](https://www.pcastuces.com/pratique/mobile/android_bluetooth/page1.htm)

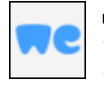

#### Transférer des gros fichiers avec WeTransfer

Vous souhaitez envoyer de gros fichiers à vos amis mais vous êtes bloqué par la limite de taille des pièces jointes des messageries? WeTransfer permet d'envoyer jusqu'à 2 Go de fichiers (photos, musiques, vidéos), et ce à un maximum de 3 destinataires simultanément. Un service gratuit, simple d'utilisation et pratique. [https://www.pcastuces.com/pratique/internet/transferer\\_fichiers\\_wetransfer/page1.htm](https://www.pcastuces.com/pratique/internet/transferer_fichiers_wetransfer/page1.htm)

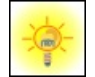

## Incruster un logo dans des vidéos avec VLC

Vous publiez certaines de vos vidéos sur Internet, dans votre blog ou dans des forums par exemple. Vous souhaitez certainement les marquer avec votre griffe, pour les protéger contre la copie et indiquer que vous en êtes l'auteur, mais également pour attirer du public vers votre site. Le célèbre lecteur vidéo VLC vous permet d'insérer une image fixe dans vos vidéos et de rendre cette modification définitive afin que le logo soit présent quelle que soit la manière dont est lue la vidéo ensuite. [https://www.pcastuces.com/pratique/multimedia/logo\\_vlc/page1.htm](https://www.pcastuces.com/pratique/multimedia/logo_vlc/page1.htm)

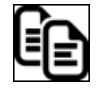

## Maîtriser le copier / coller sous iOS

Comme sur un ordinateur, vous pouvez copier du texte affiché à l'écran de votre iPhone ou de votre iPad pour le coller dans une autre application. Apprenez à maitriser ces opérations !

[https://www.pcastuces.com/pratique/mobile/copier\\_coller\\_ios/page1.htm](https://www.pcastuces.com/pratique/mobile/copier_coller_ios/page1.htm)

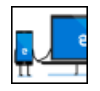

### Associer son téléphone à Windows 10

Depuis la mise à jour Fall Creators Update de Windows 10, vous pouvez lier votre smartphone Android ou iOS à Windows 10. Vous pouvezainsi profiter delafonctionnalité"Continuer sur PC"qui vous permettra decontinuer sur votre ordinateur lalecture d'une page web commencée sur mobile.

[https://www.pcastuces.com/pratique/mobile/associer\\_telephone\\_windows/page1.htm](https://www.pcastuces.com/pratique/mobile/associer_telephone_windows/page1.htm)

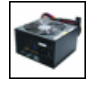

#### Changer son alimentation

L'alimentation est un composant sensible de votre ordinateur qui peut facilement rendre l'âme après une surtension. Apprenez à tester votre alimentation et à en installer une nouvelle en cas de panne. [https://www.pcastuces.com/pratique/materiel/changer\\_alimentation/page1.htm](https://www.pcastuces.com/pratique/materiel/changer_alimentation/page1.htm)

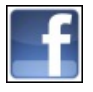

#### 59 astuces pour Facebook

Découvrez 59 astuces pratiques pour bien utiliser, personnaliser et mieux sécuriser le numéro un des réseaux sociaux. <https://www.pcastuces.com/pratique/internet/facebook/default.htm>

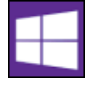

## **Passer de Windows 10 32 bits à Windows 10 64 bits**

Si vous mettezàjour une version 32 bits de Windows 7 ou de Windows 8.1 vers Windows 10, Microsoft vous installe automatiquement la version 32 bits deson dernier système d'exploitation. Voicicomment passeràla version 64 bits de Windows 10 afin de pouvoirexploiter plus de 3,5 Go de mémoire vive RAM.

[https://www.pcastuces.com/pratique/windows/windows\\_10\\_32bits\\_64bits/page1.htm](https://www.pcastuces.com/pratique/windows/windows_10_32bits_64bits/page1.htm)

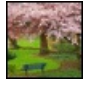

#### 39 fonds d'écran spécial Parcs

Arbres, fleurs, pelouses, plans d'eau, statues : promenez-vous sur PC Astuces avec cette série de 39 fonds d'écran consacrés aux parcs.

<https://goodies.pcastuces.com/fondecran.asp?serie=parc>

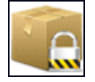

## Protéger ses données dans le cloud

Vous utilisez un service de stockage en ligne comme Dropbox, Onedrive, Google Drive et vous ne souhaitez pas que vos données sensibles puissent être récupérées en cas de perte de votre mot de passe ou de piratage de votre compte? Cryptez-les avec BoxCryptor !

[https://www.pcastuces.com/pratique/securite/crypter\\_donnees\\_cloud/page1.htm](https://www.pcastuces.com/pratique/securite/crypter_donnees_cloud/page1.htm)

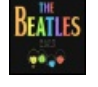

## 44 fonds d'écran spécial Musique

Ajoutez une touche musicale à votre Bureau avec cette série de fonds d'écran consacrés à la musique. <https://goodies.pcastuces.com/fondecran.asp?serie=musique>

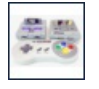

#### Créer une console de jeu rétro avec Recalbox

Le nano-ordinateur Raspberry Pi 3 peutêtre utilisé dans tout plein de projets notamment deretrogaming. Recalbox est une distribution Linux optimisée pour le Raspberry Pi qui va vous permettre, via le logiciel Emulation Station, d'émuler des anciennes consoles (NES, SNES, MegaDrive, …)et des bornes d'arcade(MAME, NeoGeo, …)et dejouerà vos jeux rétro préférés sur votre TV. <https://www.pcastuces.com/pratique/materiel/recalbox/page1.htm>

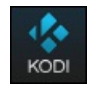

#### Transformer son Raspberry Pi en media center

Le nano-ordinateur Raspberry Pi 3 peut être utilisé dans tout plein de projets notamment multimédias. OSMC est une distribution Linux optimisée pour le Raspberry Pi qui va vous permettre, vialelogicielKodi d'avoir unmediacenter pour gérer (avecjaquettes, résumés, bandes annonces) et lire (avec Full HD, reprise de la lecture, gestion des sous-titres et des pistes audio) vos films, séries mais également musiques et photos sur votre TV.

[https://www.pcastuces.com/pratique/multimedia/osmc\\_kodi/page1.htm](https://www.pcastuces.com/pratique/multimedia/osmc_kodi/page1.htm)

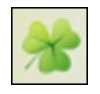

## Ajouter des onglets à l'explorateur

Comme pour les navigateurs Web, vous pouvez vous simplifier la navigation dans vos dossiers avec des onglets dans l'explorateur. Windows 10 ne le proposant pas, vous pouvez ajouter cette fonctionnalité avec le logiciel gratuit Clover. [https://www.pcastuces.com/pratique/windows/onglets\\_explorateur\\_clover/page1.htm](https://www.pcastuces.com/pratique/windows/onglets_explorateur_clover/page1.htm)

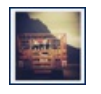

### Appliquer le style Polaroid à vos photos

Vousêtes nostalgique du temps où les photos Polaroid étaientàla modeetau top delatechnologie? Avecleservice gratuit Rollip, vous pouvez facilement appliquer l'apparence, et le style des clichés Polaroid à vos photos. <https://www.pcastuces.com/pratique/multimedia/polaroid/page1.htm>

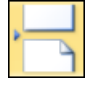

#### Bien utiliser les sauts dans Word

Apprenez à mieux mettre en page vos documents et à les rendre plus lisibles en utilisant les différents types de sauts proposés par Word.

[https://www.pcastuces.com/pratique/bureautique/word/sauts\\_word/page1.htm](https://www.pcastuces.com/pratique/bureautique/word/sauts_word/page1.htm)

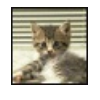

## 21 fonds d'écran spécial Chatons

Comme nous, craquez pour ces petites boules de poils toutes plus mignionnes les unes que les autres au travers de ces 21 fonds d'écran consacrés aux chatons.

<https://goodies.pcastuces.com/fondecran.asp?serie=chaton>

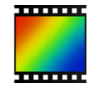

## ■ 30 astuces pour PhotoFiltre

Découvrez ou redécouvrez de nombreux conseils et astuces pour mieux utiliser PhotoFiltre et retoucher efficacement vos photos. <https://www.pcastuces.com/pratique/multimedia/photofiltre/default.htm>

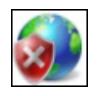

### Empêcher un logiciel d'accéder à Internet

Une fois installé, un logiciel, une application ou un jeu peut utiliser votre connexion à Internet et récupérer ou transmettre des informations n'importe où sur la planète. Pour bloquer l'accès à Internet pour un logiciel ou un jeu spécifique, pour protéger vos enfants parexemple, vous pouvez utiliser le pare-feu intégrerà Windows. [https://www.pcastuces.com/pratique/securite/bloquer\\_logiciel\\_internet/page1.htm](https://www.pcastuces.com/pratique/securite/bloquer_logiciel_internet/page1.htm)

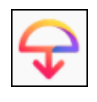

#### Envoyer un fichier volumineux de manière sécurisée avec Firefox Send

Vous souhaitezenvoyer facilement un fichier volumineux à un ami? Le nouveau service Firefox Send de Mozilla, vous permet d'envoyer des fichiers (jusqu'à 2 Go par fichier) de manière sécurisée à une personne. Et cela fonctionne avec tous les navigateurs web récents. [https://www.pcastuces.com/pratique/internet/firefox\\_send/page1.htm](https://www.pcastuces.com/pratique/internet/firefox_send/page1.htm)

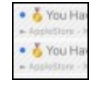

#### Empêcher les spams sur Google Agenda

Si vous utilisez Google Agenda sur votre ordinateur ou votre appareil mobile, vous avez peut-être constaté l'apparition d'évènements vous invitant à participer à des concours ou à visiter certains sites web. C'est la dernière technique de phishing des pirates pour tenter de vous subtiliser vos données.

[https://www.pcastuces.com/pratique/securite/spam\\_agenda\\_google/page1.htm](https://www.pcastuces.com/pratique/securite/spam_agenda_google/page1.htm)

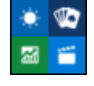

## Retirer les applications installées par défaut par Windows 10

Candy Crush, Solitaire, Sport, Météo : de nombreuses applications sont installées par défaut dans Windows 10. Vous ne vous en servez probablement pas de toutes et vous souhaitez certainement les retirer de votre ordinateur. [https://www.pcastuces.com/pratique/windows/supprimer\\_applications\\_powershell/page1.htm](https://www.pcastuces.com/pratique/windows/supprimer_applications_powershell/page1.htm)

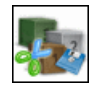

#### Découper un fichier en plusieurs parties

Transférez plus facilement vos fichiers volumineux en les scindanten toutesécuritéen plusieurs morceaux. [https://www.pcastuces.com/pratique/windows/decouper\\_fichier/page1.htm](https://www.pcastuces.com/pratique/windows/decouper_fichier/page1.htm)

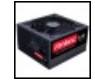

## Choisir son alimentation

Trop souvent négligée, l'alimentation d'un ordinateur doit être choisie avec attention. Elle assure le bon fonctionnement de tous les composants de votre ordinateur et a un impact important sur votre consommation électrique. Puissance, fiabilité, rendement, modularité, silence: apprenez à faire le bon choix.

[https://www.pcastuces.com/pratique/materiel/choisir\\_alimentation/page1.htm](https://www.pcastuces.com/pratique/materiel/choisir_alimentation/page1.htm)

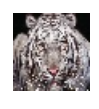

#### Créer un morphing entre plusieurs photos

A la mode dans les années 1990, l'effet de morphing ou morphose reste toujours surprenant lorsqu'un visage se transforme en un autre dans une petite animation. Apprenez à créer de telles animations avec vos propres photos ! <https://www.pcastuces.com/pratique/multimedia/morphing/page1.htm>

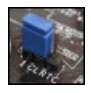

#### Remettre les paramètres du BIOS à zéro

Votre ordinateur stockeles paramètres de votre matérielet les réglages de bas niveau commel'heure du système, le mot de passe de démarrage, la vitesse de vos ventilateurs, la latence de la mémoire, l'ordre de boot des périphériques et plus généralement, tous les réglages du BIOS de votre carte mère, dans un circuit mémoire CMOS. Si votre ordinateur plante à la suite d'une modification dans le BIOS ou d'un changement matériel, vous pouvez essayer de remettre les paramètres du BIOS à zéro en vidant la mémoire CMOS.

[https://www.pcastuces.com/pratique/materiel/bios\\_zero/page1.htm](https://www.pcastuces.com/pratique/materiel/bios_zero/page1.htm)

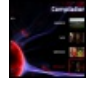

## Créer un DVD avec vos fichiers vidéo

Vous avez fait des films avec votre caméscope ou votre appareil photo ou bien vous avez téléchargé des vidéos sur Internet et vous souhaitez les mettre sur un DVD pour en faire profiter vos proches et les visionner sur un téléviseur avec un lecteur DVD standard ? Suivez le guide !

[https://www.pcastuces.com/pratique/multimedia/DVD\\_fichiers\\_video/page1.htm](https://www.pcastuces.com/pratique/multimedia/DVD_fichiers_video/page1.htm)

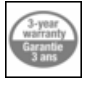

#### Renvoyer un produit en panne

Les aléas de l'informatique viennent de frapper et vous êtes confronté à une panne de votre ordinateur, d'un de ses composants ou d'un de vos périphériques. Pas de panique, vous avez des droits. Suivez le guide pour renvoyer le matériel en panne au SAV du magasin ou du constructeur.

[https://www.pcastuces.com/pratique/materiel/panne\\_sav/page1.htm](https://www.pcastuces.com/pratique/materiel/panne_sav/page1.htm)

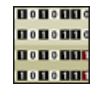

#### Cacher des fichiers dans une image

Vous avez un texte ou un fichier secret à faire parvenir à un ami? Vos emails sont surveillés? Exploitez la stéganographie et diluez votre message en toute sécurité dans une image anodine.

<https://www.pcastuces.com/pratique/securite/steganographie/page1.htm>

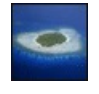

#### 36 fonds d'écran dans les îles

Partez loin et décompressez au travers de ces 36 fonds d'écran consacrés aux îles. Plage, mer bleue, palmiers : ça sent les vacances ! <https://goodies.pcastuces.com/fondecran.asp?serie=ile>

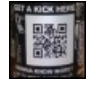

#### Scanner les codes QR avec son ordinateur

Affichez sur votre ordinateur les informations contenues dans les codes-barres affichés à l'écran ou qui se trouvent dans une image ou dans une photo.

<https://www.pcastuces.com/pratique/windows/codeqr/page1.htm>

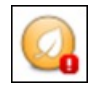

#### Effacer le contenu d'un disque dur de manière sécurisée

Avant de vendre ou de vous débarrasser d'un disque dur interne ou externe, vous devez effacer son contenu de manière sécurisée. En effet, avec les outils adéquats, il est facile de récupérer les fichiers, même effacés, d'un disque dur. Avec l'outil gratuit Eraser, vous pouvez effacer tout le contenu d'un disque dur de manière sécurisée, sans qu'aucune récupération ultérieure ne soit possible, directement depuis Windows. Notez que cette méthode fonctionne également avec un disque dur externe, une clé USB ou une carte mémoire. [https://www.pcastuces.com/pratique/materiel/effacer\\_disque\\_dur\\_securise/page1.htm](https://www.pcastuces.com/pratique/materiel/effacer_disque_dur_securise/page1.htm)

#### Suivre les modifications de ses documents

Travailler à plusieurs sur vos documents et suivre les modifications apportées par chaque contributeur? Cela est possible avec le mode

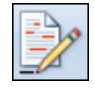

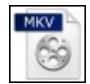

## Convertir un DVD en MKV

Vous souhaitez convertir vos DVD au format MKV afin de regrouper dans un unique fichier facilement manipulable, la vidéo, les pistes sonores et de sous-titres en différentes langues du disque original, tout en conservant la qualité de votre DVD? Suivez le guide. [https://www.pcastuces.com/pratique/multimedia/convertir\\_dvd\\_mkv/page1.htm](https://www.pcastuces.com/pratique/multimedia/convertir_dvd_mkv/page1.htm)

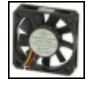

## ■ Bien refroidir son Raspberry Pi 3

Le nano-ordinateur Raspberry Pi 3 peut rapidement se mettre à chauffer lorsqu'il est fortement sollicité ou que son processeur est overclocké afin de fonctionner à une fréquence supérieure à la fréquence d'origine. Cela est notamment le cas si vous utilisez le Raspberry Pi en tant que console de jeux avec RetroPie ou Recalbox par exemple. Voici comment bien le refroidir. [https://www.pcastuces.com/pratique/materiel/refroidir\\_raspberry\\_pi\\_3/page1.htm](https://www.pcastuces.com/pratique/materiel/refroidir_raspberry_pi_3/page1.htm)

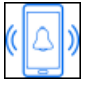

#### Créer une sonnerie personnalisée pour son iPhone

Si vous ne souhaitez pas acheter de nouvelles sonneries pour personnaliser les appels et messages que vous recevez ni utiliser celles qui sont présentes par défaut dans votre iPhone, vous pouvez créer vos propres sonneries à partir de n'importe quel fichier audio : un extrait d'une musique récupérée sur YouTube par exemple.

[https://www.pcastuces.com/pratique/mobile/sonnerie\\_iphone/page1.htm](https://www.pcastuces.com/pratique/mobile/sonnerie_iphone/page1.htm)

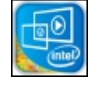

## Améliorer les performances des puces Intel HD Graphics

Les puces Intel HD Graphics intégrées aux processeurs Intel et qui sont chargées de la partie graphique d'une grande majorité d'ordinateurs, notamment les portables, ne sont pas aussi performantes dans les jeux qu'une solution dédiée d'AMD (avec ses Radeon) ou de NVIDIAavecses GeForce). Néanmoins, la plupart des jeux récents sont jouables moyennant quelques réglageset optimisations. [https://www.pcastuces.com/pratique/materiel/optimiser\\_intel\\_hd\\_graphics/page1.htm](https://www.pcastuces.com/pratique/materiel/optimiser_intel_hd_graphics/page1.htm)

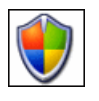

#### 54 astuces Sécurité pour Windows 7

Découvrez 54 astuces pour améliorer la sécurité de Windows 7 contre les virus et les intrusions et adaptez les protections intégrés au systèmeà vos besoins.

<https://www.pcastuces.com/pratique/windows/7/securite.htm>

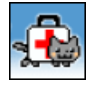

#### Créer un système de secours sous Windows avec MediCat

Parce que personne n'est à l'abri d'une panne matériel, d'une infection par un virus ou de la perte de données importantes, il est toujours utile d'avoiràsa disposition des outils système pour dépanner son ordinateur. MediCatse présentesous laforme d'uneclé USB bootableavec Windows 10 Live, LubuntuLinux et tous les outils pour nettoyer un ordinateur vérolé, pour réparer des disques durs, corriger une installation de Windows récalcitrante, faire des images disque, sauvegarder vos données, vérifier le fonctionnement de la mémoire, formater des disques, récupérer des mots de passes, etc. Indispensable. <https://www.pcastuces.com/pratique/securite/medicat/page1.htm>

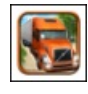

## Série d'applications : Conduite

Vous vous sentezl'âme d'un conducteur decamion, de bus, de voiture, d'engin dechantier, de piloter un avion, un hélicoptère, un bateau ? Découvrez notre sélection de plus de 30 applications où vous pourrez prendre le volant/le manche/la barre de l'engin de votre choix et mener à bien votre mission !

<https://www.pcastuces.com/apps/liste.asp?q=Conduite>

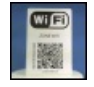

## Partager son réseau WiFi avec un code QR

Pour protéger votre réseau WiFi, vous avez défini une longue clé complexe qui n'est pas forcément facile à saisir. Pour faciliter la connexion de vos amis sur votre réseau, créez un code QR qu'ils n'auront juste qu'à scanner pour accéder automatiquement à Internet, sans avoir à saisir quelque chose.

[https://www.pcastuces.com/pratique/internet/wifi\\_qrcode/page1.htm](https://www.pcastuces.com/pratique/internet/wifi_qrcode/page1.htm)

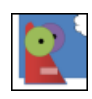

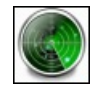

## Tester la sécurité de son réseau WiFi

Votre connexion WiFi est bien protégée ? En utilisant la même méthode que les pirates qui examinent les réseaux sans fil à la recherche d'une brèche, vous pouvez vérifier que vos réglages WiFi sont sûrs. [https://www.pcastuces.com/pratique/securite/securite\\_wifi\\_kali/page1.htm](https://www.pcastuces.com/pratique/securite/securite_wifi_kali/page1.htm)

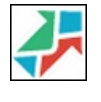

## Sauvegarder sa messagerie Gmail sur son ordinateur

Vous pouvez facilement réaliser une sauvegarde régulière de tous les messages que vous avez reçus et envoyés dans Gmail, directement sur votre ordinateur. D'une part, vous pourrez les consulter sans accès à Internet ou si Gmail est indisponible, et d'autre part, vous pourrez restaurer des messages en cas de suppressions accidentelles ou de pertes par Gmail. [https://www.pcastuces.com/pratique/internet/sauvegarder\\_gmail\\_upsafe/page1.htm](https://www.pcastuces.com/pratique/internet/sauvegarder_gmail_upsafe/page1.htm)

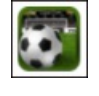

## Série d'applications : Football

Que cela soit pour accéder aux résultats, aux classements ou tout simplement pour jouer, découvrez notre sélection d'applications dédiées au football.

<https://www.pcastuces.com/apps/liste.asp?q=football>

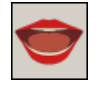

## **Transformer un texte en MP3**

Profitez des rapports envoyés par vos collègues ou des livres que vous avez téléchargés, directement sur votre baladeur ou vos hautparleurs en vous les faisant lire et les transformant en fichier MP3. [https://www.pcastuces.com/pratique/windows/texte\\_mp3/page1.htm](https://www.pcastuces.com/pratique/windows/texte_mp3/page1.htm)

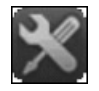

## Créer une clé USB de secours

Apprenez à mettre Hiren's BootCD sur une clé USB bootable afin d'avoir à portée de la main tous les outils dont vous pouvez avoir besoin en cas de problème avec votre ordinateur. [https://www.pcastuces.com/pratique/windows/secours\\_usb\\_hiren/page1.htm](https://www.pcastuces.com/pratique/windows/secours_usb_hiren/page1.htm)

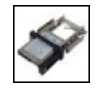

## Installer un rack pour son disque dur

Vous souhaitez facilement pouvoir emporter le disque dur de votre ordinateur? En installant un rack dédié, vous pourrez facilement transformer votre disque dur classique en un disque dur amovible que vous pourrez emporter partout avec vous. [https://www.pcastuces.com/pratique/materiel/rack\\_disque\\_dur/page1.htm](https://www.pcastuces.com/pratique/materiel/rack_disque_dur/page1.htm)

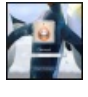

### Personnaliser l'écran de démarrage de Windows 7 Ajoutez une touche personnelle à l'écran de démarrage de Windows 7 en changeant les images des comptes utilisateurs, en laissant un message et en personnalisant l'image d'arrière-plan. [https://www.pcastuces.com/pratique/windows/7/personnaliser\\_demarrage\\_7/page1.htm](https://www.pcastuces.com/pratique/windows/7/personnaliser_demarrage_7/page1.htm)

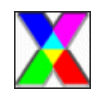

#### Supprimer les données confidentielles de ses photos

Vous souhaitez partager des photosavec voscontacts? Les publier sur Internet? Vérifiezauparavant qu'elles necontiennent pas de données personnelles comme votre matériel, la localisation ou la date et l'heure de prise de vue et supprimez-les si besoin. [https://www.pcastuces.com/pratique/windows/supprimer\\_donnes\\_confidentielles\\_photos/page1.htm](https://www.pcastuces.com/pratique/windows/supprimer_donnes_confidentielles_photos/page1.htm)

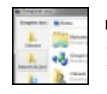

## Personnaliser les fenêtres d'ouverture et d'enregistrement de fichiers

Lorsque vous souhaitez ouvrir ou enregistrer un fichier depuis n'importe quelle application Windows, une boite de dialogue s'ouvre alors afin de choisir l'emplacement du fichier à ouvrir ou à sauvegarder. Personnalisez ces fenêtres avec les dossiers que vous utilisez souvent afin d'y accéder plus rapidement.

[https://www.pcastuces.com/pratique/windows/personnaliser\\_fenetres\\_ouvrir\\_enregistrer/page1.htm](https://www.pcastuces.com/pratique/windows/personnaliser_fenetres_ouvrir_enregistrer/page1.htm)

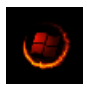

## Modifier le logo de démarrage de Windows 7 Vous souhaitez personnaliser l'animation qui s'affiche pendant le chargement de Windows 7 ainsi que les textes qui s'affichent sous

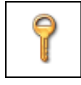

## Mieux protéger le démarrage de Windows

Améliorez la sécurité de Windows en demandant un second mot de passe avant que le système devienne disponible aux utilisateurs. [https://www.pcastuces.com/pratique/windows/proteger\\_demarrage\\_windows/page1.htm](https://www.pcastuces.com/pratique/windows/proteger_demarrage_windows/page1.htm)

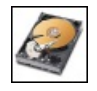

## Faire un formatage sécurisé

Avant de vendre, donner ou jeter un disque dur ou une clé USB, vous devez les formater pour supprimer tout ce qui restait dessus. Or malgré cela, vos anciens fichiers restent accessibles au nouveau propriétaire. Pour assurer la confidentialité de vos données sensibles, apprenez à effectuer un formatage sécurisé de vos disques. [https://www.pcastuces.com/pratique/materiel/formatage\\_securise/page1.htm](https://www.pcastuces.com/pratique/materiel/formatage_securise/page1.htm)

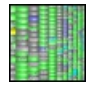

#### Visualiser l'occupation d'un disque

Votre disque dur est saturé mais vous ne savez pas ce qui prend tant de place? Avec WinDirStat, affichez un aperçu en couleurs de tout ce qui se trouve sur votre disque dur.

[https://www.pcastuces.com/pratique/windows/occupation\\_disque\\_dur/page1.htm](https://www.pcastuces.com/pratique/windows/occupation_disque_dur/page1.htm)

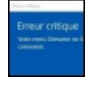

## Erreur critique : votre menu démarrer ne fonctionne pas

Comme d'habitude, vous ouvrez le menu Démarrer de Windows 10 pour accéder à un programme ou pour afficher la barre de recherche Cortana quand Windows vous retourne une Erreur critique : votre menu démarrer ne fonctionne pas. Vous avez beau redémarrer votre ordinateur ou revenir à un point de restauration antérieur, il vous désormais impossible d'utiliser le menu Démarrer, la barre de recherche Cortana, la zone de notifications et les autres éléments de la barre des tâches. Voici comment résoudre ce problème.

[https://www.pcastuces.com/pratique/windows/erreur\\_critique\\_menu\\_demarrer\\_windows\\_10/page1.htm](https://www.pcastuces.com/pratique/windows/erreur_critique_menu_demarrer_windows_10/page1.htm)

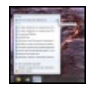

## Accéder rapidement à ses programmes et fichiers préférés

Grâce aux Jump List de Windows 7, Windows 8 et Windows 10, accédez rapidement à votre documents récents et à vos sites et musiques préférés, directement depuis la barre des tâches. [https://www.pcastuces.com/pratique/windows/7/jump\\_list/page1.htm](https://www.pcastuces.com/pratique/windows/7/jump_list/page1.htm)

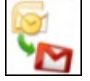

#### Récupérer ses mails d'Outlook dans Gmail

Jusqu'alors, vous rapatriiez vosemails dans un logiciel de messageriesur votre ordinateur,comme Outlook ouThunderbird par exemple. Vous souhaitez utiliser désormais un service en ligne comme Gmail, Outlook.com ou encore Yahoo afin d'avoir accès à vos emails depuis n'importe où. Voici comment récupérer tous vos anciens messages et contacts d'Outlook dans Gmail. [https://www.pcastuces.com/pratique/internet/recuperer\\_mails\\_outlook\\_gmail/page1.htm](https://www.pcastuces.com/pratique/internet/recuperer_mails_outlook_gmail/page1.htm)

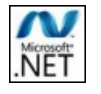

## Corriger les problèmes de Microsoft .NET Framework

Windows Update vous propose des mises à jour du .NET Framework et vous n'arrivez pas à les installer? Vous avez beau essayer de les supprimer, de les télécharger de nouveau puis de les réinstaller manuellement, Windows Update vous retourne à chaque fois un échec? Découvrez comment corriger tous ces problèmes.

[https://www.pcastuces.com/pratique/windows/corriger\\_probleme\\_framework\\_net/page1.htm](https://www.pcastuces.com/pratique/windows/corriger_probleme_framework_net/page1.htm)

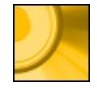

Convertir une vidéo en MKV en DVD Vous avez téléchargé ou récupérer une vidéo au format MKV et vous souhaitez la convertir en DVD afin de pouvoir la lire partout? Avec le logiciel gratuit DVD Flick, c'est facile. [https://www.pcastuces.com/pratique/multimedia/convertir\\_mkv\\_dvd/page1.htm](https://www.pcastuces.com/pratique/multimedia/convertir_mkv_dvd/page1.htm)

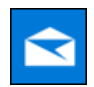

#### Gérer ses mails avec Courrier

L'application Courrier intégrée à Windows 10 dispose de toutes les fonctions pour remplacer votre ancienne messagerie et vous simplifier la gestion de vos mails.

<https://www.pcastuces.com/pratique/windows/courrier/page1.htm>

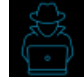

# Tester la sécurité de son réseau WiFi

Le logiciel gratuit Home Scanner, proposé par Bitdefender, vous permet de lister les appareils connectés au réseau sans fil de votre box ou de votre routeur WiFi et d'identifier les intrus qui squattent votre connexion. [https://www.pcastuces.com/pratique/securite/tester\\_securite\\_wifi/page1.htm](https://www.pcastuces.com/pratique/securite/tester_securite_wifi/page1.htm)

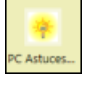

## Personnaliser la page Nouvel Onglet du navigateur Edge

Lorsque vous ouvrez un nouvel onglet dans le navigateur Web Edge, ce dernier vous propose la liste des sites que vous consultez le plus. Vous pouvez personnalisercetteliste desites, maiségalement rajouter la météo de votre ville. [https://www.pcastuces.com/pratique/internet/personnaliser\\_edge/page1.htm](https://www.pcastuces.com/pratique/internet/personnaliser_edge/page1.htm)

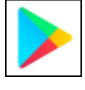

## Installer Google Play sur une tablette Amazon Kindle Fire HD

Pour télécharger des applications, l'excellente tablette Fire HD d'Amazon, qui fonctionne sous FireOS basé sur Android, passe par l'appStore Amazon. Voicicommeinstaller Google Play et récupérer vosanciennesapplications sur la Fire HD. [https://www.pcastuces.com/pratique/mobile/google\\_play\\_kindle\\_fire\\_hd/page1.htm](https://www.pcastuces.com/pratique/mobile/google_play_kindle_fire_hd/page1.htm)

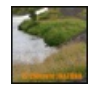

#### Ajouter un filigrane à ses photos

Vous publiez vos photos sur Internet? Protégez-les en les marquant automatiquement avec votre nom ou votre logo. [https://www.pcastuces.com/pratique/multimedia/filigrane\\_photo/page1.htm](https://www.pcastuces.com/pratique/multimedia/filigrane_photo/page1.htm)

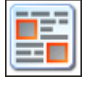

## Récupérer du texte et des images sur Internet

Conservez sur votre ordinateur les articles, informations et images croisés sur Internet que vous trouvez intéressants. [https://www.pcastuces.com/pratique/internet/copier\\_internet/page1.htm](https://www.pcastuces.com/pratique/internet/copier_internet/page1.htm)

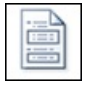

## Créer un document maître Word à partir de plusieurs documents

Il vous arrive de créer de longs documents Word ? Pour vous y retrouver plus facilement, il est souvent plus pratique de les couper en plusieurs documents Word, un par chapitre par exemple. Mais alors comment créer une table des matières de tout le document et être certains que les pages soient bien numérotées? Grâce à la fonction Document maître de Word, vous allez pouvoir combiner plusieurs fichier Word au sein d'un unique document.

[https://www.pcastuces.com/pratique/bureautique/document\\_maitre/page1.htm](https://www.pcastuces.com/pratique/bureautique/document_maitre/page1.htm)

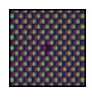

## Vérifier et corriger les pixels défectueux d'un écran

Les écrans LCD souffrent souvent d'un problème insidieux : le pixel mort. Il s'agit d'un ou plusieurs points de l'écran qui ne répondent plus et qui affichent en permanence une couleur unique. Apprenez à les détecter et à les réparer. [https://www.pcastuces.com/pratique/materiel/pixels\\_defectueux/page1.htm](https://www.pcastuces.com/pratique/materiel/pixels_defectueux/page1.htm)

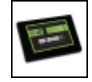

## Optimiser Windows pour son SSD

Pour exploiter pleinement le potentiel de votre SSD et optimiser ses performances, vous devez effectuer quelques réglages au niveau de Windows 7, Windows 8/8.1 et Windows 10.

[https://www.pcastuces.com/pratique/windows/7/optimiser\\_ssd/page1.htm](https://www.pcastuces.com/pratique/windows/7/optimiser_ssd/page1.htm)

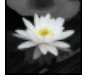

#### Mêler noir et blanc et couleurs dans une photo

Pour faire ressortir un élément d'une image, vous pouvez le laisser en couleurs et mettre le reste de l'image en noir et blanc. Une opération rapide et sans prise de tête avec le logiciel gratuit Photo Black & Color. [https://www.pcastuces.com/pratique/multimedia/noir\\_blanc\\_couleurs/page1.htm](https://www.pcastuces.com/pratique/multimedia/noir_blanc_couleurs/page1.htm)

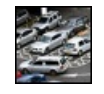

## Réaliser une photo avec un effet maquette

La technique Tilt-Shift ou effet de bascule recrée artificiellement une profondeur de champs très courte, et donne ainsi un effet maquette aux photos. Apprenezàl'appliquer simplementà vos photos. Amusement garanti! [https://www.pcastuces.com/pratique/multimedia/tilt\\_shift/page1.htm](https://www.pcastuces.com/pratique/multimedia/tilt_shift/page1.htm)

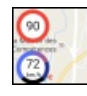

#### Ajouter un compteur de vitesse à Google Maps Sur Android, l'application Maps de Google est pratique pour vous guider jusqu'à la destination souhaitée grâce au GPS de votre

appareil mobile. Une fonctionnalité est pourtant toujours absente : un compteur de vitesse affiché sur l'écran. Vous pouvez en afficher un avec le widget Velociraptor et vous pouvez même le configurer pour qu'il vous prévienne lorsque vous dépassez les limites de vitesse. [https://www.pcastuces.com/pratique/mobile/compteur\\_vitesse\\_maps\\_android/page1.htm](https://www.pcastuces.com/pratique/mobile/compteur_vitesse_maps_android/page1.htm)

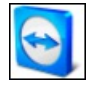

## Se faire aider à distance avec TeamViewer

Nous avons déjà vu dans un dossier comment contrôler ses ordinateurs à distance avec le logiciel gratuit TeamViewer. Voici le guide simplifié pour dépanner ou vous faire dépanner à distance sans rien installer sur votre ordinateur grâce à la version portable de TeamViewer.

[https://www.pcastuces.com/pratique/windows/aide\\_distance\\_teamviewer/page1.htm](https://www.pcastuces.com/pratique/windows/aide_distance_teamviewer/page1.htm)

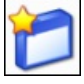

## Lancer rapidement des logiciels avec des alias

La boite de dialogue Exécuter ou lechamp derecherche dumenu démarrer vous permettent delancer les logiciels dont vousconnaissez le chemin et le nom. Pour aller plus vite, vous pouvez créer des alias pour vos programmes favoris. En saisissant les quelques lettres du nom raccourci de vos logiciels, vous pourrez les exécuter rapidement. Pratique si vous avez l'habitude de laisser vos mains au-dessus du clavier.

[https://www.pcastuces.com/pratique/windows/alias\\_logiciels/page1.htm](https://www.pcastuces.com/pratique/windows/alias_logiciels/page1.htm)

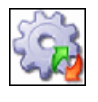

#### Désactiver les services inutiles de Windows 7

Accélérez Windows 7 et le démarrage de votre ordinateur en désactivant les services inutiles de Windows 7. Découvrez le guide complet de tous les services de Windows 7 avec nos recommandations pour optimiser votre système. [https://www.pcastuces.com/pratique/windows/services\\_windows7/page1.htm](https://www.pcastuces.com/pratique/windows/services_windows7/page1.htm)

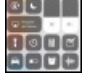

## Utiliser et personnaliser le centre de contrôle sous iOS

Lorsque vous faites glisser votre doigt du bas de l'écran vers le haut sur votre iPhone ou votre iPad, le centre de contrôle apparaît et vous permet d'accéder rapidement à certaines commandes. Avec iOS 11, vous pouvez personnaliser ce centre de contrôle en retirant les raccourcis que vous n'utilisez jamais, en ajoutant de nouveaux raccourcis et en réorganisant leurs emplacements. [https://www.pcastuces.com/pratique/mobile/personnaliser\\_centre\\_controle/page1.htm](https://www.pcastuces.com/pratique/mobile/personnaliser_centre_controle/page1.htm)

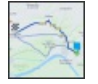

## Utiliser un GPS hors connexion gratuit

Vous partez à l'étranger avec votre smartphone et souhaitez pouvoir utiliser son GPS pour vos déplacements? Les applications fournies par défaut comme Plans ou Maps nécessitent une connexion à Internet pour récupérer les cartes en temps réel. Pour ne pas consommer votre forfait de données (qui peut coûter cher à l'étranger), vous pouvez vous tourner vers l'application gratuite Here We Go qui permet de télécharger ses cartes, chez vous en WiFi, avant de partir. Sans aller jusqu'à partir à l'étranger, Here We Go pourra également aider ceux qui n'ont pas deforfait de données ou qui ont peur deseretrouver perdus lors d'uneabsence deréseaumobile. [https://www.pcastuces.com/pratique/mobile/gps\\_hors\\_connexion/page1.htm](https://www.pcastuces.com/pratique/mobile/gps_hors_connexion/page1.htm)

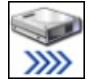

## Organiser et accélérer la copie de ses fichiers

Sous Windows, lacopie ou le déplacement defichiers volumineux ou bien en nombre n'est pas vraiment pratique. Avec TeraCopy, un petit utilitaire gratuit quis'intègreautomatiquement dans l'explorateur, vous pouvezaméliorerces opérationsen les mettant parexemple en pause pour les reprendre plus tard, en tenant une liste des fichiers à copier ou à déplacer, ... De plus, les copies s'avèrent être plus rapides qu'avec la fonction de copie classique de Windows !

[https://www.pcastuces.com/pratique/windows/teracopy\\_copier\\_fichiers/page1.htm](https://www.pcastuces.com/pratique/windows/teracopy_copier_fichiers/page1.htm)

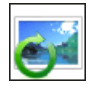

#### Redresser une image

Votre photo a mal été prise et n'est pas droite? L'horizon semble de travers et n'est pas parfaitement horizontal? Dans ce cas, toute l'image peut sembler pencher. Avec le logiciel gratuit The Gimp, vous pouvez facilement la redresser. [https://www.pcastuces.com/pratique/multimedia/redresser\\_image/page1.htm](https://www.pcastuces.com/pratique/multimedia/redresser_image/page1.htm)

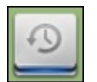

## Sauvegarder ses données sous Linux

Il n'y arien de pire que de perdreses documents suiteà un problèmeavecson ordinateur. Celaest valable pour Windows, mais également pour Linux. Avec Déjà Dup, apprenez à sauvegarder vos documents, à automatiser vos sauvegardes, à les protéger et à les stocker en lieu sûr.

[https://www.pcastuces.com/pratique/linux/sauvegarde\\_linux/page1.htm](https://www.pcastuces.com/pratique/linux/sauvegarde_linux/page1.htm)

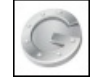

## Sécuriser son compte Google avec Google Authenticator

Pour protéger vos comptes Google (gmail, agenda, Google+, documents, etc) contre les keyloggers et les personnes qui tenteraient de voler votre mot de passe, vous pouvez activer la validation en 2 étapes. En plus de votre mot de passe habituel, une invite envoyée sur votre téléphone, un code à usage unique envoyé par SMS ou généré sur votre téléphone par l'application Google Authenticator vous sera demandé. Sans ce code, impossible d'accéder à votre compte.

[https://www.pcastuces.com/pratique/internet/securiser\\_google\\_authentificator/](https://www.pcastuces.com/pratique/internet/securiser_google_authentificator/)

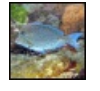

#### 34 fonds d'écran spécial Poissons

Le poisson, ce n'est pas seulement bon, c'est aussi beau ! Décorez votre ordinateur avec ces fonds d'écran de poissons hauts en couleurs.

<https://goodies.pcastuces.com/fondecran.asp?serie=poisson>

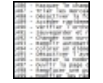

## Faire une liste de ses documents

Vous avez tant de documents, d'images, de musiques et de vidéos que vous n'arrivez pas à les retrouver? Avec le logiciel gratuit Directory List & Print, vous allez pouvoir établir une liste de tous les fichiers stockés sur votre ordinateur, vos périphériques et vos disques.

[https://www.pcastuces.com/pratique/windows/lister\\_documents/page1.htm](https://www.pcastuces.com/pratique/windows/lister_documents/page1.htm)

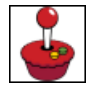

## Transformer son Raspberry Pi en console de jeux rétro

Le nano-ordinateur Raspberry Pi 3 peut être utilisé dans tout plein de projets notamment de retrogaming. RetroPie est une distribution Linux optimisée pour le Raspberry Pi qui va vous permettre, via le logiciel Emulation Station, d'émuler des anciennes consoles et de jouerà vos jeux rétro préférés sur votre TV. <https://www.pcastuces.com/pratique/multimedia/retropie/page1.htm>

## Corriger les problèmes de mises à jour de Windows 7 après une réinstallation

Vous venez de réinstaller Windows 7 et vous lancez Windows Update afin de rechercher et d'installer les dernières mises à jour pour votre système et les derniers pilotes pour votre matériel. Mais rien ne se passe, le système ne trouve pas de mises à jour. Voici comment corriger ce problème et forcer Windows 7 à trouver des mises à jour et à les installer. [https://www.pcastuces.com/pratique/windows/windows\\_update\\_reinstallation/page1.htm](https://www.pcastuces.com/pratique/windows/windows_update_reinstallation/page1.htm)

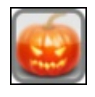

## Série d'applications : Halloween

Fêtez Halloween avec cette série d'applications et de jeux lugubres. <https://www.pcastuces.com/apps/liste.asp?q=halloween>

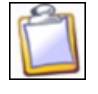

#### Améliorer le presse-papiers de Windows

Ajoutez le copier / coller multiple, l'aperçu des images, la suppression de la mise en forme des textes et tout plein d'autres fonctionnalités pratiques au presse-papiers de Windows en le remplaçant par le logiciel gratuit PasteCopy. [https://www.pcastuces.com/pratique/windows/ameliorer\\_presse\\_papiers/page1.htm](https://www.pcastuces.com/pratique/windows/ameliorer_presse_papiers/page1.htm)

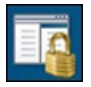

#### Restreindre l'accès à certains jeux ou logiciels

Vous partagez un ordinateuravec plusieurs utilisateurs? Pourchacun d'entreeux, Windowsetsafonctionnalité AppLocker vous permettent d'interdirel'accèsaux jeux et logiciels sensibles ou inadaptés. <https://www.pcastuces.com/pratique/windows/7/applocker/page1.htm>

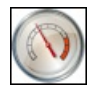

■ 30 astuces pour optimiser Windows 7 Améliorez les performances de Windows 7 en suivant les explications détaillées pas à pas de ces 30 astuces pratiques. <https://www.pcastuces.com/pratique/windows/7/optimiser.htm>

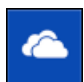

#### Synchroniser ses fichiers avec OneDrive depuis Linux

Vous souhaitez accéder à votre espace de stockage OneDrive sous Linux ? Si vous attendez que Microsoft crée un client pour Linux, vous allez pouvoir attendre longtemps. La solution passe par le programme tiers opensource onedrived qui utilise l'API officielle de OneDrive pouraccéderà vos fichiers OneDrivesous Linux. Onedrived gèrelasynchronisation defichiers,commeleclient de Microsoft sous Windows. Pratique pour travailler et échanger des fichiers entre Windows et Linux. [https://www.pcastuces.com/pratique/linux/onedrive\\_linux/page1.htm](https://www.pcastuces.com/pratique/linux/onedrive_linux/page1.htm)

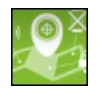

## Localiser et bloquer son appareil mobile à distance

Vous souhaitez pouvoir savoir où setrouve votresmartphone ou votretablette? Grâceau gestionnaire d'appareils d'Android, vous pouvezlocaliserà distance vosappareils mobiles voire mêmeeffacer leurscontenus s'ils ontété volés. [https://www.pcastuces.com/pratique/mobile/gestionnaire\\_appareils/page1.htm](https://www.pcastuces.com/pratique/mobile/gestionnaire_appareils/page1.htm)

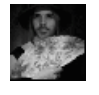

### Créer un avatar amusant

Avec le service PhotoFunia, insérez votre visage dans des costumes et des scènes animées afin de créer un avatar personnalisé et vivant àinsérer dans vos profils Messenger, Facebook, Blogger, MySpace. [https://www.pcastuces.com/pratique/multimedia/avatar\\_anime/page1.htm](https://www.pcastuces.com/pratique/multimedia/avatar_anime/page1.htm)

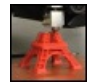

## **Premiers pas avec une imprimante 3D**

L'impression 3D est aujourd'hui accessible financièrement et techniquement au plus grand nombre. Elle permet de réaliser en 3 dimensions tous les objets que vous souhaitez : cela peut être une pièce cassée à remplacer, des figurines ou des jouets à créer pour vos enfants, un objet de décoration à réaliser, ... Suivez le guide. [https://www.pcastuces.com/pratique/materiel/imprimante\\_3D/page1.htm](https://www.pcastuces.com/pratique/materiel/imprimante_3D/page1.htm)

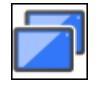

## Contrôler un ordinateur à distance avec Chrome

Les solutions pour contrôler un ordinateur à distance ne sont pas toujours simples à mettre en place et impliquent souvent de connaître l'adresse IP de l'ordinateur sur lequel vous souhaitez vous connecter, de devoir configurer votre routeur pour accepter une connexion distante, etc. Avec le navigateur Google Chrome, vous pouvez utiliser une extension gratuite pour contrôler un de vos ordinateurs à distance ou bien pour aider un ami qui rencontre des problèmes.

[https://www.pcastuces.com/pratique/internet/controler\\_distance\\_chrome/page1.htm](https://www.pcastuces.com/pratique/internet/controler_distance_chrome/page1.htm)

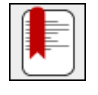

## Sauvegarder et migrer ses favoris

De toutes les données présentes dans votre navigateur Web, vos favoris ou marque-pages sont certainement ce qu'il y a de plus important. La liste de tous les sites que vous avez jugés intéressants et que vous pouvez retrouver facilement peut être sauvegardée. En cas de problème ou dechangement de navigateur, vous pourrezretrouver toutes vosadresses préférées. [https://www.pcastuces.com/pratique/internet/sauvegarder\\_favoris/page1.htm](https://www.pcastuces.com/pratique/internet/sauvegarder_favoris/page1.htm)

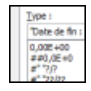

## Bien utiliser les formats personnalisés

Dans Excel, les cellules de vos feuilles de calculs comportent vos données telles que vous les avez saisies ou telles quelles résultent de vos formules. Grâceaux formats decellules, vous pouvezrendre voscellules plus facilesàlireen les mettanten formeavec des gabarits prédéfinis ou personnalisés.

[https://www.pcastuces.com/pratique/bureautique/formats\\_personnalises\\_excel/page1.htm](https://www.pcastuces.com/pratique/bureautique/formats_personnalises_excel/page1.htm)

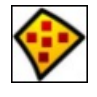

#### **Installer sans risque un logiciel douteux**

Si vous lancez souvent les mêmes programmes dans une sandbox, il peut être intéressant de créer des raccourcis sur votre Bureau qui vous permettront deles lancer directement dans un bacàsable. <https://www.pcastuces.com/pratique/securite/sandboxie/page1.htm>

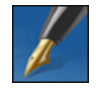

## Créer ses documents PAO

Inutile d'investir dans un logiciel de PAO professionnel pour concevoir un journal d'association ou une brochure: le logiciel libre Scribus offre des outils de qualité pour réaliser des mises en pages attrayantes. [https://www.pcastuces.com/pratique/bureautique/documents\\_pao/page1.htm](https://www.pcastuces.com/pratique/bureautique/documents_pao/page1.htm)

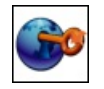

#### Intégrer KeePass à son navigateur Web

Le gestionnaire de mots de passe KeePass vous permet de gérer tous vos mots de passe en toute sécurité. Vous enregistrez probablement les mots de passeet les identifiants des nombreux services que vous utilisezsur Internet. Pour les récupérer dans votre navigateur, vous devez passer par descopier/collerentre KeePasset votre navigateur Web. Pour vous simplifier latâche, vous pouvez récupérer vos informations et compléter automatiquement les champs d'identification dans Chrome et dans Firefox. [https://www.pcastuces.com/pratique/internet/keepass\\_chrome\\_firefox/page1.htm](https://www.pcastuces.com/pratique/internet/keepass_chrome_firefox/page1.htm)

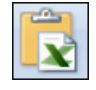

## Insérer des données Excel dans Word

Vous pouvez facilement insérer un tableau ou un graphique Excel dans Word. Grâce au collage spécial, vos données seront toujours à jour : toutes les modifications effectuées dans le document Excel source seront automatiquement répercutée dans le document Word.

[https://www.pcastuces.com/pratique/bureautique/donnees\\_excel\\_word/page1.htm](https://www.pcastuces.com/pratique/bureautique/donnees_excel_word/page1.htm)

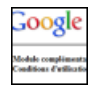

#### Empêcher Google de vous suivre à la trace

Apprenez à limiter les informations enregistrées sur vous par Google lorsque vous surfez sur n'importe quel site Internet et à protéger ainsi un peumieux votre vie privée.

[https://www.pcastuces.com/pratique/internet/google\\_vie\\_privee/page1.htm](https://www.pcastuces.com/pratique/internet/google_vie_privee/page1.htm)

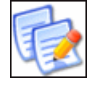

### Renommer plusieurs fichiers à la fois

Quand vous devez renommer une dizaine de fichiers manuellement, cela n'est pas contraignant. Cela se complique lorsqu'il faut en traiter des centaines voire des milliers. Apprenez à automatiseret optimiserces opérations avec des outils spéciaux. [https://www.pcastuces.com/pratique/windows/renommer\\_fichiers/page1.htm](https://www.pcastuces.com/pratique/windows/renommer_fichiers/page1.htm)

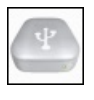

### Débrancher correctement un périphérique USB avec un raccourci clavier Avant de débrancher votre périphérique USB, vous devez en effet être certains que l'écriture de toutes les données [https://www.pcastuces.com/pratique/windows/usb\\_disk\\_ejector/page1.htm](https://www.pcastuces.com/pratique/windows/usb_disk_ejector/page1.htm)

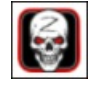

## Série d'applications : Zombies

Pour vous déstresser de votre journée, quoi de mieux que de dégommer des zombies, ou encore faire un photomontage de vous en mort-vivant? Découvrez notresélection d'applications dédiéeaux zombies sur votresmartphone/tablette numérique! <https://www.pcastuces.com/apps/liste.asp?q=Zombies>

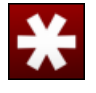

## Gérer ses mots de passe en toute sécurité

Protégezefficacement vos servicesen ligneen utilisant le gestionnaire de mot de passe LastPass. Générez des mots de passe complexes, enregistrez vos mots de passe et réutilisez-les facilement en toute sécurité pour vous identifier en ligne, à partir de votre ordinateur ou de votre téléphone.

[https://www.pcastuces.com/pratique/securite/gerer\\_mot\\_passe/page1.htm](https://www.pcastuces.com/pratique/securite/gerer_mot_passe/page1.htm)

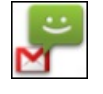

#### Sauvegarder ses SMS sur Android

Sauvegardez automatiquement les SMS et les MMS que vous avez échangés sur votre téléphone directement dans votre messagerie Gmail. Vous pourrez ainsi les consulter sur un ordinateur et les restaurer en cas de remise à zéro ou de changement de téléphone. [https://www.pcastuces.com/pratique/mobile/sauvegarder\\_sms/page1.htm](https://www.pcastuces.com/pratique/mobile/sauvegarder_sms/page1.htm)

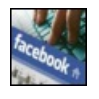

#### Les principaux raccourcis clavier pour Facebook

Naviguez plus efficacement sur Facebook en utilisant les raccourcis clavier. Découvrez les principales combinaisons qui vous feront gagner du temps avec Internet Explorer, Firefox ou Chrome. [https://www.pcastuces.com/pratique/internet/raccourcis\\_facebook/page1.htm](https://www.pcastuces.com/pratique/internet/raccourcis_facebook/page1.htm)

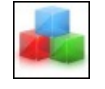

## Surveiller l'installation d'un logiciel

Lorsque vous installez un logiciel, des dossiers sont créés et des fichiers sont copiés à différents endroits sur votre disque dur, des informations sont inscrites dans différentes clés du Registre de Windows, etc. Voici comment garder un oeil sur ce qu'il se passe sur votre ordinateur à l'installation d'un logiciel et traquer les modifications apportées. [https://www.pcastuces.com/pratique/windows/surveiller\\_installation/page1.htm](https://www.pcastuces.com/pratique/windows/surveiller_installation/page1.htm)

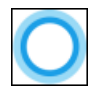

#### Utiliser Chrome et Google pour les recherches Cortana

Par défaut, l'assistant Cortana de Windows 10 lance vos recherches Internet sur Bing à travers le navigateur Edge. Moyennant 2 applications et quelques réglages, vous pouvez forcer le lancement de la recherche sur Google avec le navigateur Chrome. [https://www.pcastuces.com/pratique/windows/chrome\\_google\\_cortana/page1.htm](https://www.pcastuces.com/pratique/windows/chrome_google_cortana/page1.htm)

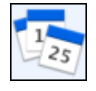

## Planifier un événement à plusieurs

Vous souhaitez organiser uneréunion, unefête, un repasau restaurant ou n'importe quelleactivité? Apartir dumoment où il y a plusieurs participant, cela peut vite devenir un casse-tête pour trouver une date qui convienne à tout le monde. Pour vous simplifier la tâche, vous pouvez utiliser le service gratuit Doodle.

[https://www.pcastuces.com/pratique/internet/planifier\\_evenement\\_doodle/page1.htm](https://www.pcastuces.com/pratique/internet/planifier_evenement_doodle/page1.htm)

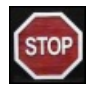

## Eteindre automatiquement son PC la nuit en cas d'inactivité

Arrêtez automatiquement votre ordinateur passé une certaine heure et uniquement en cas d'inactivité. [https://www.pcastuces.com/pratique/windows/eteindre\\_nuit/page1.htm](https://www.pcastuces.com/pratique/windows/eteindre_nuit/page1.htm)

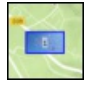

## Afficher ses photos sur une carte

Votre appareil photo ou votre smartphone intègre une puce GPS ? Vous pouvez enregistrer la localisation de vos prises de vues. De quoi vous constituer un carnet de voyage en affichant des photos sur une carte grâce au logiciel gratuit DigiKam. [https://www.pcastuces.com/pratique/multimedia/localisation\\_photos\\_carte/page1.htm](https://www.pcastuces.com/pratique/multimedia/localisation_photos_carte/page1.htm)

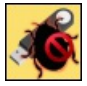

# Vacciner ses clés USB contre les virus Vaccinez vos clés USB et désactivez l'autorun de Windows pour éviter la propagation à votre ordinateur des éventuels virus présents sur les clés USB que vous branchez.

[https://www.pcastuces.com/pratique/securite/vacciner\\_cle\\_usb/page1.htm](https://www.pcastuces.com/pratique/securite/vacciner_cle_usb/page1.htm)

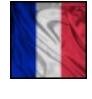

## 38 fonds d'écran Spécial France

Faites le tour de France avec cette série de fonds d'écran consacrée à notre beau pays. <https://goodies.pcastuces.com/fondecran.asp?serie=france>

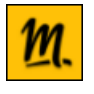

## Regarder la télévision avec Molotov

Molotov est un service légal qui permet de regarder la télévision sur votre ordinateur ou sur votre appareil mobile en direct ou en replay via Internet. Toutes les chaînes de la TNT sont disponibles gratuitement : TF1, France 2, France 3, M6, BFM TV, Gulli, ... Et vous pouvez même enregistrer un film ou une émission pour la regarder plus tard ! <https://www.pcastuces.com/pratique/multimedia/molotov/page1.htm>

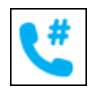

## Faire des économies sur vos appels de ou vers l'étranger

Skype est une messagerie qui permet de téléphoner ou de passer des appels visio gratuitement à vos amis qui utilisent également Skype sur leurs ordinateurs, tablettes ou smartphones. Mais Skype permet également d'utiliser la connexion Internet pour passer des appels sur des lignes fixes ou portables. Si vous êtes à l'étranger et pouvez avoir une connexion WiFi (à l'aéroport ou à l'hôtel par exemple), cela vous permettra parexemple d'appeler un fixeen France pour moins de 3 centimes d'euros /minuteset d'envoyer des SMS pour 10 centimes d'euros. Etsi vous souhaitez pouvoir recevoir desappels, vous pourrezmême vous voirattribuer un numéro. [https://www.pcastuces.com/pratique/mobile/skype\\_etranger/page1.htm](https://www.pcastuces.com/pratique/mobile/skype_etranger/page1.htm)

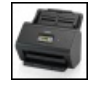

## Scanner Brother ADS-2800W

Prise en main du scanner Brother ADS-2800W qui permet de numériser, d'archiver et de partager en toute simplicité des documents avec une rapidité surprenante.

<https://www.pcastuces.com/pratique/materiel/ads-2800w/page1.htm>

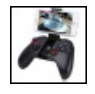

#### Jouer à la manette sur son smartphone ou sa tablette Android

Si la plupart des jeux disponibles sur Google Play sont adaptés à l'écran tactile des smartphones et des tablettes, certains jeux peuvent offrir une meilleure expérience à l'aide d'une manette, notamment les jeux sur émulateurs. Cet accessoire devient indispensable avec une box Android. Avec ou sans fil: vous aurez le choix.

[https://www.pcastuces.com/pratique/mobile/manette\\_android/page1.htm](https://www.pcastuces.com/pratique/mobile/manette_android/page1.htm)

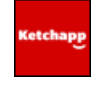

#### Série d'applications : Ketchapp

Ketchapp est un célèbre éditeur de petits jeux pour les smartphones et tablettes. Particularité des jeux Ketchapp : ce sont des jeux rapides (idéal pour se détendre en quelques secondes) où vous devez faire le meilleur score. Défiez vos amis avec cette sélection de plus de 70 applications.

<https://www.pcastuces.com/apps/liste.asp?q=Ketchapp>

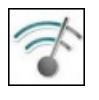

## Analyser et optimiser sa connexion WiFi

Grâce à un simple téléphone portable sous Android, détectez les interférences entre les différents réseaux WiFi autour de vous et trouvezles meilleurs réglages pour votre box afin d'optimiser votreconnexion sans fil. [https://www.pcastuces.com/pratique/internet/analyser\\_optimiser\\_wifi/page1.htm](https://www.pcastuces.com/pratique/internet/analyser_optimiser_wifi/page1.htm)

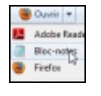

## Retirer des logiciels du menu Ouvrir avec

Le menu "Ouvrir avec" de vos fichiers est envahi de logiciels inadaptés ? Faites le ménage en n'affichant que les logiciels que vous utilisez.

[https://www.pcastuces.com/pratique/windows/ouvrir\\_avec/page1.htm](https://www.pcastuces.com/pratique/windows/ouvrir_avec/page1.htm)

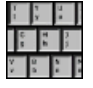

#### Se protéger des keyloggers

Cryptez les touches de votre clavier et protégez-vous contre les keyloggers, ces logiciels malicieux qui enregistrent tout ce que vous tapez sur votre clavier.

[https://www.pcastuces.com/pratique/securite/proteger\\_keylogger/page1.htm](https://www.pcastuces.com/pratique/securite/proteger_keylogger/page1.htm)

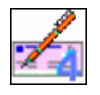

## Imprimer ses chèques

Vous avez du mal à rédiger vos chèques : il existe une solution. Vous pouvez en effet facilement laisser votre ordinateur les remplir à votre place et les imprimer, le tout étant parfaitement légal et autorisé par les établissements bancaires. [https://www.pcastuces.com/pratique/bureautique/imprimer\\_cheques/page1.htm](https://www.pcastuces.com/pratique/bureautique/imprimer_cheques/page1.htm)

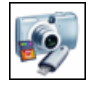

## Récupérer une photo effacée

Vous avez effacé par mégarde une ou plusieurs photos sur la carte mémoire de votre appareil photo numérique ou de votre téléphone portable et vous avez vidé la corbeille? Pas de panique, avec le logiciel gratuit Recuva, vous pouvez récupérer efficacement les fichiers récemment supprimés.

[https://www.pcastuces.com/pratique/windows/recuperer\\_photos/page1.htm](https://www.pcastuces.com/pratique/windows/recuperer_photos/page1.htm)

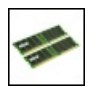

#### Ajouter de la mémoire à son ordinateur

Votre ordinateur de Bureau, votre portable ou votre netbook setraineet vousavezenvie delui donner un coup defouet? Ajoutez-lui dela mémoire! Le guide détaillé pasà pas.

[https://www.pcastuces.com/pratique/materiel/memoire\\_pc/page1.htm](https://www.pcastuces.com/pratique/materiel/memoire_pc/page1.htm)

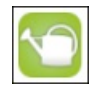

#### Série d'applications : Jardinage

Retrouvez toutes les informations utiles pour bien jardiner avec notre sélection d'applications. <https://www.pcastuces.com/apps/liste.asp?q=Jardinage>

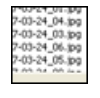

#### Renommer ses photos

Pour renommer et classer vos photos, vous pouvez utiliser un logiciel de nommage de photos par lots qui utilise les données EXIF des photos pour récupérer et utiliser les dates de prise de vue des clichés. [https://www.pcastuces.com/pratique/windows/renommer\\_photos/page1.htm](https://www.pcastuces.com/pratique/windows/renommer_photos/page1.htm)

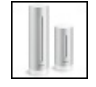

#### Station météo NETATMO

Découvrez en pratique la station météo connectée NETATMO. Cette station météo intérieur / extérieur propose un historique de vos mesures, un sonomètre, la mesure du CO2 à l'intérieur de votre habitat, la météo en temps réel des autres utilisateurs (près des chez vous, dans votre région, dans votre pays ou partout dans le monde). Vous pourrez la compléter avec accessoires pour mesurer la vitesse du vent, la quantité de pluie tombée.

<https://www.pcastuces.com/pratique/materiel/netatmo/page1.htm>

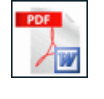

## Convertir un PDF en document Word ou OpenOffice

A l'aide de services gratuits sur Internet, apprenez à convertir des documents PDF en documents Word ou OpenOffice que vous pourrez ensuite modifier dans votre traitement de texte. [https://www.pcastuces.com/pratique/bureautique/convertir\\_pdf\\_word/page1.htm](https://www.pcastuces.com/pratique/bureautique/convertir_pdf_word/page1.htm)

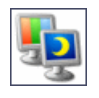

## Utiliser un fond d'écran différent sur deux écrans

Si vous utilisez deux écrans en même temps avec Windows XP ou Vista, vous disposez de deux bureaux qui affichent la même image en arrière-plan. Découvrez comment afficher un fond d'écran différent sur chaque écran. [https://www.pcastuces.com/pratique/windows/wallpaper\\_deux\\_ecrans/page1.htm](https://www.pcastuces.com/pratique/windows/wallpaper_deux_ecrans/page1.htm)

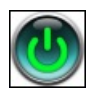

## Démarrer un ordinateur éteint à partir du réseau

Grâce à la technique Wake On Lan (WOL), démarrez votre ordinateur complétement éteint à partir un autre ordinateur ou d'un téléphone sur le même réseau local. [https://www.pcastuces.com/pratique/internet/wake\\_on\\_lan/page1.htm](https://www.pcastuces.com/pratique/internet/wake_on_lan/page1.htm)

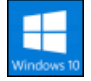

## Les nouveautés de la mise à jour Windows 10 April Update

April Update, la nouvelle mise à jour majeure de Windows 10 est disponible depuis le 30 Avril. Avec elle, Windows 10 passe en version 1803. Comme pour l'Anniversary Update et la Creators Update, son déploiement via Windows Update va se faire en plusieurs mois. Nous vous invitonsà découvrir les nouveautés decette grosse miseàjour gratuite. [https://www.pcastuces.com/pratique/windows/windows\\_10\\_april\\_update/page1.htm](https://www.pcastuces.com/pratique/windows/windows_10_april_update/page1.htm)

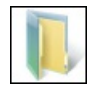

## Supprimer automatiquement les dossiers vides

Après avoir désinstallé des logiciels ou déplacé des fichiers, il vous reste certainement sur votre disque dur des dossiers vides inutiles. Plutôt que de perdre du temps à les rechercher et à les supprimer manuellement, vous pouvez effectuer automatiquement cette opération.

[https://www.pcastuces.com/pratique/windows/supprimer\\_dossiers\\_vides/page1.htm](https://www.pcastuces.com/pratique/windows/supprimer_dossiers_vides/page1.htm)

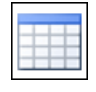

## Créer et présenter un tableau

Avec Word, vous pouvez facilement insérer des tableaux et les mettre en forme pour présenter clairement des données. Avec ce dossier, apprenez à bien exploiter les tableaux dans Word. [https://www.pcastuces.com/pratique/bureautique/word/tableau\\_word/page1.htm](https://www.pcastuces.com/pratique/bureautique/word/tableau_word/page1.htm)

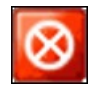

## Garder son ordinateur en route

Empêcher temporairement la mise en veille et l'arrêt de votre ordinateur afin de laisser une activité se terminer correctement. [https://www.pcastuces.com/pratique/windows/ordinateur\\_allume/page1.htm](https://www.pcastuces.com/pratique/windows/ordinateur_allume/page1.htm)

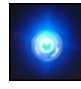

## **Protéger son ordinateur contre les enfants**

Les enfants, on les adore. Mais dès qu'ils tournent autour de l'ordinateur, il y a de quoi avoir des sueurs froides. Il faut dire que votre boitier a de quoi les attirer avec tout plein de boutons avec lesquels jouer ! Une simple pression sur le bouton Reset ou d'extinction de l'ordinateur et c'est tout son travail en cours qui est perdu. Pour éviter cela, vous pouvez protéger votre ordinateur de vos chères têtes blondes en désactivant les boutons du boitier et du lecteur CD.

[https://www.pcastuces.com/pratique/windows/proteger\\_enfants/page1.htm](https://www.pcastuces.com/pratique/windows/proteger_enfants/page1.htm)

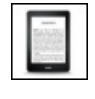

## Améliorer l'autonomie de son Kindle

La liseuse Kindle d'Amazon peut offrir jusqu'à 1 mois d'autonomie grâce à son écran à encre électronique. Vous pouvez améliorer cette autonomie en désactivant certaines fonctionnalités gourmandes en énergie. [https://www.pcastuces.com/pratique/mobile/ameliorer\\_autonomie\\_kindle/page1.htm](https://www.pcastuces.com/pratique/mobile/ameliorer_autonomie_kindle/page1.htm)

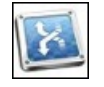

## Rediriger un port depuis le Bureau

Pour qu'un programme installé soit accessible depuis Internet, vous devez configurer votre routeur ou votre box Internet pour rediriger le ou les ports qu'il utilise pour qu'ils pointent sur votre ordinateur. Pas besoin de vous identifier et d'ajouter manuellement le port à rediriger dans l'interface de votre routeur, vous pouvez le faire directement et rapidement depuis votre bureau grâce au protocole UPnP. [https://www.pcastuces.com/pratique/internet/rediriger\\_port\\_upnp/page1.htm](https://www.pcastuces.com/pratique/internet/rediriger_port_upnp/page1.htm)

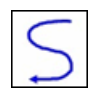

#### Contrôler Windows avec les mouvements de la souris

Gagnez du temps en contrôlant Windows et vos logiciels grâce aux mouvements que vous faites avec votre souris et que vous dessinez à l'écran. Une méthode intuitive à tester absolument !

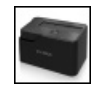

#### Utiliser une station d'accueil pour disques durs

Ouvrir son ordinateur, trouver leconnecteur SATAou IDE aumilieu des fils, brancher le disque duret l'alimenter, fermer son ordinateur puis lerallumer ... :sicette gymnastique vous sembletrop compliquée ou lourde pour brancher un disque dur ou un SSDà votre ordinateur, ilexiste unesolution :lastation d'accueil pour disques dursappeléeaussi dock. [https://www.pcastuces.com/pratique/materiel/dock\\_disque\\_dur/page1.htm](https://www.pcastuces.com/pratique/materiel/dock_disque_dur/page1.htm)

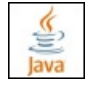

#### Se protéger des problèmes de sécurité de Java

Java est régulièrement à l'origine de failles de sécurité dans les navigateurs Web et sur les ordinateurs sur lesquels il est installé. Voici comment vous en prémunir.

[https://www.pcastuces.com/pratique/securite/probleme\\_securite\\_java/page1.htm](https://www.pcastuces.com/pratique/securite/probleme_securite_java/page1.htm)

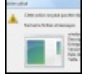

#### Supprimer un fichier récalcitrant

Vous souhaitez supprimer un fichier et Windows vous informe que le fichier est déjà utilisé et qu'il ne peut pas être supprimé? Vous avez beau avoir fermé les logiciels susceptible d'utiliser le fichier, ce dernier fait de la résistance ? Vous allez devoir opter pour la manière forte.

[https://www.pcastuces.com/pratique/windows/supprimer\\_fichier\\_recalcitrant/page1.htm](https://www.pcastuces.com/pratique/windows/supprimer_fichier_recalcitrant/page1.htm)

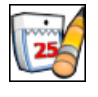

### **Tenir son agenda**

Affichez un calendrier sur votre bureau et gérez vos rendez-vous, les tâches que vous avez à faire, mettez en place des rappels, etc. [https://www.pcastuces.com/pratique/windows/tenir\\_agenda/page1.htm](https://www.pcastuces.com/pratique/windows/tenir_agenda/page1.htm)

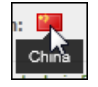

#### Vérifier rapidement une URL raccourcie

Affichez rapidement l'adresse véritable qui se cache derrière une adresse réduite comme goo.gl, byt.y, ... et vérifiez sa fiabilité et le pays où ilsetrouve. Cela vousévitera de vous retrouver sur des sites dangereux après un clicsur un lien réduit. [https://www.pcastuces.com/pratique/internet/verifier\\_url\\_reduite/page1.htm](https://www.pcastuces.com/pratique/internet/verifier_url_reduite/page1.htm)

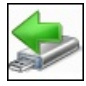

#### Débrancher rapidement un périphérique USB en toute sécurité

Avant de débrancher votre périphérique USB, vous devez être certains que l'écriture de toutes les données que vous avez copiées dessus est bien terminée. Cette fonction n'étant pas vraiment accessible, voici comment l'activer avec une icône sur votre Bureau ou bien avec un raccourci clavier.

[https://www.pcastuces.com/pratique/windows/7/debrancher\\_usb/page1.htm](https://www.pcastuces.com/pratique/windows/7/debrancher_usb/page1.htm)

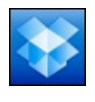

#### Accéder à ses fichiers de partout

Vous travaillez sur plusieurs ordinateurs, chez vous, au bureau, chez des amis et vous avez besoin de garder sous le coude certains fichiers qui peuvent vousêtre utiles. Vous utilisez pourcela probablement uneclé USB. Vous pouvezla mettreau placard :avecle service Dropbox vous pouvez facilement accéder à vos fichiers depuis n'importe où. <https://www.pcastuces.com/pratique/windows/dropbox/page1.htm>

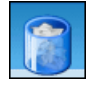

#### Faire le ménage sur son nouveau PC

Vous venez d'acheter un nouveau PC et vous pensiez avoir un système tout propre? Vous avez tout faux ! De nombreux logiciels en versions complètes ou d'évaluation sont déjà préinstallés sur votre ordinateur. Certains peuvent vous être utiles, d'autres ne servent à rien et encombrent et ralentissent votre ordinateur. Faites le ménage et retirez rapidement tous ces logiciels polluant de votre nouvel ordinateur.

[https://www.pcastuces.com/pratique/windows/menage\\_nouveau\\_pc/page1.htm](https://www.pcastuces.com/pratique/windows/menage_nouveau_pc/page1.htm)

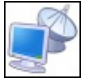

## Eteindre ou redémarrer un ordinateur à distance

Windows comporte shutdown.exe, un petit utilitaire permettant d'éteindre ou de redémarrer à distance un ordinateur sous Windows qui se trouve sur votre réseau local. Apprenez à vous en servir ! [https://www.pcastuces.com/pratique/windows/distance\\_shutdown/page1.htm](https://www.pcastuces.com/pratique/windows/distance_shutdown/page1.htm)

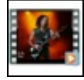

## Extraire la piste sonore d'une vidéo Vous avez récupéré une vidéo et vous souhaitez extraire un morceau ou la totalité de sa bande sonore ? Suivez le guide avec le logiciel gratuit Pazera Free Audio Extractor.

[https://www.pcastuces.com/pratique/multimedia/extraire\\_son\\_video/page1.htm](https://www.pcastuces.com/pratique/multimedia/extraire_son_video/page1.htm)

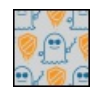

## Se protéger contre Meltdown et Spectre

Les failles de sécurité Meltdown et Spectre secouent le monde de l'informatique depuis quelques semaines. Vérifiez si vous êtes concerné parces failles quitouchent les processeursetapprenezà vousen protéger. [https://www.pcastuces.com/pratique/securite/meltdown\\_spectre/page1.htm](https://www.pcastuces.com/pratique/securite/meltdown_spectre/page1.htm)

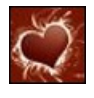

## 24 fonds d'écran spécial Saint Valentin

Mettez votre ordinateur aux couleurs de la fête des amoureux : fleurs, coeurs, baisers, ... <https://goodies.pcastuces.com/fondecran.asp?serie=valentin>

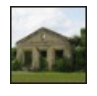

## Corriger la perspective d'une photo

Il arrive souvent que sur les photographies représentant des bâtiments, les perspectives soient déformées. Vous pouvez facilement rétablir une géométrie correcte avec The Gimp. [https://www.pcastuces.com/pratique/multimedia/corriger\\_perspective/page1.htm](https://www.pcastuces.com/pratique/multimedia/corriger_perspective/page1.htm)

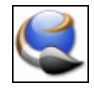

## ■ Créer ses icônes

Créez vos propres icônes pour personnaliser vos raccourcis sous Windows. Vous pouvez utiliser pourcela des photos personnelles, des cliparts ou même dessiner vos icônes. Suivez le guide ! [https://www.pcastuces.com/pratique/windows/creer\\_icones/page1.htm](https://www.pcastuces.com/pratique/windows/creer_icones/page1.htm)

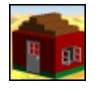

## Créer ses maquettes en Lego

Les Lego, ces petites briques colorées, ont fait partie de votre enfance? Vous adorez faire des maquettes? Donnez libre cours à votre imagination et réalisez vos créations en Lego directement sur votre ordinateur. Vous pourrez même réaliser une notice de montage pour assembler votre maquette avec des vraies briques Lego. [https://www.pcastuces.com/pratique/multimedia/creer\\_lego/page1.htm](https://www.pcastuces.com/pratique/multimedia/creer_lego/page1.htm)

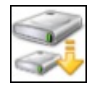

## Modifier la taille d'un disque virtuel VHD

Vous avez créé un disque virtuel avec une taille fixe limitée. Si vous utilisez beaucoup ce disque virtuel, il ne vous reste certainement presque plus d'espace disque delibre dessus : vous souhaitez doncl'agrandir. Al'inverse, vousavez besoin derécupérer del'espace disque sur votre disque dur et vous souhaitez réduire la taille d'un disque virtuel qui dispose de beaucoup d'espace libre. [https://www.pcastuces.com/pratique/windows/modifier\\_taille\\_vhd/page1.htm](https://www.pcastuces.com/pratique/windows/modifier_taille_vhd/page1.htm)

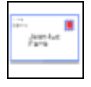

## Imprimer ses enveloppes

Vous envoyez régulièrement du courrier aux mêmes adresses ? Pour vous simplifier la tâche et obtenir un résultat propre, vous pouvez imprimer vos enveloppes.

[https://www.pcastuces.com/pratique/bureautique/imprimer\\_enveloppes/page1.htm](https://www.pcastuces.com/pratique/bureautique/imprimer_enveloppes/page1.htm)

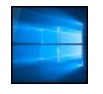

## Obtenir gratuitement Windows 10

Si l'offre de mise à jour vers Windows 10 a pris fin le 29 Juillet 2016, il reste des moyens d'obtenir Windows 10 gratuitement et de manièrelégale. Si vous possédez unWindows 7, unWindows 8 ou unWindows 8.1 original, vous pouvez quand même passer gratuitement à Windows 10, sans avoir à recourir à une licence piratée. Et si vous souhaitez installer Windows 10 sur un nouvel ordinateur, ilexiste des moyens del'obtenirà moindrecoût.

[https://www.pcastuces.com/pratique/windows/windows10\\_gratuit/page1.htm](https://www.pcastuces.com/pratique/windows/windows10_gratuit/page1.htm)

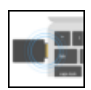

#### Sécuriser ses comptes Google et Dropbox avec une clé U2F

Avec une clé USB de sécurité U2F, utilisez une double authentification reposant sur un composant indépendant de votre smartphone afin de protéger vos comptes utilisateurs en ligne contre les keyloggers et les personnes qui tenteraient de voler votre mot de passe. Il vous suffira de brancher cette clé USB de sécurité à votre ordinateur et de presser un bouton pour générer un code d'authentification sécurisé. Sans ce code, l'accès sera refusé.

[https://www.pcastuces.com/pratique/securite/u2f\\_fido/page1.htm](https://www.pcastuces.com/pratique/securite/u2f_fido/page1.htm)

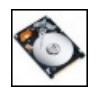

## Améliorer les performances de ses disques durs SATA

En activant le mode AHCI des disques SATA, vous pouvezaméliorer les performances de votre disque dur ou de votre SSDSATA. [https://www.pcastuces.com/pratique/materiel/sata\\_ahci/page1.htm](https://www.pcastuces.com/pratique/materiel/sata_ahci/page1.htm)

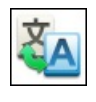

## Traduire du texte en ligne

Vous êtes amené à travailler sur du texte dans une langue étrangère que vous ne maitrisez pas. Pour comprendre le sens d'un article dans une langue étrangère ou bien pour écrire du texte dans une autre langue, vous pouvez utiliser les nombreux outils de traduction gratuits que l'on trouve sur Internet.

[https://www.pcastuces.com/pratique/internet/traduire\\_internet/page1.htm](https://www.pcastuces.com/pratique/internet/traduire_internet/page1.htm)

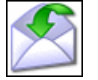

Télécharger une copie de tous ses messages Vous utilisez un webmail comme Gmail pour gérer vos emails? Emportez votre messagerie partout avec vous et conservez une copie de sauvegarde en téléchargeant vos messages sur votre clé USB.

[https://www.pcastuces.com/pratique/internet/telecharger\\_webmail/page1.htm](https://www.pcastuces.com/pratique/internet/telecharger_webmail/page1.htm)

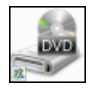

## Partager son lecteur optique

Votre ordinateur portable n'a pas delecteur CDouDVD? Utilisezcelui de votre ordinateur de Bureau àtravers votreréseau local. Vous pourrezainsiinstaller vos logiciels ou récupérez des fichiersà partir de vos CDouDVD. [https://www.pcastuces.com/pratique/windows/partager\\_lecteur\\_optique/page1.htm](https://www.pcastuces.com/pratique/windows/partager_lecteur_optique/page1.htm)

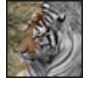

## Réduire le poids d'une image

Découvrez 4 méthodes détaillées pour alléger et réduire le poids d'une image en vue de la publier sur Internet ou l'envoyer par email à un ami.

[https://www.pcastuces.com/pratique/multimedia/poids\\_image/page1.htm](https://www.pcastuces.com/pratique/multimedia/poids_image/page1.htm)

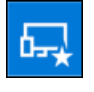

## Tester les prochaines nouveautés de Windows 10

Les évolutions majeures de Windows 10 sont disponibles en avant-première au sein du programme Windows Insider. Il vous suffit de vous y inscrireafin de pouvoir tester sur votre ordinateur les futures nouveautés du système. [https://www.pcastuces.com/pratique/windows/windows\\_insider/page1.htm](https://www.pcastuces.com/pratique/windows/windows_insider/page1.htm)

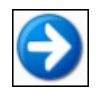

## Déplacer un logiciel sur un autre disque dur

Vous manquez de place et souhaitez transférer certains logiciels et jeux vers un disque dur de plus grande capacité ? Avec le logiciel gratuit Steam Mover, c'est possible, sans savoir à réinstaller vos programmes. [https://www.pcastuces.com/pratique/windows/deplacer\\_logiciels/page1.htm](https://www.pcastuces.com/pratique/windows/deplacer_logiciels/page1.htm)

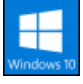

## **Installer la mise à jour Fall Creators Update de Windows 10**

Microsoft a commencé à déployer via Windows Update la mise à jour Fall Creators Update de Windows 10. Découvrez toutes ses nouveautés. Etsi vous souhaitezen profiter dès maintenant, voicicomment forcer la miseàjour de votresystème. [https://www.pcastuces.com/pratique/windows/fall\\_creators\\_update/page1.htm](https://www.pcastuces.com/pratique/windows/fall_creators_update/page1.htm)

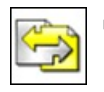

## Regrouper plusieurs documents dans un seul fichier

Pages Web, images, documents texte, tableaux, diapositives : fusionnez tous vos documents, quelques soient leurs origines et les logiciels utilisés, au sein d'un unique fichier PDF que vous pourrez facilement archiver et diffuser. [https://www.pcastuces.com/pratique/bureautique/regrouper\\_pdf/page1.htm](https://www.pcastuces.com/pratique/bureautique/regrouper_pdf/page1.htm)

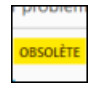

## Vérifier la compatibilité de ses extensions avec Firefox 57

Avec Firefox 57, dont la sortie est prévue en Novembre 2017, Mozilla ne supportera plus les extensions traditionnelles et ne supportera plus que les nouvelles WebExtensions. Voici comment vérifier si vos extensions préférées ne fonctionneront plus avec Firefox 57 et les moyens deles utiliser quand mêmeaprès Novembresi vousen avez besoin. [https://www.pcastuces.com/pratique/internet/webextensions\\_firefox/page1.htm](https://www.pcastuces.com/pratique/internet/webextensions_firefox/page1.htm)

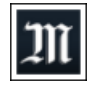

## Série d'applications : Actualité

Avec notre sélection d'applications, suivez toute l'actualité sur votre smartphone et tablette tactile : actualité française et internationale, sport, finance, etc.

[https://www.pcastuces.com/apps/liste.asp?q=Actualité](https://www.pcastuces.com/apps/liste.asp?q=Actualit�)

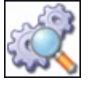

## Vérifier l'intégrité d'un fichier téléchargé

Calculez la signature MD5 des fichiers que vous téléchargez et comparez la à celle fournie par leurs éditeurs. Si elles sont identiques, c'est que les fichiers sont complets et intègres. Sinon, c'est qu'ils sont corrompus et qu'il ne faut pas les utiliser. [https://www.pcastuces.com/pratique/windows/integrite\\_md5/page1.htm](https://www.pcastuces.com/pratique/windows/integrite_md5/page1.htm)

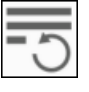

## Retrouver ses formulaires perdus avec Firefox

Vous êtes en train de saisir un formulaire sur Internet et au moment de le valider, vous tombez sur une erreur ce qui entraine la perte de tout votre texte. A qui cela n'est-il jamais arrivé? Avec l'extension FormSave, cela va devenir de l'histoire ancienne. [https://www.pcastuces.com/pratique/internet/form\\_save\\_firefox/page1.htm](https://www.pcastuces.com/pratique/internet/form_save_firefox/page1.htm)

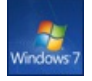

## Intégrer toutes les mises à jour à l'installation de Windows 7

Il n'y a rien de plus fastidieux, en cas de plantage ou d'un changement de machine, de devoir réinstaller Windows 7 à partir de son DVD original. Si vous pouvez directement téléchargeret installer Windows 7 SP1, il vous resteraensuiteàenchaîneravecl'installation detous les derniers correctifs et mises à jour du système, c'est à dire des centaines de Mo à télécharger et à installer. Pour gagner du temps lors de vos réinstallations, vous pouvez créer votre propre image disque au format ISO (à mettre sur DVD ou sur une clé USB) de Windows 7 SP1 avec tous les derniers correctifs publiés entre temps : votre propre Windows 7 Service Pack 2 en quelque sorte !

[https://www.pcastuces.com/pratique/windows/7/slipstream\\_windows7\\_SP2/page1.htm](https://www.pcastuces.com/pratique/windows/7/slipstream_windows7_SP2/page1.htm)

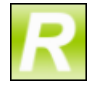

## Renommer facilement ses films et séries

Vous téléchargez ou enregistrez des séries ou des films que vous stockez ensuite sur votre disque dur pour pouvoir les revoir sur votre ordinateur ou sur votre TV. Pour vous y retrouver parmitous vos fichiers, renommez-lesautomatiquentavec un nomclair, sans fioritures et comportant même le titre de l'épisode dans le cas d'une série. [https://www.pcastuces.com/pratique/windows/renommer\\_films\\_series/page1.htm](https://www.pcastuces.com/pratique/windows/renommer_films_series/page1.htm)

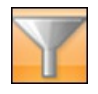

## Filtrer une liste de données

Vous vous servez d'Excel pour tenir une liste de personnes, de produits, de musiques ou de films. Avec les fonctions de base de données du tableau, vous pouvez facilement extraire les éléments qui répondent à un ou plusieurs critères. [https://www.pcastuces.com/pratique/bureautique/filtrer\\_donnees/page1.htm](https://www.pcastuces.com/pratique/bureautique/filtrer_donnees/page1.htm)

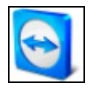

#### Contrôler des ordinateurs à distance avec TeamViewer

Vous souhaitez pouvoir accéder à votre ordinateur à distance pour y effectuer des manipulations ou récupérer des fichiers par exemple? Avec le logiciel gratuit TeamViewer vous disposez d'un outil efficace pour contrôler un ordinateur à distance. Cette solution est simple et avez celle, vous n'avez pas besoin de connaître l'adresse IP de votre ordinateur (qui peut de surcroit changer régulièrement) ou de configurer votre matériel réseau (un routeur ou une box par exemple).

[https://www.pcastuces.com/pratique/windows/controle\\_distance\\_teamviewer/page1.htm](https://www.pcastuces.com/pratique/windows/controle_distance_teamviewer/page1.htm)

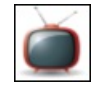

## Série d'applications : Dessins animés

Comment occuper vos enfants ? Découvrez notre sélection d'applications avec lesquelles ils pourront retrouver leurs dessins animés préférés, mais aussi des jeux : puzzles, différences, memory, coloriages, etc. https://www.pcastuces.com/apps/liste.asp?q=Dessins animés

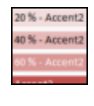

#### Mettre ses tableaux en couleurs

Grâce aux styles de tableaux et de cellules, Excel vous permet de créer des tableaux colorées agréables à consulter. [https://www.pcastuces.com/pratique/bureautique/tableaux\\_couleurs/page1.htm](https://www.pcastuces.com/pratique/bureautique/tableaux_couleurs/page1.htm)

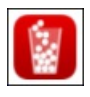

#### Série d'applications : Jeux des gobelets

Découvrez notre sélection d'applications où vous devez faire tomber un maximum de balles dans des gobelets, en évitant d'en mettre à côté et les perdre définitivement ! Des jeux simples, mais qui deviennent rapidement addictifs !

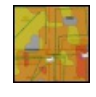

#### Faire une carte de son signal WiFi

Avec un ordinateur portable et le logiciel gratuit HeatMapper, créez une cartographie complète de votre réseau WiFi. Pratique pour connaîtrela qualité du signalWiFien différents points de votre habitation etaméliorer sa portée. [https://www.pcastuces.com/pratique/materiel/carte\\_wifi/page1.htm](https://www.pcastuces.com/pratique/materiel/carte_wifi/page1.htm)

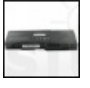

#### Changer la batterie de son ordinateur portable

Votre ordinateur ne tient plus que quelques minutes sur la batterie alors qu'à ses débuts, il pouvait fonctionner plusieurs heures? Votre batterie arrive probablement en fin de vie. Voici comment trouver et installer une batterie compatible avec votre ordinateur afin de retrouver une autonomie digne de ce nom.

[https://www.pcastuces.com/pratique/materiel/changer\\_batterie/page1.htm](https://www.pcastuces.com/pratique/materiel/changer_batterie/page1.htm)

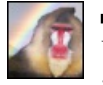

#### Fusionner facilement plusieurs photos

Vous souhaitez insérer une personne ou un objet sur une photo existante ? Avec le logiciel gratuit FotoMix, l'opération est simple et accessible à tous. Apprenez à réaliser des montages surprenants ! [https://www.pcastuces.com/pratique/multimedia/fusionner\\_photos/page1.htm](https://www.pcastuces.com/pratique/multimedia/fusionner_photos/page1.htm)

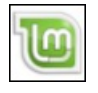

#### Passer à Linux Mint

Vous avez récupéré un ancien ordinateur sous Windows XP ? Vous souhaitez pouvoir aller sur Internet en toute sécurité, faire de la bureautique et des travaux multimédia? Linux Mint est une distribution Linux gratuite et facile à prendre en main lorsque l'on vient de Windows.

[https://www.pcastuces.com/pratique/linux/linux\\_mint/page1.htm](https://www.pcastuces.com/pratique/linux/linux_mint/page1.htm)

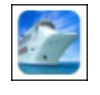

#### Série d'applications : Bateaux

Larguez les amarres et pilotez de magnifiques paquebots, voiliers, yachts dans cette sélection d'applications dédiée aux bateaux. Évitez les obstacles et menez votre bateau à bon port. <https://www.pcastuces.com/apps/liste.asp?q=Bateaux>

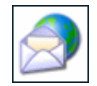

#### Consulter ses emails en vacances

Que cela soit pour partager votre quotidien avec vos amis ou bien suivre un dossier professionnel, vous pouvez consulter et envoyer des emails où que vous soyez sur la planète.

[https://www.pcastuces.com/pratique/internet/emails\\_vacances/page1.htm](https://www.pcastuces.com/pratique/internet/emails_vacances/page1.htm)

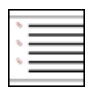

#### Bien utiliser les listes à puces

Découvrez comment bien structurer vos listes d'informations en exploitant les styles prédéfinis de Word, en utilisant les caractères de votre choix comme puces et à créer vos propres puces à partir d'une simple image. [https://www.pcastuces.com/pratique/bureautique/listes\\_puces/page1.htm](https://www.pcastuces.com/pratique/bureautique/listes_puces/page1.htm)

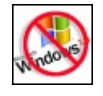

#### Abandonner Windows XP

Windows XP n'est plus supporté par Microsoft depuis avril 2014. Les failles n'étant plus corrigées, il présente de gros risques de sécurité. Cela peut se traduire par la perte de données, le vol d'informations sensibles, de demandes de rançons, d'utilisation à votre insu de votre ordinateur pour des activités illégales. Le ransomware WannaCrypt qui a fait parler de lui mi-avril 2017 et qui a paralysé de nombreuses entreprises en bloquant l'accès à vos fichiers et exigeant une rançon a remis en avant la vulnérabilité de Windows XP qui n'était pas protégé. Pour le remplacer, il n'y a pas 50 solutions : vous devez passer à Windows 7 ou bien migrer vers Linux. [https://www.pcastuces.com/pratique/windows/abandonner\\_xp/page1.htm](https://www.pcastuces.com/pratique/windows/abandonner_xp/page1.htm)

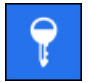

#### Améliorer la sécurité de vos comptes Windows Live avec la vérification en 2 étapes

Pour protéger vos comptes Windows Live (Outlook, SkyDrive, Windows 8, Skype, etc) contre les keyloggers et les personnes qui tenteraient de voler votre mot de passe, vous pouvezactiver la vérification en 2 étapes. En plus de votre mot de passe habituel vous devrez entrer un code de sécurité supplémentaire unique qui vous sera attribué exclusivement. [https://www.pcastuces.com/pratique/internet/securite\\_live\\_2\\_etapes/page1.htm](https://www.pcastuces.com/pratique/internet/securite_live_2_etapes/page1.htm)

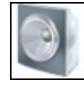

#### Régler les problèmes de son

Votre ordinateur est devenu muet ou émet des grésillements? Avec Windows 7 et Windows 8, vous pouvez facilement résoudre les problèmes de son de votre ordinateur.

[https://www.pcastuces.com/pratique/windows/7/problemes\\_son/page1.htm](https://www.pcastuces.com/pratique/windows/7/problemes_son/page1.htm)

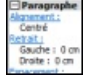

#### Connaître la mise en forme appliquée au texte

Si vous avez déjà utilisé WordPerfect, vous devez probablement connaître la fonction Révéler les codes qui permet d'afficher les marques de formatage directement dans le texte, à la manière de balises HTML. Si Word ne dispose d'une telle fonction, il existe toutefois un moyen de savoir quelle mise en forme est appliquée au texte sélectionné dans Word et de la comparer avec celle d'un autre texte.

[https://www.pcastuces.com/pratique/bureautique/mise\\_forme\\_texte/page1.htm](https://www.pcastuces.com/pratique/bureautique/mise_forme_texte/page1.htm)

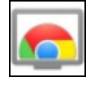

Chromecast : Bien diffuser des photos et des vidéos Internet sur votre TV Avec la clé HDMI Google Chromecast, diffusez sur votre TV de la musique, des photos et des vidéos (en local ou sur Internet) depuis votre smartphone, votre tablette ou votre ordinateur.

<https://www.pcastuces.com/pratique/multimedia/chromecast/page1.htm>

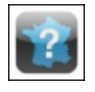

## Série d'applications : Géographie

Vous avez soif de connaissance en géographie? Retrouvez notre sélection d'applications pour découvrir ou tester vos connaissances sur les pays, capitales, drapeaux, régions, départements, forêts, etc. [https://www.pcastuces.com/apps/liste.asp?q=Géographie](https://www.pcastuces.com/apps/liste.asp?q=G�ographie)

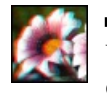

## Donner du relief à une photo

Vous souhaitez ajouter un effet de relief à une simple photo ? Avec le logiciel gratuit StereoPhoto Maker c'est facile ! Il vous suffira ensuite deregarder votreimageavec des lunettes rouge-cyan pour la voiren 3D. [https://www.pcastuces.com/pratique/multimedia/relief\\_photo/page1.htm](https://www.pcastuces.com/pratique/multimedia/relief_photo/page1.htm)

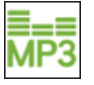

#### Télécharger légalement de la musique

La plateforme MP3 d'Amazon vous permet d'acheter et de télécharger légalement de la musique sans protectionDRM, à petit prix et en haute qualité. Qu'attentez-vous pour essayer? [https://www.pcastuces.com/pratique/multimedia/amazon\\_mp3/page1.htm](https://www.pcastuces.com/pratique/multimedia/amazon_mp3/page1.htm)

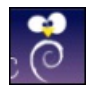

## Transformer un ordinateur en station éducative pour les enfants

Vous avez un enfant de 3 à 11 ans ou bien vous encadrez des enfants à l'école primaire? La distribution PrimTux peut transformer un ordinateur (même très ancien) en environnement adapté aux enfants avec des outils et des ressources pédagogiques adaptés àleurâge.

<https://www.pcastuces.com/pratique/linux/primtux/page1.htm>

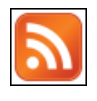

## Suivre ses flux RSS depuis le Bureau

Affichez des notifications sur votre bureau à chaque nouvelle information publiée par vos sites préférés. [https://www.pcastuces.com/pratique/internet/rss\\_notification/page1.htm](https://www.pcastuces.com/pratique/internet/rss_notification/page1.htm)

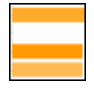

## Créer un sondage en ligne

Avec l'outil Google Forms de la suite bureautique en ligne Google Documents, vous pouvez facilement créer et diffuser un formulaire auprès de plusieurs personnes. Vous pourrez ensuite collecter et analyser très simplement leurs réponses. [https://www.pcastuces.com/pratique/bureautique/formulaire\\_ligne/page1.htm](https://www.pcastuces.com/pratique/bureautique/formulaire_ligne/page1.htm)

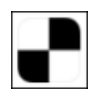

## Série d'applications : Jeux de rapidité

Découvrez notre sélection d'applications pour travailler votre rapidité et vos réflexes... [https://www.pcastuces.com/apps/liste.asp?q=Rapidité](https://www.pcastuces.com/apps/liste.asp?q=Rapidit�)

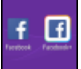

Que cela soit pour gérer un compte entreprise et un compte personnel ou bien pour utiliser plusieurs comptes personnels, quelles que soient vos raisons, il n'est pas facile de jongler entre plusieurs comptes utilisateurs dans l'application Facebook sous Android. Une limitation que vous pouvez dépasser en clonant l'application Facebook afin de pouvoir l'utiliser avec 2 identités simultanément. Une opération que vous pouvez étendre également aux autres applications ou jeux pour lesquels vous avez plusieurs comptes. [https://www.pcastuces.com/pratique/mobile/multi\\_comptes\\_android/page1.htm](https://www.pcastuces.com/pratique/mobile/multi_comptes_android/page1.htm)

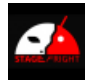

## Se protéger contre la faille Android Stagefright

La vulnérabilité Stagefright peut permettre à un attaquant de prendre le contrôle de votre smartphone ou de votre tablette sous Android via un simple MMS ou une vidéo malveillante sur un site Internet. Cette faille touche les appareils équipés de Android 2.2 à Android 5.1.1. Vérifiez si votre appareil mobile est concerné et les moyens de vous protéger s'il est vulnérable. <https://www.pcastuces.com/pratique/mobile/stagefright/page1.htm>

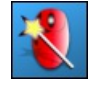

Améliorer la gestion de la roulette de la souris Economiser des clics de souris en faisant défiler les fenêtres affichées à l'écran, en passant simplement le pointeur de la souris dessus et en bougeant votre roulette: plus besoin de cliquer dedans pour la rendre active!

[https://www.pcastuces.com/pratique/windows/roulette\\_souris/page1.htm](https://www.pcastuces.com/pratique/windows/roulette_souris/page1.htm)

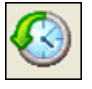

## Récupérer la main plus rapidement sous Windows

Par défaut, les logiciels exécutés au démarrage de Windows sont tous lancés en même temps. En planifiant l'ordre d'exécution de ces logiciels, vous allègerez la charge de votre ordinateur et accélérerez son démarrage. [https://www.pcastuces.com/pratique/windows/demarrage\\_rapide/page1.htm](https://www.pcastuces.com/pratique/windows/demarrage_rapide/page1.htm)

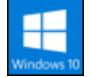

## Les nouveautés de la mise à jour Windows 10 Creators Update

La dernière grosse mise à jour de Windows 10 apporte de nombreuses nouveautés comme le support de la 3D dans Paint et Edge, une navigation pour les casques de réalité virtuelle, un mode nuit pour lutter contre la fatigue visuelle, un panneau de configuration unifié, une option pour transformer son appareilen point d'accès sans fil, unGame Mode pour optimiser les performancesen jeu, unerefonte de l'antivirus Defender, desaméliorations pour Cortanaet les misesàjour via Windows Update,etc. Découvrez-les. [https://www.pcastuces.com/pratique/windows/windows\\_10\\_creators\\_update/page1.htm](https://www.pcastuces.com/pratique/windows/windows_10_creators_update/page1.htm)

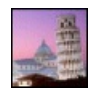

## 25 fonds d'écran spécial Italie

Mettez une touche d'Italie dans votre ordinateur avec cette série de fonds d'écran consacrés à ce pays chargé d'Histoire. <https://goodies.pcastuces.com/fondecran.asp?serie=italie>

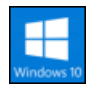

## **Installer la mise à jour Windows 10 Creators Update**

Windows 10 Creators Update, la nouvelle mise à jour majeure de Windows 10 est disponible depuis le 11 Avril. Comme pour l'AnniversaryUpdate, son déploiement via Windows Update va prendre plusieurs moisavant quetous les utilisateurs de Windows l'aient. Si la mise à jour vers la dernière version de Windows 10 ne vous est pas encore proposée, vous pouvez forcer son installation avec l'outil de mise à jour officiel de Microsoft.

[https://www.pcastuces.com/pratique/windows/installer\\_windows\\_10\\_creators\\_update/page1.htm](https://www.pcastuces.com/pratique/windows/installer_windows_10_creators_update/page1.htm)

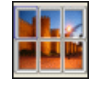

## Créer un poster

Vous avez une imprimante A4 et souhaitez imprimer un poster? La solution : découpez votre image en plusieurs pages A4 qu'il vous suffira ensuite d'assembler avec un ruban adhésif collé au verso. Les explications pas à pas avec le logiciel gratuit Posteriza. [https://www.pcastuces.com/pratique/multimedia/creer\\_poster/page1.htm](https://www.pcastuces.com/pratique/multimedia/creer_poster/page1.htm)

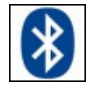

## Echanger des fichiers entre un téléphone portable et un ordinateur

Vous souhaitez récupérer les photos prises avec votre téléphone portable sur votre ordinateur ou bien ajouter de la musique sur votre téléphone à partir de MP3 de votre ordinateur? Si votre téléphone est équipé d'une connexion Bluetooth, un simple adaptateur vous permettra deleconnecterà votre ordinateur sansaucun fil.

[https://www.pcastuces.com/pratique/materiel/portable\\_bluetooth/page1.htm](https://www.pcastuces.com/pratique/materiel/portable_bluetooth/page1.htm)

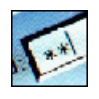

#### Mettre ses mots de passe en lieu sûr

Difficile de se rappeler de tous les mots de passe des services que vous avez souscrits. La solution ? Les conserver à l'abri des regards indiscrets avec le coffre-fort KeePass.

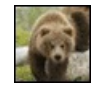

## 59 fonds d'écran spécial Ours

Blancs, bruns, en famille ou seuls, découvrez 55 fonds d'écran consacrés aux ours pour personnaliser votre ordinateur. <https://goodies.pcastuces.com/fondecran.asp?q=ours>

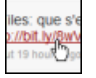

#### Voir où pointent les adresses réduites

Découvrez ce qui se cache derrière les adresses URL réduites utilisées dans les forums, les messageries, sur Twitter ou sur Facebook et évitez de vous retrouver sur une page marveillante ou sans rapport avec le sujet. [https://www.pcastuces.com/pratique/internet/voir\\_url\\_reduites/page1.htm](https://www.pcastuces.com/pratique/internet/voir_url_reduites/page1.htm)

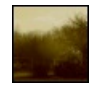

#### Vieillir rapidement une photo

Vous souhaitez donner un aspect ancien et jauni à une photo afin de faire comme si elle avait vécue de nombreuses années et avait été prise au début du siècle dernier? Avec le service gratuit YourOldPic, c'est simple et rapide. [https://www.pcastuces.com/pratique/multimedia/vieillir\\_rapidement\\_photo/page1.htm](https://www.pcastuces.com/pratique/multimedia/vieillir_rapidement_photo/page1.htm)

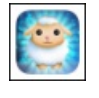

## Série d'applications : Veilleuses & Berceuses

Découvrez notre sélection d'applications consacrée aux veilleuses et berceuses pour accompagner votre bébé dans son sommeil et l'aiderà passer des nuits paisibles...

<https://www.pcastuces.com/apps/liste.asp?q=Veilleuses>

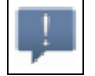

#### Recevoir ses alertes Android sur son ordinateur

Vous laissez souvent votre téléphone dans la poche de votre manteau ou dans votre sac ? Vous avez laissé le mode silencieux et il vous arrive derater desappels ou des messages importants? Voicicommentafficher les notifications de votretéléphone portablesous Android directement sur votre ordinateur.

[https://www.pcastuces.com/pratique/mobile/alertes\\_android\\_bureau/page1.htm](https://www.pcastuces.com/pratique/mobile/alertes_android_bureau/page1.htm)

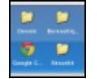

#### **Lancer rapidement ses applications portables**

Vous avez copié sur votre clé USB des logiciels portables, ces logiciels que vous pouvez emporter partout avec vous et que vous pouvez lancer sans avoir à installer quelque chose sur l'ordinateur sur lequel est branchée votre clé? Apprenez à créer un petit menu pour classer, accéder et lancer plus facilement vos logiciels et vos documents. [https://www.pcastuces.com/pratique/windows/menu\\_usb\\_portable/page1.htm](https://www.pcastuces.com/pratique/windows/menu_usb_portable/page1.htm)

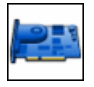

# Mettre à jour les pilotes de sa carte graphique

Améliorez les performances de votre ordinateur dans les jeux en mettant à jour les pilotes ou drivers de votre carte graphique. [https://www.pcastuces.com/pratique/windows/pilotes\\_carte\\_video/page1.htm](https://www.pcastuces.com/pratique/windows/pilotes_carte_video/page1.htm)

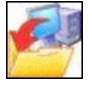

#### Sauvegarder automatiquement ses documents

Evitez le drame en sauvegardant automatiquement toutes les semaines vos documents importants : photos, musiques, vidéos, etc. Une pratique indispensable !

[https://www.pcastuces.com/pratique/windows/sauvegarde\\_automatique/page1.htm](https://www.pcastuces.com/pratique/windows/sauvegarde_automatique/page1.htm)

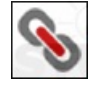

#### Raccourcir les adresses URL

Réduisez la longueur des adresses URL des liens que vous publiez dans vos messages sur Internet pour les rendre plus lisibles et pour les faire tenir dans un espace limité, comme les 140 caractères de Twitter. [https://www.pcastuces.com/pratique/internet/raccourcir\\_url/page1.htm](https://www.pcastuces.com/pratique/internet/raccourcir_url/page1.htm)

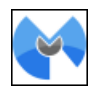

#### Faire cohabiter Malwarebytes Anti-Malware avec un autre antivirus

Malwarebytes Anti-Malware est un excellent outil pour détecter et supprimer les programmes indésirables et autres cochonneries que les antivirus ne gèrent pas. Toutefois, Malwarebytes Anti-Malware n'a pas vocation à remplacer un antivirus : il le complète. Pour éviter les conflits et améliorer les performances, vous devez définir des exclusions, à la fois dans Malwarebytes Anti-Malware et dans votre logiciel antivirus. Malwarebytes Anti-Malware n'ira alors pas interférer avec ce que fait votre antivirus et vice versa.

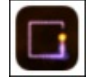

# Série d'applications : Jeux du serpent

Retrouvez les joies du célébrissime jeu du Serpent sur votre smartphone et tablette tactile grâce à notre sélection d'applications. <https://www.pcastuces.com/apps/liste.asp?q=Serpent>

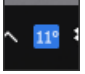

## Afficher la météo dans la barre des tâches de Windows

Affichez la météo de votre ville dans la barre des tâches de Windows : plus besoin donc de basculer sur le Bureau pour voir les prévisions météo : vous les avez en permanence sous les yeux. [https://www.pcastuces.com/pratique/windows/meteo\\_windows/page1.htm](https://www.pcastuces.com/pratique/windows/meteo_windows/page1.htm)

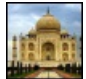

#### 16 fonds d'écran spécial Inde Partez en voyage en Inde et succombez à la magie de ce pays avec ces fonds d'écran colorés. <https://goodies.pcastuces.com/fondecran.asp?q=Inde>

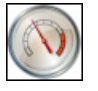

Accélérer le démarrage de Windows 7 Gagnez quelques précieuses secondes au démarrage de Windows 7 en suivant ces astuces. A appliquer également avec Windows Vista !

[https://www.pcastuces.com/pratique/windows/7/accelerer\\_demarrage/page1.htm](https://www.pcastuces.com/pratique/windows/7/accelerer_demarrage/page1.htm)

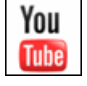

## Télécharger gratuitement des vidéos ou de la musique sur YouTube Découvrez deux solutions en ligne gratuites pour télécharger une vidéo sur YouTube au format MP4 ou bien pour récupérer uniquement la partie sonore au format MP3.

[https://www.pcastuces.com/pratique/multimedia/youtube\\_mp3\\_mp4/page1.htm](https://www.pcastuces.com/pratique/multimedia/youtube_mp3_mp4/page1.htm)

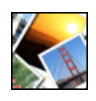

## ■ Encadrer ses photos

Mettez vos photos en valeur en dessinant de jolis cadres autour de l'image et en les personnalisant avec le texte de votre choix. [https://www.pcastuces.com/pratique/multimedia/encadrer\\_photo/page1.htm](https://www.pcastuces.com/pratique/multimedia/encadrer_photo/page1.htm)

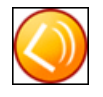

## **Ecouter et enregistrer la radio avec son PC**

Avec le logiciel gratuit Screamer Radio, vous pouvez écouter et enregistrer en MP3 les radios du monde entier, y compris la plupart des radios traditionnelles francophones : RTL, RTL2, Europe 1, Virgin Radio, NRJ, Fun Radio, ... Suivez le guide. [https://www.pcastuces.com/pratique/multimedia/ecouter\\_enregistrer\\_radio/page1.htm](https://www.pcastuces.com/pratique/multimedia/ecouter_enregistrer_radio/page1.htm)

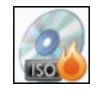

## Manipuler des images disque

Une image disque ou image ISO est la copie exacte d'un CD ou DVD qui se trouve sous la forme d'un fichier. Apprenez à créer une image disque, à la monter sous la forme d'un lecteur virtuel ou bien à la graver. [https://www.pcastuces.com/pratique/windows/images\\_disque/page1.htm](https://www.pcastuces.com/pratique/windows/images_disque/page1.htm)

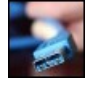

#### Ajouter des ports USB 3.0 à son ordinateur de bureau

Si les disques durs et clés USB 3.0 sont compatibles avec le format USB 2.0, vous ne pourrez exploiter pleinement leur vitesse qu'en les branchant sur des ports USB 3.0. Découvrez comment ajouter des ports USB 3.0 à votre ordinateur de Bureau. [https://www.pcastuces.com/pratique/materiel/ajouter\\_usb\\_3\\_bureau/page1.htm](https://www.pcastuces.com/pratique/materiel/ajouter_usb_3_bureau/page1.htm)

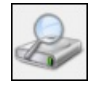

## Optimiser l'indexation des fichiers

Accélérez et facilitez vos recherches sur votre disque dur en optimisant l'indexation des dossiers et des fichiers. [https://www.pcastuces.com/pratique/windows/optimiser\\_indexation/page1.htm](https://www.pcastuces.com/pratique/windows/optimiser_indexation/page1.htm)

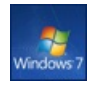

#### Télécharger les fichiers ISO de Windows 7 avec le SP1 intégré

Vous souhaitez réinstaller Windows 7 et vous n'arrivez pas à mettre la main sur votre disque d'installation ? Ce dernier n'était pas fourni avec votre ordinateur? Voicicomment télécharger légalement les images disquesau format ISO de Windows 7 avecle SP1 intégré.

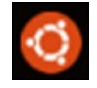

#### **Installer le Bash Ubuntu sous Windows 10**

Depuis la dernière mise à jour majeure de Windows 10, il est possible de disposer d'un Bash Ubuntu intégré au système de Microsoft. Vous pourrez ainsi profiter de certains avantages de Linux sans passer par la virtualisation ou le multiboot. [https://www.pcastuces.com/pratique/windows/bash\\_ubuntu\\_windows\\_10/page1.htm](https://www.pcastuces.com/pratique/windows/bash_ubuntu_windows_10/page1.htm)

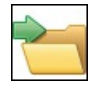

#### Personnaliser le menu Envoyer vers

Lorsque vous cliquez avec le bouton droit de la souris sur un fichier dans l'Explorateur, la commande Envoyer vers vous permet de le copier vers plusieurs destinations. Pour travailler plus efficacement, vous pouvez personnaliser cette commande afin qu'elle colle à vos besoins. Vous pouvez ajouter par exemple des raccourcis vers les emplacements que vous utilisez souvent, afficher plus de raccourcis système que ceux par défaut ou encore retrouver un raccourci système absent ou défectueux. [https://www.pcastuces.com/pratique/windows/personnaliser\\_envoyer\\_vers/page1.htm](https://www.pcastuces.com/pratique/windows/personnaliser_envoyer_vers/page1.htm)

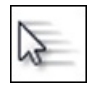

#### Améliorer la précision de la souris

Que cela soit pour faire de la retouche d'images, de la création de sites web ou bien simplement des captures d'écran, il n'est pas toujours facile de déplacer précisément le curseur de la souris afin de sélectionner les pixels souhaités. De nombreux réglages dans Windows vont vous permettre d'améliorer la précision du pointeur de la souris. [https://www.pcastuces.com/pratique/windows/ameliorer\\_precision\\_souris/page1.htm](https://www.pcastuces.com/pratique/windows/ameliorer_precision_souris/page1.htm)

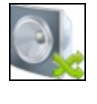

## Basculer le son entre un casque USB et des haut-parleurs

Laissez votre casque audio USB branché en permanence sur votre ordinateur et basculez facilement le son entre votre casque et vos haut-parleurs depuis Windows 7, sans rien débrancher. [https://www.pcastuces.com/pratique/multimedia/basculer\\_casque\\_hp/page1.htm](https://www.pcastuces.com/pratique/multimedia/basculer_casque_hp/page1.htm)

70 fonds d'écran spécial Bikini

L'été, la mer, la plage et les jolies filles en maillot de bain ! 70 fonds d'écran à télécharger gratuitement : votre ordinateur va avoir chaud !

<https://goodies.pcastuces.com/fondecran.asp?serie=bikini>

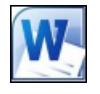

#### Accélérer Word

Vous trouvez Word un peu lent et moins réactif qu'avant ? Suivez les astuces de ce dossier pour donner une seconde jeunesse à Word 2007 et Word 2010.

[https://www.pcastuces.com/pratique/bureautique/accelerer\\_word/page1.htm](https://www.pcastuces.com/pratique/bureautique/accelerer_word/page1.htm)

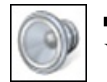

#### Personnaliser ou supprimer les sons de Windows

Vous pouvez personnaliser les sons joués lors des différents évènements de Windows : lorsque le système démarre, lorsque vous ouvrez un dossier, lorsque vous branchez votre clé USB, lorsqu'un avertissement survient, etc. Apprenez à créer vos sons à partir de vos musiques, à changer les sons de Windows Vista et de Windows 7 par les vôtres ou bien à rendre Windows muet en désactivant complètement les sons.

[https://www.pcastuces.com/pratique/windows/personnaliser\\_supprimer\\_sons/page1.htm](https://www.pcastuces.com/pratique/windows/personnaliser_supprimer_sons/page1.htm)

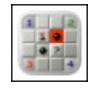

#### Série d'applications : Le démineur

Le démineur est un jeu de réflexion dont le but est de localiser des mines cachées avec pour seule indication le nombre de mines dans les zones adjacentes. Dans cette sélection d'applications, retrouvez le jeu du Démineur sur votre smartphone et/ou votre tablette tactile. [https://www.pcastuces.com/apps/liste.asp?q=Démineur](https://www.pcastuces.com/apps/liste.asp?q=D�mineur)

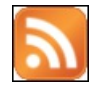

#### Garder un oeil sur ses flux RSS favoris

Les flux RSS sont des fils d'informations qui vous permettent de suivre les informations de la plupart des sites sur Internet. Avec le logiciel gratuit Desktop Ticker, vous allez pouvoir faire défiler les dernières nouveautés de vos sites préférés directement sur votre Bureau.

[https://www.pcastuces.com/pratique/windows/rss\\_desktop\\_ticker/page1.htm](https://www.pcastuces.com/pratique/windows/rss_desktop_ticker/page1.htm)

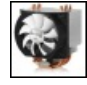

#### Remplacer le ventilateur de son processeur

Le ventilateur qui surplombe votre processeur est trop bruyant? Il ne refroidi pas assez votre matériel? Vous pouvez le remplacer par un modèle plus performant et silencieux.

[https://www.pcastuces.com/pratique/materiel/remplacer\\_ventilateur\\_cpu/page1.htm](https://www.pcastuces.com/pratique/materiel/remplacer_ventilateur_cpu/page1.htm)

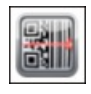

### Série d'applications : Codes QR

Les codes QR, ces petits carrés noirs disposés dans un carré à fond blanc, fleurissent depuis quelques temps dans les musées, dans les magazines, sur lesaffiches dans larue ou dans les prospectus que vous recevez. Découvrez notresélection d'applications qui permettent de lire ces fameux codes QR sur votre smartphone et tablette tactile. [https://www.pcastuces.com/apps/liste.asp?q=Codes](https://www.pcastuces.com/apps/liste.asp?q=Codes QR) QR

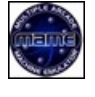

## Transformer son PC en salle d'arcade

Vous regrettez les jeux vidéo des années 1980 : Spave Invaders, Donkey Kong, Out Run, Pacman, Arkanoïd, Kick-off, … ? Bonne nouvelle, vous pouvez vous consoler sur votre ordinateur avec un émulateur gratuit capable de les faire fonctionner à l'identique. [https://www.pcastuces.com/pratique/multimedia/salle\\_arcade/page1.htm](https://www.pcastuces.com/pratique/multimedia/salle_arcade/page1.htm)

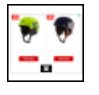

## Désactiver les publicités affichant les produits que vous avez précédemment consultés

Si vous souhaitez acheter un cadeau, vous ne souhaitez probablement pas que le destinataire voit ce qu'il va recevoir. Or certaines bannières publicitaires affichent les produits que vous avez précédemment consultés, mais sur d'autres sites Web que le site marchant où vous avez effectué vos achats. Ce service proposé par Criteo peut être désactivé. [https://www.pcastuces.com/pratique/internet/desactiver\\_criteo/page1.htm](https://www.pcastuces.com/pratique/internet/desactiver_criteo/page1.htm)

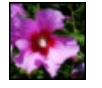

## Appliquer l'effet Orton à ses photos

En photographie, l'effet Orton consiste à réaliser une fusion entre deux images identiques : l'une avec une mise au point nette et l'autre, avec une mise au point floue. Avec le logiciel gratuit The Gimp, apprenez à appliquer cet effet suprenant à vos photos qui sembleront alors sorties d'un rêve.

[https://www.pcastuces.com/pratique/multimedia/effet\\_orton/page1.htm](https://www.pcastuces.com/pratique/multimedia/effet_orton/page1.htm)

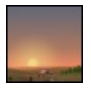

## Afficher la météo pendant la veille

Lorsque vous n'utilisez pas votre ordinateur pendant quelques minutes, l'économiseur d'écran (ou écran de veille) se déclenche. Pourquoi ne pas joindre l'utile à l'agréable en affichant les prévisions météo ? [https://www.pcastuces.com/pratique/windows/meteo\\_veille/page1.htm](https://www.pcastuces.com/pratique/windows/meteo_veille/page1.htm)

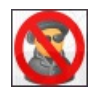

#### Nettoyer un ordinateur infecté

Si vous constatez un ralentissement important de votre ordinateur ou de votre navigation Internet, un comportement étrange de votre machine ou de vos logiciels, bref, que quelque chose ne tourne pas rond, c'est que vous être probablement infecté. Apprenezà nettoyer en profondeur votre ordinateur et à supprimer les programmes malveillants. [https://www.pcastuces.com/pratique/securite/nettoyage\\_infecte/page1.htm](https://www.pcastuces.com/pratique/securite/nettoyage_infecte/page1.htm)

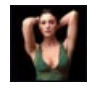

#### 558 fonds d'écran spécial Jolies femmes

Découvrez une série de fonds d'écran publiés sur PC Astuces et consacrés aux jolies femmes. <https://goodies.pcastuces.com/fondecran.asp?serie=femme>

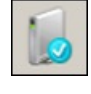

## Réparer le démarrage de Windows

Votre ordinateur ne démarre plus, même en mode sans échec? Avec votre DVD d'installation de Windows Vista, de Windows 7, vous pouvez réparer les fichiers de démarrage du système et retrouver un ordinateur de nouveau opérationnel. [https://www.pcastuces.com/pratique/windows/reparer\\_demarrage/page1.htm](https://www.pcastuces.com/pratique/windows/reparer_demarrage/page1.htm)

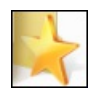

#### Partager ses favoris entre plusieurs ordinateurs

A la maison, au Bureau, en déplacement : vous utilisez plusieurs ordinateurs pour accéder à Internet. Vous avez vos habitudes avec votre navigateur préféré et une grosse liste de favoris que vous souhaitez retrouver sur tous vos ordinateurs. Apprenez à synchroniser vos favorisentretous vos ordinateursafin d'y accéder depuis n'importe où et d'avoirconstamment unelisteàjour. [https://www.pcastuces.com/pratique/internet/partager\\_favoris/page1.htm](https://www.pcastuces.com/pratique/internet/partager_favoris/page1.htm)
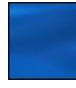

### 90 fonds d'écran spécial Bleu

Découvrez et téléchargez gratuitement 90 fonds d'écran consacrés à la couleur bleue, la couleur du ciel, de la mer, etc. <https://goodies.pcastuces.com/fondecran.asp?serie=bleu>

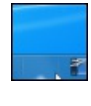

#### Organiser ses programmes dans la barre des tâches

Organisezetaccédez plus facilementà votre vos programmes dans la barre des tâchesen les regroupant dans descatégories séparées par des espaces.

[https://www.pcastuces.com/pratique/windows/7/organiser\\_barre/page1.htm](https://www.pcastuces.com/pratique/windows/7/organiser_barre/page1.htm)

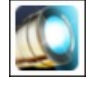

#### Série d'applications : Lampes de poche

Que ce soit pour rechercher vos clés et ouvrir une serrure la nuit, vous orienter dans un chemin, une rue, découvrez notre sélection d'applications pour transformer votre smartphone en véritable lampe de poche. [https://www.pcastuces.com/apps/liste.asp?q=Lampes](https://www.pcastuces.com/apps/liste.asp?q=Lampes de poche) de poche

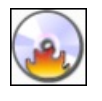

### Copier un CD ou un DVD

Copiez un CD, un DVD ou même un Blu-Ray en créant une image de votre disque puis en la gravant sur un disque vierge. Fiabilité et efficacité garanties !

[https://www.pcastuces.com/pratique/windows/copier\\_cd\\_dvd/page1.htm](https://www.pcastuces.com/pratique/windows/copier_cd_dvd/page1.htm)

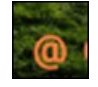

#### **Marquer ses photos**

Vous publiez certaines de vos photos dans des salons, sur Internet, dans votre blog ou dans des forums par exemple. Vous souhaitez certainement les marquer avec votre griffe, pour les protéger contre la copie et indiquer que vous en êtes l'auteur, mais également pour attirer du public vers vos autres créations. Découvrez comment facilement ajouter un texte ou un logo en filigrane à vos photos. [https://www.pcastuces.com/pratique/multimedia/watermark\\_photo/page1.htm](https://www.pcastuces.com/pratique/multimedia/watermark_photo/page1.htm)

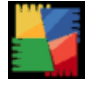

#### Créer un CD ou une clé USB de récupération antivirus

Nettoyez n'importe quel ordinateur infecté par des virus en créant un CD ou une clé USB de récupération antivirus. Scannez les disques durs à la recherche de tous types de malwares et de virus, sauvegardez vos fichiers importants, récupérez des partitions endommagées ou encoreéditezla base deregistre de Windows directement depuis le CDou laclé USB. [https://www.pcastuces.com/pratique/securite/cd\\_recuperation\\_antivirus/page1.htm](https://www.pcastuces.com/pratique/securite/cd_recuperation_antivirus/page1.htm)

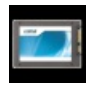

# Mettre à jour le firmware d'un SSD

Régulièrement, les fabricants améliorent le logiciel interne aux SSD afin d'améliorer leurs performances et d'ajouter de nouvelles fonctionnalités. Pour en profiter, vous devez mettre à jour le firmware de votre matériel. [https://www.pcastuces.com/pratique/materiel/firmware\\_ssd/page1.htm](https://www.pcastuces.com/pratique/materiel/firmware_ssd/page1.htm)

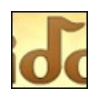

# Retrouver une musique à partir de son air

Vous avez entendu une chanson la radio qui vous plait mais impossible de vous rappeler vraiment des paroles, du titre ou du nom du chanteur? Le service MiDoMi va vous permettre de retrouver le morceau en fredonnant simplement l'air à votre ordinateur ! [https://www.pcastuces.com/pratique/multimedia/musique\\_air\\_midomi/page1.htm](https://www.pcastuces.com/pratique/multimedia/musique_air_midomi/page1.htm)

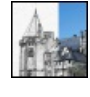

### **Transformer une photo en dessin avec The Gimp** A partir de vos photos, réalisez des esquisses ou des croquis, à la plume, au fusain ou au crayon, uniquement au trait ou avec les couleurs d'origines.

[https://www.pcastuces.com/pratique/multimedia/photo\\_dessin\\_gimp/page1.htm](https://www.pcastuces.com/pratique/multimedia/photo_dessin_gimp/page1.htm)

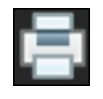

#### Faire des économies d'impression

Regroupez plusieurs pages sur une seule et retirez les pages vides et inutiles à l'impression pour économiser de l'encre et du papier. [https://www.pcastuces.com/pratique/windows/economie\\_impression/page1.htm](https://www.pcastuces.com/pratique/windows/economie_impression/page1.htm)

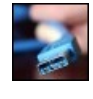

### Ajouter des ports USB 3.0 à son ordinateur portable

Si les disques durs et clés USB 3.0 sont compatibles avec le format USB 2.0, vous ne pourrez exploiter pleinement leur vitesse qu'en les branchant sur des ports USB 3.0. Découvrez comment ajouter des ports USB 3.0 à votre ordinateur portable. [https://www.pcastuces.com/pratique/materiel/ajouter\\_usb\\_3\\_portable/page1.htm](https://www.pcastuces.com/pratique/materiel/ajouter_usb_3_portable/page1.htm)

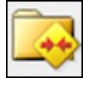

#### Faire le ménage dans ses emails avec Outlook

Pour alléger et accélérer Outlook, voici quelques petites opérations de maintenance très simples à connaître comme l'identification des messages les plus lourds, lasuppression deséléments inutileset lacompression globale de votre boîte deréception. [https://www.pcastuces.com/pratique/internet/menage\\_outlook/page1.htm](https://www.pcastuces.com/pratique/internet/menage_outlook/page1.htm)

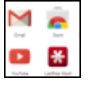

#### Créer des raccourcis personnalisés pour vos sites préférés dans Chrome

Vous utilisez le navigateur Chrome et vous avez sans doute remarqué qu'il n'était pas possible d'ajouter facilement des raccourcis vers vos sites préférés dans laliste desapplications quiapparaît lorsque vous ouvrez un nouvel onglet. Voicicomment faire. [https://www.pcastuces.com/pratique/internet/raccourcis\\_web\\_apps\\_chrome/page1.htm](https://www.pcastuces.com/pratique/internet/raccourcis_web_apps_chrome/page1.htm)

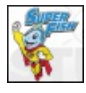

# Vérifier si le dangereux certificat Superfish est présent sur son PC Analysez votre ordinateur et vérifiez s'il ne contient pas le certificat malveillant Superfish ou un de ses dérivés et qui peut vous rediriger vers des sites frauduleux.

<https://www.pcastuces.com/pratique/securite/superfish/page1.htm>

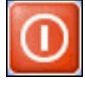

# Arrêter Windows XP plus rapidement

Votre ordinateur met du temps à s'éteindre ? Vous pouvez facilement gagner plusieurs secondes à l'arrêt de votre ordinateur en effectuant simplement quelques réglages dans Windows. [https://www.pcastuces.com/pratique/windows/xp/fermer\\_windows/page1.htm](https://www.pcastuces.com/pratique/windows/xp/fermer_windows/page1.htm)

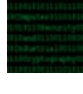

### **Protéger ses documents sensibles**

Protéger vos documents sensibles des autres utilisateurs de votre ordinateur et des voleurs en les cryptant. [https://www.pcastuces.com/pratique/securite/proteger\\_fichiers/page1.htm](https://www.pcastuces.com/pratique/securite/proteger_fichiers/page1.htm)

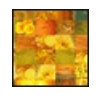

### Créer une mosaïque de photos

Vous avez sans doute déjà admiré des photos créées à partir d'un assemblage de centaine de clichés. Ces mosaïques mettent de côté la singularité de chaque photo pour, avec du recul, composer une image proche de la réalité. Apprenez à transformer une de vos photos en mosaïque !

[https://www.pcastuces.com/pratique/multimedia/mosaique\\_photos/page1.htm](https://www.pcastuces.com/pratique/multimedia/mosaique_photos/page1.htm)

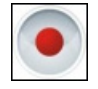

#### Enregistrer une conversation vidéo dans Skype

Vous souhaitez enregistrer vos conversations vidéo réalisées dans Skype pour les revoir plus tard ? Si Skype ne propose pas cette fonctionnalité, voici comment l'ajouter avec un petit logiciel gratuit qui vous permettra de capturer l'image et le son de vos échanges. Notez que cela fonctionne également pour vos conversations uniquement audio. [https://www.pcastuces.com/pratique/internet/enregistrer\\_video\\_skype/page1.htm](https://www.pcastuces.com/pratique/internet/enregistrer_video_skype/page1.htm)

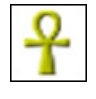

### Retrouver ses formulaires perdus

Vous êtes en train de saisir un formulaire sur Internet et au moment de le valider, vous tombez sur une erreur ce qui entraine la perte de tout votre texte. A qui cela n'est-il jamais arrivé ? Avec Lazarus, cela est de l'histoire ancienne. [https://www.pcastuces.com/pratique/internet/retrouver\\_formulaires/page1.htm](https://www.pcastuces.com/pratique/internet/retrouver_formulaires/page1.htm)

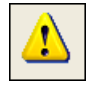

### Bien utiliser le mode sans échec de Windows XP

Que cela soit à la suite d'un plantage ou non, Windows ne veut plus se lancer ou bien ne fonctionne plus normalement. Le **Mode sans** échec de Windows peut vous permettre de démarrer le système en cas de conflits de périphériques ou de pilotes pour pouvoir résoudre votre problème.

[https://www.pcastuces.com/pratique/windows/mode\\_sans\\_echec/page1.htm](https://www.pcastuces.com/pratique/windows/mode_sans_echec/page1.htm)

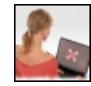

### Analyser son PC en ligne

Quel que soit l'antivirus que vous utilisez déjà, il peut être bon de demander un autre avis en cas de ralentissement de votre ordinateur ou decomportementsuspect. La plupart deséditeurs d'antivirus proposent des outils de diagnostic gratuits qui n'ont pas besoin d'être installés sur votre ordinateur. L'occasion de vérifier s'il n'y a pas quelque chose qui cloche sur votre ordinateur et qui serait passé entre les mailles du filet de votre antivirus.

[https://www.pcastuces.com/pratique/securite/analyse\\_antivirus\\_ligne/page1.htm](https://www.pcastuces.com/pratique/securite/analyse_antivirus_ligne/page1.htm)

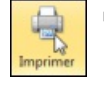

#### Faciliter ses impressions

Si vous imprimez fréquemment 2 ou 3 types de documents qui requièrent chacun leurs propres réglages, il peut être fastidieux de spécifier les réglages de l'imprimante à chaque fois que vous changez de type de document. [https://www.pcastuces.com/pratique/windows/faciliter\\_impressions/page1.htm](https://www.pcastuces.com/pratique/windows/faciliter_impressions/page1.htm)

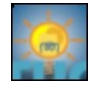

# Bien gérer les icônes de Windows 7 et 8

Windows 7 et 8 offrent de nombreuses recettes pour gérer ses icônes. Apprenez à modifier, changer ou créer vos propres icônes. [https://www.pcastuces.com/pratique/windows/personnaliser\\_icones\\_w7/page1.htm](https://www.pcastuces.com/pratique/windows/personnaliser_icones_w7/page1.htm)

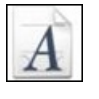

#### OCR : Extraire le texte d'une image

Avec un logiciel gratuit de reconnaissance de caractères OCR, apprenez à extraire le texte d'une image, d'un document scanné ou d'un PDF.

<https://www.pcastuces.com/pratique/bureautique/ocr/page1.htm>

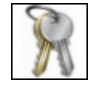

### Sauvegarder l'activation de Windows

A chaque fois que vous formatez et réinstallez Windows, vous devez ensuite le réactiver auprès de Microsoft. Or parfois, la réactivation automatique nefonctionne paset vousêtes obligé de passer par laréactivation téléphonique qui peutêtrefastidieuse. Voicicomment sauvegarder votre activation de Windows et la restaurer après l'installation de Windows. [https://www.pcastuces.com/pratique/windows/sauvegarder\\_activation/page1.htm](https://www.pcastuces.com/pratique/windows/sauvegarder_activation/page1.htm)

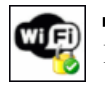

### Améliorer la sécurité de son réseau WiFi

Rendez votre réseau WiFi plus sûr et empêchez les intrus d'accéder à vos fichiers et d'utiliser votre connexion Internet. Apprenez pour cela à configurer correctement votre modem/routeur. [https://www.pcastuces.com/pratique/securite/securiser\\_wifi/page1.htm](https://www.pcastuces.com/pratique/securite/securiser_wifi/page1.htm)

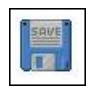

#### Gérer ses sauvegardes de jeux

Mettez automatiquement en lieu sûr vos sauvegardes de jeux et retrouvez votre avancement en cas de soucis avec un jeu. Vous pourrez mêmerécupérer vos sauvegardes sur un autre ordinateur. [https://www.pcastuces.com/pratique/windows/sauvegardes\\_jeux/page1.htm](https://www.pcastuces.com/pratique/windows/sauvegardes_jeux/page1.htm)

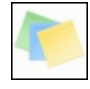

### Bien utiliser le pense-bête de Windows

Pour ne rien oublier, rien de tel que des pense-bêtes collés devant vous sur votre Bureau. Pour ne pas transformer votre bureau en forêt de papier Windows 7, Windows 8.1 et Windows 10 comportent une application permettant d'afficher des petites notes à l'écran. Vous pourrezainsilaisser des petites notescoloréesàl'écran et y saisir vos remarques, rendez-vousetautres informationsà ne pas oublier. [https://www.pcastuces.com/pratique/windows/7/pense\\_bete/page1.htm](https://www.pcastuces.com/pratique/windows/7/pense_bete/page1.htm)

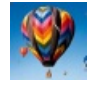

18 fonds d'écran spécial Montgolfière Prenez de la hauteur avec cette série de fonds d'écran consacrés aux Montgolfières. <https://goodies.pcastuces.com/fondecran.asp?q=montgolfiere>

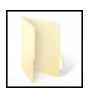

### Bloquer le téléchargement automatique de Windows 10

Si vousêtes sous Windows 7 ouWindows 8.1, Microsoft forceletéléchargementautomatique de Windows 10 sur votre ordinateur même si vous ne l'avez pas réservé. Voici comment éviter cela. [https://www.pcastuces.com/pratique/windows/bloquer\\_telechargement\\_automatique\\_windows10/page1.htm](https://www.pcastuces.com/pratique/windows/bloquer_telechargement_automatique_windows10/page1.htm)

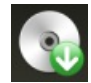

### Créer un disque de secours

Parce que personne n'est à l'abri d'une panne matériel, d'une infection par un virus ou de la perte de données importantes, il est toujours utile d'avoir à sa disposition des outils pour dépanner son ordinateur, récupérer et sauvegarder des fichiers perdus et nettoyer Windows. Avec Hiren's BootCD, vous allez pouvoir créer un CD qui regroupe tous les outils dont vous pouvez avoir besoin en cas de problèmeavec votre ordinateur.

[https://www.pcastuces.com/pratique/windows/secours\\_hiren\\_boot\\_cd/page1.htm](https://www.pcastuces.com/pratique/windows/secours_hiren_boot_cd/page1.htm)

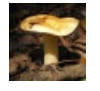

### 15 fonds d'écran spécial Champignons

Les senteurs de la forêt et de l'automne se propagent à votre ordinateur avec cette série de fonds d'écran consacrés aux Champignons. <https://goodies.pcastuces.com/fondecran.asp?q=champignon>

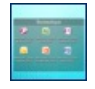

#### Organiser son Bureau

Vous placez la plupart des icônes des logiciels et des documents que vous utilisez sur votre Bureau ? A la longue, il peut être difficile de vous y retrouver. Aveclelogiciel gratuit Fences, vous pouvez organiser votre Bureau en rangeant vos icônes dans deszones personnalisées.

[https://www.pcastuces.com/pratique/windows/organiser\\_bureau/page1.htm](https://www.pcastuces.com/pratique/windows/organiser_bureau/page1.htm)

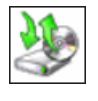

#### ■ Cloner son système sous Windows 7

Votre Windows 7 est tout propre et fonctionnel et vous ne disposez pas de son disque d'installation ? Apprenez à créer une image complète de votresystème:en cas de problème, vous pourrezlaréinstalleret retrouver votresystème dans son état d'origine. [https://www.pcastuces.com/pratique/windows/7/cloner\\_windows7/page1.htm](https://www.pcastuces.com/pratique/windows/7/cloner_windows7/page1.htm)

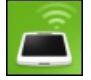

#### Gérer son téléphone Android depuis son ordinateur

Avec AirDroid, gérez votre téléphone directement depuis votre ordinateur : lisez et écrivez des SMS, récupérez vos photos, téléchargez ou envoyez des fichiers, sauvegardez vosapplications,etc. Letout, sanscâble USB,en utilisantsimplement laconnexionWiFi du téléphone.

<https://www.pcastuces.com/pratique/mobile/airdroid/page1.htm>

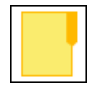

### Tout sur le dossier Windows.old

Vousavezmisàjour Windows 7 ouWindows 8.1 vers Windows 10 ? Un gigantesque dossier Windows.old aétécréé pendant l'opération. Il contient tous les fichiers et données de votre précédente installation de Windows. Découvrez dans ce dossier comment accéder à son contenu, le sauvegarder et le supprimer.

[https://www.pcastuces.com/pratique/windows/windows\\_old/page1.htm](https://www.pcastuces.com/pratique/windows/windows_old/page1.htm)

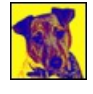

#### Transformer une photo en oeuvre d'art

Appliquez des effets visuels suprenants à vos photos à l'aide d'un outil gratuit et transformez-les simplement en véritables oeuvres d'art. [https://www.pcastuces.com/pratique/multimedia/photo\\_befunky/page1.htm](https://www.pcastuces.com/pratique/multimedia/photo_befunky/page1.htm)

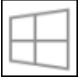

### Désinstaller l'icône Obtenir Windows 10 de Windows 7 et Windows 8.1

Vous utilisez Windows 7 ou Windows 8.1 ? Vous n'avez pas manqué de voir l'icône Obtenir Windows 10 qui a fait son apparition dans la barre des tâches et qui vous propose régulièrement de passer à la nouvelle version du système de Microsoft. Si vous souhaitez différer l'installation de Windows 10, voire ne pas la faire du tout, cette icône peut vite devenir dérangeante. Voici la solution pour désinstaller totalement l'application Obtenir Windows 10, ses rappels et son icône dans la barre des tâches. [https://www.pcastuces.com/pratique/windows/desinstaller\\_obtenir\\_windows\\_10/page1.htm](https://www.pcastuces.com/pratique/windows/desinstaller_obtenir_windows_10/page1.htm)

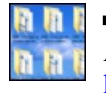

### Personnaliser les dossiers avec des images

Appliquez une image en arrière-plan de vos dossiers pour les personnaliser et les identifier plus rapidement. [https://www.pcastuces.com/pratique/windows/7/personnaliser\\_dossier\\_image/page1.htm](https://www.pcastuces.com/pratique/windows/7/personnaliser_dossier_image/page1.htm)

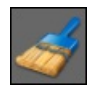

# Créer un raccourci pour effacer ses traces sur son ordinateur

Supprimez les fichiers temporaires et les traces que vous laissez en naviguant sur Internet ou bien en ouvrant simplement des fichiers avec n'importe quel logiciel grâce à un simple raccourci. [https://www.pcastuces.com/pratique/windows/raccourcis\\_traces/page1.htm](https://www.pcastuces.com/pratique/windows/raccourcis_traces/page1.htm)

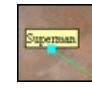

#### **Annoter ses photos**

Lorsque vous publiez des photos sur Internet ou que vous en envoyez à des amis, ceux-ci ne savent pas forcément à quoi correspondent les différents éléments qui composent vos clichés. Avec le logiciel gratuit FotoTagger, vous pouvez facilement ajouter des annotations à une photo.

[https://www.pcastuces.com/pratique/multimedia/annoter\\_photos/page1.htm](https://www.pcastuces.com/pratique/multimedia/annoter_photos/page1.htm)

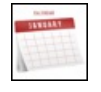

#### Créer un calendrier photo

Créez en un tour de main un calendrier personnalisé avec vos photos. Imprimez-le et distribuez le à toute votre famille ! [https://www.pcastuces.com/pratique/multimedia/calendrier\\_photo/page1.htm](https://www.pcastuces.com/pratique/multimedia/calendrier_photo/page1.htm)

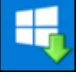

#### Désinstaller Windows 10 et revenir à Windows 7 ou Windows 8.1

Vous avez effectué la mise à jour vers Windows 10 et vous rencontrez des problèmes et n'êtes pas satisfait du nouveau système de Microsoft? Vous disposez d'un mois pour désinstaller Windows 10 et revenir à votre Windows 7 ou Windows 8.1 d'origine. Notez que vous pourrez quand mêmerepasserà Windows 10 plus tard. [https://www.pcastuces.com/pratique/windows/desinstaller\\_windows10/page1.htm](https://www.pcastuces.com/pratique/windows/desinstaller_windows10/page1.htm)

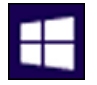

#### Mettre à jour Windows 7 ou Windows 8.1 vers Windows 10

Windows 10 est maintenant disponible. Vous possédez Windows 7 ou Windows 8.1 ? Vous pouvez alors passer gratuitement à Windows 10. Voici comment faire pour télécharger le nouveau système et l'installer tout en conservant vos logiciels et vos documents.

[https://www.pcastuces.com/pratique/windows/mise\\_a\\_jour\\_windows10/page1.htm](https://www.pcastuces.com/pratique/windows/mise_a_jour_windows10/page1.htm)

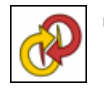

#### Convertir une photo en image vectorielle

Transformez une photo composée de pixelsen uneimage vectoriellecomposée d'éléments géométriques que vous pouvez redimensionner et déformer sans aucune perte. Pratique pour vos travaux de mise en page et de PAO. [https://www.pcastuces.com/pratique/multimedia/convertir\\_vectoriel/page1.htm](https://www.pcastuces.com/pratique/multimedia/convertir_vectoriel/page1.htm)

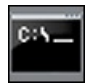

#### 10 commandes d'administrateur à connaître

Bien que repoussante, l'invite de commandes est généralement le meilleur endroit pour exploiter les outils système intégrés à Windows. N'hésitez pas à plonger dedans et découvrez 10 commandes pratiques à connaître pour détecter et corriger de nombreux problèmes sous Windows XP, Windows 7 et Windows 8.

[https://www.pcastuces.com/pratique/windows/commandes\\_administrateur/page1.htm](https://www.pcastuces.com/pratique/windows/commandes_administrateur/page1.htm)

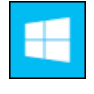

#### Tout savoir sur le passage à Windows 10

Découvrez dans ce dossier tout ce que vous devez savoir sur Windows 10 : les nouveautés, la compatibilité logicielle et matérielle, les différenteséditions proposées, le prix du nouveau systèmeet les moyens desele procurer gratuitement. <https://www.pcastuces.com/pratique/windows/windows10/page1.htm>

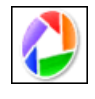

#### ■ 61 astuces pour Picasa

Découvrez 61 astuces pratiques pour mieux vous servir du logiciel gratuit deretouche de photos Picasa. <https://www.pcastuces.com/pratique/multimedia/picasa/default.htm>

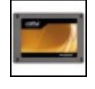

#### Ajouter un SSD à son ordinateur

Profitez des améliorations des disques SSD pour remplacer le disque dur où se trouve Windows, conservez vos réglages et vos fichiers et gagnez en performance, silence et autonomie. Le guide pratique pour les ordinateurs de Bureau et les ordinateurs portables ! [https://www.pcastuces.com/pratique/materiel/remplacer\\_dd\\_ssd/page1.htm](https://www.pcastuces.com/pratique/materiel/remplacer_dd_ssd/page1.htm)

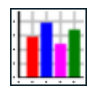

#### Accélérer le démarrage de Windows XP

Vousavezl'impression que votre ordinateur setraineau démarrage?Ilest possible d'accélérer le démarrage de Windows XP en optimisant lechargement des pilotes gérant votre matériel. [https://www.pcastuces.com/pratique/windows/xp/accelerer\\_demarrage/page1.htm](https://www.pcastuces.com/pratique/windows/xp/accelerer_demarrage/page1.htm)

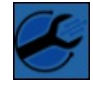

#### Identifier un fichier suspect

Un fichier que vous avez reçu par email ou par une messagerie privée d'un ami ou que vous avez téléchargé sur Internet vous semble louche? Soumettez-le automatiquement à l'analyse d'une vingtaine d'antivirus et assurez-vous qu'il est sain. [https://www.pcastuces.com/pratique/securite/fichier\\_suspect/page1.htm](https://www.pcastuces.com/pratique/securite/fichier_suspect/page1.htm)

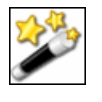

#### ■ 128 astuces pour utiliser efficacement Windows XP

Windows XP n'est pas mort ! Découvrez 128 astuces pratiques pour mieux vous servir de Windows XP et travailler plus efficacement.

<https://www.pcastuces.com/pratique/windows/xp/efficace.htm>

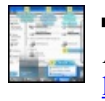

### Améliorer les raccourcis de Windows 7

Ajoutez des raccourcis clavier et souris à Windows 7 afin de manipuler plus rapidement les fenêtres à l'écran. [https://www.pcastuces.com/pratique/windows/raccourcis\\_windows7/page1.htm](https://www.pcastuces.com/pratique/windows/raccourcis_windows7/page1.htm)

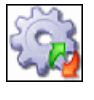

# Désactiver les services inutiles de Windows 8.1

Accélérez Windows 8.1 et le démarrage de votre ordinateur en désactivant les services inutiles de Windows 8.1. Découvrez le guide complet de tous les services de Windows 8.1 avec nos recommandations pour optimiser votre système. [https://www.pcastuces.com/pratique/windows/services\\_windows\\_81/page1.htm](https://www.pcastuces.com/pratique/windows/services_windows_81/page1.htm)

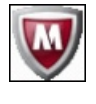

### Désinfecter une clé USB ou un disque dur externe

De nombreux virus utilisent les clés USB ou les disques durs externes comme vecteurs d'infection. Pour éviter de contaminer votre ordinateur, analysez tous les périphériques de stockage USB que vous branchez sur votre ordinateur avant de vous en servir. [https://www.pcastuces.com/pratique/securite/desinfecter\\_cle\\_usb\\_externe/page1.htm](https://www.pcastuces.com/pratique/securite/desinfecter_cle_usb_externe/page1.htm)

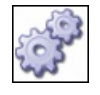

#### **137 astuces système pour Windows XP**

137 astuces pour gérer correctement votre ordinateur sous Windows XP : tâches d'administration, maintenance, configuration et réglage du système, ...

<https://www.pcastuces.com/pratique/windows/xp/systeme.htm>

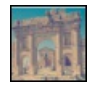

### Appliquer le style Instagram à ses photos

Instagram est un logiciel très populaire pour les iPhones our les téléphones sous Android qui permet d'appliquer des filtres "vintage" à ses photos et de les partager ensuite facilement avec ses amis. Voici comment appliquer certains de ces effets à vos photos, avec le logiciel gratuit The Gimp.

[https://www.pcastuces.com/pratique/multimedia/instagram\\_gimp/page1.htm](https://www.pcastuces.com/pratique/multimedia/instagram_gimp/page1.htm)

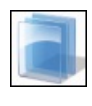

### Personnaliser finement les couleurs de Windows 7

Réglez précisément les couleurs du menu Démarrer, de la barre des tâches et des fenêtres de Windows 7. [https://www.pcastuces.com/pratique/windows/7/personnaliser\\_aero/page1.htm](https://www.pcastuces.com/pratique/windows/7/personnaliser_aero/page1.htm)

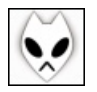

### Convertir une vidéo MP4 en fichier audio MP3

Vous souhaitez mettre en MP3 une chanson ou un passage audio d'une vidéo au format MP4 pour pouvoir l'écouter quand vous le souhaitez sur votre ordinateur ou avec votre baladeur MP3 ? Avec le lecteur audio Foobar2000, vous allez pouvoir effectuer facilement cette opération.

[https://www.pcastuces.com/pratique/multimedia/mp4\\_mp3/page1.htm](https://www.pcastuces.com/pratique/multimedia/mp4_mp3/page1.htm)

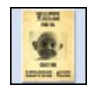

#### Créer un poster original

Créez un poster original comme une affiche de cinéma ou une pancarte WANTED comme dans les westerns. Imprimez-le ensuite en grand sur plusieurs pages et assemblez-le !

[https://www.pcastuces.com/pratique/multimedia/poster\\_original/page1.htm](https://www.pcastuces.com/pratique/multimedia/poster_original/page1.htm)

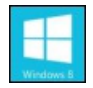

#### 20 raccourcis clavier pour Windows 8 à connaître Vous êtes perdu sous Windows 8 ? Retrouvez vos marques et gagnez du temps grâce à ces raccourcis clavier indispensables. Une liste

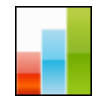

### Défragmenter le Registre

Pour maintenir de bonnes performances sous Windows, apprenez à défragmenter le Registre, c'est-à-dire à regrouper au même endroit les fragments de fichiers qui composent le Registre afin d'y accéder plus rapidement. [https://www.pcastuces.com/pratique/windows/defragmenter\\_registre/page1.htm](https://www.pcastuces.com/pratique/windows/defragmenter_registre/page1.htm)

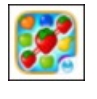

#### Série d'applications : Casse-tête addictifs

Découvrez notre sélection d'applications de casse-tête addictifs où vous devez aligner/regrouper des bonbons, fruits, animaux et autres objets pour créer des combos incroyables et les faire exploser... [https://www.pcastuces.com/apps/liste.asp?q=Casse-tête](https://www.pcastuces.com/apps/liste.asp?q=Casse-t�te)

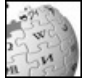

#### Télécharger l'encyclopédie Wikipédia sur son PC

Pas besoin de connexion à Internet pour accéder aux centaines de milliers d'articles de la célèbre encyclopédie. Vous pouvez la télécharger en entier sur votre ordinateur et même la mettre sur votre clé USB ou un DVD pour pouvoir la consulter quand et où bon vous semble!

[https://www.pcastuces.com/pratique/internet/telecharger\\_wikipedia/page1.htm](https://www.pcastuces.com/pratique/internet/telecharger_wikipedia/page1.htm)

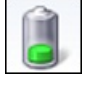

### Augmenter l'autonomie de son portable

Windows 7 et Windows 8 disposent de nombreux paramètres qui vont vous permettre d'améliorer l'autonomie de votre ordinateur portable.

[https://www.pcastuces.com/pratique/windows/autonomie\\_portable\\_windows7/page1.htm](https://www.pcastuces.com/pratique/windows/autonomie_portable_windows7/page1.htm)

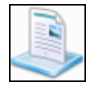

### Gérer les Bibliothèques de Windows 7 et 8

Inspirées delafonction de bibliothèque musicale du lecteur Windows Media, les Bibliothèques sont une des nouveautés de Windows 7 que l'on retrouve également dans Windows 8. Elles permettent de mieux trier et de retrouver ses fichiers, sans tenir compte de leur emplacement réelsur le disque dur. Apprenezà bien les utiliser ! <https://www.pcastuces.com/pratique/windows/7/bibliotheques/page1.htm>

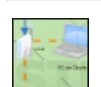

### Créer des diagrammes en ligne

Avec le service en ligne gratuit Cacoo, vous pouvez créer facilement vos diagrammes, organigrammes, schémas réseaux, UML et les partager avec vos amis.

[https://www.pcastuces.com/pratique/multimedia/diagrammes\\_cacoo/page1.htm](https://www.pcastuces.com/pratique/multimedia/diagrammes_cacoo/page1.htm)

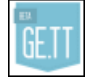

### Partager rapidement un fichier volumineux

Vous souhaitez faire profiter à vos amis d'un fichier volumineux : des photos, de la musique, une vidéo ? Avec le service gratuit Ge.tt qui ne nécessite aucun enregistrement, vous pouvez uploader vos fichiers et en faire profiter qui vous souhaitez par email ou messagerie. [https://www.pcastuces.com/pratique/internet/partager\\_volumineux\\_gett/page1.htm](https://www.pcastuces.com/pratique/internet/partager_volumineux_gett/page1.htm)

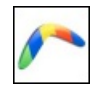

#### Programmer l'envoi d'e-mails sur Gmail

Vous utilisez la messagerie Gmail et vous aimeriez bien pouvoir planifier l'envoi d'un email afin de le préparer en avance et qu'il soit automatiquement envoyé au moment souhaité ? C'est possible avec l'extension Boomerang for Gmail. [https://www.pcastuces.com/pratique/internet/programmer\\_emails/page1.htm](https://www.pcastuces.com/pratique/internet/programmer_emails/page1.htm)

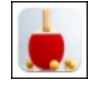

# Série d'applications : Jeux de Sport Retrouvez notre sélection d'applications dédiée aux jeux de sports : Formule 1, ski, tennis, tennis de table, minigolf, moto, football, tir à l'arc, basketball, athlétisme, volley-ball, etc.

<https://www.pcastuces.com/apps/liste.asp?q=Sports>

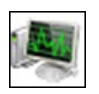

#### Mieux exploiter la mémoire vive avec Windows Vista et Windows 7

Améliorez les performances de Windows Vista et de Windows 7 en exploitant au mieux la mémoire vive de votre ordinateur.

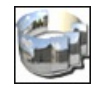

#### Créer un panorama animé à 360°

Réalisez un panorama interactif à 360° dans lequel vous allez pouvoir voir le paysage tout autour de vous. [https://www.pcastuces.com/pratique/multimedia/panorama\\_360/page1.htm](https://www.pcastuces.com/pratique/multimedia/panorama_360/page1.htm)

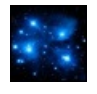

### Les 100 fonds d'écran les plus populaires

Découvrez ou redécouvrez les 100 fonds d'écran les plus populaires de PC Astuces. A télécharger sans modération ! <https://goodies.pcastuces.com/fondecran.asp?tri=pop>

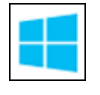

#### Créer une clé USB ou un DVD d'installation de Windows 8.1

Vous ne possédez pas les disques deréinstallation de Windows 8.1 ? Al'aide d'un nouvel outil de Microsoft, vous pouveztélécharger l'image disque ISO de l'installation de Windows 8.1 et la mettre sur un DVD ou une clé USB. Bonne nouvelle, quelle que soit votre clé produit (Windows 8 ouWindows 8.1) :elleest reconnue. Vous pourrez doncinstaller directement Windows 8.1 avec uneclé de Windows 8.

[https://www.pcastuces.com/pratique/windows/cle\\_usb\\_dvd\\_installation\\_windows\\_81/page1.htm](https://www.pcastuces.com/pratique/windows/cle_usb_dvd_installation_windows_81/page1.htm)

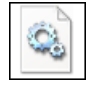

#### Supprimer le fichier hiberfil.sys

Alaracine de votre disque dur principal où est installé Windows, vousavezcertainement remarqué un gigantesquefichier hiberfil.sys. Et vous avez beau essayer de le supprimer pour récupérer quelques précieux Go d'espace disque, cela est impossible. Lisez ce dossier pour tout savoir sur ce fichier système.

[https://www.pcastuces.com/pratique/windows/fichier\\_hiberfil/page1.htm](https://www.pcastuces.com/pratique/windows/fichier_hiberfil/page1.htm)

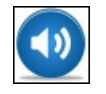

#### Ajouter de nouveaux sons à Microsoft Office

Le complément Sons pour Office vous permet de jouer des sons lorsque vous effectuez certaines manipulations dans Word, Excel, Outlook et PowerPoint comme la suppression de texte, l'ajout de ligne, le glisser-déposer, etc. Prévu à la base pour les versions antérieures à Office 2003, il est toutefois possible de profiter de ce complément dans Office 2007, Office 2010 ou Office 2013. Vous pourrez ensuite personnaliser les sons des différents évènements directement dans Windows. [https://www.pcastuces.com/pratique/bureautique/sons\\_office/page1.htm](https://www.pcastuces.com/pratique/bureautique/sons_office/page1.htm)

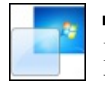

### Activer Aero et l'accélération 3D dans VirtualBox

Profitez des effets de transparence Aero et de l'accélération 3D de votre carte graphique dans vos machines virtuelles créées avec VirtualBox.

[https://www.pcastuces.com/pratique/windows/aero\\_3d\\_virtualbox/page1.htm](https://www.pcastuces.com/pratique/windows/aero_3d_virtualbox/page1.htm)

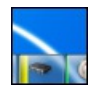

#### Afficher l'occupation du système

Pour connaître en un coup d'oeil et à tout moment l'occupation de votre processeur, de votre mémoire et l'utilisation de vos disques durs, vous pouvezajouter descompteurs graphiques directement dans la barre des tâches de Windows 7 ou de Windows 8. [https://www.pcastuces.com/pratique/windows/7/occupation\\_systeme/page1.htm](https://www.pcastuces.com/pratique/windows/7/occupation_systeme/page1.htm)

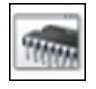

#### Tester sa mémoire RAM avec Windows 7

Une barrette de mémoire défectueuse peut entraîner l'instabilité de votre système avec des plantages et des erreurs de Windows. Windows 7 intègre des outils de diagnostics de la mémoire qui vont vous permettre de tester votre mémoire afin de vérifier si elle est à l'origine de vos problèmes.

[https://www.pcastuces.com/pratique/windows/memoire\\_windows7/page1.htm](https://www.pcastuces.com/pratique/windows/memoire_windows7/page1.htm)

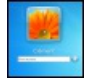

#### Retrouver un mot de passe perdu de Windows

Vous avez perdu votre mot de passe Windows et il vous est impossible de vous en souvenir? Pas de panique, vous n'êtes pas obligé de réinstaller totalement Windows. En effet, à l'aide d'un simple CD d'Ubuntu et d'un utilitaire gratuit, vous allez pouvoir remettre à zéro ou changer le mot de passe de n'importe quellesession de Windows XP, Windows Vistaet Windows 7. [https://www.pcastuces.com/pratique/windows/mot\\_passe\\_perdu/page1.htm](https://www.pcastuces.com/pratique/windows/mot_passe_perdu/page1.htm)

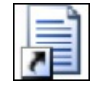

### Retrouver ses logiciels après un redémarrage

Lorsque Windows est arrêté et redémarré, tous les logiciels qui étaient lancés et tous les documents que vous aviez ouverts sont fermés. Vous devrez donc les lancer de nouveau et ouvrir les documents sur lesquels vous travailliez. Pour vous faire gagner du temps, le logiciel CacheMyWork va vous permettre de redémarrer automatiquement les logiciels qui étaient ouverts avant le redémarrage. [https://www.pcastuces.com/pratique/windows/logiciels\\_redemarrage/page1.htm](https://www.pcastuces.com/pratique/windows/logiciels_redemarrage/page1.htm)

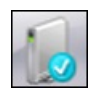

### Créer une clé USB de réparation pour Windows 8.1

Pour réparer le démarrage de Windows 8/8.1 ou pour restaurer votre système, vous pouvez créer et utiliser un disque de réparation. Or si vous n'avez pas de lecteur optique sur votre ordinateur, impossible de créer ce disque. Voici comment passer outre cette limitation et créer vous-même une clé USB de réparation qui vous permettra d'accéder aux outils de récupération de Windows 8. [https://www.pcastuces.com/pratique/windows/cle\\_usb\\_reparation\\_8/page1.htm](https://www.pcastuces.com/pratique/windows/cle_usb_reparation_8/page1.htm)

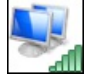

# Partager sa connexion Internet via le WiFi avec Windows 8

Vous souhaitez partager votre connexion à Internet afin que vos ordinateurs ou mobiles WiFi puissent l'utiliser? Avec Windows 8/8.1, vous pouvez, facilement et sans logiciel, transformer votre ordinateur portable en point d'accès sans fil. [https://www.pcastuces.com/pratique/windows/8/hotspot\\_wifi\\_windows\\_8/page1.htm](https://www.pcastuces.com/pratique/windows/8/hotspot_wifi_windows_8/page1.htm)

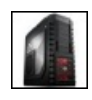

### Fabriquer et monter son ordinateur

La fabrication d'un ordinateur est un peu un rite de passage pour tous les passionnés d'informatique. Entre le choix des composants, le montage du matériel et l'installation d'un système d'exploitation, il y a de quoi apprendre des tonnes de chose et de s'occuper un bon moment. Suivez le guide !

[https://www.pcastuces.com/pratique/materiel/monter\\_pc/page1.htm](https://www.pcastuces.com/pratique/materiel/monter_pc/page1.htm)

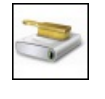

### ■ Nettoyer Windows Vista, Windows 7 et Windows 8.1

Vous trouvez votre ordinateur sous Windows 8/8.1, Windows 7 ou Windows Vista paresseux, lent au démarrage, avec des performances fortement en berne? Faites le ménage et retrouvez un système véloce. [https://www.pcastuces.com/pratique/windows/nettoyer\\_windows7/page1.htm](https://www.pcastuces.com/pratique/windows/nettoyer_windows7/page1.htm)

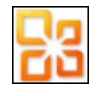

### Word et Excel gratuits

Lors de la sortie de la suite bureautique Office 2010, Microsoft a également proposée une édition Starter comportant des versions limitées de Word et d'Excel. Le gros avantage de cette édition était son prix : elle était totalement gratuite. En contrepartie, en plus des limitations sur les fonctions, un petit encart publicitaire pouvait apparaître dans Word et Excel. Si Microsoft ne diffuse plus cette édition, il est tout de même possible de la trouver et de la télécharger légalement sur Internet. [https://www.pcastuces.com/pratique/bureautique/word\\_excel\\_gratuits/page1.htm](https://www.pcastuces.com/pratique/bureautique/word_excel_gratuits/page1.htm)

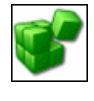

#### Sauvegarder le Registre

Pour optimiser ou personnaliser votre ordinateur, vous pouvez être amené à modifier le Registre. Il est indispensable de sauvegarder le Registre avant chaque modification que vous comptez y réaliser. [https://www.pcastuces.com/pratique/windows/sauvegarder\\_registre/page1.htm](https://www.pcastuces.com/pratique/windows/sauvegarder_registre/page1.htm)

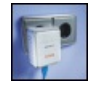

### **Installer un kit CPL**

Utilisez le réseau électrique de votre logement pour raccorder vos ordinateurs à votre réseau et à Internet. <https://www.pcastuces.com/pratique/materiel/cpl/page1.htm>

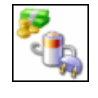

### Réduire la consommation électrique de son ordinateur

Savez vous combien consomme réellement votre ordinateur et combien cela vous coûte sur votre facture électrique ? Pour alléger votre facture et sauvegarder la planète, quelques astuces peuvent être appliquées et de bonnes habitudes sont à prendre. Vous pourrezainsiréduire de 50 % la consommation électrique de votre ordinateur. [https://www.pcastuces.com/pratique/windows/consommation\\_ordinateur/page1.htm](https://www.pcastuces.com/pratique/windows/consommation_ordinateur/page1.htm)

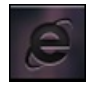

### Personnaliser les icônes de la barre des tâches de Windows 7 et 8

Vous souhaitez personnaliser les icônes de la barre des tâches de Windows 7 ou Windows 8.1 mais n'avez pas envie de changer manuellement l'icône de chaque raccourci? Voici comment remplacer toutes les icônes en quelques clics. [https://www.pcastuces.com/pratique/windows/7/personnaliser\\_icones\\_taches/page1.htm](https://www.pcastuces.com/pratique/windows/7/personnaliser_icones_taches/page1.htm)

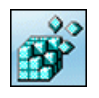

#### Manipuler le Registre

De nombreuses astuces font appel au Registre de Windows. Apprenez à le manipuler, à le parcourir, à créer des clés et des valeurs, ..., le tout sans risque.

[https://www.pcastuces.com/pratique/windows/manipuler\\_registre/page1.htm](https://www.pcastuces.com/pratique/windows/manipuler_registre/page1.htm)

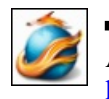

# Améliorer la gestion de la mémoire de Firefox

Accélérez Firefox en améliorant la gestion de la mémoire vive de votre ordinateur grâce à Firemin. [https://www.pcastuces.com/pratique/internet/memoire\\_firefox\\_firemin/page1.htm](https://www.pcastuces.com/pratique/internet/memoire_firefox_firemin/page1.htm)

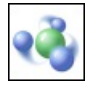

### Mettre Windows 7 et Windows 8 en réseau

Windows 7 et Windows 8/8.1 intègrent un nouveau moyen de partager des données entre tous les ordinateurs de la maison grâce au Groupe résidentiel. En plus de partager facilement vos images, musiques, vidéos, documents et imprimantes entre vos ordinateurs, il est même possible de vous faire lire par un autre périphérique du réseau (PC, console de salon, décodeur TV, ...) le contenu multimédia stocké sur votre ordinateur.

[https://www.pcastuces.com/pratique/windows/windows7\\_groupe\\_residentiel/page1.htm](https://www.pcastuces.com/pratique/windows/windows7_groupe_residentiel/page1.htm)

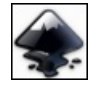

### ■ Créer un dessin vectoriel

Tracez des objets, assemblez-les, découpez-les, faites-les pivoter, ajoutez de la couleur et créez vos dessins vectoriels, redimensionnables et personnalisables à l'infini, sans perte de qualité. [https://www.pcastuces.com/pratique/multimedia/dessin\\_vectoriel/page1.htm](https://www.pcastuces.com/pratique/multimedia/dessin_vectoriel/page1.htm)

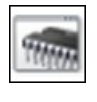

### Tester sa mémoire RAM avec Windows 8.1

Une barrette de mémoire défectueuse peut entraîner l'instabilité de votre système avec des plantages et des erreurs de Windows. Windows 8.1 intègre des outils de diagnostics dela mémoire qui vont vous permettre detester votre mémoire [https://www.pcastuces.com/pratique/windows/memoire\\_windows8/page1.htm](https://www.pcastuces.com/pratique/windows/memoire_windows8/page1.htm)

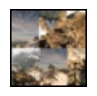

### Créer un panorama avec ses photos

La réalisation d'un panorama combinant plusieurs photos semble inaccessible à beaucoup de personnes. Pourtant, l'assemblage de plusieurs photos d'un champ panoramique en une seule est extrêmement simple, notamment grâce au logiciel AutoStitch. <https://www.pcastuces.com/pratique/multimedia/panorama/page1.htm>

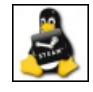

### Jouer sous Linux avec Steam

Pour de nombreuses personnes, les jeux vidéo sont parmi les principales raisons qui empêchent les gens de passer complètement à Linux. Avec la célèbre plateforme de téléchargements de jeux Steam qui est maintenant disponible sous Linux, l'avenir s'annonce plus lumineux pour les joueurs Linuxiens. Plus de 50 jeux sont actuellement disponibles et de nouveaux jeux sontajoutés régulièrement. Découvrez comment installer Steam sous Linux, mettre à jour les pilotes de votre carte graphique et jouer à vos jeux préférés. [https://www.pcastuces.com/pratique/linux/jouer\\_linux\\_steam/page1.htm](https://www.pcastuces.com/pratique/linux/jouer_linux_steam/page1.htm)

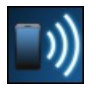

### Partager la connexion Internet de son téléphone portable

Vous avez un smartphone sous Android et un forfait 3G pour pouvoir accéder à Internet depuis votre mobile? Vous pouvez facilement partager votre connexion et profiter ainsi de votre accès à Internet avec tous vos autres appareils WiFi sans avoir à souscrire des forfaits pour chacun d'eux : une tablette, un ordinateur portable, un autre téléphone sans forfait 3G, ... [https://www.pcastuces.com/pratique/internet/partager\\_internet\\_android/page1.htm](https://www.pcastuces.com/pratique/internet/partager_internet_android/page1.htm)

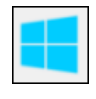

### Essayer Windows 10 en toute sécurité

Installez et essayez Windows 10 sur votre ordinateur sans aucun risque pour vos données grâce à la virtualisation. Le guide pas à pas détaillé avec VirtualBox.

[https://www.pcastuces.com/pratique/windows/windows10\\_virtualbox/page1.htm](https://www.pcastuces.com/pratique/windows/windows10_virtualbox/page1.htm)

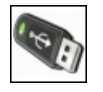

#### Installer Windows XP à partir d'une clé USB

Installation et réparation plus rapides, support plus fiable et résistant, possibilité de se passer d'un lecteur CD : la création d'une clé USB d'installation de Windows XP n'apporte que des avantages. Faites-le dès maintenant.

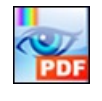

#### Modifier un fichier PDF

Ajoutez du texte, des dessins, des commentaires, des annotations et surlignez ou barrez du texte dans vos documents PDF avec le logiciel gratuit PDF-XChange Viewer.

[https://www.pcastuces.com/pratique/bureautique/modifier\\_pdf/page1.htm](https://www.pcastuces.com/pratique/bureautique/modifier_pdf/page1.htm)

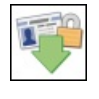

### Sauvegarder son compte Facebook

Vous souhaitez garder une trace de tout ce que vous avez publié sur Facebook ainsi que la liste de tous vos amis? Suivez le guide. [https://www.pcastuces.com/pratique/internet/sauvegarde\\_facebook/page1.htm](https://www.pcastuces.com/pratique/internet/sauvegarde_facebook/page1.htm)

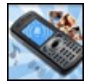

#### Créer des sonneries pour son mobile N'achetez plus vos sonneries, créez-les vous-même à partir d'un de vos fichiers audio ou d'une piste d'un CD! [https://www.pcastuces.com/pratique/multimedia/sonneries\\_mobile/page1.htm](https://www.pcastuces.com/pratique/multimedia/sonneries_mobile/page1.htm)

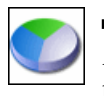

### Partitionner un disque dur avec Windows 8.1

Avecles outils intégrésà Windows 8.1, vous pouvez découper votre disque duren plusieurs partitions sans perdre vos données ! Vous pourrez ainsi mieux organiser vos dossiers et fichiers et les protéger contre d'éventuels dysfonctionnements de votre ordinateur. [https://www.pcastuces.com/pratique/windows/8/partition\\_8/page1.htm](https://www.pcastuces.com/pratique/windows/8/partition_8/page1.htm)

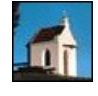

# 72 fonds d'écran spécial Eglises

Lieux de recueillement, de prières ou beautés architecturales, mettez un peu de spiritualité dans votre ordinateur avec ces 72 fonds d'écran consacrés aux Eglises.

<https://goodies.pcastuces.com/fondecran.asp?serie=eglise>

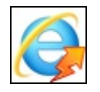

### Accélérer Internet Explorer

Avec le temps, vous trouvez qu'Internet Explorer est un peu plus lent à afficher les pages que vous visitez. Certains plugins ou extensions inutiles peuvent ralentir votre navigateur voire mêmelefaire planter. Voicicomment fairele ménage pour retrouver un navigateur rapide et réactif.

[https://www.pcastuces.com/pratique/internet/accelerer\\_internet\\_explorer/page1.htm](https://www.pcastuces.com/pratique/internet/accelerer_internet_explorer/page1.htm)

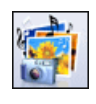

#### Créer un diaporama photos sympa

Exposez vos photos de manière originale et ludique en créant un diaporama sous la forme d'une vidéo avec de la musique, des images et du texte.

[https://www.pcastuces.com/pratique/multimedia/diaporama\\_photorecit/page1.htm](https://www.pcastuces.com/pratique/multimedia/diaporama_photorecit/page1.htm)

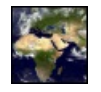

#### Utiliser une photo actualisée de la terre en fond d'écran d'Ubuntu

Vousaimezles photos delaterre prises depuis l'espace? Al'aide du planificateur detâches d'Ubuntu, vousallez pouvoir télécharger régulièrement une vue actualisée de la terre suivant la lumière du soleil et les masses nuageuses et l'utiliser en arrière-plan de votre Bureau sous Linux.

[https://www.pcastuces.com/pratique/linux/fond\\_ecran\\_terre\\_ubuntu/page1.htm](https://www.pcastuces.com/pratique/linux/fond_ecran_terre_ubuntu/page1.htm)

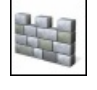

#### Analyser rapidement un dossier avec Windows Defender

Windows 8 intègre l'antivirus Windows Defender. Pour analyser rapidement le contenu d'un dossier et vérifier qu'il ne contient pas de programmes ou defichiers malveillants, vous pouvezajouter unecommande Analyseravec Windows Defender. Vous pourrezainsi lancer vos analyses directement depuis l'explorateur.

[https://www.pcastuces.com/pratique/securite/windows\\_defender\\_contextuel/page1.htm](https://www.pcastuces.com/pratique/securite/windows_defender_contextuel/page1.htm)

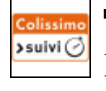

#### Affranchir ses colis en ligne

Avec les services en ligne de La Poste, vous pouvez affranchir vos colis (avec ou sans recommandation) sans bouger de chez vous et profiter de 5% de réduction sur vos envois.

<https://www.pcastuces.com/pratique/internet/colissimo/page1.htm>

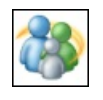

### **Protéger ses enfants sous Windows 7**

Windows 7 dispose d'un système de contrôle parental efficace pour surveiller et filtrer les sites Internet visités par vos enfants, le temps passé sur l'ordinateur, les logiciels et jeux vidéo utilisés, etc. Apprenez à le mettre en place. [https://www.pcastuces.com/pratique/windows/controle\\_parental\\_windows7/page1.htm](https://www.pcastuces.com/pratique/windows/controle_parental_windows7/page1.htm)

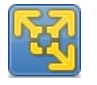

#### Utiliser des logiciels Windows sous Linux Ubuntu

Vous utilisezLinuxUbuntumais vousaveztoujours besoin d'utiliser des programmes Windows? Avec VMware Player, vousallez pouvoir créer une machine virtuelle sous Ubuntu, dans laquelle vous allez pouvoir installer Windows. Vous pourrez ainsi lancer Windows dans une fenêtre Ubuntu et utiliser les logiciels Windows dont vous avez besoin, utiliser votre imprimante et votre clé USB, partager des fichiers entre Ubuntu et Windows, etc.

[https://www.pcastuces.com/pratique/linux/windows\\_sous\\_ubuntu/page1.htm](https://www.pcastuces.com/pratique/linux/windows_sous_ubuntu/page1.htm)

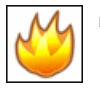

#### Surveiller la température de son ordinateur

En cas de surchauffe de votre processeur ou de votre disque dur, vous risquez d'endommager votre matériel. Vous pouvez facilement surveiller leurs températures et être prévenu lorsqu'elles deviennent trop importantes. [https://www.pcastuces.com/pratique/windows/surveiller\\_temperature/page1.htm](https://www.pcastuces.com/pratique/windows/surveiller_temperature/page1.htm)

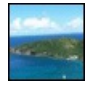

#### 37 fonds d'écran consacrés à la Guadeloupe

Partez à la découverte de la Guadeloupe où la mer, la nature, la culture et les saveurs se sont donnés rendez-vous pour vous offrir des paysages somptueux.

<https://goodies.pcastuces.com/fondecran.asp?serie=guadeloupe>

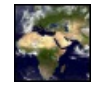

#### Utiliser une photo actualisée de la terre en fond d'écran de Windows

Vousaimezles photos delaterre prises depuis l'espace? Al'aide du planificateur detâches de Windowset d'un simplescript, vous allez pouvoir télécharger régulièrement une vue actualisée de la terre suivant la lumière du soleil et les masses nuageuses et l'utiliser en arrière-plan de votre Bureau sous Windows.

[https://www.pcastuces.com/pratique/windows/fond\\_ecran\\_terre/page1.htm](https://www.pcastuces.com/pratique/windows/fond_ecran_terre/page1.htm)

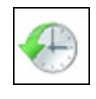

#### Récupérer la version précédente ou perdue d'un document

Vous avez remplacé ou supprimé par erreur un document important? Pas de panique. Avec la fonction Versions précédentes de Windows 7, vous allez pouvoir retrouver l'ancienne version de votre document, et ce, sans perdre la nouvelle. [https://www.pcastuces.com/pratique/windows/7/versions\\_precedentes/page1.htm](https://www.pcastuces.com/pratique/windows/7/versions_precedentes/page1.htm)

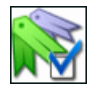

Faire le ménage dans ses favoris

Examinez automatiquement tous les sites que vous avez dans vos favoris ou dans vos marques-pages afin de retirer tous les liens obsolètes.

[https://www.pcastuces.com/pratique/internet/menage\\_favoris/page1.htm](https://www.pcastuces.com/pratique/internet/menage_favoris/page1.htm)

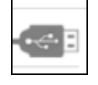

#### Créer une clé USB d'installation de Windows 7

Dans un précédent dossier, nous avons déjà vu comment transférer le DVD ou l'ISO d'installation de Windows 7 sur une clé USB afin del'installer plus rapidement (2 fois plus rapide dans notrecas). Cela vous permettraégalement d'installer Windows 7 sur un ordinateur qui ne dispose pas d'un lecteur optique, comme un netbook par exemple. Après Windows Vista et Windows XP, suivez le guide avec Windows 7.

[https://www.pcastuces.com/pratique/windows/7/cle\\_usb\\_installation/page1.htm](https://www.pcastuces.com/pratique/windows/7/cle_usb_installation/page1.htm)

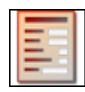

#### Créer et diffuser un formulaire

Collectez les avis de plusieurs personnes en réalisant un formulaire dynamique avec Word. Zones de texte, cases à cocher, listes déroulantes : tout est possible !

[https://www.pcastuces.com/pratique/bureautique/formulaire\\_word/page1.htm](https://www.pcastuces.com/pratique/bureautique/formulaire_word/page1.htm)

#### Suivre les mises à jour des logiciels

Grâce au service gratuit de suivi des logiciels de PC Astuces, vous pouvez être averti par email à chaque nouvelle version des logiciels

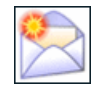

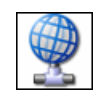

#### ■ 47 astuces Internet et Réseau pour Windows XP

Améliorer la gestion et l'utilisation de votre réseau local et d'Internet à l'aide de ces 47 astuces pratiques pour Windows XP. <https://www.pcastuces.com/pratique/windows/xp/internet.htm>

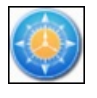

### Remplacer l'explorateur de Windows

Comblez les lacunes de l'explorateur de Windows avec le logiciel gratuit FreeCommander et gérez efficacement vos fichiers et dossiers. Vous pourrez facilement comparer et synchroniser des dossiers, imprimer des listes de fichiers, supprimer définitivement un fichier, scinder un gros fichier en plusieurs morceaux, modifier la date et l'heure d'un fichier, etc. [https://www.pcastuces.com/pratique/windows/remplacer\\_explorateur/page1.htm](https://www.pcastuces.com/pratique/windows/remplacer_explorateur/page1.htm)

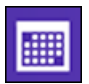

#### Synchroniser l'agenda Google avec le calendrier de Windows 8

Vous utilisez l'agenda Google en ligne ou sur votre smarthone pour gérer votre emploi du temps? Vous pouvez facilement le synchroniser avec l'application Calendrier de Windows 8. La synchronisation se faisant dans les deux sens, les modifications que vous effectuerez sur l'agenda Google ou sur le calendrier Windows seront immédiatement visibles sur l'autre service. De plus, vous serez prévenu de vos prochains rendez-vous directement dans Windows 8 ! [https://www.pcastuces.com/pratique/windows/8/synchroniser\\_google\\_agenda\\_calendrier/page1.htm](https://www.pcastuces.com/pratique/windows/8/synchroniser_google_agenda_calendrier/page1.htm)

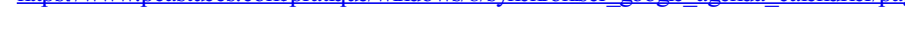

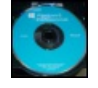

### Créer une clé USB d'installation de Windows 8 à partir du DVD

Vousavezachetéla version boite de Windows 8.x et vous disposez donc de deuxDVDd'installation. Un disque pour la version 32 bits du système et un autre pour la version 64 bits. Pour que l'installation se déroule plus rapidement, que vous puissiez la faire même sans lecteur DVD et pour vous éviter d'abimer vos disques, voici comment créer une clé USB d'installation à partir de ces derniers. [https://www.pcastuces.com/pratique/windows/8/cle\\_usb\\_dvd\\_windows8/page1.htm](https://www.pcastuces.com/pratique/windows/8/cle_usb_dvd_windows8/page1.htm)

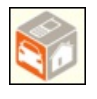

### Bien acheter et vendre sur Leboncoin

Le site Leboncoin.fr est un site de petites annonces très populaire. Il vous permet de déposer gratuitement des annonces pour les produits ou services que vousavezà vendreet derechercher leschoses qui vous intéressent proches dechez vous. [https://www.pcastuces.com/pratique/internet/acheter\\_vendre\\_leboncoin/page1.htm](https://www.pcastuces.com/pratique/internet/acheter_vendre_leboncoin/page1.htm)

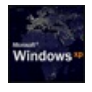

#### Modifier l'écran de démarrage de Windows XP

Personnalisez facilement le logo de démarrage qui s'affiche au lancement de Windows XP et remplacez-le par l'image de votre choix !

[https://www.pcastuces.com/pratique/windows/xp/logo\\_boot\\_xp/page1.htm](https://www.pcastuces.com/pratique/windows/xp/logo_boot_xp/page1.htm)

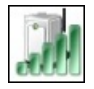

### Partager sa connexion Internet via le WiFi avec Windows 7 ou 8

Dans certains cas, vous pouvez avoir besoin de créer un point d'accès WiFi afin que vos ordinateurs ou mobiles WiFi puissent utiliser une unique connexion à Internet. Vous êtes par exemple à l'hôtel ou au bureau où une seule connexion Ethernet ou 3G est disponible. Pour partager la connexion avec d'autres personnes ou d'autres ordinateurs, il vous suffit de transformer votre ordinateur portable relié à Internet par la prise Ethernet en hotspot WiFi. Découvrez une nouvelle solution avec Virtual Router. [https://www.pcastuces.com/pratique/windows/partager\\_connexion\\_wifi/page1.htm](https://www.pcastuces.com/pratique/windows/partager_connexion_wifi/page1.htm)

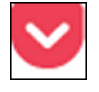

#### Sauvegarder un article pour le lire plus tard

Un articlesur Internet vous intéresseet vous n'avez pas letemps delelire desuite? Avec Pocket, marquez n'importe quelle page qui vous intéresseafin delasauvegarder. Vous pourrezalors lalire plus tard sur n'importe quel ordinateur, maisaussisur votretéléphone ou votre tablette, même sans connexion à Internet.

[https://www.pcastuces.com/pratique/internet/pocket\\_lire\\_plus\\_tard/page1.htm](https://www.pcastuces.com/pratique/internet/pocket_lire_plus_tard/page1.htm)

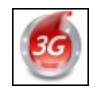

### Utiliser une clé 3G pour se connecter à Internet

Vous partez en vacances et vous avez besoin d'une connexion Internet ? La clé 3G est une solution pratique pour pouvoir vous connecter à Internet depuis n'importe où. Et en partageant la connexion 3G, vous pourrez aller sur Internet avec votre téléphone, votre tablette ou un autre ordinateur.

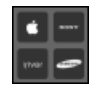

#### Adapter des vidéos à un appareil mobile

Convertissez facilement vos vidéos et adapter-les à l'écran, au format et à la capacité de votre téléphone portable, de votre tablette, de votre baladeur ou de votre TV.

[https://www.pcastuces.com/pratique/multimedia/adapter\\_videos/page1.htm](https://www.pcastuces.com/pratique/multimedia/adapter_videos/page1.htm)

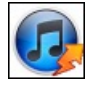

#### Accélérer iTunes

Si vous avez installé iTunes pour gérer votre musique sur votre ordinateur, vous avez sans doute remarqué que le logiciel entrainait souvent des ralentissements et occupait de nombreuses ressources sous Windows. Découvrez comment l'alléger et gagnez en réactivité. [https://www.pcastuces.com/pratique/windows/accelerer\\_itunes/page1.htm](https://www.pcastuces.com/pratique/windows/accelerer_itunes/page1.htm)

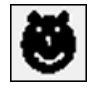

#### Créer ses propres caractères

Pour écrire un texte original, vous pouvez l'agrémenter de caractères spéciaux créés par vos soins grâce à un utilitaire caché de **Windows** 

[https://www.pcastuces.com/pratique/bureautique/creer\\_caracteres/page1.htm](https://www.pcastuces.com/pratique/bureautique/creer_caracteres/page1.htm)

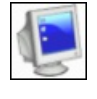

#### **Jongler entre plusieurs bureaux**

Vous souhaitez mieux organiser les fenêtres et les logiciels que vous utilisez? Ajoutez des espaces de travail à Windows, personnalisezles, attribuez-leurs des tâches précises : bureautique, jeux, multimédia, Internet et placez dedans les fenêtres correspondantes de vos dossiers et de vos logiciels.

[https://www.pcastuces.com/pratique/windows/dexpot\\_plusieurs\\_bureaux/page1.htm](https://www.pcastuces.com/pratique/windows/dexpot_plusieurs_bureaux/page1.htm)

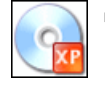

#### Emporter Windows XP sur une clé USB

Créez une clé USB bootable contenant un Windows XP allégé et les logiciels dont vous avez besoin. Pratique pour emporter votre environnement de travail partout avec vous ou bien pour dépanner votre ordinateur et accéder à vos fichiers et documents lorsque votre Windows ne démarre plus.

[https://www.pcastuces.com/pratique/windows/xp/xp\\_usb/page1.htm](https://www.pcastuces.com/pratique/windows/xp/xp_usb/page1.htm)

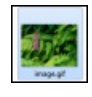

#### Cacher un fichier ZIP dans une image

Avec une simple commande de Windows, intégrez une archive au format ZIP à une image au format GIF. Pour les autres utilisateurs, votre fichier aura l'apparence et les caractéristiques d'une image alors qu'elle cachera vos documents. [https://www.pcastuces.com/pratique/securite/cacher\\_zip\\_image/page1.htm](https://www.pcastuces.com/pratique/securite/cacher_zip_image/page1.htm)

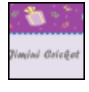

#### Envoyer un e-mailing personnalisé

Vous avez une invitation à envoyer par e-mail à beaucoup de personnes ? Avec les logiciels Excel, Word et Outlook présents dans la suite bureautique Microsoft Office, vous pouvez facilement réaliser un sympathique e-mailing personnalisé. Chaque e-mail pourra ainsi être automatiquement adressé et personnalisé avec les informations du destinataire. <https://www.pcastuces.com/pratique/internet/emailing/page1.htm>

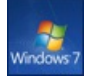

#### Emporter Windows 7 sur un CD

Créez un Live CD de Windows 7 bootable contenant une version allégée de Windows 7 qui vous permettra de démarrer votre ordinateur siWindows nefonctionne plus ou deretrouver votre Bureau sur un ordinateur tiers, sans rien installer dessus. Vous pourrez alors retrouver vos fichiers, accéder à Internet, sauvegarder vos fichiers importants, désinfecter votre système et corriger les problèmes de votre ordinateur.

[https://www.pcastuces.com/pratique/windows/7/windows7\\_livecd/page1.htm](https://www.pcastuces.com/pratique/windows/7/windows7_livecd/page1.htm)

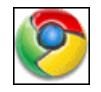

#### ■ 80 astuces pour Google Chrome

Découvrez 80 astuces pour mieux vous servir de Chrome, le navigateur Web rapide et léger de Google. <https://www.pcastuces.com/pratique/internet/chrome/chrome.htm>

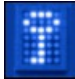

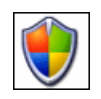

#### Sécurité : 63 astuces pour Windows XP

Retrouvez toutes nos astuces pour **améliorer la sécurité** dans Windows XP. Plus de 63 astuces pratiques expliquées en images. <https://www.pcastuces.com/pratique/windows/xp/securite.htm>

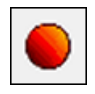

#### ■ Enregistrer une conversation vidéo

Si Windows Live Messenger, Skype, Google Talk, ainsi que la plupart des logiciels de messagerie permettent d'enregistrer le texte de vosconversations sous laforme d'un historique, il n'y a pas d'option d'enregistrement des vidéos lors de vos séances de visioconférences. Grâce au logiciel gratuit CamStudio, vous allez pouvoir enregistrer vos conversations vidéo, quel que soit le logiciel que de messagerie que vous utilisez.

[https://www.pcastuces.com/pratique/internet/enregistrer\\_video/page1.htm](https://www.pcastuces.com/pratique/internet/enregistrer_video/page1.htm)

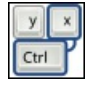

#### Les raccourcis clavier de l'Explorateur de fichiers de Windows 8

L'Explorateur de fichiers présent dans Windows 8 a fait peau neuve et a adopté l'interface en ruban qui a fait son apparition dans Office. Sileruban permet d'accéderà quasiment toutes les fonctionnalités de gestion defichierset de dossiers, ilest parfois plus rapide de passer par des raccourcis clavier pour les appliquer. Découvrez-les.

[https://www.pcastuces.com/pratique/windows/8/raccourcis\\_explorateur/page1.htm](https://www.pcastuces.com/pratique/windows/8/raccourcis_explorateur/page1.htm)

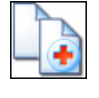

### Récupérer des données perdues

Au secours ! Vous venez de supprimer par erreur des documents très importants que vous n'aviez pas sauvegardés. Tout n'est pas forcément perdu .

[https://www.pcastuces.com/pratique/windows/recuperer\\_donnees/page1.htm](https://www.pcastuces.com/pratique/windows/recuperer_donnees/page1.htm)

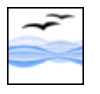

#### ■ 34 astuces pour OpenOffice

34 astuces pour mieux vous servir delacélèbresuite bureautique gratuitecompatibleavec Microsoft Officeetcomprenant un traitement detexte, un tableur, un logiciel de présentation, un éditeur HTML et un logiciel de dessin. <https://www.pcastuces.com/pratique/bureautique/openoffice/openoffice.htm>

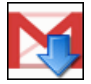

### Sauvegarder sa messagerie Gmail

Enregistrezsur votre ordinateur tous vos messageset tous voscontacts Gmailafin deles mettreen lieu sûret de pouvoir lesconsulter même sans connexion à Internet.

[https://www.pcastuces.com/pratique/internet/sauvegarder\\_gmail/page1.htm](https://www.pcastuces.com/pratique/internet/sauvegarder_gmail/page1.htm)

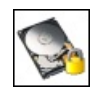

#### Crypter son disque dur

Protégez la totalité de votre disque dur en le chiffrant intégralement. En cas de vol de votre ordinateur ou de votre disque dur, vous êtes certains que vos données ne pourront pas être récupérées. [https://www.pcastuces.com/pratique/securite/crypter\\_disque\\_dur/page1.htm](https://www.pcastuces.com/pratique/securite/crypter_disque_dur/page1.htm)

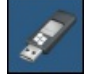

#### Créer une clé USB d'installation de Windows 8.1

Vous avez acheté et installé Windows 8 puis effectué la mise à jour vers Windows 8.1. Or si vous avez besoin de réinstaller votre système, vous devrez réinstaller Windows 8 puis Windows 8.1. Voici comment créer une clé USB d'installation qui vous permettra d'installer directement Windows 8.1, quelle quesoit votreclé de Windows : 8 ou 8.1. [https://www.pcastuces.com/pratique/windows/8/cle\\_usb\\_windows\\_81/page1.htm](https://www.pcastuces.com/pratique/windows/8/cle_usb_windows_81/page1.htm)

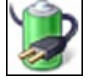

### Améliorer l'autonomie de son portable

Augmentez l'autonomie de votre portable jusqu'à 25 % en désactivant automatiquement certaines fonctionnalités gourmandes de Windows

[https://www.pcastuces.com/pratique/windows/7/autonomie\\_portable/page1.htm](https://www.pcastuces.com/pratique/windows/7/autonomie_portable/page1.htm)

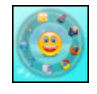

Exécutez rapidement vos logiciels préférés grâce à un lanceur d'applications pratique, animé, discret et très léger. Idéal pour remplacer le menu Démarrer et la barre de lancement rapide. [https://www.pcastuces.com/pratique/windows/lancer\\_logiciels\\_dock/page1.htm](https://www.pcastuces.com/pratique/windows/lancer_logiciels_dock/page1.htm)

### Créer gratuitement son arbre généalogique

Avec Ancestry, constituez gratuitement votre arbre généalogique, enrichissez-le et partagez votre histoire avec votre famille et vos amis. [https://www.pcastuces.com/pratique/internet/arbre\\_genealogique/page1.htm](https://www.pcastuces.com/pratique/internet/arbre_genealogique/page1.htm)

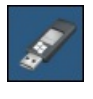

#### **Installer Windows 8 sur une clé USB**

Vous voulez tester ou utiliser Windows 8 sans rien installer sur votre ordinateur ? Grâce à la fonction Windows To Go, vous pouvez mettre Windows 8 sur une clé USB ou un disque dur externe et le lancer sur n'importe quel ordinateur. [https://www.pcastuces.com/pratique/windows/8/windows\\_to\\_go/page1.htm](https://www.pcastuces.com/pratique/windows/8/windows_to_go/page1.htm)

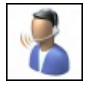

### Dicter ses textes et contrôler Windows 7 à la voix

Si la saisie de textes s'avère être un calvaire avec votre vitesse de frappe proche d'une tortue ou si vous êtes dans l'incapacité d'utiliser pleinement votre clavier, suite à une blessure à la main par exemple, la reconnaissance vocale de Windows 7 est la solution. Apprenez à dicter vos textes, vos emails et à contrôler Windows à la voix.

[https://www.pcastuces.com/pratique/windows/7/dicter\\_texte\\_windows7/page1.htm](https://www.pcastuces.com/pratique/windows/7/dicter_texte_windows7/page1.htm)

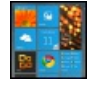

### Transformer son Bureau en tableau de bord

Suivez toutes les informations qui vous intéressent directement sur votre bureau et de manière stylée : météo, actu, flux RSS, agenda, mails, raccourcis, etc.

[https://www.pcastuces.com/pratique/windows/personnaliser\\_bureau\\_rainmeter/page1.htm](https://www.pcastuces.com/pratique/windows/personnaliser_bureau_rainmeter/page1.htm)

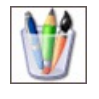

#### ■ 137 astuces pour personnaliser Windows XP

Découvrez 137 astuces pratiques détaillées pas à pas pour personnaliser Windows XP et le mettre à vos couleurs et à votre goût. <https://www.pcastuces.com/pratique/windows/xp/personnaliser.htm>

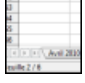

### Manipuler les feuilles d'OpenOffice Calc

Découvrez comment manipuler efficacement les feuilles des classeurs OpenOffice Calc et à mieux les utiliser : apprenez à les renommer, à les agencer différemment, à en ajouter de nouvelles, à récupérer une feuille d'un autre classeur et à masquer les feuilles contenant des données qui n'ont pas besoin d'être affichées, ...

[https://www.pcastuces.com/pratique/bureautique/feuilles\\_openoffice\\_calc/page1.htm](https://www.pcastuces.com/pratique/bureautique/feuilles_openoffice_calc/page1.htm)

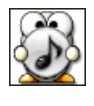

#### Afficher les paroles de vos musiques préférées

A la manière d'un karaoké, affichez les paroles de vos chansons préférées, au fur et à mesure de leurs lectures. [https://www.pcastuces.com/pratique/multimedia/paroles\\_musiques/page1.htm](https://www.pcastuces.com/pratique/multimedia/paroles_musiques/page1.htm)

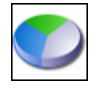

#### Partitionner un disque dur avec Windows Vista

Avecles outils intégrésà Vista, vous pouvez découper votre disque duren plusieurs partitions sans perdre vos données ! Vous pourrez ainsi mieux organiser vos dossiers et fichiers et les protéger contre d'éventuels dysfonctionnements de votre ordinateur. [https://www.pcastuces.com/pratique/windows/partition\\_vista/page1.htm](https://www.pcastuces.com/pratique/windows/partition_vista/page1.htm)

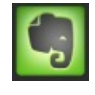

#### **Conserver ses notes en ligne**

Vous êtes du genre à prendre des notes ou à mettre de côté une information dès que vous trouvez qu'elle est pertinente et qu'elle peut vous servir plus tard ? Avec le service gratuit Evernote, vous allez pouvoir stocker en ligne vos notes sous la forme de textes, images, sons… Vous pourrez par la suite consulter et ajouter des notes où que vous êtes, avec votre ordinateur ou votre téléphone portable! <https://www.pcastuces.com/pratique/internet/evernote/page1.htm>

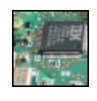

#### Améliorer la netteté d'une photo macro

Obtenez une photo nette d'un sujet pris de très proche grâce à la technique de Focus stacking qui consiste à prendre plusieurs clichés d'un même objet en modifiant la zone de mise au point entre chaque prise de vue. En juxtaposant des plages nettes de chaque cliché,

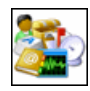

### Personnaliser les icônes de Windows

Pour donner un peu plus de gaieté à Windows, vous pouvez changer les icônes de vos raccourcis pour des icônes plus personnelles età votre goût.

[https://www.pcastuces.com/pratique/windows/personnaliser\\_icones/page1.htm](https://www.pcastuces.com/pratique/windows/personnaliser_icones/page1.htm)

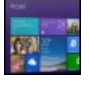

#### Mettre à jour Windows 8 pour Windows 8.1

Microsoft vient de sortir Windows 8.1 Découvrez ses nouveautés ainsi que la façon de mettre gratuitement à jour Windows 8 pour en profiter.

[https://www.pcastuces.com/pratique/windows/8/maj\\_windows\\_81/page1.htm](https://www.pcastuces.com/pratique/windows/8/maj_windows_81/page1.htm)

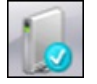

#### Créer une clé USB de réparation

Pour réparer le démarrage de Windows 7 ou pour restaurer votre système, vous pouvez créer et utiliser un disque de réparation. Or si vous n'avez pas de lecteur optique sur votre ordinateur, impossible de créer ce disque. Voici comment passer outre cette limitation et créer vous-même uneclé USBderéparation qui vous permettra d'accéderaux outils derécupération de Windows 7. [https://www.pcastuces.com/pratique/windows/7/cle\\_usb\\_reparation/page1.htm](https://www.pcastuces.com/pratique/windows/7/cle_usb_reparation/page1.htm)

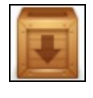

### Copier ses logiciels sur une clé USB

Transformez vos logiciels en versions portables et emportez-les partout avec vous, sur une clé USB par exemple, et utilisez-les directement, sans rien installer nicopier sur l'ordinateur hôte. [https://www.pcastuces.com/pratique/windows/logiciel\\_cle\\_usb/page1.htm](https://www.pcastuces.com/pratique/windows/logiciel_cle_usb/page1.htm)

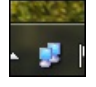

#### Afficher l'activité du réseau

Affichez l'activité de votre connexion réseau et Internet dans la barre des tâches en remplaçant la triste icône réseau de Windows 7 par une icône colorée et animée par vos échanges de données. [https://www.pcastuces.com/pratique/windows/7/activite\\_reseau/page1.htm](https://www.pcastuces.com/pratique/windows/7/activite_reseau/page1.htm)

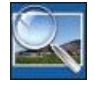

### Créer des vignettes de ses photos

Que cela soit pour apercevoir les images d'une collection de photos, préparer un album, compléter vos présentations PowerPoint ou encore votre blog ou votre site Internet, apprenez à créer automatiquement des miniatures de vos images. [https://www.pcastuces.com/pratique/multimedia/vignettes\\_photos/page1.htm](https://www.pcastuces.com/pratique/multimedia/vignettes_photos/page1.htm)

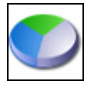

#### Partitionner un disque dur avec Windows XP

Découpez gratuitement votre disque dur en plusieurs partitions sans perdre vos données sous Windows XP. Cela vous permettra de mieux organiser vos dossiers et fichiers et de les protéger contre d'éventuels dysfonctionnements de Windows. [https://www.pcastuces.com/pratique/windows/partition\\_xp/page1.htm](https://www.pcastuces.com/pratique/windows/partition_xp/page1.htm)

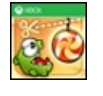

#### Créer un raccourci sur le Bureau pour une application Windows 8

Sous Windows 8, vous avez installé des applications. Pour les utiliser, vous devez passer par leurs tuiles qui se trouvent sur l'écran d'Accueil Modern UI. Voici comment créer des raccourcis pour les lancer directement depuis le Bureau. [https://www.pcastuces.com/pratique/windows/8/raccourci\\_bureau\\_application/page1.htm](https://www.pcastuces.com/pratique/windows/8/raccourci_bureau_application/page1.htm)

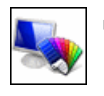

# 60 astuces pour personnaliser Windows Vista

Découvrez ou redécouvrez 60 astuces pratiques pour personnaliser Windows Vista et le mettre à votre goût et à vos couleurs ! <https://www.pcastuces.com/pratique/windows/vista/personnaliser.htm>

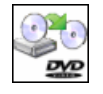

#### Copier un DVD Vidéo

Toutes les explications pour copier correctement un DVD Vidéo, supprimer les bonus et les langues inutiles, etc... <https://www.pcastuces.com/pratique/multimedia/copiedvd/page1.htm>

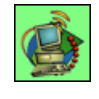

# Aspirer un site Web Copiez sur votre ordinateur les pages ou les sites Web qui vous intéressent pour les archiver ou bien pour les consulter en déplacement.

[https://www.pcastuces.com/pratique/internet/aspirateur\\_web/page1.htm](https://www.pcastuces.com/pratique/internet/aspirateur_web/page1.htm)

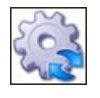

### ■ 28 astuces pour optimiser Windows XP

Améliorez les performances de Windows XP en suivant les explications détaillées pas à pas de ces 28 astuces pratiques. <https://www.pcastuces.com/pratique/windows/xp/optimiser.htm>

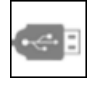

# **Installer Windows 8 depuis une clé USB**

Vous n'avez pas delecteur DVDou bien vous souhaitez gagner du temps lors del'installation de Windows 8 ? Utilisez pourcela uneclé USBd'installation !

[https://www.pcastuces.com/pratique/windows/windows8\\_usb/page1.htm](https://www.pcastuces.com/pratique/windows/windows8_usb/page1.htm)

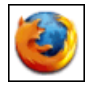

#### ■ 151 astuces pour Firefox

Avec 151 astuces, découvrez ou redécouvrez de nombreux conseilsetastuces pour mieux utiliseret optimiser le navigateur Web Firefox.

<https://www.pcastuces.com/pratique/internet/firefox/default.htm>

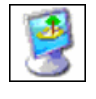

### Changer automatiquement de fond d'écran

Pour égayer votre ordinateur, vous pouvez **automatiser et changer automatiquement**, à un intervalle de temps que vous aurez défini ou bien à chaque démarrage de Windows, le fond d'écran de votre Bureau. Si Windows 7 et 8 offrent une telle fonctionnalité, ce n'est pas le cas de Windows XP et Vista. Voici comment combler ce manque. [https://www.pcastuces.com/pratique/windows/changer\\_fond\\_ecran/page1.htm](https://www.pcastuces.com/pratique/windows/changer_fond_ecran/page1.htm)

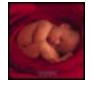

### 46 fonds d'écran spécial Bébés

Bébés animaux ou humains, vous ne résisterez pas longtemps devant cette série de fond d'écran à caliner. <https://goodies.pcastuces.com/fondecran.asp?serie=bebe>

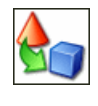

# 39 astuces Multimédia pour Windows XP

Musique, images, vidéo : découvrez 39 astuces Multimédia pour Windows XP. <https://www.pcastuces.com/pratique/windows/xp/multimedia.htm>

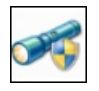

#### Créer une clé USB de désinfection

Avec Microsoft Standalone System Sweeper, créez uné clé USB autonome contenant un antivirus pour désinfecter votre ordinateur des virus, rootkits, espions et autres malwares même lorsque Windows ne démarre plus ou fonctionne mal. [https://www.pcastuces.com/pratique/securite/cle\\_usb\\_desinfection/page1.htm](https://www.pcastuces.com/pratique/securite/cle_usb_desinfection/page1.htm)

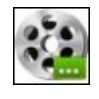

### Assembler plusieurs vidéos en une seule

Vous avez téléchargé une vidéo découpée en plusieurs morceaux et vous souhaitez les regrouper en une seule ? Avec le logiciel gratuit Windows Live Movie Maker, c'est facile.

[https://www.pcastuces.com/pratique/multimedia/assembler\\_videos/page1.htm](https://www.pcastuces.com/pratique/multimedia/assembler_videos/page1.htm)

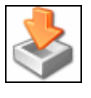

### Sauvegarder et réinstaller ses pilotes de matériel Sauvegardez tous les pilotes installés sur votre ordinateur et simplifiez-vous la vie lors de la réinstallation de Windows : il vous suffira de restaurer ces pilotes en quelques clics pour pouvoir exploiter de nouveau tout votre matériel. [https://www.pcastuces.com/pratique/materiel/sauvegarder\\_pilotes/page1.htm](https://www.pcastuces.com/pratique/materiel/sauvegarder_pilotes/page1.htm)

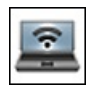

# Transformer son portable en hotspot WiFi

Avec Windows 7 et le logiciel gratuit Connectify, vous pouvez transformer votre portable en point d'accès WiFi et permettre à d'autres utilisateurs d'utiliser votre connexion pour accéder à Internet. [https://www.pcastuces.com/pratique/internet/hotspot\\_wifi/page1.htm](https://www.pcastuces.com/pratique/internet/hotspot_wifi/page1.htm)

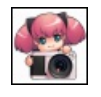

#### Faire de belles captures d'écran

SiWindowscomporte depuis Vista un outil pour réaliser descaptures d'écran, il n'est pas très pratique nicomplet pour photographier parfaitement ce qui s'affiche sur votre écran. Avec le logiciel gratuit PrtScr, c'est facile. [https://www.pcastuces.com/pratique/windows/capture\\_ecran\\_prtscr/page1.htm](https://www.pcastuces.com/pratique/windows/capture_ecran_prtscr/page1.htm)

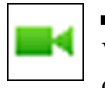

### Effectuer un appel vidéo depuis Gmail

Vous utilisez la messagerie Gmail pour gérer votre courrier électronique? Avec le plug-in de chat vidéo Google Talk, vous pouvez discuter en vidéo avec vos amis qui utilisent aussi Gmail, sur leur ordinateur, tablette ou téléphone. [https://www.pcastuces.com/pratique/internet/gmail\\_video/page1.htm](https://www.pcastuces.com/pratique/internet/gmail_video/page1.htm)

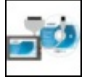

### Remplacer le disque dur d'un ordinateur portable par un SSD Donnez un coup de fouet à votre ordinateur portable en remplaçant son disque dur par un SSD, plus rapide, plus silencieux et moins énergivore, tout en récupérant votre système Windows et vos données.

[https://www.pcastuces.com/pratique/materiel/remplacer\\_disque\\_dur\\_ssd\\_portable/page1.htm](https://www.pcastuces.com/pratique/materiel/remplacer_disque_dur_ssd_portable/page1.htm)

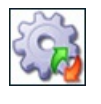

### Désactiver les services inutiles XP/Vista

De nombreux services inutiles sont démarrés et consomment inutilement des ressources système. Pour accélérer Windows, vous pouvez donc désactiverles services inutiles. Le guide pour Windows XP et Windows Vista. <https://www.pcastuces.com/pratique/windows/services/page1.htm>

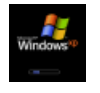

### Réparer le démarrage de Windows XP

Windows XP a du mal à démarrer voir ne démarre plus du tout ? Des solutions existent. [https://www.pcastuces.com/pratique/windows/demarrage\\_xp/page1.htm](https://www.pcastuces.com/pratique/windows/demarrage_xp/page1.htm)

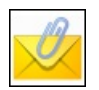

### Envoyer des pièces jointes sans soucis

L'envoi de pièces jointes à ses mails peut parfois poser des problèmes lorsqu'il s'agit par exemple d'envoyer plusieurs fichiers en même temps, lorsque les fichiers à envoyer sont trop volumineux ou lorsque le logiciel de messagerie bloque certains types de fichiers. Voici quelques astuces pour résoudre les problèmes courants et envoyer sans soucis vos fichiers par email. [https://www.pcastuces.com/pratique/internet/pieces\\_jointes/page1.htm](https://www.pcastuces.com/pratique/internet/pieces_jointes/page1.htm)

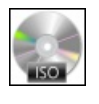

### Transformer un disque dur en lecteur de disques virtuel

Vous manipulez beaucoup d'images disque au format ISO ? Grâce à un boitier spécial, montez-les directement depuis votre disque dur dans un lecteur virtuel et exploitez-les comme si vous utilisez le disque original dans un lecteur physique, bootez votre ordinateur dessus, etc.

[https://www.pcastuces.com/pratique/materiel/virtual\\_drive/page1.htm](https://www.pcastuces.com/pratique/materiel/virtual_drive/page1.htm)

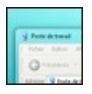

### Activer les effets de transparence Aero sous Windows XP

Personnalisez votre Windows XP en appliquant l'effet de transparence des fenêtres que l'on trouve sous Windows Vista ou sous Windows 7.

[https://www.pcastuces.com/pratique/windows/aero\\_xp/page1.htm](https://www.pcastuces.com/pratique/windows/aero_xp/page1.htm)

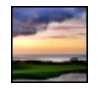

#### Créer des photos HDR

Grâce à trois prises de vue : une sous-exposée, une normale et une sur-exposée, apprenez à former une image HDR avec avec une intensité lumineuse plus importante qu'une image classique et de nombreux détails à la fois pour les zones sombres et pour les zones claires.

[https://www.pcastuces.com/pratique/multimedia/photos\\_hdr/page1.htm](https://www.pcastuces.com/pratique/multimedia/photos_hdr/page1.htm)

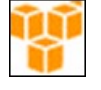

### Archiver ses données pour longtemps

Avec le service Amazon Glacier, sauvegardez et archivez vos données en toute sécurité et à moindre coût pendant des dizaines d'années.

[https://www.pcastuces.com/pratique/internet/amazon\\_glacier/page1.htm](https://www.pcastuces.com/pratique/internet/amazon_glacier/page1.htm)

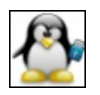

### **Installer Linux depuis une clé USB**

Si vous possédez un ordinateur ne possédant pas delecteur optique, le disque d'installation d'une distributionLinux est inutilisable. Pour installer Linux, vous devrez alors passer par un support désormais universel : la clé USB. En installant Linux à partir d'une clé USB, vous pourrez ainsi gagner de précieuses minutes à l'installation et vous disposerez d'un support fiable et résistant. [https://www.pcastuces.com/pratique/linux/installer\\_linux\\_usb/page1.htm](https://www.pcastuces.com/pratique/linux/installer_linux_usb/page1.htm)

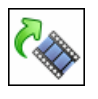

#### Pivoter une vidéo

Avec votre appareil photo numérique, vous avez effectué un film en mode portrait. Or lorsque vous l'affichez sur votre ordinateur ou à la télévision, la vidéo est retournée. Voici comment la pivoter pour qu'elle s'affiche toujours dans le bon sens. [https://www.pcastuces.com/pratique/multimedia/pivoter\\_video/page1.htm](https://www.pcastuces.com/pratique/multimedia/pivoter_video/page1.htm)

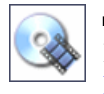

#### Convertir un DVD en DivX ou XviD

Le guide pas à pas pour convertir un DVD-Vidéo en un fichier vidéo au format DivX ou XviD. [https://www.pcastuces.com/pratique/multimedia/DVD\\_DivX/page1.htm](https://www.pcastuces.com/pratique/multimedia/DVD_DivX/page1.htm)

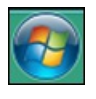

### Changer la couleur de la barre des tâches

SiWindows Vistaet Windows 7 vous permettent de modifier lacouleur dela barre des tâches dans les options de personnalisation, cela modifie également la couleur des fenêtres à l'écran. Voici comment modifier uniquement la couleur de la barre des tâches. [https://www.pcastuces.com/pratique/windows/7/couleur\\_barre\\_taches/page1.htm](https://www.pcastuces.com/pratique/windows/7/couleur_barre_taches/page1.htm)

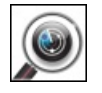

#### Analyser rapidement une clé USB

De nombreux virus utilisent les clés USB comme vecteur d'infection. Pour éviter de contaminer votre ordinateur, nous vous conseillons d'analyser tous les périphériques de stockage USB que vous branchez sur votre ordinateur, d'autant plus si vous les avez prêté à une tierce personne.

[https://www.pcastuces.com/pratique/securite/analyser\\_cle\\_usb/page1.htm](https://www.pcastuces.com/pratique/securite/analyser_cle_usb/page1.htm)

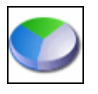

### Partitionner un disque dur avec Windows 7

Avec les outils intégrés à Windows 7, vous pouvez découper votre disque dur en plusieurs partitions sans perdre vos données ! Vous pourrezainsimieux organiser vos dossierset fichierset les protégercontre d'éventuels dysfonctionnements de votre ordinateur. [https://www.pcastuces.com/pratique/windows/7/partition\\_7/page1.htm](https://www.pcastuces.com/pratique/windows/7/partition_7/page1.htm)

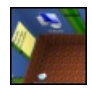

#### Transformer son bureau en un univers 3D

Réinventez votre BureauWindowsen le projetant dans un véritable univers 3Davec des fonctions d'organisation et d'agencement des fichiers originales et novatrices.

[https://www.pcastuces.com/pratique/windows/bureau\\_3d/page1.htm](https://www.pcastuces.com/pratique/windows/bureau_3d/page1.htm)

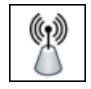

#### Créer un pont WiFi

Vous souhaitez apporter une connexion à Internet à des ordinateurs et des périphériques distants de votre Box Internet et qui ne disposent pas d'une connexion sans fil? En créant un pont WiFi, vous pourrez facilement apporter une connexion Internet à un autre bâtiment, à une autre pièce et vous connecter dessus en utilisant un simple câble Ethernet. [https://www.pcastuces.com/pratique/materiel/pont\\_wifi/page1.htm](https://www.pcastuces.com/pratique/materiel/pont_wifi/page1.htm)

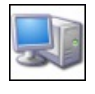

### ■ 36 astuces Matériel pour Windows XP

Découvrez plus de 36 astuces pour mieux utiliser votre matérielavec Windows XP :clavier, souris, graveur, disque dur, ... <https://www.pcastuces.com/pratique/windows/xp/materiel.htm>

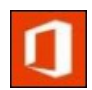

#### Obtenir Office 2013 ou Office 365 gratuitement

Vous avez acheté Office 2010 entre le 19 Octobre 2012 et le 30 Avril 2013 ? Vous êtes alors éligible à l'offre de Microsoft qui vous permet alors d'obtenir gratuitement une licence de la nouvelle version de la suite bureautique dans ses déclinaisons Office 2013 ou Office 365.

[https://www.pcastuces.com/pratique/bureautique/office2013\\_gratuit/page1.htm](https://www.pcastuces.com/pratique/bureautique/office2013_gratuit/page1.htm)

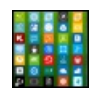

# Personnaliser l'accueil de Windows 8 avec ses propres tuiles

Sur l'écran d'accueil de Windows 8, les tuiles vous permettent d'accéder aux applications installées sur votre ordinateur. Si les logiciels installés sont aussi présents sur cet accueil, ils n'utilisent pas du tout le même style et n'ont pas l'air à leur place. Voici comment créer vos propres tuiles pourépingler vos logicielsàl'accueil de Windows 8, maiségalement vos dossiers, sites Web ou jeux favoris. [https://www.pcastuces.com/pratique/windows/8/personnaliser\\_tuiles/page1.htm](https://www.pcastuces.com/pratique/windows/8/personnaliser_tuiles/page1.htm)

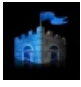

### Lancer une analyse antivirus pendant l'écran de veille

Profitez de l'écran de veille qui s'affiche en votre absence pour analyser votre ordinateur et rechercher les virus et autres malware. [https://www.pcastuces.com/pratique/securite/economiseur\\_ecran\\_security/page1.htm](https://www.pcastuces.com/pratique/securite/economiseur_ecran_security/page1.htm)

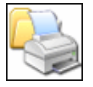

Bien imprimer : 28 astuces pour Windows XP Retrouvez toutes nos astuces pour bien utiliser votre imprimante avec Windows XP. Plus de 28 astuces pratiques expliquées en images.

<https://www.pcastuces.com/pratique/windows/xp/imprimer.htm>

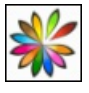

#### Mettre Linux sur une clé USB bootable et virtualisable Créez une clé USB avec le Linux de votre choix et lancez-le directement dans une fenêtre Windows ou au démarrage de votre ordinateur : vos réglages et documents sont même conservés sur la clé ! [https://www.pcastuces.com/pratique/linux/linux\\_usb\\_lili/page1.htm](https://www.pcastuces.com/pratique/linux/linux_usb_lili/page1.htm)